**LUGLIO-AGOSTO 1985 L. 3.500** 

Anno XIV - Numero 7 - Sped. in abb. post. Gr. III/70%

Rad

**ENTOMICO** 

#### **COMMODORE 64 INTERFACCIA MODEM TEST/SPECTRUM CREATIVI SI DIVENTA** UTILITY/VIC 20 **HE BOMBA**  $\blacksquare$ **FAST-LOADER!**

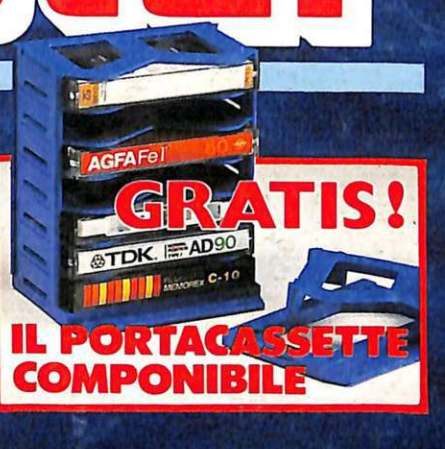

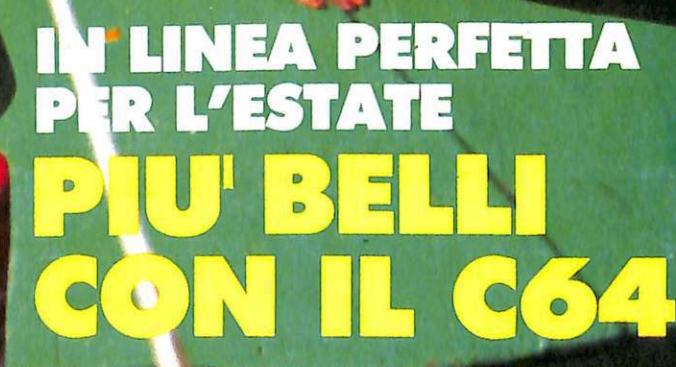

**UN BEST SELLER DAL 1978** 

Quattro milioni di dischetti ODP venduti in Italia dal 1978 fanno del dischetto ODP un best seller dell'informatica. Un successo determinato dall 'alta affidabilità del dischetto ODP, risultato della tecnologia e della ricerca più avanzata. Per questo scegli un best seller, scegli ODP.

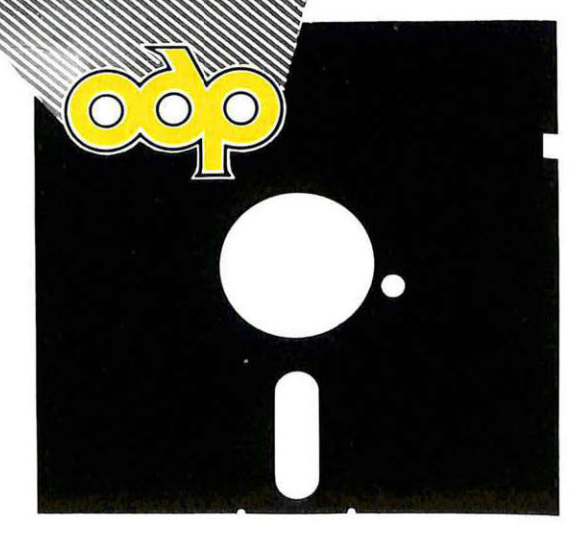

**In the Second Property** 

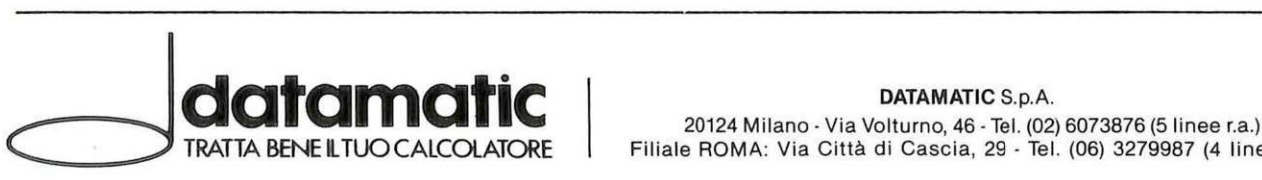

# **CARO LETTORE,**

Estate. Voglia di sole, di mare. Ma per godersi in pieno la spiaggia, occorre essere in linea, in forma perfetta. Chi non ha in famiglia qualcuno al quale offrire un piccolo aiuto per perdere quel chilo (o quei chili) di troppo? Problema risolto per chi possiede un Commodore 64: vada a pagina 26, e si metta subite-all'opera.

Ma l'estate significa anche tanto tempo libero, e allora chi possiede uno Spectrum può cominciare subito a divertirsi con i rebus di pagina 5 f. In alta risoluzione, tanti enigmi generati casualmente, che stupiranno voi e i vostri amici per tutta l'estate.

Chi desidera trascorrere il tempo libero sulla tastiera del suo Vic 20, ma soffre d'impazienza congenita nei confronti dei tempi di attesa di caricamento, copi subito l'utility di pagina 16, un Fast Loader impagabile per la velocità che fa guadagnare.

E ancora: per C64 un programma che svela tutti i segreti dell'Assembler. Per Il VIC 20 un programmino di grafica che saprà mettere in difficoltà i vostri riflessi. ..

Dopo aver scoperto che siete magri, un invito a scoprire se siete creativi, con il programma per Spectrum di pagina 11. Anche questo programma da provare con gli amici, per divertenti serate in compagnia, ma anche per capire davvero qualcosa più di se stessi.

Infine un'interfaccia RS232 da costruire in proprio o da richiedere in scatola di montaggio o già montata a RadioELETTRONICA &COMPUTER (pag. 67). Altri divertenti programmi per il Printer/Plotter 1520 e li terzo articolo della serie sull'MSX.

Un numero ricco per festeggiare insieme l'estate e le vacanze. E ricordate: in agosto RadioELETTRONICA &COMPUTER non esce. Riprenderà ad essere puntuale in edicola ai primi di settembre. E con una grossa novità per consolarci, allora, della fine dell'estate: una cassetta con tanti, tantissimi programmi utili (non i soliti giochini), allegata alla rivista.

Non rischiate di perderla: prenotatela fin d'ora presso il vostro edicolante. A tutti, i migliori auguri per un'estate stupenda!

81 jour Jemenux.

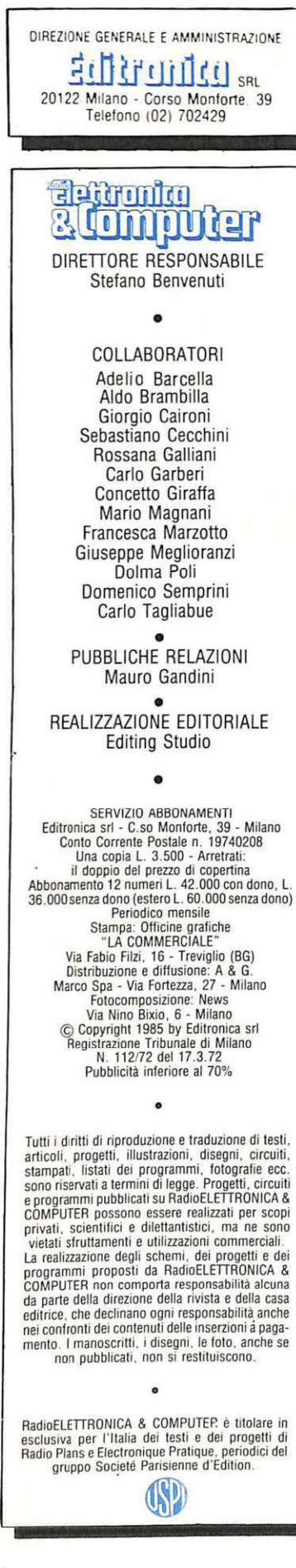

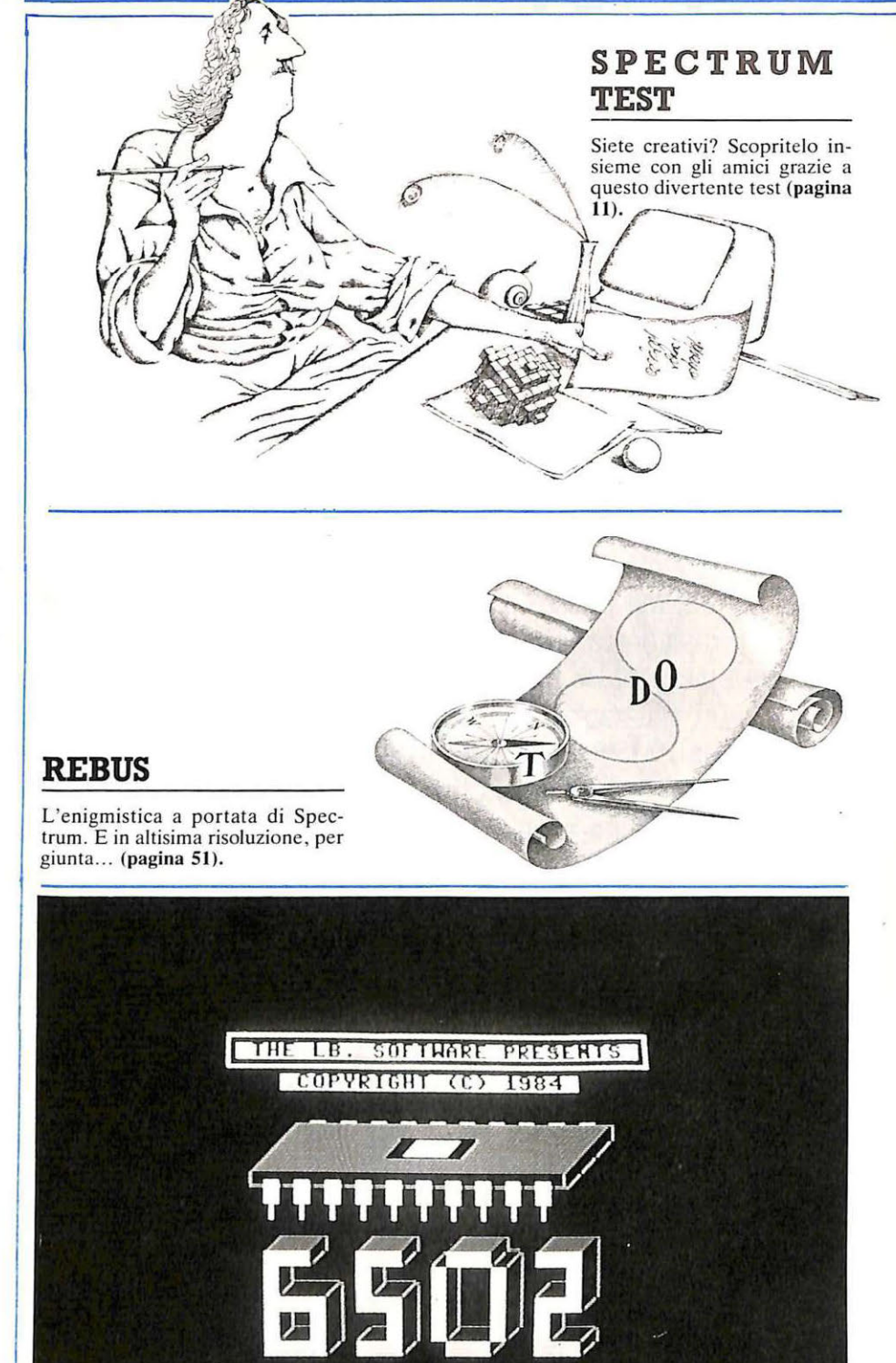

**METAL SASSISTED CONTRACT AND A METAL SECOND PROPERTY BULG FOR HER OLD ROOM AS A 20 HOURS** 

#### **ASSEMBLER PER COMMODORE 64**

Un programma che vi aiuta e vi istruisce... (pagina 39).

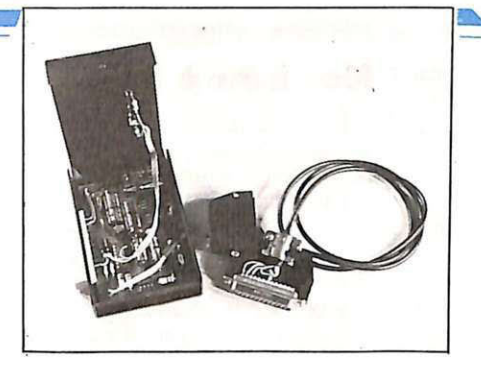

#### **INTERFACCIA C64**

Per comunicare col mondo esterno, e prossi-<br>mamente anche via modem... (pagina 67).

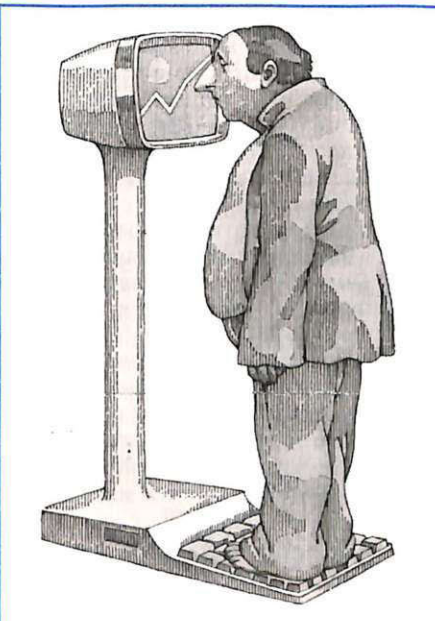

#### **DIETA CON C64**

Per tenervi sempre in forma, il vostro Commodore 64 diventa un perfetto dietologo (pagina 26).

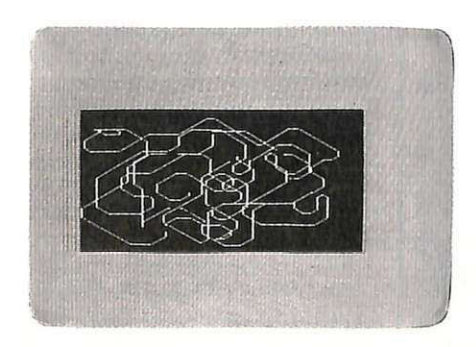

**GRAFICA PER VIC 20**  Un programma per imparare e divertirsi in campo grafico. Ma non solo... (pagina 62).

#### LUGLIO-AGOSTO 1985 - ANNO XIV - N. 7

**NAVAVA** 

**11 Test con Spectrurn.** *Non vi si chiede di uscire di soppiatto la notte e dipingere di giallo il marciapiede ... Essere crearivi significa moira meno e molto più: si esprime quasi in ogni gesro e in ogni scelta, nel lavoro, nel gioco, nel modo di pensare. Ma siete verameme crearivi? Con quesro programma ...* 

**RIQ\_** 

**16 Utility per VIC** 20. *I lunghi programmi su casella impongono attese insopporrabili per effettuare il caricamemo e il salvtaggio. Per chi freme e per quelli che non vogliono aspettare, Fast Loader ...* 

MSX. Prosegue con questo terzo articolo l'approfondito corso di programmazione per MSX. Questa volta impariamo insieme a controllare lo schermo sia in testo sia in *grafica e le procedure di salvataggio e richiamo dei programmi dal registratore.* 

**26 In forma con Commodore** 64. *Chi non ha in famiglia qualcuno che swrebbe meglio con qualche chilo in meno? Soprattuuo quando si fann o le valigie per il*  mare, scocca l'ora della verità: implacabili, specchio e bilancia si coalizzano per denunciare ogni piccolo rotolino di grasso. Che fare? Disperare e acquistare un costume più sobrio? *Meglio invece correre ai rimedi, magari con l'aiuto del computer ...* 

**39 Utility per Commodore** 64. *Cos'è l'assembler? Come funziona? A cosa serve? Con questa potente utility, non solo sarete in grado di comprendere bene uno dei migliori linguaggi di programmazione, ma potrete trovare un valido ajuto per...* 

**51 Rebus con lo Spectrurn.** *E' ormai esplosa l'esrare, con* i *suoi riti,* i *suoi amori, i suoi viaggi. E, quel che più conta, tm1rissimo rempo libero. Come impiegarlo? Con*  un grande classico, da sempre il preferito, rivisitato però con un tocco di originalità dal *vostro computer: l'enigmistica.* 

**62 Grafica con VIC 20.** *Disegnare con il joystick e avere in più l'equivalente del programma PLOT X, Y con un unico programma? Facile e divertente con HI-RS JOY. Tanto divertente che può trasformarsi in* liii *appassionanre game per restare la vostra bravura...* 

**67 Interfaccia per Commodore** 64. *Con questa illlerfaccia il vostro*  Commodore sarà pronto per comunicare con le periferiche. E quando presto vi daremo il *modem progettaro da RadioELETTRONICA &COMPUTER ...* 

**7 4 Printer/Plotter 1520.** *Per gli amici del* 1520, *due nuovi programmi per*  ispezionare a fondo le potenzialità del printer/plotter: un labirinto, anzi, un'infinità di labirinti, e due buste di cui la seconda sia dentro la prima. O forse la prima sta dentro la *seconda ...* 

Rubriche Novità, pagina 6 - Abbonamenti, pagina 58 - Arretrati, pagina 60 - Vorrei sapere, vorrei proporre, pagina 77 - Annunci, pagina 79 - Servizio circuiti stampati, kit e *programmi su casse11a,* pagina 81.

**STUDIOSFERA** Tel. (02) 75 32 151

P Brada, 24<br>Per la pubblicità de la milano San Felice (Segrate)

### **Chi, Cosa, Come, Quando •••**

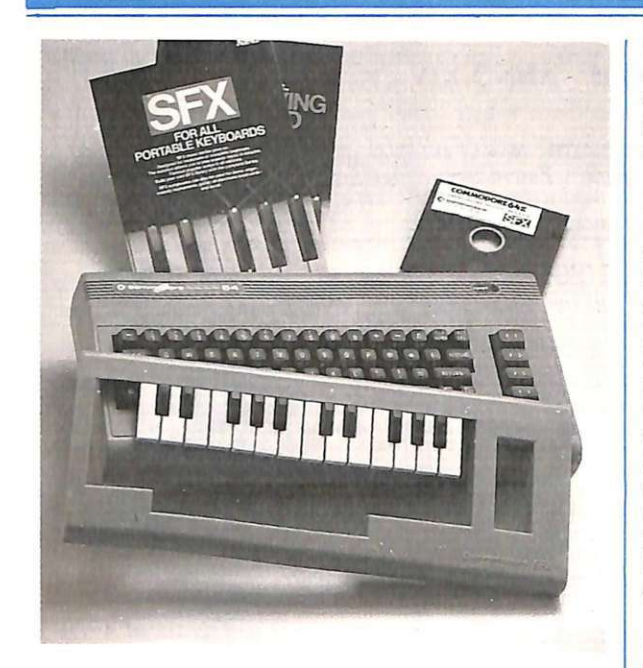

*In alto Music Makerper trasformare un Commodo re in*   $un$ *strumento musicale facile ma versatilissimo.*  fil *basso Musico, il*  software per C64  $che$  *permette J'apprendi111ento della musica tramite* 

#### **Basta con la solita solfa!**

Se siete stonati, non è un problema: quel prodigioso strumento musicale che è il Commodore 64, unito alle indicazioni davvero ottime che Music Maker gli fornisce saprà fare di voi un grande esecutore di musiche di ogni tipo. Disponibile sia su disco sia su cassetta (55 mila lire più Iva in entrambe le versioni), questo nuovissimo software è in vendita con

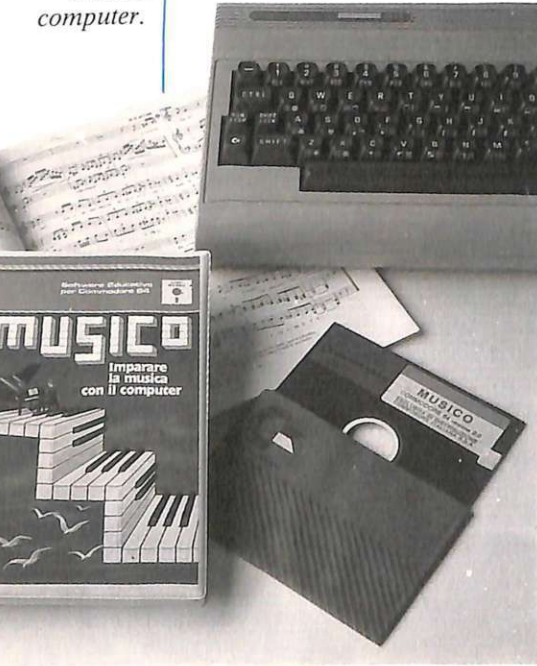

una tastiera musicale da applicare su quella alfanumerica del computer e con una serie di adesivi che consentono a tutti di riconoscere le note.

Una volta avviato. il programma spiega come si deve fare per utlizzarlo: le istruzioni da dargli sono davvero semplici, e i tasti interessati sono solo quelli di funzione. A questo punto, c'è solo l'imbarazzo della scelta: da Jingle Be lls a When I'm Sixty-four (sembra scritta apposta per il Commodore , questa), le musiche disponibili sono moltissime , e sarà particolarmente gradevole eseguirle direttamente su di una tastiera musicale , segue ndo spartiti realizzati appositamente per introdurre all'uso delle tastiere elettroniche .

Anche i musicisti esperti, inoltre, troveranno una gradevole sorpresa: Music Maker fa del Commodore 64 un versatile music processor, capace, per esempio , di memorizzare dei brani con melodia e ritmo separati. II controllo delle caratteristiche del suono , infine, è tra i migliori finora ottenuti con programmi simili.

Chi volesse però impararla davvero, la musica, anziché eseguirla solamente, si orienterà invece verso un altro nuovissimo prodotto: Musico, un programma interattivo per l'apprendimento della musica attraverso il computer. Il menù offre dieci scelte possibili: sette lezioni e tre unità di verifica e di esercitazione; l'allievo giunge progressivamente a padroneggiare i concetti di base dell'acustica e della grammatica musicale, anche se inizia totalmente digiuno della materia. I percorsi possibili, tuttavia, non sono solamente dieci; il programma è infatti altamente interattivo, e l'utente può muoversi con agilità attraverso le varie routine, aiutato anche dall'uso dell'ottimo e chiaro manuale, in italiano.

Grazie all'impiego intelligente delle funzioni casuali, gli esercizi si presentano sempre rinnovati, favorendo al massimo l'apprendimento. Facili da imparare e da usare i comandi e, soprattutto, ottima la qualità della grafica e del suono. Musico, così come Music Maker, è in vendita presso i rivenditori specializzati (75 mila lire più Iva).

#### **No, non è la BBC**

È la RA I, terzo canale. tutte le settimane senza fallo (affiancata però, com'è ormai consue tudine , dal fior fiore delle emittenti private nazionali). Anche quest'anno . dopo il successo della rubrica "Radiotext". i patiti dell'informatica potranno accendere la radio sul terzo e usufruire di una interessante trasmissione di software per home computer (quest'anno si chiama più semplicemente "Radio-software") realizzata da ARCI-MEDIA Lega Informatica.

Gli utenti di questa trasmissione , e delle altre , in onda sui canali privati, troveranno particolarmente utile e interessante la recente iniziativa di Jacopo Castelfranchi Editore: una rubrica fissa di informazioni sugli appuntamenti radiofonici del mese comparirà sulle riviste specializzate Millecanali, Sperimentare ed EG Computer. La Castelfranchi, inoltre, collaborerà con le redazioni delle emittenti offrendo loro informazioni e software per le trasmissioni. Tra le iniziative che nasceranno da questa collaborazione è già in programma un concorso a premi molto interessante e succulento.

#### **Caccia al papero**

E non solo al papero: sul video passano, proprio come ai baracconi delle giostre, anche le sagome di orsi e di pesci. Diversamente da quanto accade alle giostre, però, non c'è la bella ragazza che vi invita a sparare, ma un signore , il proprietario, in presenza del quale conviene non sparare affatto . Si chiama Riffe range ("a tiro di schioppo"), gira su tutti gli Spectrum e, pur non essendo tra i più diffusi dei videogames Mastertronic, è un giochino grazioso: colpendo gli animali si ottengono sia i punti sia le palle per ricaricare il fucile, ma bisogna colpire quelli giusti...

Ben più famoso è invece l'intramontabile "1985, the day af-

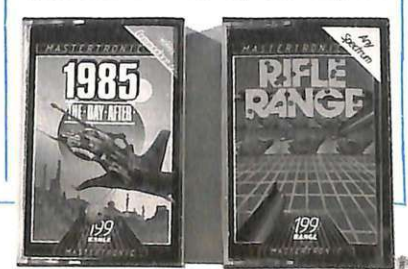

<sup>t</sup>er" videogame per Commodor<sup>e</sup> 64. capolista della classifica Mastertronic. Ai tempi della Vecchia Repubblica il plasma nucleare è stato immagazzinato su quattro pianeti non distanti dalla terra: spetta a voi recuperarlo. adesso che è in gioco la sopravvivenza. Il viaggio alla ricerca del plasma. che vi condurrà a misurarvi con dodici territori ostili, si svolge su una piccola astronave. <sup>e</sup>già guidarla non è facile. Se poi riuscirete a raccogliere tutti i contenitori nucleari, e questo è ancora più difficile. dovrete anche avventurarvi nell'ultima caverna. per raccogliere il nocciolo di fusione!

#### **Tradurre significa •••**

Si comincia finalmente a ragionare in italiano, a proposito di softwa <sup>r</sup>e: molte ditte, però, per il nostro mercato si limitano a tradurre i manuali, i menù, i comandi. Spesso da tradurre, invece, è lo spirito stesso del programma, che va adattato, paese per paese. ai costumi lavorativi, alla mentalità, alle tradizioni culturali. Ci ha pensato. data la grande diffusione delle sue macchine e del suo software, la Sinclair, in particolare per i suoi QL Cash-Trader, Decision Maker, Project Planner ed Entrepreneur.

Il primo è un sistema di contabilità ad atto per la gestione di flussi di cassa, per la stesura dei bilanci, per l'aggiornamento della situazione Iva. Non si tratta però di un sistema gestionale: Cash-Trader è uno strumento che consente di conoscere in ogni momento la propria situazione di cassa aggiornata. Il OL Project Planner (pianificatore di un progetto) consente di disegnare sul monitor il reticolo delle attività, vedere subito quali sono quelle critiche, calcolare il tempo e la spesa necessari per completare il progetto, riorganizzare l'ordine di esecuzione delle attività. Il terzo programma, Decision Maker. aiuta invece a scegliere la soluzione ottimale. tra molte possibili. valutandone il coefficiente di rischio. QL Enterpreneur, infine, è destinato a chi deve intraprendere un·attività commerciale: determina il break - even point e si-

mula il flusso di cassa per 18 mesi producendo un bilancio di entrate, uscite e Iva; simula anche varie alternative gestionali, suggerendo soluzioni. Tutti e quattro i programmi sfruttano completamente le caratteristiche del QL: multitasking. grafica e finestre.

Come tutti i prodotti Sinclair. questi programmi sono distribuiti per l'Italia da Rebit Computer, viale Matteotti 66. 20092 Cinisello Balsamo (MI), telefono 02 6181801.

#### **Un regalo per lo Spectrum?**

Ma sì. se lo è davvero <sup>m</sup>eritato, e la Opus Supplies sta per proporvi proprio l'idea giusta: Discovery I. È l'avanguardia di una nuova ge<sup>n</sup>erazione di unità di memoria a disco, che unisce all'innovazone tecnologica giapponese nel campo dei 3,5" tutta una serie di caratteristiche incorporate: un connettore diretto per periferiche (56 poli), una porta per stampante parallela (26 poli), un'interfaccia per paletta giochi basata sul "protocollo" Kempston, un'uscita per monitor video

*Il nuovissimo* Sinclair OL su *cui possono essere usati i*  <sup>111101</sup>*·i soft tradoui e adauati alle esigenze italiane.* 

monocromatico (bianco e nero oppure verde, o ambra) e un alime ntatore : quest'ultimo è in grado di sostenere, oltre all'intero sistema Discoverv. anche lo stesso Spectrum. le unità disco e le normali interfacce.

L·unità di memoria è dotata di avanzamento diretto. con tempi di accesso molto ridotti e notevole silenziosità di funzionamento: sono inoltre disponibili una versione (Discovery II) a doppio disco e un'opzione (Discovery  $+)$ che consente l'espansione nel sistema a doppio disco ai possessori di Discovery I: le varie unità offrono una capacità non formattata doppia rispetto a quella offerta dal microdrive.

Discovery I comprende una programmazione fissa di 8 Kbyte, grazie alla quale il sistema accetta tutti i comandi diretti al microdrive, con varie utilissime estensioni, e accetta anche le abbreviazioni. Nessuna memoria viene sottratta allo Spectrum durante l'uso dei programmi su nastro, i file ad accesso casuale sono interamente supportati e i programmi di formattazione e di memorizzazione sono inclusi nella

ROM. Discovery è disponibile in Italia presso il Bit Shop Primavera di Pavanelli, via Farini, 20159, Milano.

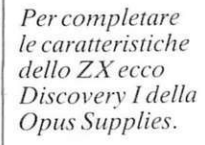

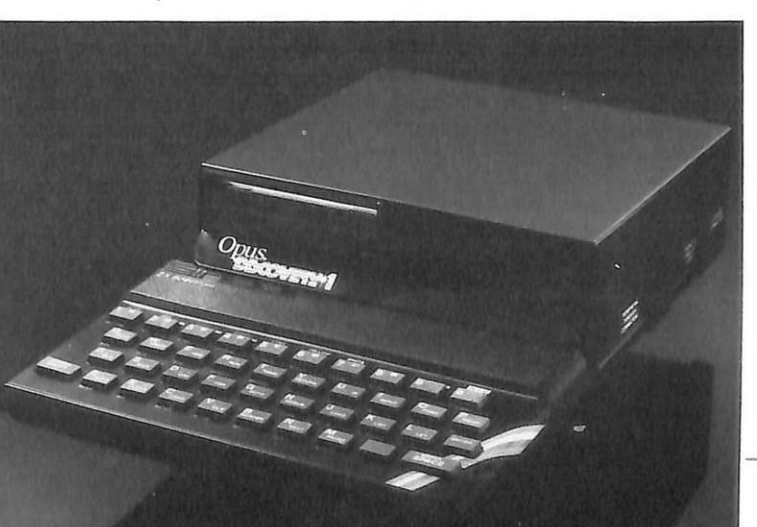

### **Chi, Cosa, Come, Quando •••**

#### **Tutto il giro minuto per minuto**

La Federazione ciclistica italiana ha scelto anche quest'anno i computer Sinclair per l'elaborazione e la trasmissione televisiva dei dati relativi al Giro d'Italia: classifiche , statistiche, analisi di percorso vengono portate a conoscenza del grande pubblico in tempo reale. Indispensabile ca-<br>ratteristica che un computer deve possedere per svolgere questa funzione è !"'agilità"; deve essere montato infatti su un banco di regia mobile, in modo da poter partecipare fisicamente alla grande avventura del ciclismo. I dati forniti sono molti: i nomi dei corridori in gara e dei ritirati, le visualizzazioni delle tappe ancora da realizzare (e quindi dati planime trici e altimetrici, pendenze, distanze eccetera), i confronti statistici con le edizioni precedenti.

Poiché il computer viene interfacciato con il banco di regia, gli operatori hanno la possibilità di manipolare le immagini realizzando così le cosiddette scritte a intarsio: diversamente dalle scritte realizzabili con i metodi tradizionali, queste hanno l'indiscutibile vantaggio di sovrapporsi all'immagine senza nasconderla. Le schede relative ai vari ciclisti e le composizioni delle squadre possono così apparire sul video senza disturbare la percezione dei filmati.

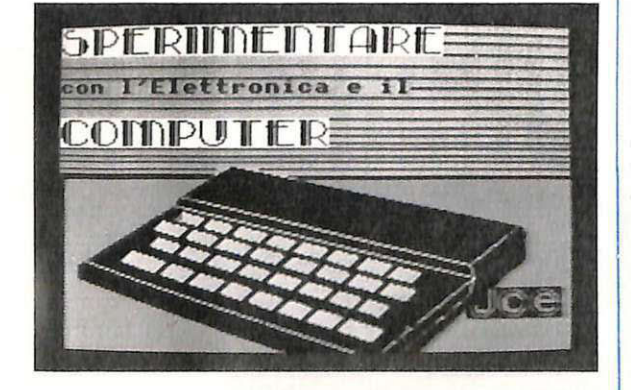

#### **Garantito che gira**

A patto, naturalmente, che la configurazione di base sia quella prevista dalla ditta, e indicata all'utente al momento dell'acquisto; chiarito questo, la Leoni informatica garantisce i suoi programmi a vita e mette a disposizione dell' utente un servizio di consulenza telefonica interamente gratuito.

Nel caso del Commodore 64 , per esempio, si intende per configurazione base quella con floppy 1541 e stampante Commodore a 80 colonne. Moltissimi i programmi disponibili nella biblioteca Leoni. tutti garantiti e tutti italianissimi: si va dai classici gestionali (un Mailing List costa 100 mila lire, un Magazzino Grossisti 280) ai didattici (Impariamo il Basic, L. 100.000) ai personali (Modello 740, Totoplus, Rubrica telefonica, L. 100.000); vasto, quasi completo, il panorama delle gestioni specifiche: dai parrucchieri ai gommisti, passando attraverso i più fortunati ingegneri; per loro infatti, oltre alla linea gestionale, c'è una nutrita serie di programmi tecnici tra cui, per esempio, un programma per il calcolo degli isolamenti termici in ossequio alla legge 373 (centomila).

Dove trovarli? Nei negozi che espongono il marchio bianco e blu della Leoni Informatica, con la scritta "negozio autorizzato".

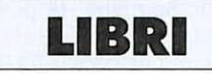

M. Maiocchi, Insegnante e calcolatore, Supernova 1985, pagg. 153, L. 15.000.

Sta diventando quasi un luogo comune l'affermazione che il personal computer deve trovare un importante ruolo all'interno delle strutture scolastiche, per le sue insuperabili doti di sussidio didattico. Ciò di cui raramente si tiene conto è che gli insegnanti, a sono programmabili a piacere: affezionati ai propri metodi, sprovvisti spesso di una preparazione adeguata, inseriti in istituzioni il più delle volte lente ad accettare le innovazioni, perché dovrebbero lanciarsi con entusiasmo sulle macchine del pensiero?

Questo libro parte dalla convinzione che nessun insegnante debba rinunciare al suo bagaglio didattico, e nemmeno alla sua "ideologia" sull'insegnamento; è però possibile utilizzare lo strumento computer traendone alcu-

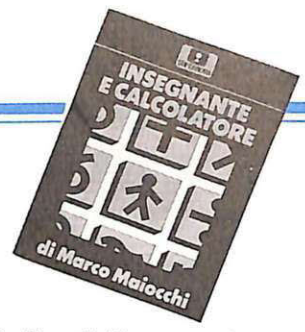

ni indiscutibili vantaggi, e solo quelli. Vengono esemplificate le possibili applicazioni in molte discipline, tecniche, scientifiche e umanistiche, sottolineando sempre, però, che l'insegnante ricopre un ruolo insostituibile, per competenza , esperienza e capaci- tà creativa.

D. Lane, ZX Spectrum: tecniche avanzate di linguaggio macchina, Muzzio 1985, pagg. 176, L. 18.000.

Il lettore al quale questo manuale si rivolge è, dilettante o professionista, un conoscitore del linguaggio macchina per il microprocessore Z80 dello ZX Spectrum che, dopo aver sperimentato i programmi già pronti proposti dal mercato, desidera misurarsi con il problema della programmazione per procurarsene di originali.

Le routine descritte nel libro in linguaggio macchina sono interfacciabili con il Basic: in questo modo risulta evidente la maggiore velocità e la più alta versatilità del primo procedimento rispetto al secondo; se per esempio si esegue con il basic un certo ordinamento di numeri in virgola mobile, proposto dall'autore, la realizzazione ne risulta ben centoventicinque volte più lenta! Lo schema di lavoro proposto dal libro prevede tre momenti: la presentazione del problema, la sua schematizzazione e infine la concretizzazione in un listato. C'è inoltre una sezione dedicata appositamente all'uscita verso il video , che descrive i principi fondamentali della visualizzazione e della grafica di animazione.

P. Quintili, Basic per i geometri. Muzzio editore 1985, pagg. 175, L. 19.000.

Costruzioni, estimo e topografia... Chi possiede, o mira a ottenere, il diploma di geometra, e sa apprezzare i vantaggi tecno logici che l'era contemporanea offre,<br>potrà utilizzare con profitto e piacere questo testo . Tre sono i livelli di difficoltà con cui il lettore si

*leggero agile e compauo: per questo è stato scelto per seguire fisicamente il Giro d' /rafia ed elaborare al momento tutti i dati riguardanti la corsa.* 

*Sinclair è* 

misura: una prima sezione è dedicata ai programmi già pronti, al modo di utilizzarli e di apportarvi eventualmente alcune modifiche; la seconda parte insegna invece i rudimenti della program<sup>m</sup>azione in Basic, con esempi concreti di applicazioni nel campo delle costruzioni; la terza, infi<sup>n</sup>e, conduce il lettore a realizzare programmi complessi che richiedono anche l'uso della stampante.

Chi è completamente digiun<sup>o</sup> di inglese saprà a pprezzare il glossarietto, chi è pigro app<sup>r</sup>ezzerà invece la possibilità di farsi spedire un dischetto con tutti i programmi presentati nel testo (i lettori di buona volontà potranno invece copiare dal testo i listati): progetto di sezioni retta<sup>n</sup>golari in  $C. A.$ ; verifica di sezioni rettan. golari in C. <sup>A</sup> . ; muri di sostegno e gravità; poligonale aperta pla<sup>n</sup>oaltimetrica. Si tratta di listati scritti nella versione V. 2 del Commodore Basic che gira sul Commodore 64; questo linguaggio è stato scelto per la grande diffusione de lla macchina a cui si adatta e per la sua relativa semplicità, come spiega l'autore stesso.

#### S. Borsani, Matematica e geometria con il Commodore 64, Muzzio 1985, pagg. 200, L. 19.000.

Questo libro, che fa parte dell'ormai vasta collana "Piacere del Computer", propone una serie di applicazioni in campo matematico, ma soprattutto ne fornisce l'indispensabile logica di base. Ogni argomento viene presentato dal punto di vista matematico, dopo di che si descrivono le tecniche utilizzate, per garantire un uso del programma il più possibile corretto, e infine si esaminano dettagliatam<sup>e</sup> nte le istruzioni Basic. Gli argomenti sono ordinati

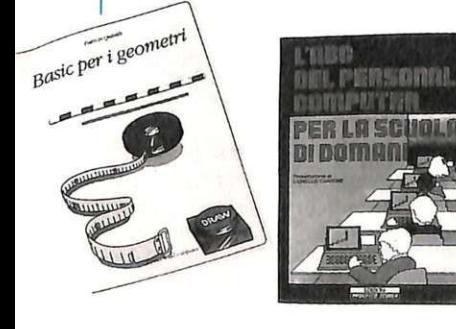

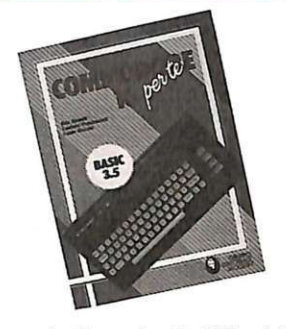

secondo il grado di difficoltà , via via crescente, in base ai programmi sviluppati alle scuole medie inferiori e superiori. È proprio a insegnanti e studenti, infatti, che il libro si rivolge.

L'autore, Sergio Borsani, non si è limitato però a considerare piattamente i programmi ministeriali: per ogni argomento i suoi consigli, le proposte operative, gli esempi che utilizza sono molt<sup>o</sup> stimolanti. Ricorre, utilissimo, l'uso del diagramma a blocchi raffigurante l'algoritmo, per meglio chiarire i processi logici. Le routine del libro sono scritte su misura per il Commodore 64, di cui sfruttano ampiamente le caratteristiche potenzialità, comprese le capacità grafiche, tra cui la possibilità di realizzare raffigurazioni ad alta risoluzione.

R. Bonelli, L. Pizzucconi, F. Racchi, Commodore 16 per te, Gruppo Editoriale Jackson 1985, pagg. 285, L. 35.000.

Visto il grande successo ottenuto dai manuali con cassetta, la Jackson ne propone uno di nuovissimo, destinato a un pubblico "giovane", che si accinge all'acquisto del più cucciolo tra i computer: il Commodore 16. Con tastiera e video più un registratore a cassette e questo libro fitto di informazioni, chiunque potrà imparare a sfruttare al massimo le potenzialità del computer e apprenderà anche, senza troppo spaccarsi la testa, come si programma in Basic.

Capitolo per capitolo, questi gli argomenti affrontati dalla cassetta e dal libro in collaborazione: uso della tastiera, caratteristiche del video, uso del computer come calcolatrice. istruzioni Basic, strutture condizionali e cicli, grafica ad alta risoluzione e multicolore, animazione e suono. Oltre a questa parte, trattata in tandem da cassetta e manuale, il libro presenta un 'ultima sezione. che sulla cassetta non compare , sulle più avanzate operazioni in Basic; viene inoltre introdotto un programm<sup>a</sup>per la gestione di un archivio di dati su cassetta.

Preziose anche le appendici: il Basic 3.5 (costanti e variabili, operatori aritmetici, relazionali e logici. comandi. istruzioni e funzioni), l'utilizzo della memoria <sup>e</sup> le segnalazioni di errori sono alcuni dei temi trattati; la parte sul Basic 3.5, in particolare, è di <sup>n</sup>otevole interesse anche per chi non è propriamente un novellino.

Per la gestione delle altre periferiche. per gli approfondimenti del Basic e del sistema operativo e per la programmazione in assembler, che non vengono considerati in questo, gli autori rimandano a un secondo volume, già in lavorazione: "Commodore 16 sempre di più".

A cura di R. Calzecchi Onesti e M. Reguzzoni, l'ABC del personal computer, Edizioni progetto scuola 1985, pagg. 159, L. 16.000.

Questo libro è stato scritto per chi vuole conoscere bene gli strumenti con cui opera, ma non per questo ritiene di doversi trasformare in un tecnico di informatica; il computer è un mezzo alla portata di tutti, un elettrodomestico in più nella nostra vita, <sup>e</sup> deve essere utilizzato con la stessa semplicità propria di tutti gli altri elettrodomestici. Il mercato offre un 'infinità di programmi già pronti, e sempre più ne offrirà, per tutti i gusti e per tutte le esigenze: perché dunque incaponirsi a voler apprendere il Basic?

"Friendly" sembra essere dunque la parola d'ordine di questo libro, che pacatamente propone al lettore una graduale conoscenza della macchina, del software, dei linguaggi. dell<sup>e</sup>varie tecniche di programmazione e delle applicazioni possibili. Scopo dichiarato del libro, che si rivolge prioritariamente agli insegnanti, è di aiutare i giovani a divenire "degli utenti consapevoli e non intimoriti". Ricco di illustrazioni simpatiche, che insegnano divertendo. è di agevolissima consultazione anche per chi ha bisogno di un vero e proprio manuale da scrivania.

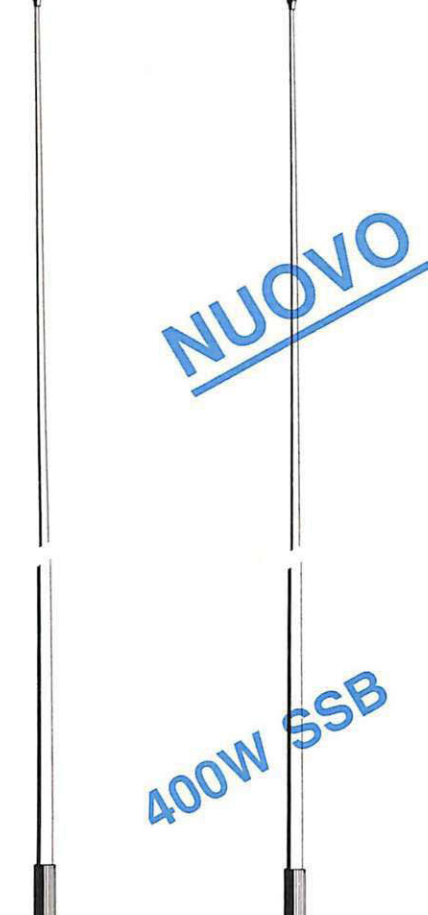

#### **NAUTICA SOW / NAUTICA 200W**

Antenna ad alto rendimento, per imbarcazioni, in legno o fiberglass Frequenza 27 MHz Impedenza 52 Ohm SWR: 1,2 centro banda. Antenna 1/2 lunghezza d'onda. Bobina di carico a distribuzione omogenea

I

(Brevetto SIGMA), stilo alto cm 190 circa, realizzato in vetroresina epossidica.

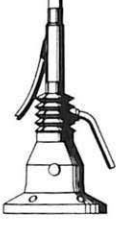

#### **MARINA 160**

Frequenza 156-162 MHz Impedenza 50 Ohm Potenza applicabile 100 W V.S.W.R. 1-1:1 - 1-5:1 Guadagno 3 Db (su Ground piane 1/4 d'onda) Altezza cm. 140 Peso gr. 150 Cavo m. 0,30 RG-58U

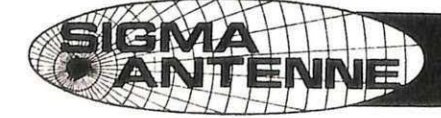

SIGMA ANTENNE di E. FERRARI 46047 S. ANTONIO MANTOVA - via Leopardi 33 - tel. (0376) 398667

#### **DISCONE 50-480**

Frequenza 50-480 MHz Impedenza 52 Ohm Potenza massima 800 W Guadagno 5 Db iso Gli 8 elementi del polo caldo sono in tondino antico rodai N. 6 radiali in alluminio anticorodal Tubo di sostegno Ø mm. 25 lo stesso impiegato nelle antenne TV Connettore SO 239 in teflon e copriconnettore stagno Base completamente stagna Peso Kg 0,900

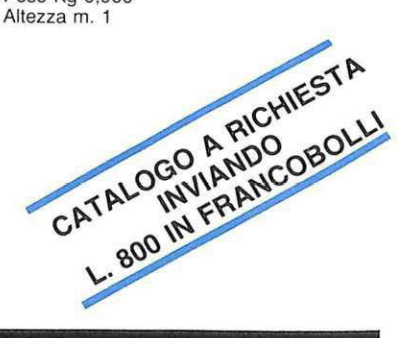

**GAMES** 

**Spectrum** 

**16K** 

Non vi si chiede di uscire di soppiatto la notte e dipingere di giallo il marciapiede... Essere creativi significa molto meno e molto più: si esprime quasi in ogni gesto in ogni scelta, nel lavoro, nel gioco, nel modo di pensare. Ma lo siete veramente? Scopriamolo insieme.

# Dimmi chi sei **e ti dirò**  • **se crei**

**Tra le molte belle qualità che di solito rendono amabile una per**sona , alcune si possono acquisire e coltivare con la buona volontà e con l'allenamento; non tutte, però.

Tutti sanno, per esempio, che belli si nasce e, se ci è toccato di nascere brutti, poco o nulla possiamo fare: trucchi e belletti, occhiali scuri e barbe lunghe. frange sugli occhi e basettoni servono appunto per minimizzare il danno e, se possibile, non renderlo di pubblico dominio.

In modo analogo, ahimè, sfugge o quasi al nostro controllo un'altra preziosissima virtù. una dote davvero impareggiabile: la creatività.

Non solo chi ha dipinto a elefantini rosa le pareti del salotto è un creativo; non solo chi si mette i calzini fosforescenti o va pedalando per la città in un giorno di pioggia... La creatività non ha bisogno di espriDimmi chi sei e ti dirò se crei

360 PRINT AT 2,0; OVER 1;"Siete<br>Poco formali ? Badate poco alle<br>convenienze ?" poor of primali, Badate poor ali, Badate poor ali, Boundari, Badate poor ali, Boundari, Badate poor ali, Boundari, Boundari, Boundari, Boundari, Boundari, Boundari, Boundari, Boundari, Boundari, Boundari, Boundari, Boundar Listato 2 BORDER 0: PAPER 0: INK 6: B<br>RIGHT 1: CLS<br>4 PRINT AT 10,23; INK 3; "T E<br>5 T": PRINT AT 14,1; INK 7; "T E<br>5 T": PRINT AT 14,1; INK 7; "T E 6 PRINT AT 1,6; INK 7, "Siete<br>
creativi?"<br>
8 LET z=0: LET t=10<br>
10 LET 3=2.78: LET 9f=337.79<br>
12 LET xx, 427-t/2: LET 9f=337.79<br>
14 LET x=127-t/2: LET 9=1005<br>
14 LET x=t\*5 IN z: LET 9=1005<br>
2: GO SUB 24<br>
16 LET x=-t\*5 IN z 6 PRINT AT 1,6; INK 7, "Siete тō  $30$ 26 DRAW X, y: LET Z=Z-gr: LET t = 1; SO DANN A)<br>
= 28 RETURN<br>
30 PRINT INK 5; AT 20,2; "0 Mass<br>
impo e Cinzia D'ASCENZO"<br>
32 PRINT INK 5; " del Sinclair<br>
Club Roma-Talenti" del Sinclair<br>
34 PRINT AT 0,8; INK 5; "T E<br>
5 T. NK 0: LOAD\_"" = 0: LET\_P=3: 36 INK 0: LOAD ""<br>50 BRIGHT 0: LET m=0: LET p=3:<br>ET n=0: LET r=0: GO SUB 1200<br>60 POKE 23658,8: REM caratteri LET CO POKE 23658, 8: REM Caratters<br>
TO PRINT AT 1,0; 0 0 5 0 0 7<br>
90 PRINT AT 1,0; 0 0 5 0 0 7<br>
90 PRINT AT 3,0; 0 0 0 0 7<br>
90 PRINT AT 3,0; 0 0 0 0 1<br>
90 PRINT AT 3,0; 0 0 0 0 1<br>
1,22; 0 0 0 1<br>
10 PRINT AT 5,0; 0 0 0 0 0 0 1  $\mathbf{V}$  $150$  PRINT AT  $15,5;$  " 160 INPUT "N. giocatori? "; g<br>170 DIM K\$(g, 9): REM K\$=Nome de<br>180 FOR y=1 To g<br>190 FOR y=1 To g<br>190 INPUT "Nome giocatore "; (y)<br>190 INPUT "Nome giocatore "; (y)  $\mathbf{i}$ 1800 FOR19=1 TO 9<br>
1800 FOR19=1 TO 9<br>
1800 FOR19=1 TO 9<br>
2002 NEXT 9<br>
2002 NEXT 9<br>
2000 NEXT 9<br>
2000 NEXT 9<br>
2000 NEXT 9<br>
2000 SUB 20050<br>
2000 SUB 20060<br>
22440 PRINT AT 2,1; OVER 1; Reali<br>
21 vostri desiderie vi impegnate<br> BAD PRINT AT 17,4; "C) Quasi mai 850 RETURN<br>860 GO SUB 1200: PRINT AT 8,10;<br>UN MOMENTO..."<br>870 PAUSE 50 nza ?"<br>340 GO SUB 820<br>350 GO SUB 2060 "UN

```
880 PRINT AT 16,2;"...STO ELABO<br>RANDO I RISULTATI"<br>890 DIM 70%19;<br>900 FOR 8=1 TO 3*19<br>800 FOR 8=1 TO 3*19<br>810 IF A$(8)="A" THEN LET f(8)=
    5
        920 IF A$ (e) = "B" THEN LET f (e) =
    3
         930 IF A$ (e) = "C" THEN LET f (e) =
     \mathbf{1}940 NEXT e
        950 CLS<br>960 DIM h(g): REM h=punti gioca
    THE SEARCH SEARCH SEARCH SEARCH SEARCH SEARCH SEARCH SEARCH SEARCH SEARCH SEARCH SEARCH SEARCH SEARCH SEARCH S
                                       l = 1 TO 9<br>h(1) = 0
    980 LET h(1) = 0<br>
990 LET z = 0: GO TO 1010<br>
1000 LET z = z + 1<br>
1010 LET x = z + 1<br>
1020 LET h(1) = h(1) + i(9 * z + 1)<br>
1020 IF z < 18 THEN GO TO 1000<br>
1030 NEXI 1000
1020 IF 2:18 THEN GO TO 1030<br>1030 NEXT 1<br>1040 GO TO 1130<br>1030 NEXT 1<br>1040 GO TO 1130<br>1050 LET n=n+1<br>1070 PRINT AT 20,3;K$(M)<br>1050 PRINT AT 20,18;"() GO SUB<br>1100 BEEP 4:02,23: PAUSE 5: BEEP<br>1100 LET AS 2:3: PAUSE 5: BEEP<br>11
   0<br>
1170 IF h(U) 75 THEN GO SUB 1200<br>
: PRINT INVERSE 1; K$(U), "Punti<br>
"; h(U) : GO SUB 1900<br>
1130 NEXT U<br>
1200 LET P=P+1<br>
1210 IF P=4 THEN LET P=0<br>
1220 PAPER P: BORDER P: INK 7: C<br>
1220 PAPER P: BORDER P: INK 7: C<br>
1220 
   LS – RETURN<br>1230 PRINT AT 21,0;"PREMI UN TAS<br>TO PER CONTINUARE": PAUSE 0: RET
    URN
   URN<br>1240 GO SUB 1200: INPUT "Vuoi ri<br>1250 CLS<br>1250 LE R$="S" THEN GO TO 050<br>1270 DATA "Il SINCLAIR CLUB ROMA<br>178LENTI" "L' SINCLAIR CLUB ROMA<br>TRLENTI"
   1280 DATA "nella speranza che qu<br>esto TEST"<br>1290 DATA "ti sia piaciuto, ti i
   nvita ani<br>1300 pata "comunicarci le tue im<br>1300 pata "comunicarci le tue im
   Pressioni,<br>1310 DATA "positive o negative s<br>1320 DATA "SINCLAIR CLUB ROMA-TA<br>1320 DATA "SINCLAIR CLUB ROMA-TA<br>LENTI"
   1330 DATA "C/O D'ASCENZO MASSIMO
  1340 DATA "Via F. D'Ovidio 109 -<br>1350 DATA "Tel. 06/828.00.43"<br>1350 RESTORE 1270<br>1360 RESTORE 1270<br>1370 LET s=9: 00 SUB 1920<br>1380 DATA "Siete abbastanza seri<br>1390 DATA "Siete abbastanza seri
  1390 DATA "Siete abbastanza seri<br>1400 DATA "ti, capaci di godervi<br>1400 DATA "tome viene, passando<br>500 CATA "come viene, passando<br>500 Call<br>1420 DATA "contrarieta' e prende<br>ndo da essa:<br>000 Carta "cio' che ha di favore<br>Vole.
  VOLE."<br>1440 DATA "Non siete indecisi, m<br>a vi piace"<br>1450 DATA "sentire il parere deg<br>1450 DATA "sentire il parere deg
  1430 LTT.<br>1460 DATÁ "accettando con entusi<br>1460 DATÁ "accettando con entusi<br>1470 DATÁ "Il vostro maggiore di<br>1480 DATÁ "Il vostro maggiore di
   retto
```
(continua)

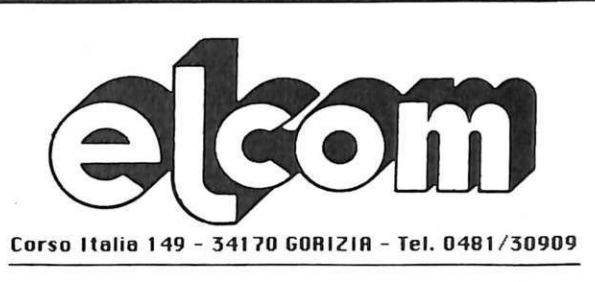

Per il vostro Mac

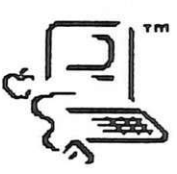

Presenta Thunder Scan

Da oggi potete trasformare qualunque scritta o disegno in un documento grafico ad alta risoluzione per il vostro Macintosh.

Basta inserire il documento da riprodurre nella Imagewriter e Thunderscan leggera' l'immagine fornendovi un documento MacPaint che potrete ancora elaborare.

Gli originali possono essere a colori o in bianco e nero e Thunderscan li riprodurra' a oltre 200 punti per pollice ed in 32 tonalita' di grigio. Sara' inoltre facile ingrandirli o rimpiccolirli, controllarne il contrasto e la luminosita'.

Thunderscan non necessita di luci o Basta inserire Thunderscan telecamere. al posto della cartuccia del nastro e via...

Se avete preso il Mac almeno in parte per le sue capacita' grafiche, ora ne farete pienamente uso.

Trovate Thunderscan direttamente alla Elcom o presso il vostro rivenditore Apple di fiducia. Chiedete il prezzo, sara' una piacevole sorpresa.

Alla Elcom troverete inoltre tutti gli accessori di qualita' per il vostro Apple.

**RIVENDITORE AUTORIZZATO** 

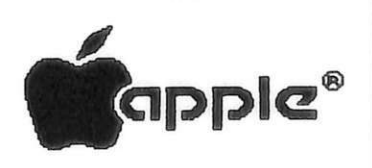

#### Dimmi chi sei e ti dirò se crei

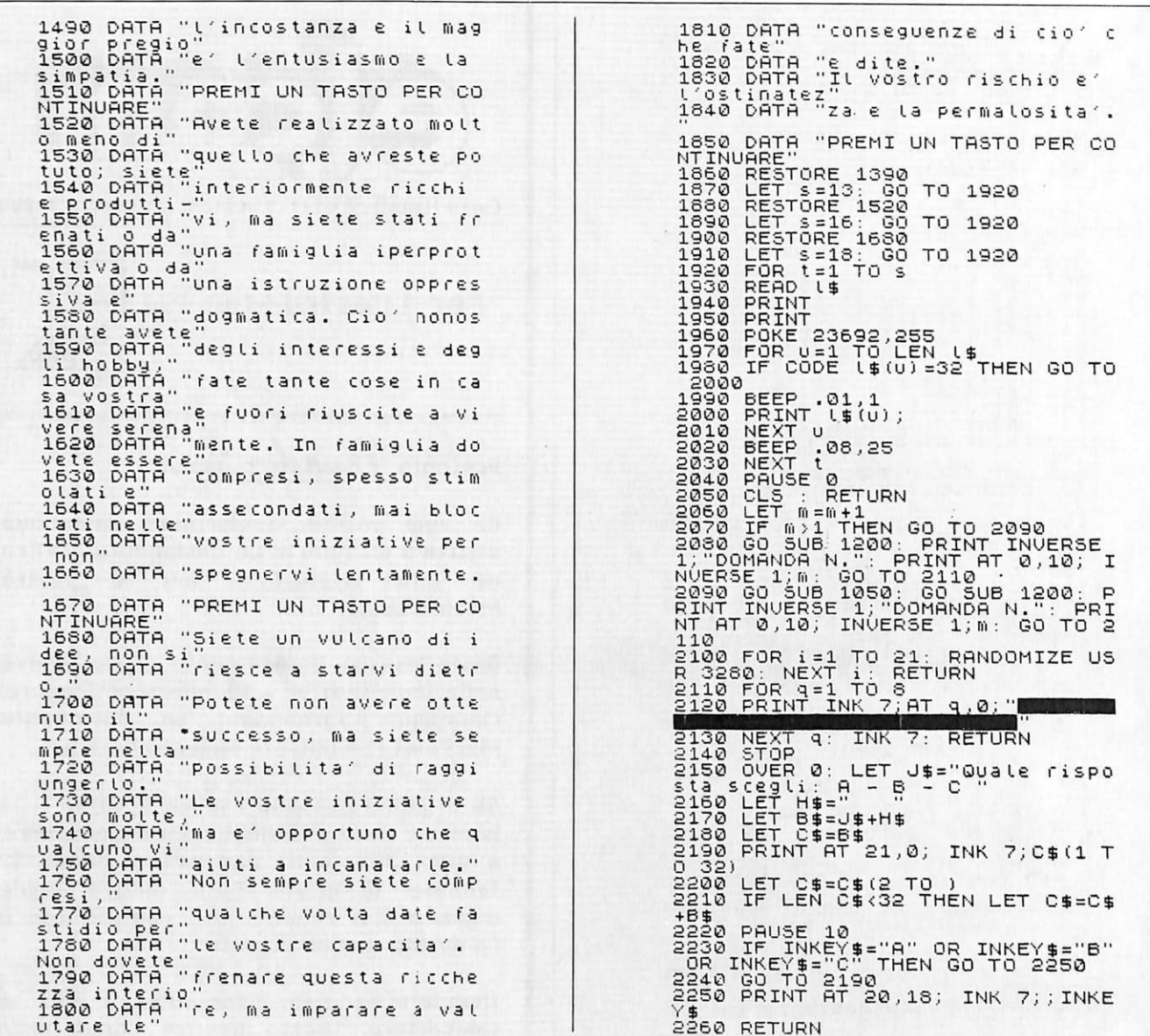

mersi attraverso gesti eclatanti, con manifestazioni vistose; forse il vero creativo è chi nelle piccole cose e nei gesti quotidiani sa infondere una vitalità e una freschezza che lo rendono sempre nuovo, che lo fanno vivere a colori.

È il vostro caso? Siete anche voi tra questi fortunati? Sapete trovare sempre nuove soluzioni, idee nuove, fantasiose e vivaci?

Vi invitiamo a scoprirlo subito, con un divertente programma, che però non è un gioco; è un insieme di domande, accuratamente selezionate, a cui dovete rispondere sinceramente.

Il computer analizza le risposte date, dà loro un punteggio e, alla fine, un vero e proprio giudizio.

Insomma, questo programma altro non è se non un... "TEST".

#### **Test**

Ci si può "testare" da soli o in compagnia; il programma chiede infatti, in apertura, qual è il numero e quali sono i nomi dei partecipanti; alla fine, naturalmente, produrrà responsi individualizzati, sulla base delle risposte fornite via via da ognuno. Le domande sono una ventina, e analizzano i vari comportamenti che caratterizzano una persona nelle più disparate occasioni, sociali e non. Come in ogni test che si rispetti, non tutte le domande, all'apparenza, hanno strettamente a che fare con l'argomento; tutte però, in realtà, ne analizzano qualche aspetto, anche se non ve ne rendete conto... Ce n'è persino una in cui si chiede a chiunque partecipi al test, uomo o donna che sia, se la sua personalità comprende caratteri marcatamente femminili!

Il programma è composto da due sottoprogrammi, il primo dei quali, molto breve, ha solo la funzione di disegnare sullo schermo la videata introduttiva, che rimane a tenervi compagnia durante il caricamento del secondo, il test vero e proprio. È quindi importante che entrambi i programmi, dopo essere stati digitati, vengano salvati sul nastro con questa istruzione: SAVE "TEST" LINE 1.

#### **Massimo D'Ascenzo**

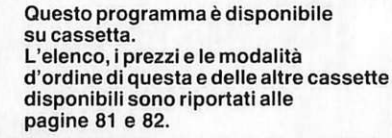

## Pagina mancante

### **UTILITY**

**Vic 20** 

Programmi lunghi su cassetta impongono attese insopportabili per il caricamento e il salvataggio. Per chi freme e per quelli che non vogliono aspettare, Fast Loader...

# **Veloce conte il ful111ine registra in un baleno**

Nastro è bello, nastro è economico ma chi ha fretta di caricare un lungo programma deve essere disposto a lunghe attese, dato che occorrono 35 o 40 giri del nastro per caricare un programma di appena 3, 5 Kb.

La velocità di trasferimento dei dati tra nastro e Vie 20 è di 1.150 baud (1 baud  $=$  1 bit/sec) e inoltre i dati vengono registrati due volte su nastro in modo da consentire in fase di lettura la verifica del corretto recupero del programma. La procedura standard si rivela agevole quando si lavora con programmi piccoli, i cui tempi di richiamo e salvataggio sono abbastanza contenuti e non costringono a una attesa eccessiva. Per programmi più "importanti", le cui dimensioni superano i 2-3 Kb, l'attesa si fa veramente lunga e questo può diventare insopportabile nella fase di programmazione, quando per maggiore sicu<sup>r</sup>ezza è necessario salvare il programma ogni volta che è stata compiuta una modifica di una certa importanza.

Il programma che presentiamo <sup>m</sup>odifica la velocità di trasferimento dei dati portandola da 1.150 a 3.400 baud ed elimina la doppia registrazione che permette la verifica del corretto recupero dei dati.

Fast Loader è scritto in buona parte in linguaggio macchina e in parte in basic e occupa quasi 4 Kb di memoria (3 Kb per la parte in L.M. e circa 900 b per la parte in basic) e per questo può essere utilizzato solo con l'espansione di memoria a 8 o 16 Kb. D'altra parte la sua funzione diventa più interessante per velocizzare i programmi più lunghi (che richiedono comunque una configurazione espansa) dato che per quelli inferiori a 3 Kb i normali tempi di accesso al nastro non richiedono attese insopportabili .

#### **Il funzionamento**

Il Comando LOAD e il comand<sup>o</sup> SAVE hanno la corrisponedente routine del sistema operativo con l'indirizzo di partenza, rispettiva<sup>m</sup>ente, alle locazioni 816, 817, 818 e 819 come si può verificare battendo:

PRINT PEEK (816) +256\*PEEK (817)

nel caso di LOAD che fornisce l'indirizzo 62793 (F549H) oppure, per l'istruzione SAVE:

PRINT PEEK (818) +256\*PEEK (819)

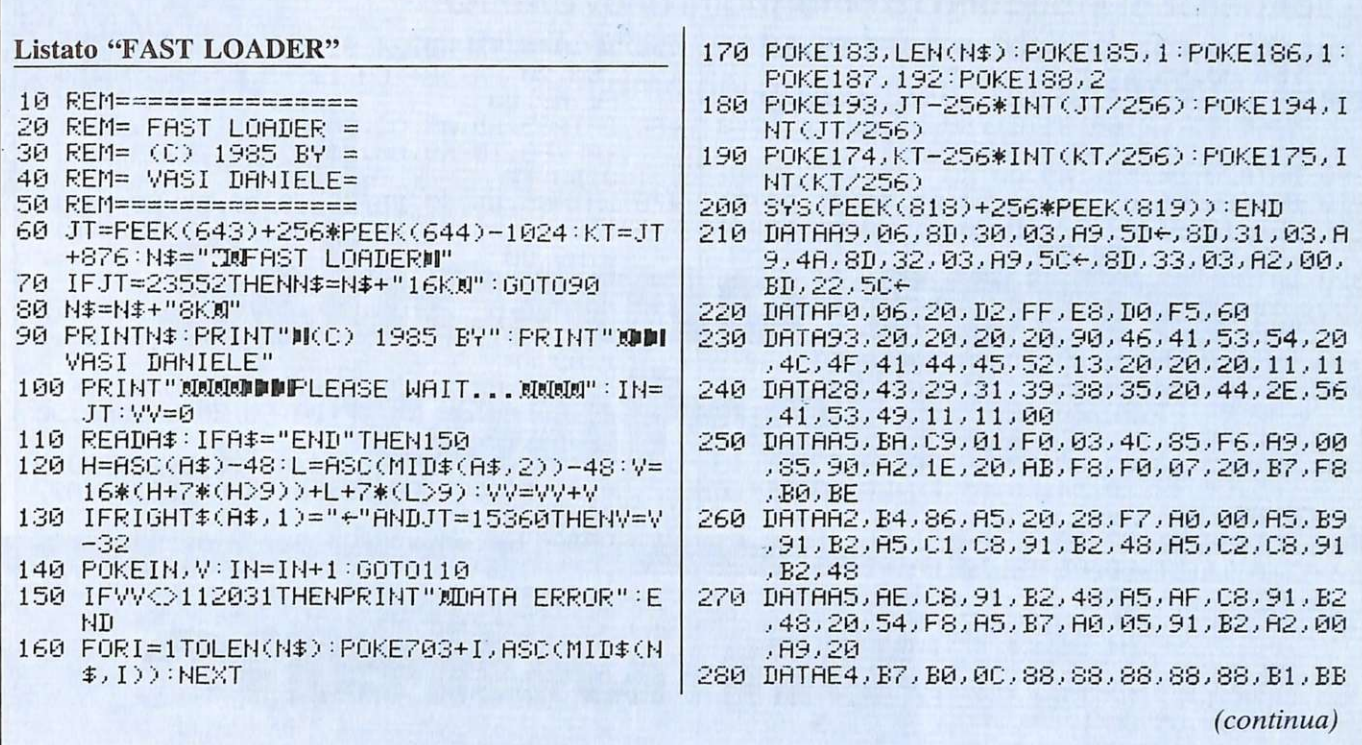

che fornisce come indirizzo 63019  $(F685H)$ .

Fast Laoder opera una variazione nelle routines dei comandi LOAD e SAVE lasciando inalterata la sintassi delle istruzioni ma, oltre a una maggiore velocità di trasmissione, aggiunge alcune particolarità ai comandi. Innanzitutto la lunghezza del nome del file non è più limitata a 16 caratteri ma diventa ben 186 caratteri e consente quindi di nominare un file per esteso segnando, se necessario, anche la versione o la data di inserimento. In secondo luogo Fast Loader fa lampeggiare il bordo dello schermo durante la fase di caricamento per indicare che l'istruzione LOAD viene correttamente eseguita.

#### **Istruzioni per l'uso**

Dopo avere digitato il programma e dopo avere pazientemente controllato il listato per accertarsi di non aver commesso errori di battitura, registrate il programma su una cassetta vuota. Questo è il programma "Master" che permette di registrare la routine in L.M. che costituisce il programma Fast Loader vero e proprio.

Per utilizzare la routine corretta-

mente seguite le istruzioni che seguono.

1. Caricate il programma "Master" e fatelo partire con RUN seguito da RETURN. Dopo alcuni secondi appare sullo schermo la scritta:

PRESS RECORD & PLAY ON TAPE.

Se compare invece DATA ER-ROR, dovete verificare il blocco DATA, perché avrete sicuramente commesso degli errori nella digitazione.

2. Inserite nel registratore una cassetta nuova e premete i tasti RE-CORD e PLAY. In questo modo registrate nella prima parte del nastro le routines in linguaggio macchina: occuperanno circa 10 giri di nastro.

3. Digitate adesso NEW e RE-TURN e sostituite la cassetta con quella contenente il programma che volete "velocizzare" con Fast Loader. Caricato il programma con un normale LOAD, tornate a inserire nel registratore il nastro precedente.

4. Digitate a questo punto SYS 15360 se la vostra configurazione è con l'espansione a 8 Kb o SYS 23552 se l'espansione di memoria con cui lavorate è di 16 Kb. In questo modo

attivate le routines di Fast Loader.

5. Non vi rimane che salvare su nastro il programma "velocizzato" usando l'istruzione SAVE "nome del file" ricordando che in questo momento sono attivate le routines di Fast Loader e che quindi avete a disposizione 186 caratteri per il nome del file.

Dopo avere dato il RETURN vedrete lampeggiare il bordo dello schermo a conferma che tutto procede bene.

Ora non vi resta che verificare il corretto funzionamento del programma appena "velocizzato" riavvolgendo il nastro e spegnendo e riccendendo il computer prima di caricare Fast Loader con un normale LOAD.

Come sapete, questo occupa i primi 10 giri del nastro e alla fine del suo caricamento vedrete comparire sullo schermo READY. Digitate allora SYS 15360 o SYS 23552 a seconda dell'espansione e ancora LOAD seguito da RETURN per caricare il programma "velocizzato". Noterete che bastano pochi giri di nastro per il caricamento completo. La velocità di input e di output con Fast Loader è circa sette volte quella standard dato che non solo le routines in L.M. portano a 3400 baud la velocità di trasmissione dei dati, ma

#### **Veloce come il fulmine...**

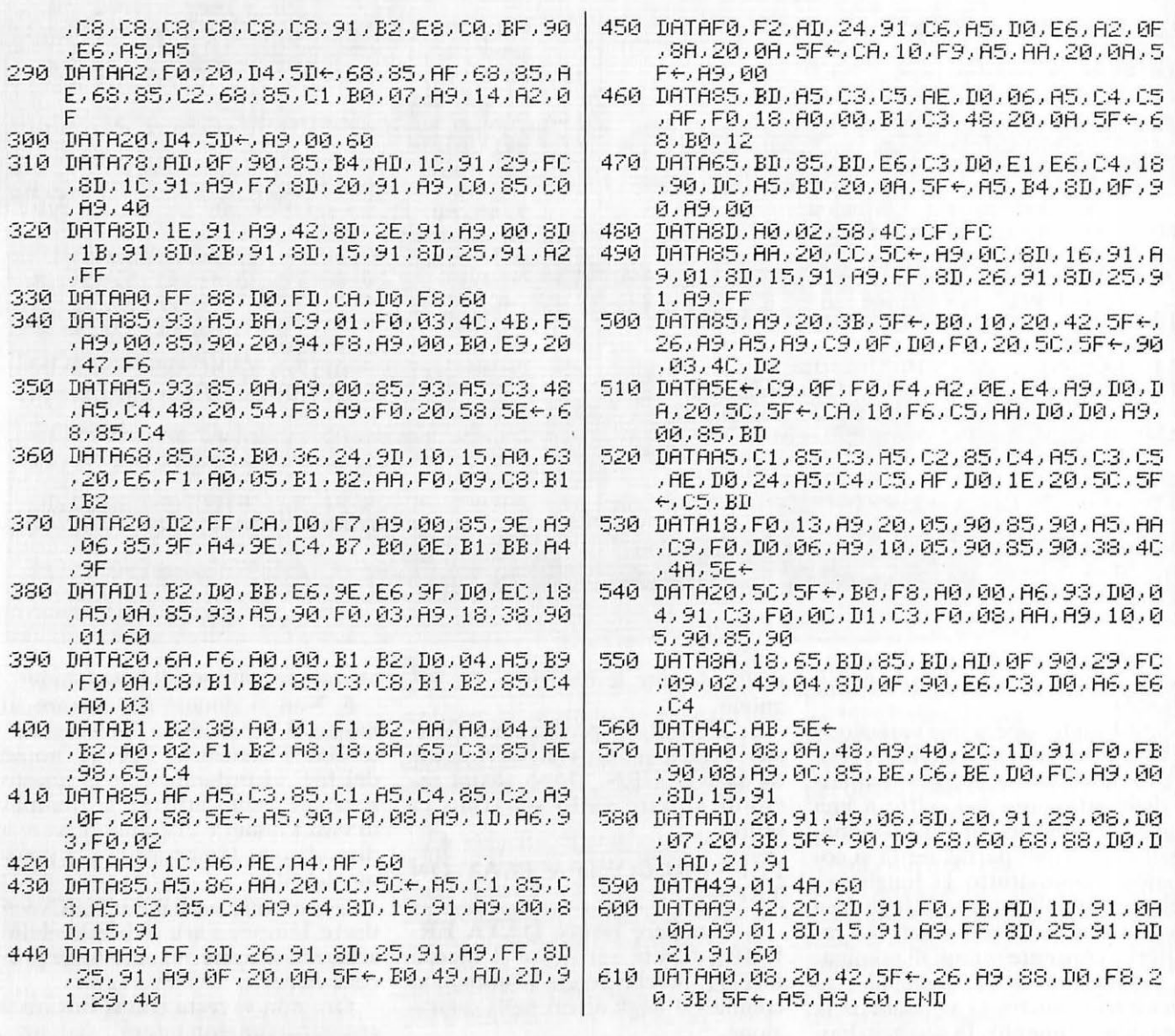

eliminano anche la doppia scrittura dei singoli byte sul nastro.

Attenzione quindi a utilizzare nastri di buona qualità perché con i dati compattati la più piccola imperfezione del nastro pregiudica la corretta registrazione dcl programma.

#### **Uno sguardo al programma**

Ecco un breve riassunto delle locazioni di memoria interessate e del loro significato.

Locazioni 174-175: indirizzo dell'ultimo byte da registrare.

Locazione 183: lunghezza della

stringa di caratteri del nome del file.

Locazione 185: indirizzo secondario per l'operazione corrente di  $I/O$ .

Locazione 186: numero device corrente  $(1 = \text{tape})$ 

Locazioni 187-188: puntatori al nome del file. In questo caso contengono l'indirizzo 703.

Locazioni 193-194: indirizzo di partenza delle operazioni di I/O.

Locazioni 703-721: contengono i codici ASCII dei caratteri che compongono il nome del file da registrare.

Locazioni 818-819: indirizzo della routine SA VE del sistema operativo.

I dati numerici che compongono la routine in linguaggio macchina sono codificati in esadecimale e tradotti in decimale, per poter essere introdotti in memoria con dei normali POKE, nella linea 120, mentre dalla linea 160 alla linea 200 vengono assegnati i parametri per la registrazione della routine SAVE del sistema operativo.

#### **Daniele Vasi**

Questo programma è disponibile su cassetta. L'elenco, i prezzi e le modalità d 'ordine di questa e delle altre cassette disponibili sono riportati alle pagine 81 e 82.

### **MSX Per chi**  • • **com1nc1a**

**Proseguiamo la nostra didattica sul linguaggio dell'MSX. Questa volta impariamo a controllare lo schermo sia in testo sia in grafica e le procedure di salvataggio e richiamo dei programmi dal registratore.** 

# **Scher1110 soHo controllo**

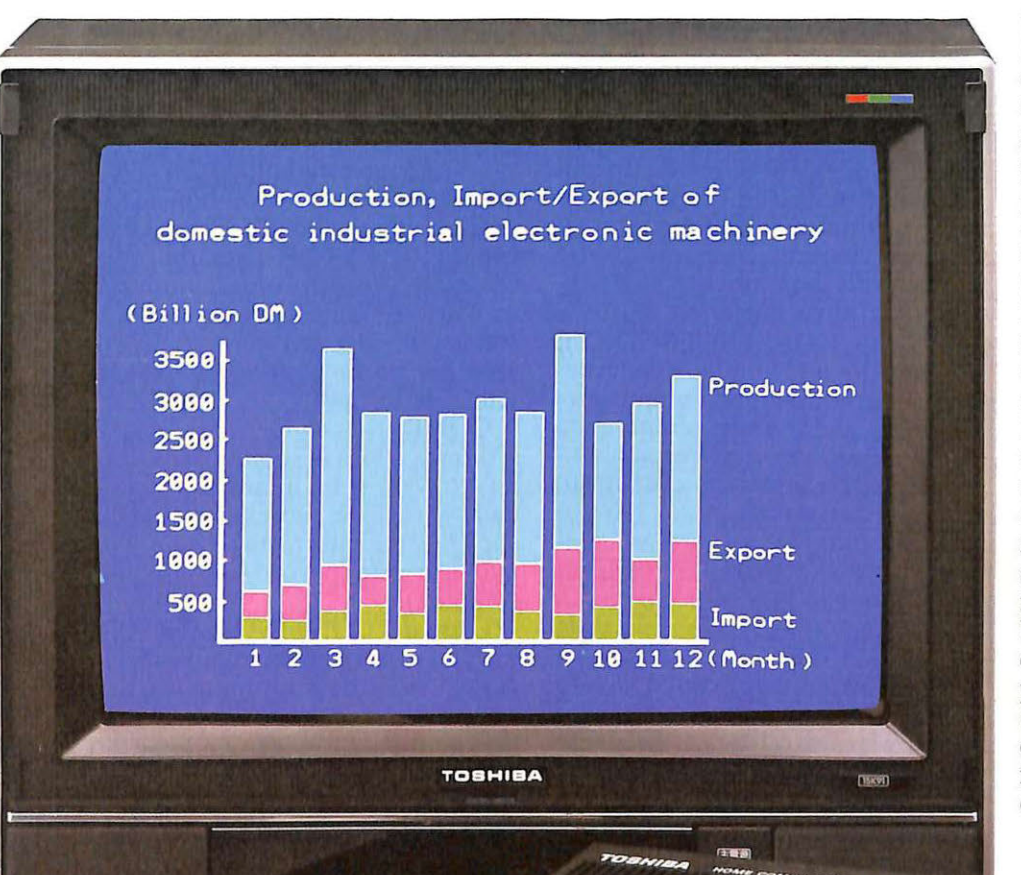

La corretta stesura di un listato MSX può essere realizzata senza difficoltà se si conoscono alcuni aspetti della metodologia di programmazione già adottata in parte anche da sistemi che operano con il Basic tradizionale.

Nel precedente articolo abbiamo visto come la conoscenza approfondita di alcuni semplici comandi come LET, PRINT e GOTO permetta di<br>scrivere e far eseguire un programmino semplice ma didatticamente assai indicativo.

Il relativo listato, così come avviene durante la scrittura di programmi molto più lunghi ed elaborati, viene creato col metodo della "Numerazione di linea" che, come si è visto, è senz'altro più razionale del "Modo immediato" in quanto si ha la possibilità di controllare a piacere il lancio, l'esecuzione e l'interruzione del programma. Per lanciare un listato (fase di START, ossia l'inizio) e far eseguire il programma occorre dare il comando RUN, di cui è bene vedere fin d'ora le caratteristiche.

 $M = 1$ 

#### **MSX: Schermo soffo controllo**

#### **RUN**

La funzione di questo comando (la denominazione deriva dall'inglese "to run" ovvero "correre") è quella di far partire il programma presente in macchina e di eseguirlo a partire da una determinata linea. Supponendo cioè di avere il seguente listato:

- $10 X = X + 1$
- 15 PRINT X
- 20 GOTO 10

scrivendo RUN si otterrà l'avvio e la esecuzione del programmino, con la conseguenza di ottenere sul video la stampa dei valori crescenti della variabile X. Questa routine viene continuamente eseguita fino a che non si darà ordine di fermare il programma (che vedremo in seguito). Questa esecuzione ininterrotta è dovuta alla presenza del GOTO 10 sistemato alla linea 20, che crea un ciclo esecutivo infinito.

Il comando RUN può essere anche integrato dalla specificazione del numero di linea da cui il programma deve essere iniziato ed eseguito. Le limitazioni sono le stesse di quelle viste parlando del GOTO: è impossibile specificare , in luogo del numero di linea, variabili predefinite. Succede quindi che col programmino prima visto:

RUN viene accettato

RUN 10 viene accettato (in questo caso l'effetto sarà lo stesso di quello ottenuto con RUN)

RUN 20 viene accettato (l'effetto  $\dot{e}$  ancora lo stesso a causa del GOTO della linea 20 che rimanda alla linea 10, ossia all'inizio)

RUN 7 non viene accettato perché non è stata definita alcuna linea con questo numero di indirizzamento

LET in  $= 10$ 

RUN in non viene accettato perché , a nche se la variabile "in" è stata predefinita, rimane pur sempre espressa in forma diversa dal valore numerico puro occorrente per eseguire il comando RUN

Se il programma non è caratterizzato da un GOTO che crei un ciclo continuo, a esecuzione avvenuta si ha l'arresto automatico del computer che rimane in attesa di nuovi comandi. Nell'eventualità che il programma contenga un ciclo continuo l'unico modo per interromperne il funzionamento è quello di premere l'apposito tasto di STOP: si causa in tal modo la momentane<sup>a</sup> interruzione del programma in corso, che potrà essere ripresa semplicemente ripremendo lo stesso comando di STOP. Esempio: facendo girare (tramite RUN) il programmino prima visto, le interruzioni possono essere attivate premendo STOP. Premendo ancora lo stesso tasto il programma ripartirà e l'incremento e la stampa della variabile X proseguiranno fino a nuova interruzione.

Esiste poi un comando di arresto vero e proprio del programma, che consente di riaccedere al listato, di re inserire altre linee e di effettuare altre operazioni. Questo <sup>c</sup>omando non ha una denominazione vera <sup>e</sup> propria (almeno nell'MSX in MO-DO IMMEDIATO) ed è attivato premendo contemporaneamente i tasti CTRL e STOP mentre un programma viene eseguito. La manovra descritta causa l'arresto immediato e definitivo dell'esecuzione, che può comunque sempre essere ripresa successivamente introducendo un altro comando di cui si parlerà poi: CONTINUE (CONT).

I modi per interrompere da tastiera un programma sono dunque due. Il primo, di carattere temporaneo (presuppone cioè una ripresa obbligata della esecuzione) con il tasto STOP, mentre il secondo, più po<sup>t</sup>ente e definitivo, va dato premendo il tasto CTRL cont<sup>e</sup>mporaneamente a quello di STOP. Se quindi col programmino visto prima si dà RUN, i valori verranno stampati dal numero 1 in poi. Interrompendo dopo alcuni secondi il programma (tramite CTRL + STOP) e battendo GOTO 10 succederà che i valori non ricominciano da 1 ma continueranno dal valore raggiunto al moment<sup>o</sup> dell'interruzione. Ciò perché non si è avuto il reset della variabile X, già definita e incrementata, situazione che si sarebbe creata dando invece RUN in luogo del GOTO suddetto.

In particolare per lo standard MSX è utile ricordare che esiste un comando molto semplice ma altrettanto potente che svolge lo stesso compito dell 'arresto dato da tastiera premendo CTRL +STOP. Si tratta del comando STOP che deriva dall'inglese TO STOP (fermare). Interrompe la esecuzione di un programma in corso. Esempio: trasformando (aggiungendo la linea 17) il programmino iniziale in :

- $10 X = X+1$
- 15 PRINT X
- 17 STOP 20 GOTO 10
- 

non si ottiene più, una volta dato il RUN, la stampa continua e ripetitiva della variabile X aggiornata. ma solo la stampa dell'unico valore 1 in quanto la linea 17, tramite il comando di STOP in essa contenuto, ferma l'esecuzione della routine subito dopo che il primo valore è stato definito e stampato. Unici modi per riavviare il programma sono in questi casi il dare un R UN o un GOTO 10 o anche usare il comando CON-TINUE (CONT).

#### **CONT**

Dall'inglese TO CONTINUE (continuare, riprendere). Provvede a riavviare un programma interrotto da una linea contenente uno STOP o da una immissione da tastiera data con CTRL +STOP. Esempio: dando RUN al nostro programmino si ha l'arresto alla linea 17 dopo la stampa su video del valore 1. Il programma potrà continuare immettendo da tastiera:

CONT

si otterrà allora la stampa del valore 2 (il riavvio si ha infatti ripartend<sup>o</sup> dalla istruzione successiva a quella che era stata interrotta) <sup>e</sup>quindi un nuovo arresto (perché il programma continua).

L'uso del CONTINUE nell'MSX è svolto in modo immediato propri<sup>o</sup> perché viene sempre immesso successivamente a un'interruzione di programma, anche se una linea del tipo

130 CONT

viene accettata in listato pur potendo comportare, in fase di esecuzione del relativo programma, la comparsa di messaggi di errore se detto CONT viene "sistemato" in mod<sup>o</sup> scorretto. Esempio:

- 1 CONT
- $10 X = X+1$
- 15 PRINT X 20 GOTO 10
- 

Con un RUN non si ha l'esecuzione del programma, ma la comparsa del "Messaggio di errore" "CAN'T CONTINUE IN 1", di cui si parlerà poi in un apposito capitolo. Torniamo adesso <sup>a</sup> lla stesura dei listati: è

bene completare le considerazioni relative alla corretta metodologia di scrittura, che è l'indispensabile requisito per creare senza difficoltà i programmi MSX.

La corretta stesura delle linee è possibile solo se si conoscono appieno le caratteristiche dei tasti di comando che, singolarmente o abbinati, permettono di effettuare correzioni, modifiche, aggiunte, spostamenti e qualsiasi altra variazione ai listati dei programmi. I comandi inoltre lavorano spesso in abbinamento al cursore che si muove sul video, e che dunque dev'essere altrettanto correttamente guidato e usato.

Non appena acceso il computer MSX si predispone subito sul pattern-look predefinito e standardizzato, ovvero: schermo blu con caratteri bianchi e disponibilità di un campo di scrittura di 24 righe per 37 colonne. Ci sono due comandi piuttosto importanti che controllano direttamente lo schermo: sono SCREEN e WIDTH, <sup>e</sup>permettono di determinare le caratteristiche del <sup>v</sup>ideo sul quale si deve scrivere un listato.

#### **SCREEN**

Dall'inglese SCREEN (schermo). È un comando basilare per lo <sup>s</sup>tandard MSX, ed è assai complesso in quanto oltre al modo di visualizzazione provvede a svolgere molte altre funzioni di controllo e di selezione, in base a particolari numeri integrativi che vengono definiti di volta in volta. Viene immesso specificando il nome

#### SCREEN

a cui si deve far seguire la serie dei numeri indicativi, il primo dei quali (variabile da O a 3) è il più importante essendo il vero e proprio selettore del modo di funzionamento dell<sup>o</sup> schermo. Lo standard MSX prevede infatti due modi di lay-out video: uno grafico e l'altro di scrittura, ciascuno dei quali può poi essere normale o ridefinito, a seconda dell<sup>e</sup> esigenze del programmatore.

Se il numero di controllo espresso al seguito del comando SCREEN vale  $\bar{0}$  (situazione che si ha sempre quando si accende il computer) si seleziona il modo di scrittura normale, quello cioè che permette di scrivere su uno spazio di 24 righe per 37 colonne (che possono aumentare, come si vedrà parlando del comando WIDTH, fino a 40). Quindi: SCREEN O

resetta il video e seleziona il modo di scrittura normale, che è in pratic<sup>a</sup> quello usato per scrivere i listati dei programmi. Inserendo invece:

SCREEN 1

(cambiando cioè il valore di controllo da O a 1) si seleziona il modo di scrittura ridefinito, organizzat<sup>o</sup> sempre su 24 righe ma con un massimo di sole 32 colonne a disposizione. Questa apparente limitazione di spazio è dovuta al fatto che adesso per ogni carattere è disponibile una matrice di 8 pixel di ampiezza, mentre con SCREEN O l'ampiezza era di soli 6 pixel.

I caratteri del set MSX sono in maggioranza di 5 o 6 pixel (lettere, numeri, ecc.) mentre altri caratteri accessori (come i simboli del sesso, i semi delle carte o gli omini) sono di 7 o anche 8 pixel (richiedono infatti maggior definizione). Si capisce dunque che il programmatore opererà in modo SCREEN 1 solo quando debba far uso di caratteri particolari direttamente nei listati, mentr<sup>e</sup> in tutti gli altri casi potrà servirsi del modo SCREEN O che permette di avere a disposizione più colonne (e quindi più flessibilità) a tutto vantaggio della chiarezza delle elaborazioni a video.

Lo spazio disponibile è comunque lo stesso in entrambi i modi, con l'eccezione che si può scegliere se sacrificare un po' di definizione grafica a beneficio dello spazio o viceversa. Per la verità i caratteri accessori vengono accettati anche in modo SCREEN O, solo che appaiono troncati di due colonne di pixel sulla loro destra (cosicché sia possibile farli stare nelle matrici da 6). I tre seguenti esempi, pubblicati qui sotto, (caratteri della scacchiera, del cuore e del cursore sinistro) mostrano il modus operandi pratico della fattispecie.

Visto poi che la maggior parte del set MSX è organizzato su matrici da 8 righe e 5 o 6 colonne, nel modo SCREEN 1 i vari caratteri saranno separati tra loro da spazi di due <sup>o</sup> anche tre pixel (a vantaggio della leggibilità, comunque ottima anche nell'altro modo nonostante le separazioni siano ridotte a un solo pixel o addirittura inesistenti).

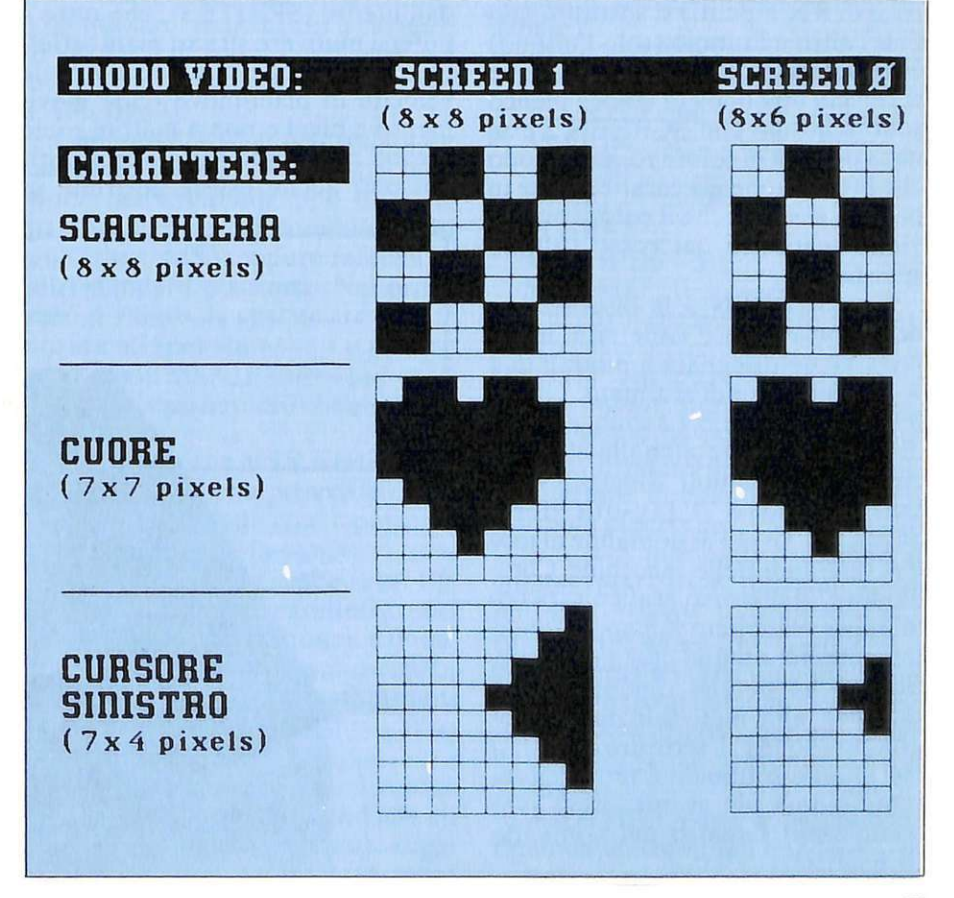

#### ~Schermo **sotto controllo**

Il comando SCREEN 2 pone invece il computer in modo grafico normale ad alta risoluzione, con un campo di  $256 \times 192$  punti. In questo modo è possibile, tramite specifici comandi come PSET, LINE <sup>o</sup> <sup>P</sup>AINT che saranno analizzati più avanti, tracciare grafici, elaborare figure, creare disegni e dare sfogo alle proprie capacità artistiche. Analogamente, tramite SCREEN 3 il modo grafico diventa da <sup>n</sup>ormale a multicolore, permettendo di caratterizzare a piacere ogni punto dello schermo con i 16 colori a disposizione.

Come accadeva per il modo di scrittura (SCREEN O o SCREEN 1) anche per la funzione grafica le due diverse predisposizioni (SCREEN 2 e SCREEN 3) si compensano reciprocamente. Infatti con SCREEN 3 <sup>i</sup>punti sono caratterizzabili singolarmente e indipendentemente con tutti i sedici colori, ma ciò va a scapito della risoluzione grafica in quanto ogni punto è in pratica un elemento composto da 4  $\times$  4 pixel (e quindi lo schermo non ha più di 256  $\times$  192 pixem, ma 64  $\times$  48 unità).

Con SCREEN 2 si ha invece l'alta risoluzione (256  $\times$  192 pixel) ma più colori scelti per una stessa zona (matrice di  $8 \times 8$  punti) si sostituiscono l'un l'altro e l'ultimo (solo l'ultimo) è considerato definitivo. Se dunque si traccia una linea di colore bianco sullo schermo con SCREEN 2 e se ne fa poi una di colore rosso in modo che invada zone già caratterizzate in bianco, si vedrà che il colore bianco viene sostituito dal rosso (ultimo specificato).

Con SCREEN 3 la disposizione dei colori è invece rispettata, ma la linea viene disegnata a moduli di 4  $\times$  4 pixel e quindi sformata. Gli ef $f$ tetti dello SCREEN 2 sono gli stessi di quelli riscontrabili nelle elaborazioni dei computer Sinclair Spectrum, mentre il lay-out dello SCREEN 3 è più assimilabile al modus operandi delle macchine Commodore. Il discorso grafico sarà comunque sviluppato più approfonditamente nei relativi comandi specifici, anche perché rimane ancora estraneo alla metodologia di programmazione e di scrittura dei listati che stiamo trattando e la riprenderemo quindi più avanti, dopo aver completato l'analisi del comando SCREEN.

Si può affermare che, ai fini della programmazione , il modo SCREEN più usato sarà il primo (SCREEN O) , <sup>c</sup>he è poi quello predefinito al momento della accensione del computer MSX. Notiamo inoltre che in questo modo non è possibile colorare il bordo e distinguerlo dal resto dello schermo, in quanto i colori di campo e di bordo sono uguali. Come si vedrà parlando del comando COLOR, questa possibilità sussiste invece negli altri tre modi (SCREEN 1, SCREEN 2 e SCREEN 3).

Oltre alla funzione di controllo del video appena analizzata, il comando SCREEN svolge altre quattro funzioni tipologicamente molto diverse, ma non per questo <sup>m</sup>eno importanti, tutte collegate all'uso di altri specifici comandi, per cui se ne parlerà diffusamente più avanti. Allo scopo di completare la descrizione del comando SCREEN è bene comunque anticipare fin d'ora le loro caratteristiche operative.

La prima delle quattro funzioni secondarie controllate dal comando SCREEN è la "dimensione dello Sprite": il sistema MSX prevede infatti un uso ben organizzato delle figure in movimento determinabili dall'utente (SPRITES), che oltre <sup>a</sup> potersi muovere su vari piani (effetto tridimensionale) e con notevole velocità in pixel-move (cioè movimento a pixel e non a matrici come accade a esempio sullo Spectrum), possono anche essere costruite in

quattro diversi modi, essendo variabili sia la dimensione (a scelta  $8 \times 8$ o 16 x 16 punti) che la struttura (punti ingranditi o no).

La selezione della dimensione avviene specificando (come accadeva prima per il controllo del video) un numero-indice identificativo (variabile da O a 3) dopo il comando SCREEN, facendo attenzione a specificarlo però, separato da una virgola, dopo l'eventuale numerocodice relativo al modo di controll<sup>o</sup> video.

Il numero O predispone SPRITES  $di 8 \times 8$  punti non ingranditi, e quindi, facendo riferimento a tutto quanto detto fin'ora:

SCREEN 2 seleziona il modo grafico ad alta risoluzione

SCREEN 2,0 seleziona il modo grafico ad alta risoluzione e predispone SPRITES di  $8 \times 8$  punti non ingranditi

SCREEN,0 predispone SPRI-TES di  $8 \times 8$  punti non ingranditi

Come si vedrà anche negli esempi successivi, il comando SCREEN è strutturato in modo da permettere di selezionare o variare anche solo alcune delle cinque funzioni di controllo: questo è molto utile quando si vogliono lasciare inalterate certe condizioni. Immettendo per esem<sup>p</sup>io nel computer in sequenza questi comandi:

SCREEN 1 seleziona il modo di scrittura ridefinito (massimo 32 co lonne)

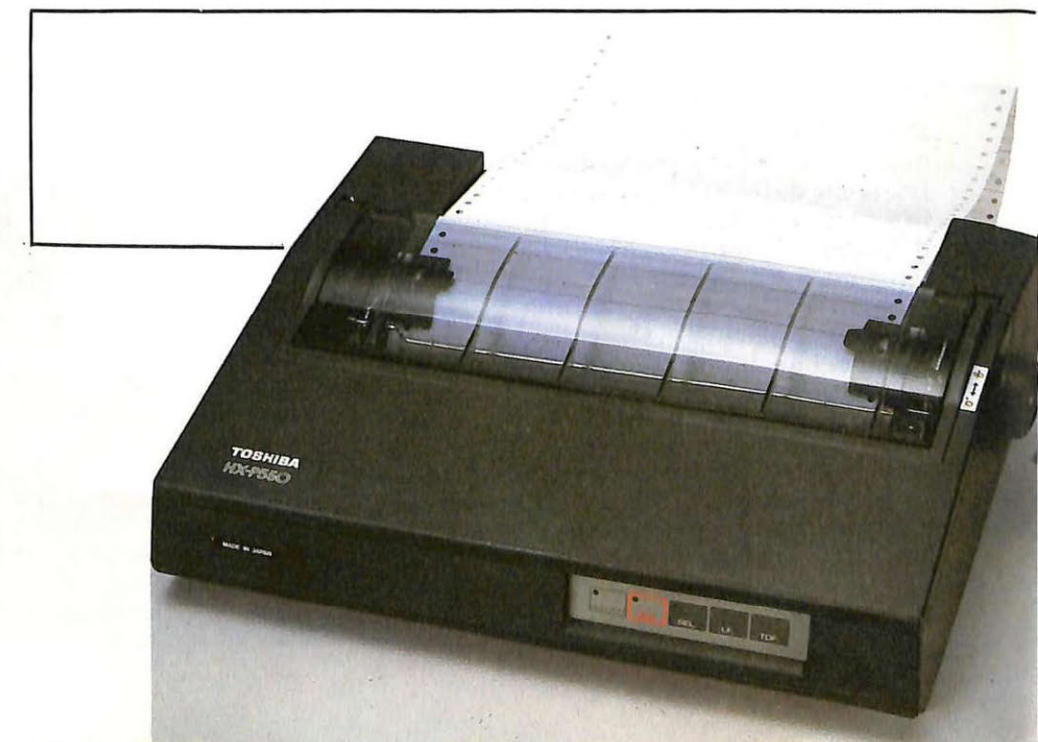

SCREEN ,O lascia inalterato il modo di scrittura ridefinito (massimo 32 colonne) e seleziona SPRI-TES di  $8 \times 8$  punti non ingranditi

SCREEN 3 mantiene gli SPRI-TES di  $8 \times 8$  punti non ingrandidi e p redispone il video nel modo grafico multicolore

SCREEN 3,0 non si ottiene alcuna variazione (i valori sono uguali<br>a quelli già dati).

Gli altri tre valori relativi alla funzione di controllo degli SPRITES sono 1, 2 e 3:

SCREEN,1 seleziona SPRI-TES di  $8 \times 8$  punti ingranditi

SCREEN,2 seleziona SPRI-TES di 16 × 16 punti non ingranditi

SCREEN,3 seleziona SPRI-TES di  $16 \times 16$  punti ingranditi.

Delle caratteristiche degli SPRI-TES si parlerà più avanti. All'atto de ll'accensione del computer la funzione si predispone sul valore  $0(8 \times$ 

8 pixel non ingranditi).<br>La seconda funzione accessoria controllata dal comando SCREEN (e cioè la terza delle cinque) è il controllo della pressione del tasto. Se si desidera udire, a ogni pressione di un qualsiasi tasto, un rumore di conferma (che uscirà, come tutti gli altri suoni, dall'altoparlante del monitor o del televisore), si specificherà (rispettando l'ordine sequenziale già visto) il valore 1 (o un qualsiasi altro numero fino a 255), altrime nti si dovrà specificare il valore O.

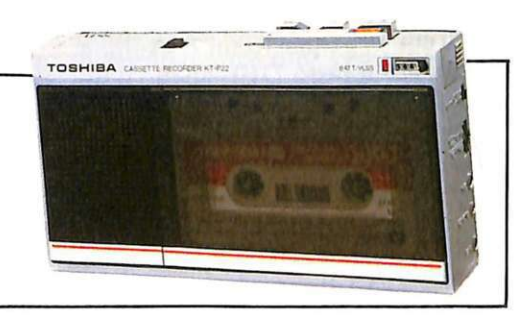

#### Esempi:

SCREEN 1,2,1 predispone il video nel modo di scrittura ridefinito, seleziona SPRITES di  $16 \times 16$ punti non ingranditi e conferma l'emissione di un suono a ogni pressione di tasto

SCREEN, 1,0 seleziona SPRI-TES di  $8 \times 8$  punti ingranditi ed annulla il suono di conferm<sup>a</sup>

screen 3,,1 predispone il video in modo di risoluzione gra fica multicolore e conferma l'emissione di un suono ad ogni pressione di tasto SCREEN . ,O annulla il suono di

conf<sup>e</sup>rma. Da notare che all'atto dell'accensione il valore della funzione è predisposto su 1, e quindi volendo togliere il suono di conferma sarà necessario specificare il comando dell'ultimo esempio appena visto.

La penultima funzione provvede alla determinazione del rapporto BAUD della interfaccia col registratore a cassette. I valori specificabili dopo il comando SCREEN (e, come al solito, dopo altre eventuali specifiche) sono: 1 per il rapporto 1200 Baud e 2 per il rapporto 2400 Baud. Esempi:

SCREEN ,,,2 determina un rapporto di 2400 Baud

SCREEN 3,2,,1 de termina il modo grafico multicolore, organizza SPRITES di  $16 \times 16$  punti non ingranditi e sceglie un rapporto Baud di 1200 (rimane dunque inalterata, perché non specificata, la terza funzione di controllo di depressione del tasto).

Delle caratteristiche del rapporto Baud si è parlato in via introduttiva nella prima puntata, e si approfondirà l'argomento parlando del sistema di salvataggio di carica dei programmi con i registratori a cassette. Il valore al momento dell'accensione del computer è predisposto su 1 (1200 Baud).

L'ultima funzione controllata dal comando SCREEN è la specificazione dell'eventuale tipo di stampante collegata al computer, che può essere MSX oppure relativa ad altri standard o sistemi. Nel primo caso il valore da specificare sarà O, <sup>a</sup>ltrimenti (per stampanti e printer/ plotter non MSX) il valore può essere un qualsiasi numero compreso tra 1 e 255.

Per periferiche MSX si intendono a tale scopo quelle provviste di caratteri compatibili con i personal computer MSX, e in ogni caso, se si opta per la seconda scelta (altri tipi di stampante) , tutti i caratteri grafici vengono convertiti automaticamente in spazi. li valore iniziale predefinito è ovviamente 0 (stampanti MSX compatibili). Esempio riassuntivo:

SCREEN 2.3,37 ,2.138 seleziona il modo grafico ad alta risoluzione (256  $\times$  192 pixel), organizza SPRITES da 16  $\times$  16 punti ingranditi, conferma il suono della pressione dei tasti, specifica il rapporto Baud a 2400 e infine seleziona un tipo di stampante non MSX.

Ricordando ancora una volta l'importante regola per cui quando un valore di specificazione viene omesso (e sostituito pertanto con la virgola di separazione) il modo preced entemente selezionato viene mantenuto inalterato. Lo stato generale iniziale del comando SCREEN al momento dell'accensione del computer è il seguente:

SCREEN  $0,0,1,1,0$ 

e cioè: modo di scrittura normale (massimo di 24 righe con 40 colonne), SPRITES del tipo più semplice  $(8 \times 8$  punti non ingranditi), suono di conferma di pressione dei tasti, rapporto Baud di 1200 e collegamento con stampante MSX.

Importante: al termine dell'esecuzione di ogni programma il controllo del video (prima e principale funzione del comando SCREEN) viene automaticamente selezionato sul modo di scrittura (SCREEN O <sup>o</sup> 1) per cui, se si vuole mantenere la posizione grafica, lo si dovrà specificare, magari fermando il programma in un ciclo continuo come nel seguente esempio (riga 50 in particolare):

- 10 SCREEN 1.,.,1
- 20 BEEP
- 30 LET A=20

- 37 BEEP
- 38 BEEP
- 39 BEEP
- 40 SCREEN 3
- 50 GOTO 50

Un altro comando strettamente connesso allo SCREEN è il WIDTH (ampiezza, larghezza), ed è usua lme nte impiegato all'inizio della stesura dei listati. Serve a specificare il numero di caratteri per riga (e cioè di colonne) disponibili nei modi di scrittura . Con SCREEN O (scrittura normale) il numero di colonne può variare da 1 a un massimo di 40. mentre con SCREEN 1 (modo ridefinito con matrici da 8 per 8 punti) il massimo è limitato a 32. li numero di colonne che si desidera avere a disposizione va specificato a seguito del comando. Esempio:

WIDTH 25 mette a disposizione righe da 25 colonne l'una.

Naturalmente un numero mag-

<sup>35</sup> PRINT A

**MSX: Schermo soffo controllo** 

giare di 32 verrà accettato solo se il modo-video è SCREEN O. Esempi:

SCREEN O WIDTH 39 viene accettato SCREEN O WIDTH 41

non viene accettato perché il massimo numero di colonne definitbili è di 40 (e quindi al limite verrebbe accettato WIDTH 40). A maggior ragione:

SCREEN 1 WIDTH 41

così come

SCREEN 1 WIDTH 33

non vengono accettati perché in entrambi i casi si oltrepassa il limite relativo al modo SCREEN 1 che è di 32 colonne al massimo. Saranno dunque accettate solo sequenze del tipo:

SCREEN 1

WIDTH 32

o anche

SCREEN 1 WIDTH 7.

Da notare che, all'accensione del computer, il valore di WIDTH è automaticamente definito come 37 (ciò è possibile in quanto il modo di scrittura è SCREEN O). Se digitando SCREEN 1 si tenta di accedere al modo di scrittura ridefinito, il comando WIDTH si pone automaticamente sul valore 29. Quindi sempre di 3 colonne al di sotto del massimo consentito  $(40-37) = 3$  e  $32-29 =$ 3). O vviamente ai fini della normale programmazione e per la stesura dei listati, il valore inizialmente autodeterminato di 37 è più che sufficiente se si lavora con SCREEN 0. Con SCREEN 1 invece è forse meglio digitare un WIDTH 31 ed avere così almeno 31 colonne a disposizione. Per listati particolarmente elaborati lavorando con SCREEN O si potrà poi al limite portarsi su 40 colonne, esigenza che può determinarsi quando ci siano dei nomi o delle note mnemoniche da inserire in un'unica linea.

Oltre ai comandi SCREEN e WIDTH è bene conoscere alla perfezione il modus operandi del cursore, ossia di quel quadretto bianco (non lampeggiante) che fin dall'inizio guida il programmatore alla corretta scrittura dei listati, spostandosi a comando su tutti il video nelle otto direzioni principali (4 assiali e 4 diagonali). La funzione di redattore a tutto schermo del cursore permette di modificare, aggiungere, correggere i caratteri e di compiere qualsiasi altra variazione o sostituzione sulle linee di programma richiamate in video.

Occorre tenere presente che, diversamente da quanto avviene su altre macchine a grammatica facilitata e predefinita (come ZX 81 e Spectrum), le linee vengono create lettera per lettera, e le parole-chiave dell'MSX-Basic si formano tramite digitazione e inserimento sequenziale dei singoli caratteri (lettere, numeri o simboli) che le compongono. Quando un carattere, una parola, una linea o anche un'intera zona del listato deve essere modificata , spostata , inserita o annullata, in base alla posizione del cursore si possono effettuare, tramite appositi tasti detti "di redazione", le più svariate operazioni.

#### **I tasti di redazione**

HOME tradotto dall'inglese significa "casa " e in MSX-Basic corrisponde infatti a "punto di riferimento, di sistemazione". Se premuto, il tasto HOME provvede a portare il cursore, da qualsiasi posizione esso si trovi, in alto sull'estrema sinistra del video. Può essere molto utile quando si voglia correggere una linea di listato posta in detta zona e il cursore si trovi molto lontano, in modo da non perdere tempo in spostamenti che sarebbero assai lunghi se fatti coi tasti direzionali. Serve anche per togliere il cursore da zone di listato caotiche o comunque per portarlo in un punto di riferimento (succede infatti a volte che si confonda tra i caratteri grafici).

SHIFT + HOME ha in pratica la stessa funzione di un comando CLS: provvede a pulire il video da ogni tipo di scritta (il listato rimane comunque intatto anche se scompare dal video) e a portare il cursore nella parte alta del video a sinistra come succedeva con la precedente funzione HOME, che però non effettuava la cancellazione sul video. Si immette premendo contemporaneamente i tasti SHIFT e HOME.

INS permette di effettuare una immissione di caratteri nella posizione in cui si trova il cursore: effettua cioè una sorta di "iniezione"

correttiva o aggiuntiva. Esempio: se invece di digitare:

100 PRINT " A NDREINA'" si scrive

100 PRNT "ANDREINA'" allora una volta data conferma di immissione (col tasto RETURN) la linea non verrebbe accettata a causa dell'errore di sintassi. La correzione potrà allora essere effettuata portando il cursore sulla "N" di PRNT e inserendo, dopo aver premuto il tasto INS, la lettera "I" in modo da ottenere la parola corretta "PRINT".

Il controllo dell'INS inserito è possibile, in quanto il cursore, da quadrato che è, viene ridotto di due terzi della sua parte superiore e diventa un rettangolino piccolo piccolo. A operazione avvenuta, non appena si preme rà il tasto R ETURN o uno dei tasti direzionali, il cursore riassumerà la sua forma originale e la funzione INS sarà disinserita.

Tramite DEL è possibile cancellare il carattere che si trova sotto il cursore e, in sequenza, tutti quelli successivi ottenendo anche uno spostamento a sinistra di tutti i caratteri seguenti. Se sotto il cursore non c'è alcun carattere lo spostame nto si verifica comunque. Digitando per esempio:

1234567890

e portando il cursore sopra il numero 6, premendo DEL il numero 6 verrà eliminato dal contesto, e si otterrà:

123457890

con il cursore rimasto sul 7. Premendo ancora il tasto DEL anche il numero 7 sarà annullato e rimarrà la sequenza:

12345890

e così di seguito. Altro esempio di correzione: se invece della parola " DANIELE" si scrive

**DANIELLE** 

si porterà il cursore su una delle due "elle" e si premerà DEL in modo da ottenere la parola corretta.

BS cancella invece il carattere che si trova immediatamente prima del cursore , con spostamento di un posto a sinistra di tutti i caratteri che seguono. Se davanti al cursore non c'è alcun carattere, si ottiene il solo spostamento a sinistra senza alcuna cancellazione. Riprendendo l'esempio di prima:

1234567890

portando, come prima, il cursore sul

numero 6 e premendo quindi BS , sarà cancellato il numero 5 (non dunque il 6) e quindi rimarrà la sequenza

#### 123467890

TAB provvede a spostare il cursore alla posizione di incolonnamento successiva facendo ad esso compiere un balzo variabile da 1 a 8 spazi, a seconda della distanza che ha dalla .posizione, e a cancellare tutti i caratteri eventualmente compresi tra i vari segmenti di linea. Scritta per esempio all'inizio della linea la seguente sequenza di numeri

#### 1234567890

portando il cursore su 1 (cioè all'inizio di riga) e pr<sup>e</sup>mendo il tasto TAB, le cifre da 1 a 8 vengono cancellate, il cursore si porta sul numero 9 e rimangono solo il 9 e lo zero.

Oltre ai suindicati tasti di redazione esiste poi una serie di particolari funzioni ottenute premendo il tasto CTRL contemporaneamente ad altri tasti.

CTRL + B. Premendo il tasto CTRL assieme a quello della lettera B si sposta il cursore <sup>a</sup>ll'inizio di ogni parola o, più in generale, all'inizio di ogni gruppo di caratteri preceduti da almeno uno spazio. Se il cursore si trova già all'inizio di una parola verrà spostato all'inizio della parola precedente. Se in una linea <sup>c</sup>'è una sola parola il cursore passa alla linea pr<sup>e</sup>cedente.

CTRL + E cancella il contenuto di una linea dalla posizione in cui si trova il cursore fino alla fine.

 $CTRL + F$  è la funzione inversa  $del CTRL + B$ : porta infatti il cursore all'inizio della parola seguente.

CTRL + N porta il cursore all<sup>a</sup> fine della linea su cui si trova, indipendentemente dal numero di righe che la compongono.

CTRL + U cancella tutti i caratteri contenuti nella linea in cui si trova il cursore.

Tutte le cancellazioni operate da queste funzioni particolari hanno effetto solo sul video, e dunque non intaccano il contenuto del listato su <sup>c</sup>ui si agisce. Unica eccezione è il caso in cui a seguito di un 'avvenuta cancellazione rimanga in una linea il solo numero di indirizzo (quello po<sup>s</sup>to all'inizio): in questo caso, se il <sup>c</sup>ursore è nella stessa linea e si batt<sup>e</sup> un RETURN, succede che la lineà co rrispondente viene cancellata.

Questo metodo è usato più in generale per eliminare dai listati le linee indesiderate: basta infatti scrivere sul video il solo relativo numero di indirizzo e confermarlo con RETURN, dopodiché la linea eventualmente creata verrà eliminata dal contesto. Questo metodo è molto efficace ma è anche un 'arma a doppio taglio dato che il suo uso indiscriminato può diventare catastrofico se usato involontariamente quando sul video siano presenti numeri indesiderati, erroneamente inseriti o formatisi da altre operazioni di modifica apportate al listato. Confermandoli infatti con RETURN, se il cursore si trova sulla loro stessa riga, si causerà la cancellazione della corrispondente linea di programma eventualmente presente.

A questo punto dovrebbero esservi note tutte le più importanti nozioni sulla redazione dei listati MSX e siete già in grado di effettuare correttamente qualsiasi programmazione o aggiornamento di ottimizzazione.

#### **MSX e registratori <sup>a</sup> cassetta: i comandi CSAVE e CLOAD**

Come accade per tutti i sistemi computerizzati, anche con l'MSX si rende indispensabile salvare i programmi su supporti di memoria permanenti, in modo da averli sempre disponibili in caso di riuso. I listati inseriti nel computer sono infatti contenuti in memorie di tipo Ram che, per quanto espanse o elettricamente affidabili, sono pur sempre temporanee <sup>e</sup>dunque passibili di annientamento o danneggiamento del loro contenuto in casi di spegnimento del computer o di modifiche ai listati.

Oltre al salvataggio deve naturalmente anche essere possibile la ricarica del programma. A tale scopo il computer può comunicare il suo contenuto (salvataggio) o ricevere dati (carica) da periferiche esterne più o meno complesse. Lo standard MSX prevede, oltre ai floppy disk drivers e ai relativi dischetti, anche l'abbinamento a normali registratori a cassette.

Del primo metodo di trasferimento si parlerà più avanti, mentre del secondo è opportuno analizzare fin

d'ora le caratteristiche di funzionamento anche in relazione ai primi programmini introduttivi già visti.

E bene innanzitutto premettere che ai computer MSX può essere collegato, tramite apposite linee di ingresso/uscita, un qualsiasi buon registratore a cassette in grado di riprodurre e registrare su questi supporti magnetici. Per sfruttare appieno le possibilità offerte dai sistemi MSX è comunque preferibil<sup>e</sup> optare , soprattutto se ci si trova in "campagna acquisti", per uno dei nuovi registratori digitali appositamente prodotti per questi scopi, e provvisti , oltre che di selettori automatici di commutazione SAVE-LOAD (salvataggio-carica), anche di uno speciale ingresso, il REMO-TE, che consente di controllare l'avvio e l'arresto del nastro direttamente dalla tastiera del computer.

I comandi che permettono di gestire il rapporto computerregistratore a cassette sono i seguenti:

CSA VE deriva da "cassette save", ovvero "salvataggio su cassetta". È il comando che permette di memorizzare su cassetta un FILE (cioè un blocco di dati) re lativi a un programma scritto in MSX-Basic. La sua espressione formale è data dal nome del comando seguita da quello del programma. Esempio:

CSA VE "AGENDA''.

Questo comando, inserito nel computer tramite RETURN, lo predispone al salvataggio su casset<sup>t</sup>a, che sarà eseguito immediatamente. Per questo motivo, prima di dare la conferma, è necessario accertarsi che il registratore sia stato predisposto sulla registrazione e sia già stato avviato. Nel caso si operi con la linea REMOTE collegata , il segnale di avvio del nastro sarà inviato invece automaticamente al registratore non appena si darà la conferma da tastiera.

Il nome che caratterizza il programma può essere composto da un massimo di 6 caratteri (anche diversi da lettere e numeri) a condizione che il primo sia una lettera dell'alfabeto.

#### Esempi:

CSA VE "DIARIO" viene accettato

CSA VE "355'' non viene accettato

*Continua a pag. 73* 

Commodo

## **DIETA** Guarda che linea erde

Chi non ha in famiglia qualcuno che starebbe meglio con qualche chilo in meno? E, soprattutto, quando si fanno le valigie per il mare, scocca l'ora della verità: implacabili, specchio e bilancia si coalizzano per denunciare ogni piccolo rotolino di grasso. Che fare? Disperarsi e acquistare un costume più sobrio? Meglio invece correre ai rimedi: ce ne sono, ce ne sono...

Ela resa dei conti. Il panettone di Natale, la cioccolata di Pasqua, il gelato delle prime sere estive, eccoli qui, tramutati inesorabilmente in tondeggianti depositi su quelli che erano, ahimè, fianchi vezzosi, piatti pancini. nobili spalle. E non parliamo poi dci famigerati panini a mezzogiorno. o dell'aperitivo serale: ne testimoniano, muti ma sinceri, quell'incipiente rilassarsi dei tessuti, quella sgradevole grinzosità della pelle. Fegato. fegato. cosa combini? Che ne è della schiena vellutata. *dov'è* andato il culetto di albicocca?

Tutti al mare , dunqu<sup>e</sup> . a mostrare cose amare'? O si può ancora fare qualcosa, a pochissime settimane dall"appuntamento con l'ombrellone? Ebbene, forse è proprio così, forse non è affatto troppo tardi per rimediare una forma fisica e una linea che vi consentano di mettere il costume da bagno senza problemi.

Tutto dipende dalla volontà che avete di sottoporvi a una dieta adeguata (perché dalla dieta, sia ben chiaro, non si scappa) e dagli strumenti che avete a disposizione per elaborare una strategia dimagrante.

Se la volontà la mettete voi, il computer metterà il resto: e con il programma presentato in queste pagine sarete in grado di costruirvi la dieta che meglio si adatta alle vostre

caratteristiche fisiche e. quel che più conta, ai vostri gusti. Il Commodore provvederà a costruire un archivio di alimenti (al massimo 500) e a creare. con i dati dell'archivio, delle diete giornaliere o settimanali, agevolando al massimo il controllo delle quantità degli alimenti in base al loro apporto calorico, proteico, lipidico e glucidico. Un'apposita routine, inoltre, in base ad alcuni criteri dietologici e alle caratteristiche fisiche dell'utente che si mette in dieta. fornisce le quantità ottimali di ogni componente: sempre che non preferiate invece, per un qualche vostro motivo, inserire voi il fabbisogno calorico, indipendentemente da questi calcoli. .

Il programma lascia la maggior libertà possibile nella creazione della dieta, offrendo però tutta la potenza del calcolatore per controllare l'efficacia della dieta costruita dall'utente. Offre infine tutte le facilitazioni necessarie per una rapida editazione/consultazione/stampa e archiviazione di tutte le diete che volete.

#### **Come funziona**

Il programma presuppone il collegamento del drive 1541, indispensabile per la gestione dell'archivio con file relativo.

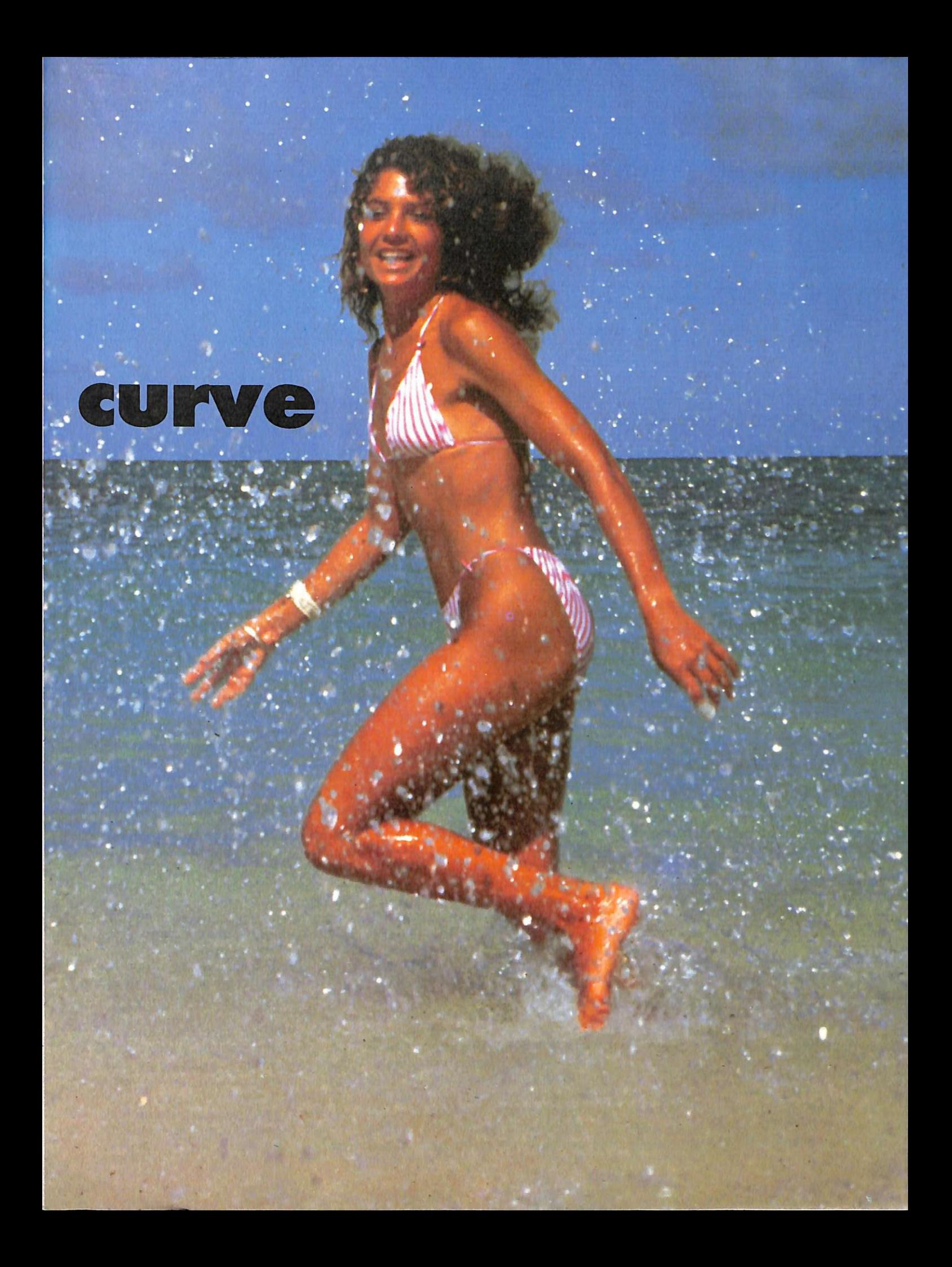

#### Guarda che linea

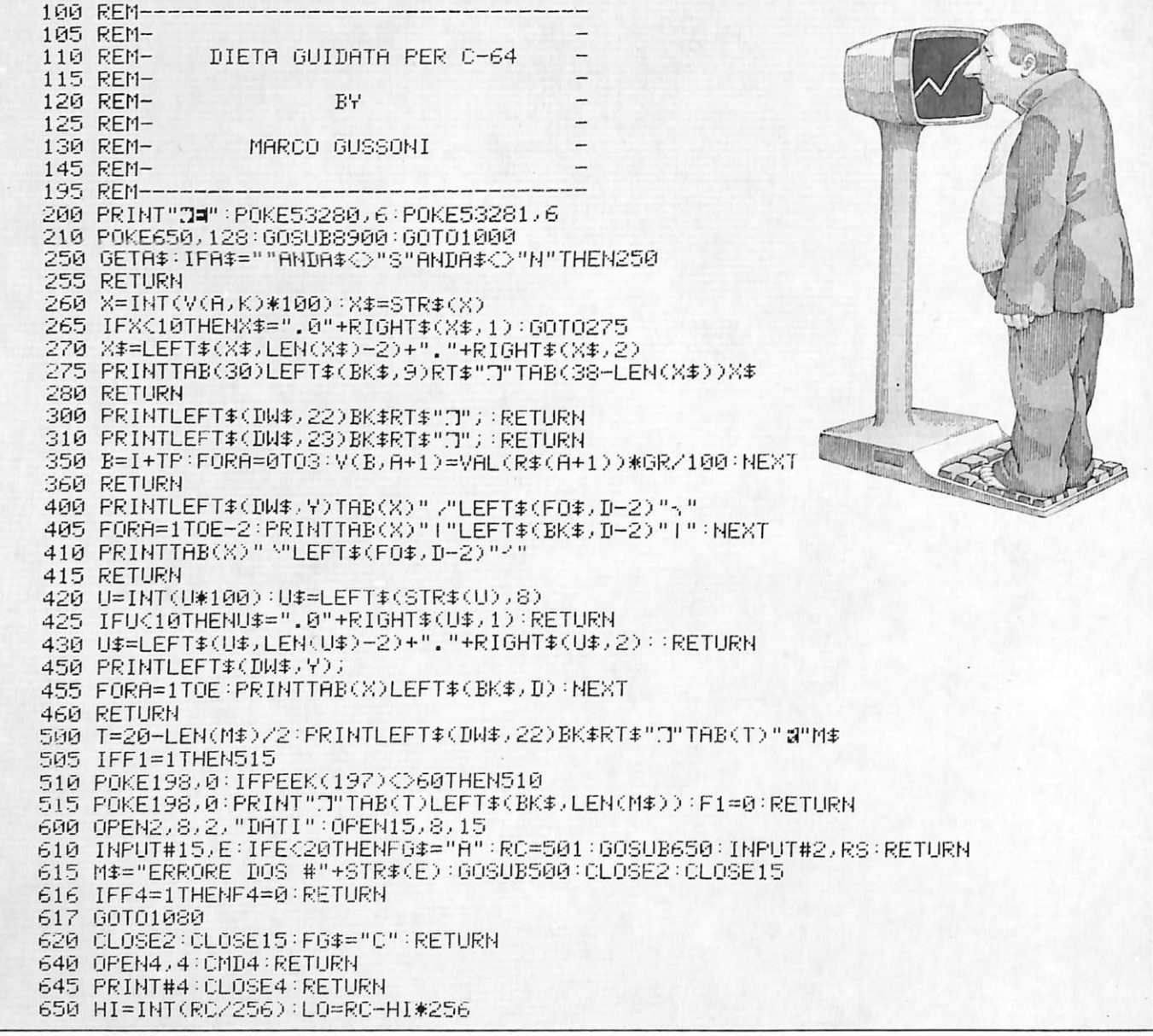

Una volta caricato e avviato, il programma propone il seguente menù:

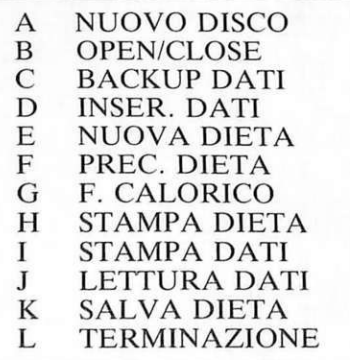

Soltanto i comandi A, B, G e L sono disponibili quando i files sono chiusi, cioè appena avviato il programma, perché tutti gli altri comandi, in qualche modo, hanno bisogno di utilizzare i dati dell'archivio degli alimenti sul disco; questo può coincidere con il dischetto del programma oppure no; anzi possono esistere tanti dischetti quanti sono gli archivi necessari. Infatti è possibile tenere archivi alimentari per particolari esigenze, che richiedono alimenti piuttosto specifici o in qualche modo selezionati, nel caso, per esempio, di diete vegetariane, o specifiche per sportivi, o terapeutiche e così via. È quindi necessario un comando che apra e chiuda i files e i canali di controllo, per poter sostituire agevolmente i dischi.

Molti comandi chiedono conferma prima di essere eseguiti; alcuni di essi possono infatti provocare sgradevoli cancellazioni, altri possono aver bisogno di un po' di tempo, come il comando di ordinamento alfabetico, e se non sono desiderati rallentano inutilmente il lavoro.

Ecco dunque uno per uno i comandi del menù principale:

A) Predispone, su un dischetto già formattato, un archivio vuoto, pronto per essere utilizzato dal programma.

B) Serve per aprire e chiudere i files; è indispensabile per lavorare appena si avvia il programma ed è utile, per esempio, quando si vuole sostituire il disco di lavoro. In questa fase il programma attende che venga premuto uno dei seguenti tasti:

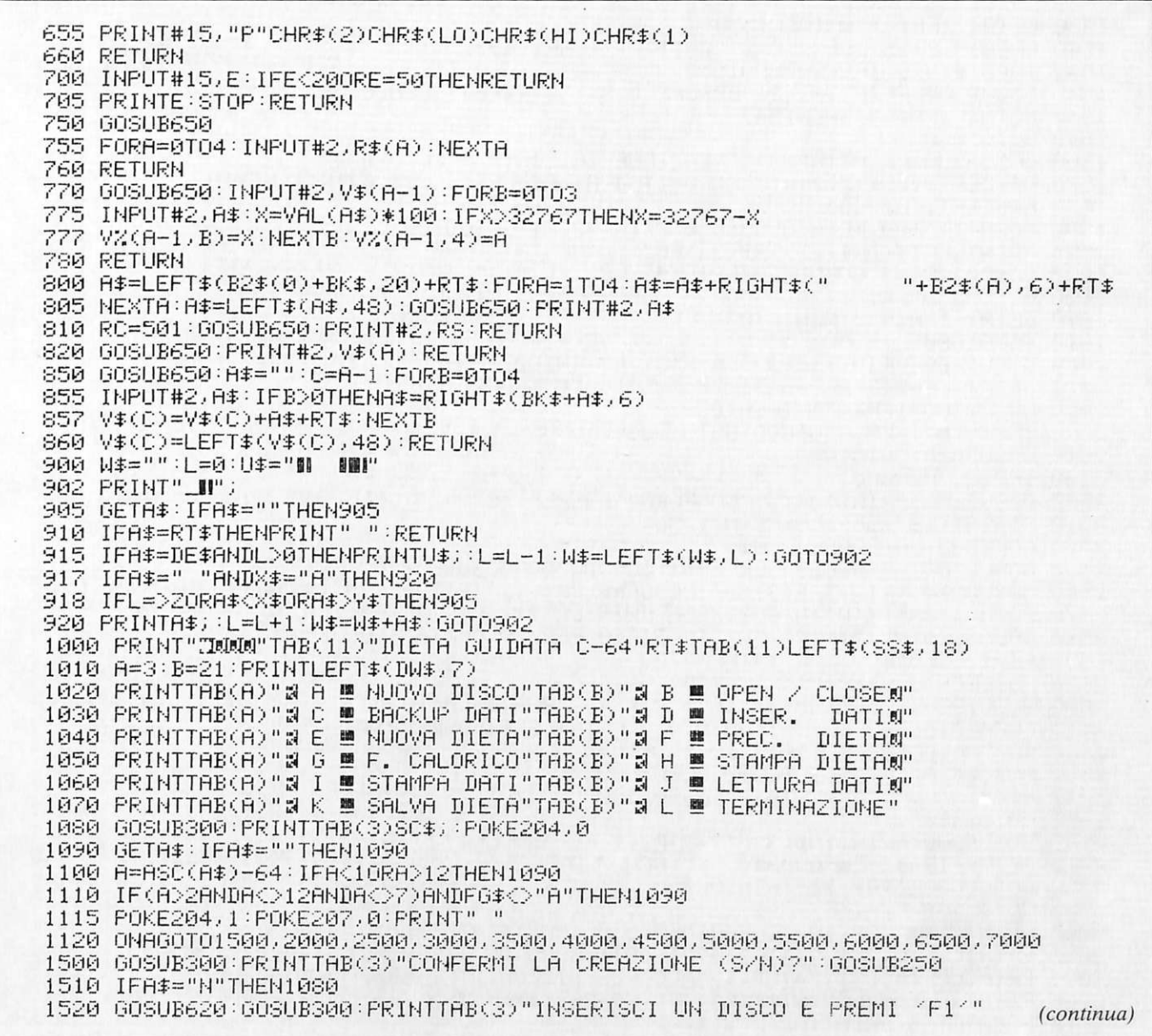

 $>E<sub>1</sub>$  per aprire i files;

 $>E3$  per chiuderli;

 $\rightarrow$ F7< per tornare al menù senza toccare nulla.

C) Consente di copiare tutto l'archivio su un altro disco precedentemente predisposto con il comando A. Ma attenzione: se viene utilizzato come disco destinazione un archivio contenente altri dati, questi ultimi saranno completamente ricoperti e quindi perduti.

D) Con questo comando si entra nella routine per la gestione dei dati di archivio. I dati che vengono inseriti devono essere riferiti a 100 grammi dell'alimento considerato. A questo livello sono disponibili i seguenti comandi:

>CRSR UP< e >CRSR DOWN<

permettono il movimento verticale sulle righe:

>SHIFT CLR/HOME< cancella tutti i dati del record corrente e riporta il cursore sulla prima linea;

 $>E<sub>1</sub>$  indica al programma che il record è pronto per essere registrato su disco; se un solo campo del record è rimasto vuoto, oppure sono stati inseriti dei dati fuori dall'intervallo consentito, viene emesso un messaggio di avvertimento e il record non viene registrato;

>F3< richiesta di lettura di un certo record, il cui numero deve essere specificato quando richiesto dal programma; il record, se esiste, viene caricato e presentato; per proseguire, a questo punto, si preme la sbarra spaziatrice;

a>f<sup>\*</sup>< richiesta di cancellazione di un record il cui numero va specificato come nel caso della lettura; sia per la lettura sia per la cancellazione il comando ha effetto solo se viene inserito il numero di un record esistente, cioè un numero compreso tra  $1 e$  RS-1;

 $>E$ 7< riporta al menù.

E) Questo comando serve per iniziare a costruire una nuova dieta o per modificare quella in memoria in quel momento. A questo livello sono disponibili i seguenti comandi:

>CRSR UP< e >CRSR DOWN< per spostarsi sulle righe della pagina corrente;

>CRSR LEFT<e>CRSR RIGHT< per spostarsi lungo le colonne, che sono complessivamente 5 e rappre-

#### **Guarda che linea**

1530 GETA\$: IFA\$<>" "'THEN1530 1540 OPEN15,8,15:OPEN2,8,2,"DATI,L,"+CHR\$(49) 1542 INPUT#15, E: IFE<20THEN1550 1545 GOSUB300:PRINTTAB(3)"ERRORE DOS #"STR\$(E):GOSUB620 1547 GETA\$: IFA\$=""THEN1547 1548 GOT01080 1550 GOSUB300:PRINTTAB(3)"CREAZIONE INIZIATA - RECORD #" 1570 A\$=LEFT\$(SS\$,20)+RT\$:FORA=1T04:A\$=A\$+LEFT\$(SS\$,6)+RT\$:NEXTA 1580 A\$=LEFT\$(A\$,48) 1590 FORA=1T0500:RC=A:GOSUB650:PRINT#2,A\$:GOSUB700 1595 PRINTLEFT\$(DW\$)22)TAB(32)RC" ":NEXTA 1597 RC=501:RS=1:GOSUB650:PRINT#2,RS 1600 GOSUB300:PRINTTAB(3)"OK - 500 RECORDS LIBERI":FG\$="A" 1610 GETA\$: IFA\$=""THEN1610 1620 GOTO1080 2000 GOSUB300:PRINTTAB(3)"F1-APRI F3-CHIUDI F7-ANNULLI" 2010 GETA\$:IFA\$<>"m"ANDA\$<>"M"ANDA\$<>"M"THEN2010 2020 GOSUB300: IFA\$="@"THEN1080 2030 IFA#=" "THENGOSUB600: GOT01080 2040 GOSUB620 GOT01080 2500 IFRS(2THEN6002 2508 GOSUB300:PRINTTAB(3)"CONFERMI BACKUP (S/N)?":GOSUB250:IFA\$≐"N"THEN1080 2510 HI=INT(RS/256):LO=RS-HI#256 2520 POKE832, LO: POKE833, HI 2550 GOSUB300:GOSUB620:CLR:F3=1:GOSUB8800:GOSUB600:F3=0 2560 GOSUB300:PRINTTAB(3)"DA LEGGERE:"RS−1;" ATTUALE:":T=24+LEN(STR\$(RS−1)) 2570 FORA=1TORS-1:RC=A:GOSUB850:PRINTLEFT\$(DW\$)22)TAB(T)A)" "HEXTA 2580 GOSUB620:M\$="INSERISCI IL DISCO PER LA COPIA":GOSUB500 2590 F4=1:GOSUB600:IFE>19THEN2700 2600 RS=PEEK(832)+PEEK(833)\*256 2605 GOSUB300:PRINTTAB(3)"DA SCRIVERE:"RS-1)" ATTUALE:":D=25+LEN(STR\$(RS-1)) 2610 FORA=0TORS-2:RC=A+1:GOSUB820:PRINTLEFT\$(DW\$,22)TAB(D)RC;" "HEXTA 2620 RC=501:GOSUB650:PRINT#2,RS 2630 GOSUB620:CLR:GOSUB8900:GOSUB600 2640 M\$="BACKUP COMPLETATO":GOSUB500 2650 GOT01080 2700 GOSUB300:PRINTTAB(3)"F1-RIPETI F7-ANNULLI" 2720 GETA\$: IFA\$<>" "HNDA\$<>" |"THEN2720 2730 GOSUB300:IFA\$="W"THEN1080 2740 GOTO2580 3000 PRINT"MOQ"TAB(10)"INSERIMENTO ALIMENTI"RT\$TAB(10)LEFT\$(SS\$,20) 3002 PRINTLEFT\$(DW\$,24)TAB(4)"I DATI SONO DA RIFERIRSI A 100 GR.இ" 3005 PRINTLEFT\$(DW\$,7)TAB(1)"RECORDS DISPONIBILI 500 - ATTUALE' 3006 PRINTTAB(38-LEN(STR\$(RS)))STR\$(RS)"观视":I=0:J=4 3010 FORA≔0TO4:PRINTTAB(2)B1\$(A)"∭":NEXT 3020 PRINTLEFT\$(DW\$,11+J\*2)TAB(2)B1\$(J) 3030 PRINTLEFT\$(IW\$,11+1\*2)TAB(2)"@"B1\$(I)"@"TAB(15+LEN(B2\$(I))); 3050 L=LEN(B2\$(I)):U\$="N| IBM" 3055 Z=6:IFI=0THENZ=20 3060 PRINT" 1"; 3070 GETA\$: IFA\$=""THEN3070 3080 C=ASC(A\$):IFA\$=RT\$THENJ=I:I=I+1:GOTO3120 3083 IFA\$="W"THEN3300 3084 IFA\$="J"THEN3400 3085 IFA\$="W"THENJ=I:I=I+1:GOTO3120 3086 IFA\$="T"THENJ=I:I=I-1:GOT03120 3087 IFA\$=" THEN3150 3088 IFА‡≈"∎"ТНЕ№1000 3090 IFA≉=DE\$ANDL>0THENPRINTU\$;:L=L−1:B2\$(I)=LEFT\$(B2\$(I),L):GOTO3060 3095 IFL=>ZORC<32ORC>90ORC=34ORC=44ORC=59ORC=59THEN3070 3110 PRINTA#;:L=L+1:B2#(I)=B2#(I)+A#:GOTO3060 3120 IFI<0THENI=4:J=0 3125 IFI>4THENI=0:J=4 3130 PRINT" ":GOTO3020 3150 B=0:FORA=0T04 3152 IFB2\$(A)=""ORLEFT\$(B2\$(A),1)=" "THENB=1:A=4:M\$="RECORD INCOMPLETO" 3154 IFVAL(B2\$(A))}655.350RVAL(B2\$(A))<0THENB=1:M\$="DATI ILLEGALI":A=4

3155 NEXTA: IFB=0THEN3159 3157 GOSUB500:GOTO3030 3159 RC=RS:RS=RS+1:GOSUB800 3160 PRINTLEFT\$(DW\$,7)TAB(35)" "RT\$"T"TAB(38-LEN(STR\$(RS)))STR\$(RS) 3165 M\$≈"REGISTRATO NEL RECORD #"+STR\$(RS-1):GOSUB500 3170 GOTO3400 3200 PRINT" ":Z=3:X\$="0":Y\$="9":PRINTLEFT\$(DW\$,22)TAB(2)"CARICA RECORD # "; 3210 GOSUB750 3215 FORA=0T04:B2#(A)=R#(A):NEXTA 3220 PRINTLEFT\$(DW\$,10):FORA=0T04:PRINTTAB(15)B2\$(A)"W":NEXTA 3225 M\$="LETTURA RECORD #"+STR\$(RC):GOSUB500:GOT03400 3300 PRINT" ":2=3:X\$="0":Y\$="9" 3302 PRINTLEFT\$(DW\$)22)TAB(2)"CANCELLA RECORD # ";:00SUB900 3305 CC=VAL(W\$):IFCC<10RCC>RS-1THENGOSUB300:GOT03030 3307 IFR8=20RCC=RS-1THENRS=RS-1:RC=501:GOSUB650:PRINT#2,RS:GOT03327 3310 RC=RS-1:RS=RS-1:GOSUB750 3320 FORA=0T04:B3\$(A)=B2\$(A):B2\$(A)=R\$(A);NEXT:RC=CC:GOSUB800 3400 PRINTLEFT\$(DW\$,11+I\*2)TAB(2)B1\$(I):I=0:J=4 3500 IFV\$(0)=""THEN3600 3520 GOSUB300:PRINTTAB(3)"PULISCO LA MEMORIA (S/N) " 3530 GOSUB250:IFA\$="N"THEN3600 3550 GOSUB620:CLR:GOSUB8900:GOSUB600 3600 A≔1:PRINT"IQQ"TAB(A)"FABBISOGNO CALORICO GIORNALIERO:"FC 3615 G=0:P=0:I=0:J=14:K=0:TP=0 3620 PRINTLEFT\$(DW\$,6)" @PORTATE DEL GIORNO: @"G+1 3630 PRINTLEFT\$(DW\$)8):FORA=TPTOTP+14:A\$=RIGHT\$(STR\$(A+1-30%G);2) 3640 PRINTBK\$RT\$"M "A\$" "V\$(A)): GOSUB260:NEXT 3650 PRINTLEFT#(DW#)6)TAB(30)"#"IN#(K) 3660 PRINTLEFT\$(IW\$)9+J)TAB(4)LEFT\$(V\$(J+TP)+BK\$)20) 3665 PRINTLEFT\$(DW\$,9+I)TAB(4)"W"LEFT\$(V\$(I+TP)+BK\$,20) 3670 GETA#: IFA#=""THEN3670 3680 IFA\$="W"THENJ=I:I=I+1:GOT03760 3685 IFA\$="J"THENJ=I:I=I-1:GOT03760 3690 IFA\$="W"THENK=K+1:GOT03775 3695 IFA\$="1"THENK=K-1:GOT03775 3700 IFA\$=" "THENP=1-ABS(P):TP=30\*6+P\*15:G0T03630 (continua)

sentano rispettivamente grammi, calorie, proteine, lipidi e glucidi dell'alimento specificato sulla stessa riga; con i movimenti orizzontali del cursore vengono scambiate la colonna e l'intestazione visualizzata sulla parte destra dello schermo;

>I< permette di inserire uno degli alimenti dell'archivio nella riga corrente, specificandone i grammi desiderati; se la linea è già occupata, l'elemento presente viene ricoperto da quello caricato; poiché in questo caso il riferimento agli alimenti dell'archivio è puramente numerico, è necessario avere una copia su carta dell'intero archivio, ottenibile con il comando I (stampa dati);

>C< cancella la riga corrente e ne riporta a 0 tutti i valori nelle colonne dei dati:

 $\rightarrow$ F< inserisce il fabbisogno calorico giornaliero in memoria e lo visualizza in alto a sinistra sullo schermo: in base a questo dato verranno calcolati i fabbisogni di protidi, lipidi e glucidi ed eseguiti i controlli sull'efficacia della dieta;

>F1< volta pagina; ogni giorno sono disponibili complessivamente 30 portate diverse che, a causa delle limitate dimensioni dello schermo, sono divise in due pagine da 15 ciascuna;

>F3< mostra il bilancio dietologico della giornata corrente, di quella cioè nella quale si è posizionati; viene disegnata una finestra temporanea nel centro dello schermo, sovrapposta parzialmente alla dieta, nella quale viene scritto il bilancio dietologico; per tornare alla dieta basta premere la sbarra spaziatrice;

>F5< sposta al giorno successivo; >F6< sposta al giorno precedente; sono disponibili al massimo 7 giorni, perciò se la dieta, come è naturale, deve essere proseguita per un periodo più lungo e non si vuole ripetere all'infinito il menù della prima settimana, è necessario salvarlo sul disco e procedere alla creazione di quello nuovo;

 $>E$ /  $\sim$  riporta al menù.

F) Consente di caricare una dieta precedentemente salvata sul disco. Al termine del caricamento si entra automaticamente nella fase di modifica/inserimento della dieta e quindi sono disponibili i comandi visti nel punto precedente.

G) Questa routine calcola i fabbisogni giornalieri di calorie, protidi,

#### **Guarda che linea**

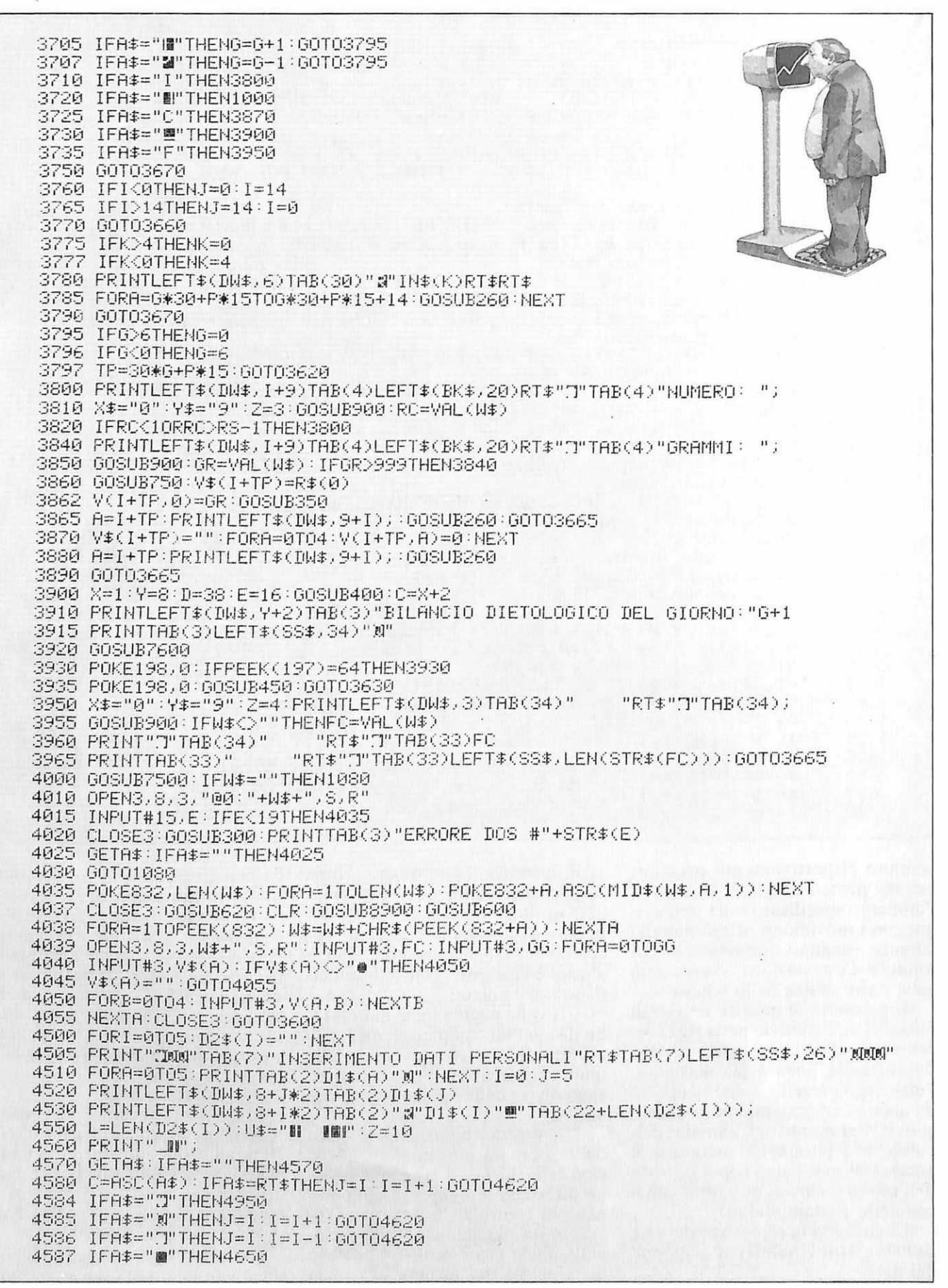

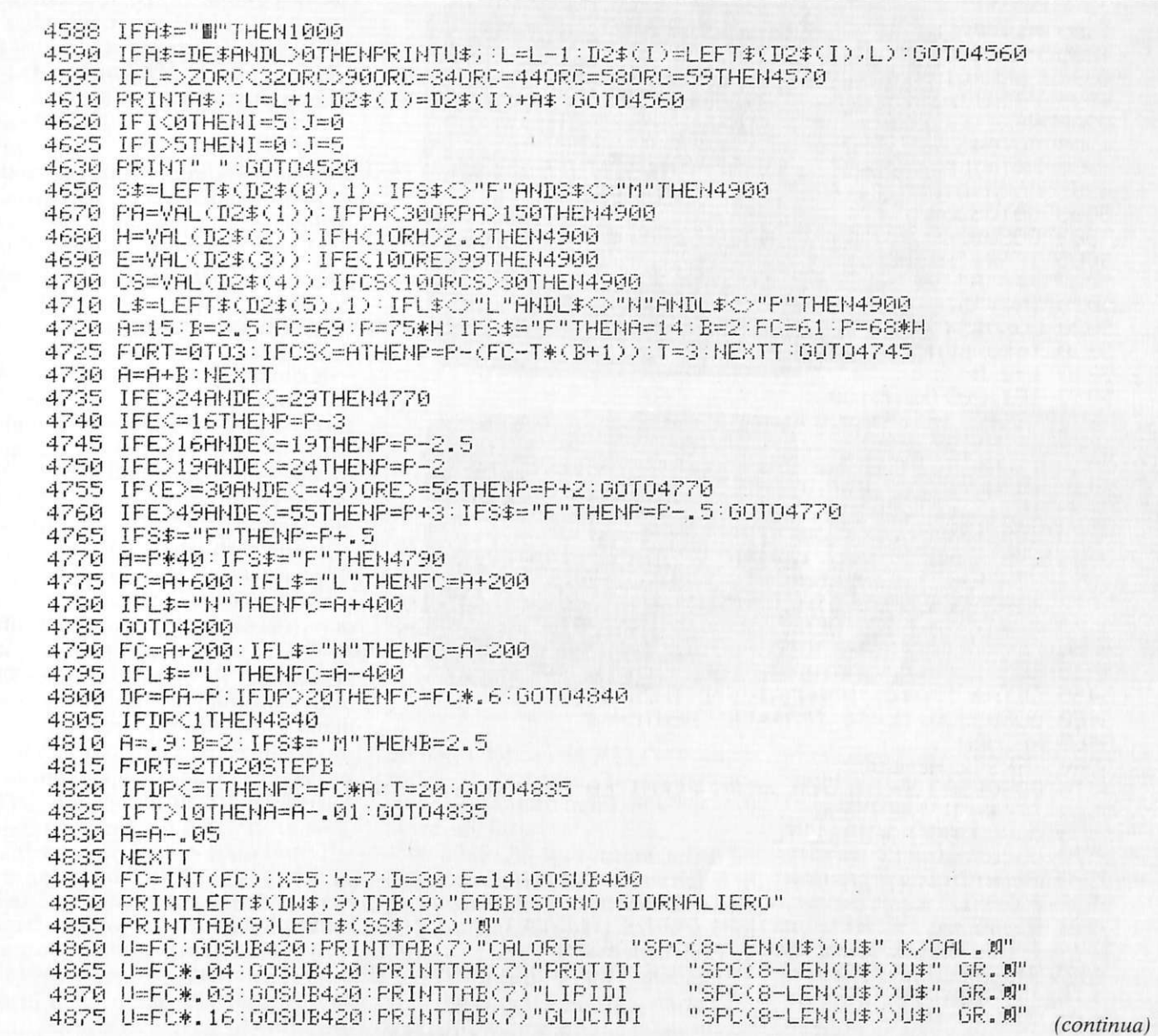

lipidi e glucidi, in base alle caratteristiche fisiche del soggetto della dieta. I dati richiesti sono: il sesso, il peso attuale, la statura, l'età, la circonferenza del polso e il genere di attività fisica svolta (leggera, normale o pesante). In questa fase si procede all'inserimento dei dati con lo stesso sistema già visto nelle routines precedenti:

>CRSR\_UP< e >CRSR\_DOWN< per spostarsi sulle righe:

>SHIFT CLR/HOME< cancella tutti i dati visualizzati;

>F1<calcola i fabbisogni in base ai dati presenti sullo schermo, quindi visualizza in una finestra parzialmente sovrapposta il risultato di questa elaborazione; se sono stati inseriti dei dati illegali o alcuni dati sono stati trascurati viene emesso un messaggio di avvertimento;

>F7< ritorna al menù.

H) Stampa l'intero contenuto dell'archivio alimenti, così come è stato memorizzato sul disco, oppure ordinato alfabeticamente se specificato.

I) Permette di caricare in memoria tutti i dati dell'archivio alimenti per poter consultare più rapidamente senza ricorrere alla stampa. Se necessario è possibile ordinare alfabeticamente i dati.

>CRSR UP< e >CRSR DOWN< spostando rispettivamente indietro e avanti di 10 righe la pagina corrente; ogni pagina è una finestra di 15 righe sull'archivio composto da RS elementi, con RS al massimo uguale  $a\,50:$ 

 $>E<sub>1</sub>$  e  $E<sub>2</sub>$  spostano rispettivamente avanti e indietro di 100 righe la finestra corrente:

>F5< consente il posizionamento diretto sulla pagina contenente il numero specificato;

 $>E$ 7< ritorna al menù.

K) Consente di salvare una dieta sul disco in un file sequenziale. Il salvataggio viene fatto automaticamente con l'istanza di replace cosicché se il file è già esistente viene ricoperto.

L) Fine del programma.

#### Dettagli tecnici

Il programma è strutturato in questo modo: nelle linee dalla 200 alla 1000 sono presenti una serie di piccole routines per la formattazio-

#### Guarda che linea

4880 M\$="PREMI SPACE PER CONTINUARE": GOSUB500 4885 PRINTLEFT\$(DW\$,7)BK\$ 4890 FORA=0T05 4895 PRINTTAB(6)LEFT\$(BK\$,32)RT\$"T"TAB(2)D1\$(A)TAB(22)D2\$(A)RT\$BK\$ 4900 NEXT: PRINTBK\$ 4905 GOT04530 4950 PRINTLEFT\$(BW\$,7):FORA=1T011:PRINTTAB(22)LEFT\$(BK\$,11):NEXT 4955 FORR=0T05:D2\$(A)="":NEXT:G0T04520 5000 60T05300 5003 GOSUB300:PRINTTAB(3)"CONFERMI LA STAMPA DIETA (S/N)?":GOSUB250 5005 IFA\$="N"THEN1080 5007 X\$="A":Y\$="Z":Z=15:GOSUB300:PRINTTAB(3)"INTESTAZIONE: ";:GOSUB900 5010 IN\$="DIETA: "+W\$:LC=1 5020 GOSUB5450:M\$="PREMI SPACE PER INIZIARE LA STAMPA":GOSUB500:GOSUB640 5030 T=40-LEN(IN\$)/2:PRINTTAB(T)IN\$RT\$TAB(T)LEFT\$(SS\$,LEN(IN\$)):LC=LC+2 5040 I=0:M=-1 5055 IFI>209THEN5100 5060 IFV\$(I)=""THEN5090 5070 J=INT(I/30):IFMOJTHEN5400 5080 IFLC=>TLTHENLC=2:PRINTRT\$RT\$RT\$RT\$RT\$RT\$ 5085 PRINTTAB(22)V\$(I)SPC(10-LEN(STR\$(V(I)0)))))V(I)0)" GR.":LC=LC+1 5090 I=I+1:60T05055 5100 GOSUB645:GOTO1030 5300 B=0:FORA=0TO209:IFV\$(A)<>""THENB=1:A=209 5310 NEXTA: IFB=1THEN5003 5320 M\$≈"NESSUNA DIETA IN MEMORIA":GOSUB500:GOTO1080 5400 M=J:IFTL-LC<4THENFORB=LCTOTL+5:PRINT:NEXT:LC=2 5410 PRINTRT#TAB(36)"GIORNO"INT(I/30)+1;RT#:LC=LC+3:GOT05085 5450 GOSUB300:PRINTTAB(3)"FOGLI DA 66 (A) 0 DA 72 (B) ?" 5455 GETA#: IFA#<>"A"ANDA#<>"B"THEN5455 5460 GOSUB300:TL=60:IFA\$="B"THENTL=66 5465 RETURN 5500 IFRS<2THEN6002 5510 GOSUB300:PRINTTAB(3)"CONFERMI LA STAMPA DATI (S/N)?":GOSUB250 5520 IFA\$="N"THEN1080 5550 GOSUB300:POKE832,TL 5570 60SUB620:CLR:GOSUB8800:GOSUB600 5580 PRINTTAB(3)"DA CARICARE:"RS-1;" ATTUALE:":D=25+LEN(STR\$(RS-1)) 5590 FORA=1TORS-1:RC=A:GOSUB770:PRINTLEFT\$(DW\$)22)TAB(D)RC:NEXTA:GOSUB620 5592 GOSUB300:PRINTTAB(3)"IN ORDINE ALFABETICO (S/N)?":GOSUB250 5594 IFA#="S"THENF2=1:60SUB300:60T06250 5600 M≉≔"PREMI SPACE PER INIZIARE LA STAMPA"⊹GOSUB500 5610 TL=PEEK(832) 5620 GOSUB640 5630 NP=INT((RS-1)/TL):SC=RS-1-NP\*TL:IFNP=0THEN5650 5650 GOSUB5950 / FORA=NP\*TLTONP\*TL+SC-1 / B=A / GOSUB5850 / NEXTA 5660 GOSUB645:GOSUB300:PRINTTAB(3)"UN'ALTRA COPIA (S/N)?":GOSUB250 5670 IFA#="S"THEN5620 5680 CLR:GOSUB8900:GOSUB600:GOT01080 5850 PRINTV\$(B); FORC=0T04 5858 IFC=4THENU\$=STR\$(V%(B,C)):GOT05870 5859 U=V%(B,C): IFU<0THENU=32767-U 5860 U=U/100:GOSUB420 "+U\$, 7): PRINTSPC(5)U\$; : NEXTC: PRINT: RETURN 5870 U#=RIGHT#(" 5900 FORB=(A-1) \*TLTOA\*TL-1:GOSUB5850:NEXTB:RETURN 5950 PRINTRT#RT#"NOME DEGLI ALIMENTI CALORIE PROTIDI RECORD #" 5952 PRINT" LIPIDI GLUCIDI 5960 PRINTSS\$; \$\$\$; "--"; RT\$: RETURN 6000 IFRS>1THEN6008 6002 M\$="ARCHIVIO DATI VUOTO":GOSUB500:GOTO1080 6008 GOSUB300:PRINTTAB(3)"CONFERMI LA LETTURA (S/N)?":GOSUB250 6010 IFA#="N"THEN1080 6020 GOSUB620:CLR:GOSUB8800:GOSUB600 6040 FORR=1TORS-1:RC=A:GOSUB770 6045 PRINTLEFT\$(DW\$)22)TAB(23+LEN(STR\$(RS-1)))A;" *(continua)*  ne dell'output o per l'input da tastiera e da disco.

1000-1120 Ouesta ruotine presenta il menù principale, riceve la scelta dell'utente e con un'istruzione ON GOTO salta alla routine corrispondente.

1500-1620 Questa routine cre<sup>a</sup>il file relativo dell'archivio alimentare, su un dischetto già form <sup>a</sup>ttato, riempie tutti i records con dei caratteri "-" e scrive il valore 1 nel record 501. Nel <sup>r</sup>ecord 501 deve sempre trovarsi il numero del primo record libero del file di dati.

2000-2040 A seconda di quanto specificato dall'utente, questa routine apre o chiude il file relativo di dati e il canale di controllo  $#15$ .

2500-2650 Chiude tutti i files, ridefinisce le variabili in memoria richiamando la routine 8800 e riapre il file relativo e il canale di controllo. Quindi carica tutti i records nel vettore V\$ e attende che venga inserito il disco destinazione, dove verranno ricopiati tutti i dati.

3000-3415 Permette di aggiungere nuovi records all'archivio alimentare, di leggere uno alla volta quelli già memorizzati e di cancellare singolarmente qu<sup>e</sup> lli che non interessano più . Le voci visualizzate a sinistra sono memorizzate nel vettore B1\$, mentre i dati digitati sono bufferizzati nel vettore B2\$.

 $3500-3965$  È forse la routine più complessa del programma, ma consente di manipolare con molta facilità e velocità tutte le 210 portate dei 7 giorni della dieta. Per inserire una certa portata in una riga è sufficiente specificare il numero del record nel quale è memorizzata nell'archivio dati, oltre naturalmente alla quantità in grammi che si vuole inserire. Il record specificato viene quindi caricato e inserito nella dieta alla riga corrente. L'intera dieta è contenuta nei due vettori V\$(209) e  $V(209, 4)$ . Le intestazioni delle colonne che appaiono sulla destra dello schermo sono memorizzate nel vettore IN\$.

4000-4055 Questa routine carica dal disco i dati di una dieta precedentemente salvata in un file sequenziale. Se il file non esiste viene emesso un messaggio nel quale compare il codice di errore del DOS, in questo caso 62, che significa file not found. Ogni volta che viene eseguito un comando sull'unità disco, viene sem-

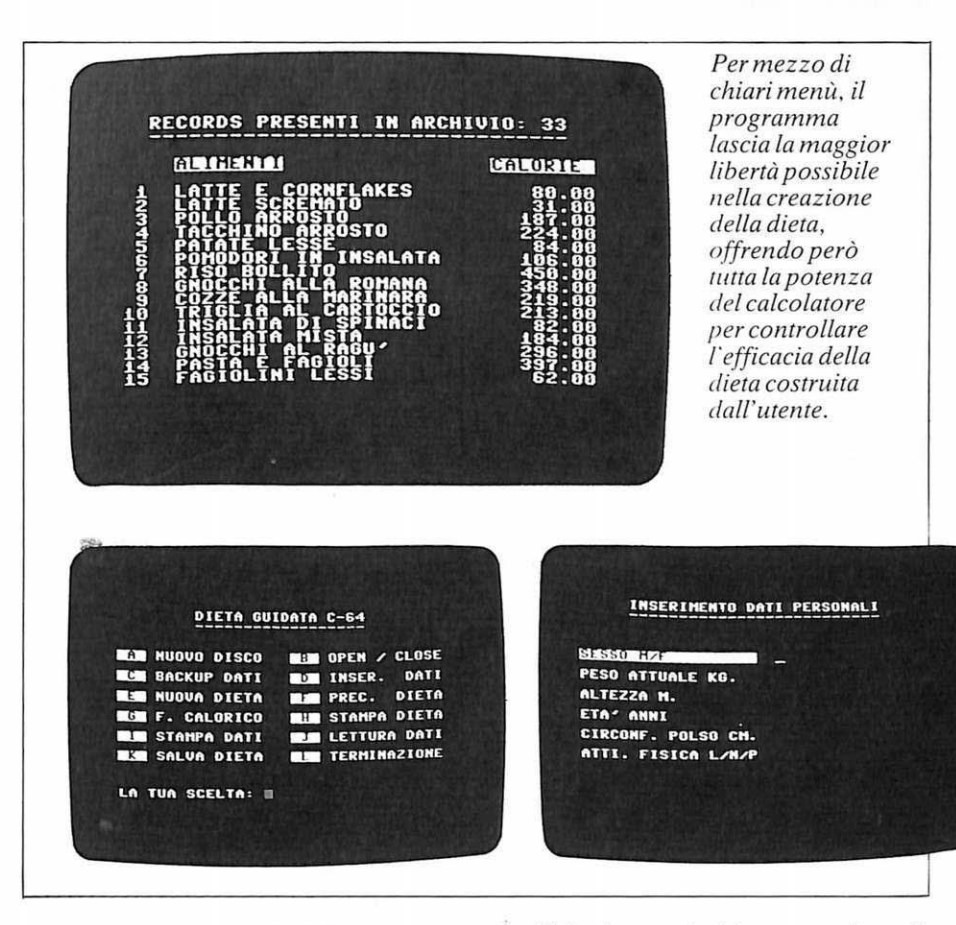

pre letto dal can ale # 15 l'eventu<sup>a</sup> le codice di errore e, se necessario, viene presentato in un messaggio di avvertimento.

4500-4955 Questa routine permette di inserire i dati personali del soggetto della dieta, che vengono bufferizzati nel settore D2\$, e quindi fornisce i fabbisogni giornalieri di calorie, protidi, lipidi e glucidi. Le voci che compaiono sulla parte sinistra dello schermo sono memorizzate nel vettore D1\$.

5000-5465 Stampa la dieta attualmente in memoria, con l'intestazione specificata dall'utente al momento della chiamata del comando. Della dieta vengono mandate in output solo i nomi delle portate e le quantità rispettive, mentre gli altri dati numerici vengono omessi **(Figura 1).**  Naturalmente se in memoria non c'è nessuna dieta il comando viene ignorato.

5500-5960 La routine, prima di iniziare a caricare i dati, chiude i files, ride finisce le variabili della memoria con la routine della linea 8800, quindi riapre il file relativo e il canale di controllo. A questo punto inizia il caricamento di tutti i records. se ce ne sono. Successivamente, stampa su 80 colonne l'intero archivio di dati e, se desiderato, prima di stamparlo lo ordina alfabeticamente **(Figura** 2).

6000-6465 Anche in questo caso vengono chiusi i files e ridefinita la memoria con la routine 8800. Quindi viene riaperto l'archivio e il canale di controllo e caricati tutti i records. A questo punto è possibile leggerli comodamente scorrendo avanti e indietro le pagine o ordinandoli alfabeticamente per meglio referenziarli.

6500-6560 Salva la dieta in un file sequenziale.

7000-7020 Fine del programma.

È <sup>i</sup>mportante notare che, poiché in alcune fasi del programma tutto l'a rchivio è presente in memoria di macchina, ne risente la memoria normalmente riservata alla dieta. Infatti qua<sup>n</sup>do è necessario caricare l'archivio viene eseguito un CLR <sup>e</sup> vengono ridefiniti tutti i vettori dei dati. oltre che le costanti. perché non è possibile contenere tutto contemporaneamente. Quindi esistono due diverse configurazioni della memoria durante il programma; du<sup>r</sup>ante la gestione della dieta si hanno:

V\$(209) e V(209,4). necessario a contenere i sette giorni della dieta,

#### **Guarda che linea**

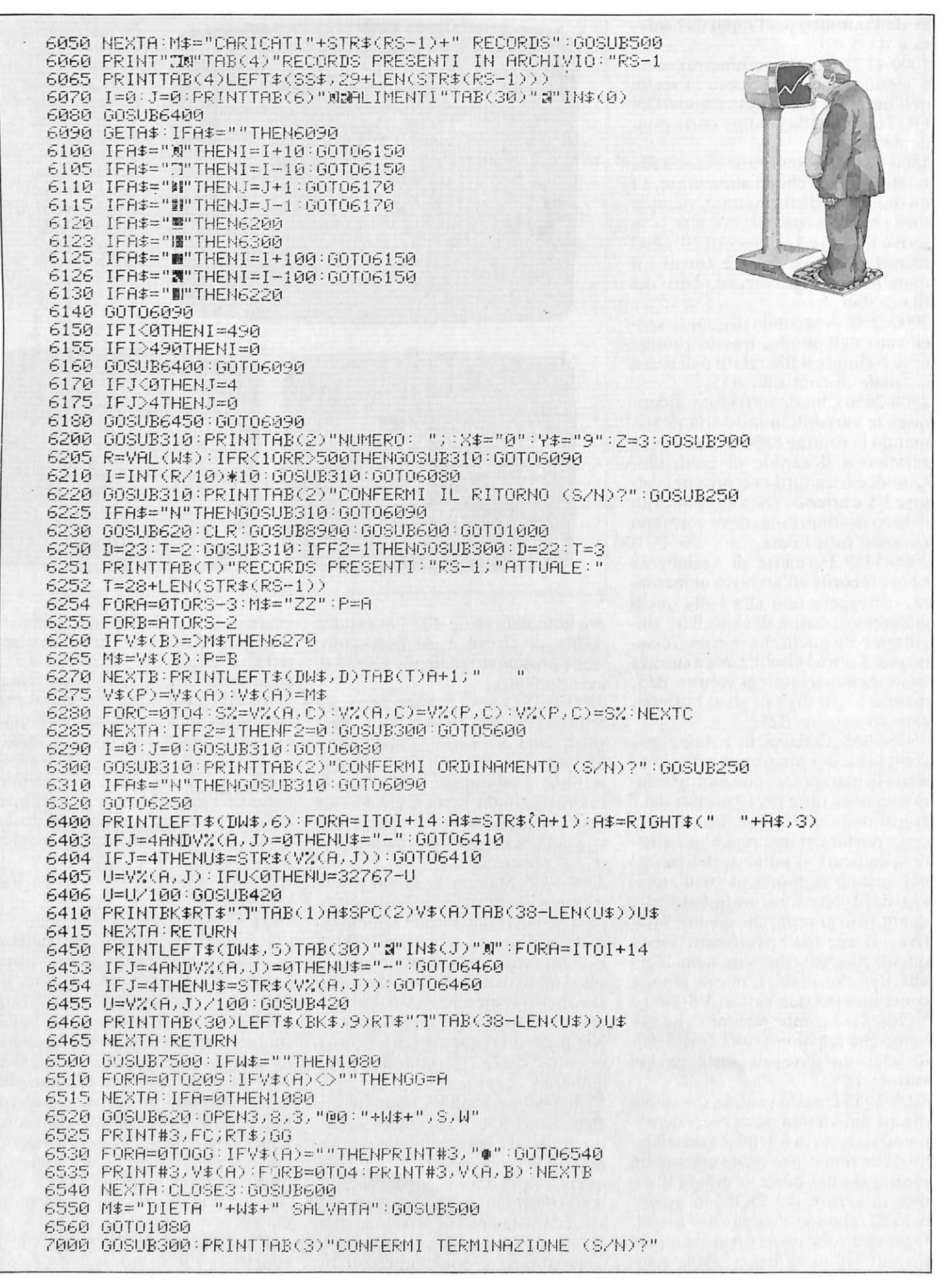
```
7010 GETA$:IFA$<>"N"ANDA$<>"S"THEN7010
7015 IFA#="N"THEN1080
7500 GOSUB300:PRINTTAB(3)"NOME FILE: ";:X$="A":Y$="Z":Z=15:GOSUB900
7510 RETURN
7600 FORB=1T04:S1(A)=0:FORB=G*S0TOG*30+29
7610 S1(A)=S1(A)+V(B,A):NEXT:NEXT
DIFFER.M"
7640 PRINTLEFT$(DW$)13)TAB(11)"DISPON.
                                      UTILIZ.
7650 FORA≃1TO4:IFA=3THENPRINTTAB(2)RIGHT$(IN$(3),7)"W":NEXT
7655 ARINTTAB(2) IN$(A) "N" : NEXT
7660 PRINTLEFT$(DN$,14):FORA=1TO4:U=S2(A):GOSUB420:PRINTTAB(18-LEN(U$))U$;
7670 U=S1(A):60SUB420:PRINTTAB(28-LEN(U$))U$;
7680 U=S3(A): GOSUB420: PRINTTAB(38-LEN(U$))U$"W"
7690 NEXTA: RETURN
8800 DIMV$(499), IN$(4):IFF3=0THENDIMV%(499,4)
8810 GOSUB8920
8840 READA#:FORI=0TO3:READIN#(I):NEXT:IN#(4)="RECORD #"
8899 RETURN
8900 DIMV$(209))V(209,4))IN$(5))B1$(4))B2$(4))I1$(5))D2$(5),S1(4))S2(4))S3(4)
8910 FORI=0T04:READIN$(I):NEXT
8920 BK#="
8930 DN#="MAANAMAANAMAANAMAANAMAANAM":RT#=CHR#(13):DE#=CHR#(20)
8945 F0$="-
8950 SC#="LA TUA SCELTA: ":FG#="C"
8999 RETURN
9000 DATA " GRAMMI ","CALORIE ","PROTIDI "," LIPIDI ","GLUCIDI "<br>9010 DATA "ALIMENTO","CALORIE ","PROTIDI ","LIPIDI  ","GLUCIDI "<br>9020 DATA "SESSO M/F        ","PESO ATTUALE KG.  ","ALTEZZA M.
                                                                    \overline{11}9030 DATA "ETA' ANNI
                           ", "CIRCONF. POLSO CM. ", "ATTI. FISICA L/N/P"
READY.
```
ognuno di 30 portate massimo;

av\$)à««) e  $V\%$ (499,4), necessari a contenere tutto l'archivio. In questa fase è possibile utilizzare un vettore integer al posto di un real, perché i dati numerici sono meno variabili, e con qualche trucco le limitazioni imposte da questa scelta non sono troppo stringenti. Il trucco è molto semplice: le variabili intere possono memorizzare solo numeri interi compresi tra  $32767$  e  $-32768$ , ma visto che le quantità con cui si ha a che fare in questo programma sono sempre positive, è possibile utilizzare la parte negativa per raddoppiare la capacità delle variabili integer. Le uniche grandezze che possono comportare alcune difficoltà sono le calorie, perché le altre si mantengono abbondantemente al di sotto dei valori limite. In questo caso quindi se il numero da memorizzare eccede 32767, e non è superiore a 65535, è possibile memorizzarlo come negativo sottraendogli 32768 e procedendo alla decodifica al momento della sua utilizzazione. Con

questo sistema si risparmiano circa 7.5 Kbytes di memoria, con la sola limitazione che non è possibile inserire alimenti con un apporto calorico superiore alle 655.35 calorie per ogni 100 grammi. Questa limitazione, però, è di fatto trascurabile.

Le altre variabili interessanti sono:

 $RT$ = CHR$ (13), DE$ =$ CHR\$ (20), BK\$ = 39 blanks  $SS$ =$ 39 segni - (per la sottolineatura. FO\$=39 simboli grafici per la routine che costruisce le finestre (carattere > SHIFT  $B_6$ ).

DW\$ contiene dei caratteri per il movimento del cursore verso il basso, utilizzati per la simulazione della funzione PRINT AT. I files utilizzati in questo programma sono i seguenti:

Un file relativo, utilizzato come archivio degli alimenti, di nome "dati", aperto con il canale 2. Questo file relativo è costituito da 501 records, ognuno di 49 bytes. I primi 500 vengono utilizzati per gli alimenti, l'ultimo per memorizzare il

numero dei records scritti sul file. Ogni record è diviso in 5 campi: il primo, di 20 bytes, contiene il nome dell'alimento mentre gli altri 6 contengono nell'ordine le calorie, i protidi, i lipidi e i glucidi. Contemporaneamente al file relativo viene aperto un canale di controllo #15 per leggere gli errori del DOS.

Le diete vengono salvate su files sequenziali con la seguente struttura: il primo numero indica il fabbisogno calorico della dieta, il secondo il numero dell'ultimo elemento della dieta non vuoto. Gli eventuali buchi sono rappresentati dal carattere > SHIFT  $Q_6$  che permette di evitare di memorizzare inutili sequenze di zeri.

Per la stampa viene utilizzato il canale 4 con redirezione dell'output e stampa in caratteri upper-case.

Marco Gussoni

Questo programma è disponibile su dischetto. L'elenco, i prezzi e le modalità d'ordine sono riportati alle pagine 81 e  $R<sub>2</sub>$ 

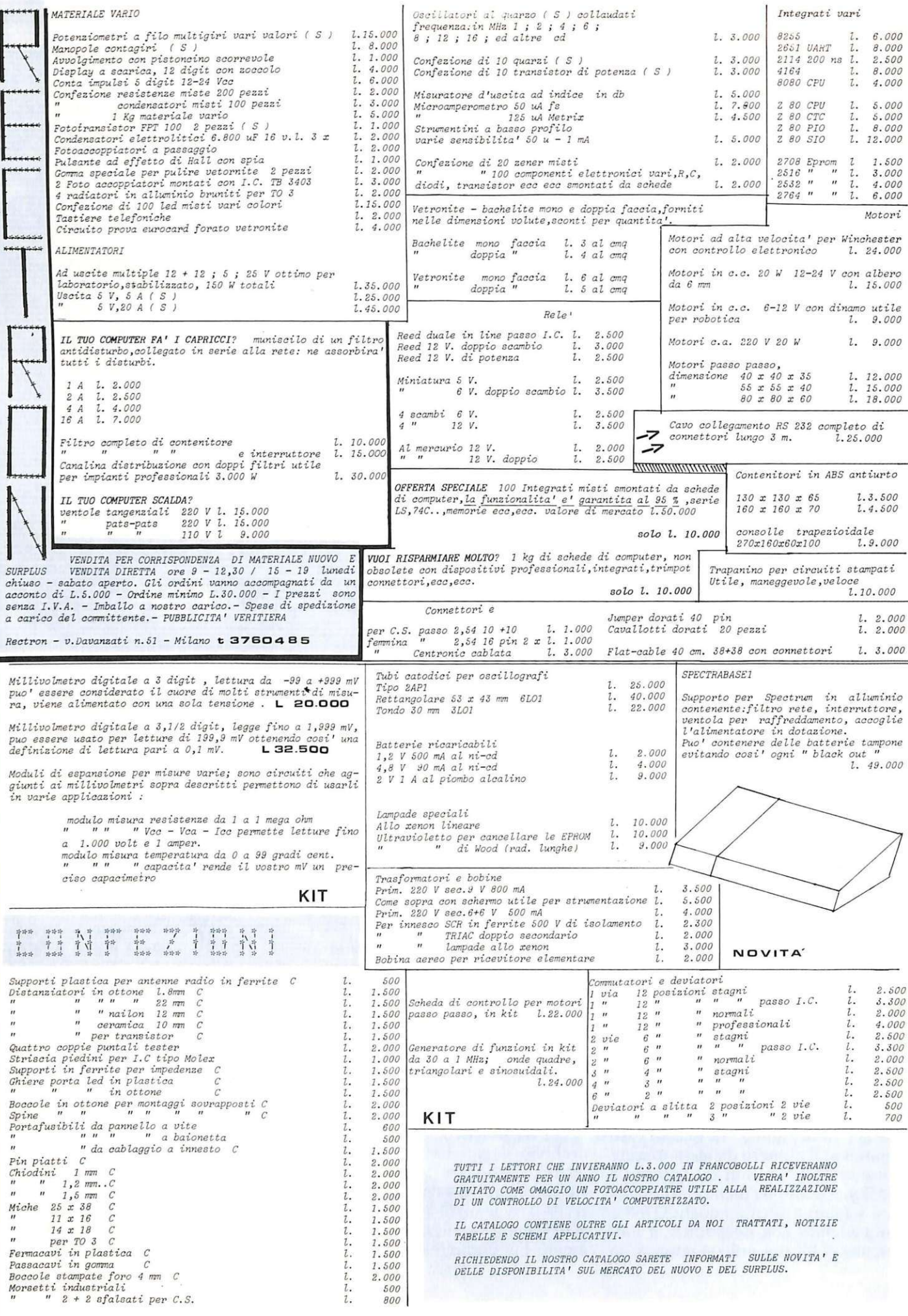

Commodore

 $\sqrt{2}$ 

**ASSEMBLER** 

Programmare in linguaggio macchina è un po' difficile e può non piacere. D'altra parte è importante parlare al computer con un linguaggio che sia simile al suo. Ecco allora un utilissimo programma: simula il comportamento del microprocessore del Commodore e vi permette di programmare in Assembler senza troppa fatica, facendovi "entrare" nel computer...

# **È solo questione d'interpretazione**

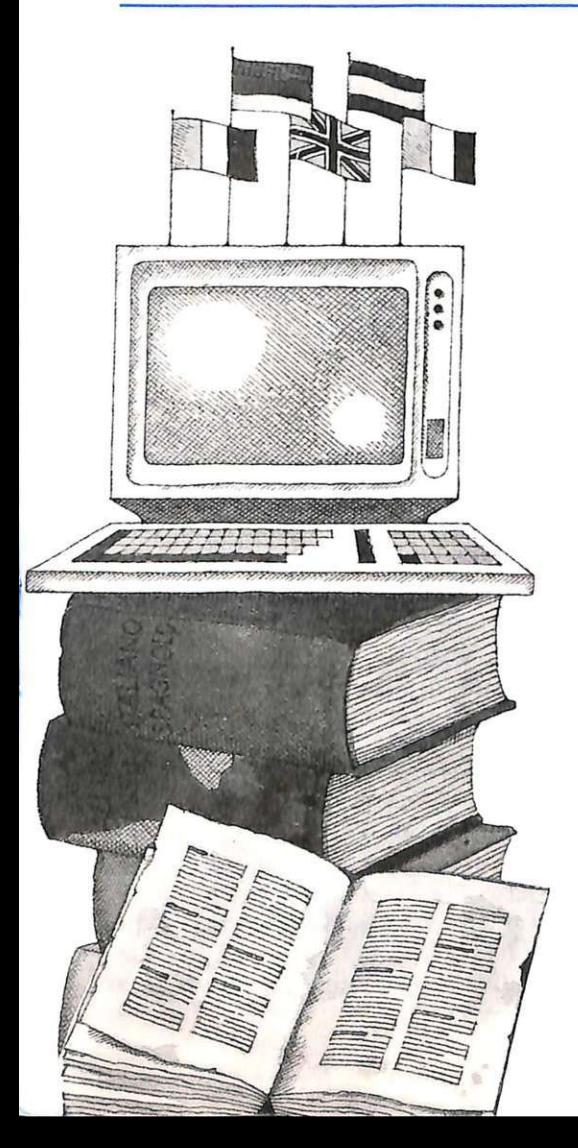

Cos'è il linguaggio Assembler re-<br>Clativo a un determinato microprocessore? In poche parole lo si può de finire come un linguaggio di programmazione che, a differenza di altri come il Basic. il Pascal o il Cobol, è molto più vicino tecnicamente al funzionamento del microprocessore: ciò significa che programmare in Assembler vuol dire *spiegare* al computer, praticamente nel suo stesso linguaggio operativo, che cosa deve fare.

Qualsiasi microprocessore ha un proprio set di istruzioni, ossia un insieme di istruzioni elementari che messe insieme formano un programma in linguaggio macchina. Ma lavorare o stendere un programma in linguaggio macchina (cioè in codice binario) è piuttosto complicato, oltre che noioso, ed è un metodo facilmente soggetto a errori, poiché il codice binario (inteso come sequenze di zero e uno) è difficile da manipolare. Per questo è stato inventato l'Assembler, che associa a ogni istruzione in codice binario un codice mnemonico in corrispondenza uno/uno con la macchina.

Esistono molteplici linguaggi Assembler, così come esistono molte-

plici programmi assemblatori, che cioè traducono un listato scritto in Assembler in una non ambigua sequenza di codici binari direttamente eseguibile dal microprocessore. Lo scopo di questo programma è quello di consentire, a chiunque voglia impratichirsi del linguaggio macchina, di lavorare e creare i propri programmi in Assembler. Infatti simula il comportamento di un determinato microprocessore, e precisamente del 6502 (o, allo stesso modo, del 6510) , cioè dello stesso microprocessore presente nel vostro Commodore 64. Ma c'è di più: è infatti in grado di far vedere direttamente che cosa succede in linea teorica all'interno di un computer mentre il microprocessore esegue le istruzioni del programma inserito.

È dunque evidente lo scopo didattico di questo programma, che risponde al duplice obiettivo di far capire quanto più possibile la proarammazione in linguaggio macch1 na e, in modo diretto e visivo, il funzionamento di un microprocessore.

Chiunque utilizzerà con profitto questo programma saprà poi affron~ tare anche problemi più complessi

#### **È solo questione d'interpretazione**

e, inoltr<sup>e</sup> , passare ad altri linguaggi Assembler con relativa facilità.

#### **Funzionamento del programma**

Lanciato il programma e premut<sup>o</sup> un qualunque tasto durante la schermata iniziale di presentazione, sullo schermo verranno riprodotti un video terminale, una stampante e l'unità centrale di elaborazione (o CPU), cioè il cuore di tutto il sistema. Sono poi visualizzate le celle di memoria disponibili per il programma (da notare che, benché sul video ne vengano visualizzate solo 30, sono in tutto 90 e tutte visualizzabili con appositi comandi).

Nella CPU sono chiaramente visibili i cosiddetti registri interni del 6502, e cioè il contatore di programma (PC), i registri per uso generale (X e Y) e l'accumul<sup>a</sup> tore. Sono poi presenti solamente due degli otto flag effettivamente presenti nel 6502, e cioè il flag di zero e quello del segno. (I flag, per chi ancora non lo sapesse, sono singoli bit che segna lano particolari condizio ni che si verificano durante le operazioni sui dati e sui registri.)

Il set di istruzioni di questa CPU è stato volutamente limitato all'essenziale: nonostante questo, costituisce la quasi totalità delle istruzioni: sono state cioè implementate

quelle necessarie a scrivere programmi già piuttosto complessi e, inoltre, ne viene data una lista completa a parte, nella quale vengono anche spiegate le operazioni svolte dalle singole istruzioni. Questo simulatore dispone di diversi comandi, che ora vedremo dettagliatamente.

LIST. Con questo comando è possibile visua lizzare sul video terminale le istruzioni assembler del

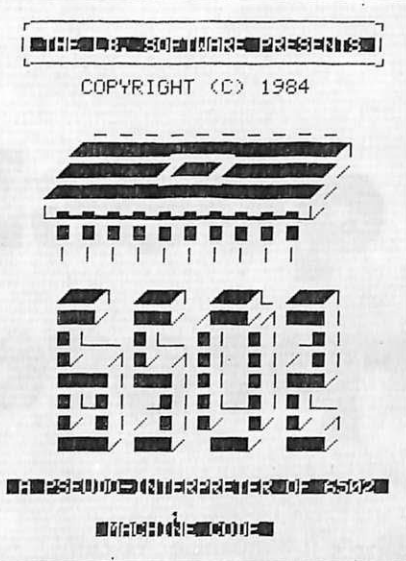

*Qui sopra: la videata iniziale di presentazione del microprocessore 6502. In bas- .rn: 1·e111:n110 e1·ide11::ia1i dal co1111n11er gli*  \/1'11/lll' ll/I *<sup>t</sup>'\\1'11 :: 111/t* c/t 1111 \/l/1'1111/ c/t *c•l11*  borazione dati e il loro funzionamento.

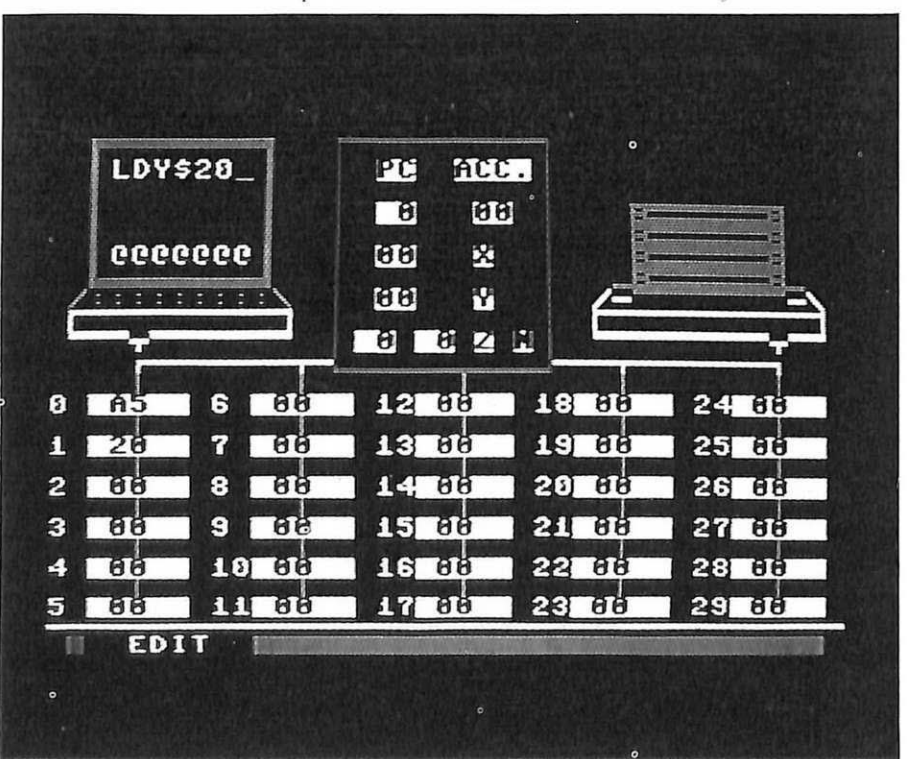

programma. È possibile fermare temporaneamente il listing premendo il tasto SPACE, o terminarlo premendo RETURN. Ogni 30 istruzioni visualizzate viene cambiata la pagina di memoria, così da poter controllare tutta la memoria. Viene accettato un parametro nu<sup>m</sup>erico che specifica l'ultima linea che si vuole listare, me ntre la prim<sup>a</sup> linea è sempre la numero 8 (poiché le prime sette hanno, come vedremo, delle funzioni particolari).

EDIT. Con questo comando si entra in fase di scrittura o modifica di un programma assembler; finché si sta in questa fase permane in fondo al video la scritta EDIT lampeggiante. Questo comando accetta un parametro num<sup>e</sup> rico che specifica il numero di cella a partire dalla quale si vuole scrivere o modificare un programma .

END. Con questo comando dato in fase di edit si comunica al sistema che si ha terminato di inserire o modificare il programma. Si ritorna così alla fase COMANDI, nella quale si collocano tutti i comandi che seguono.

RUN/STP. Consentono l'inizio dell'esecuzione del programma. RUN lancia l'esecuzione, che prosegue istruzione dopo istruzione mentre STP la arresta dopo ogni istruzione per consentire una più facile visione di questo processo esecutivo. Entrambi questi comandi, al pari di EDIT, accettano un parametro numerico che specifica qual è il numero della prima istruzione da eseguire. È comunque possibile interrompere l'esecuzione in qualunque momento premendo il tasto  $\uparrow$ . Così facendo comparirà il valore del contatore di programma al momento della interruzione. Durante l'esecuzione inoltre, dopo ogni istruzione, viene effettuata la scansione della tastiera per vedere se è stato premuto un tasto. La rilevazione di questa condizio ne consente fra le altre cose di poter colloquiare con il computer (e quindi gestire una sorta di I/O), poiché il codice ASCII del tasto premuto viene depositato in una particolare cella di memoria <sup>u</sup>sata per questo scopo, e cioè la cella O (la prima visua lizzata). Le successive  $\overline{7}$  celle (dalla 1 alla  $\overline{7}$ ) hanno anch'esse una funzione particola re: costituiscono infa tti le cell<sup>e</sup> di memoria per una pseudo mappa

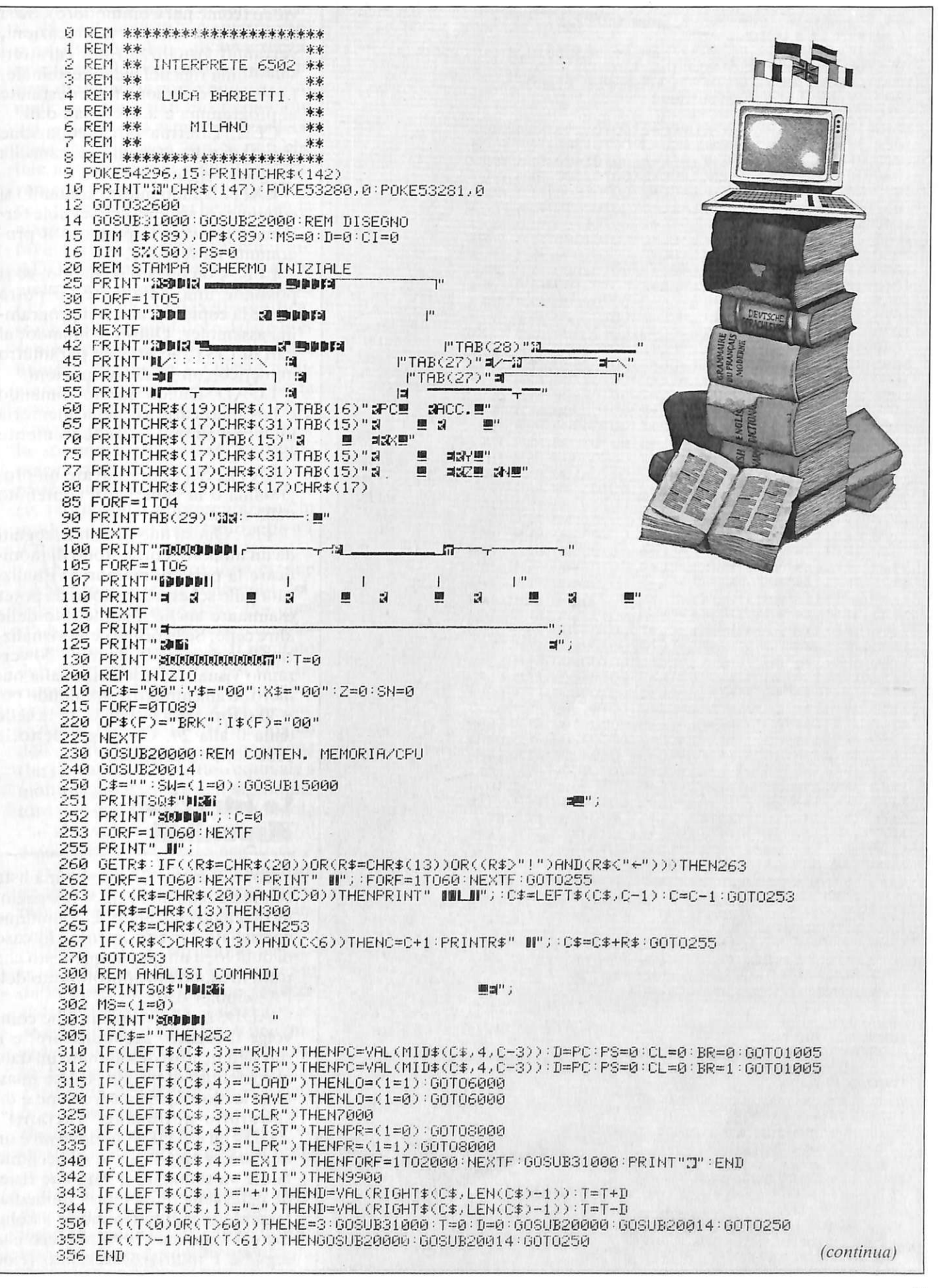

#### È solo questione d'interpretazione

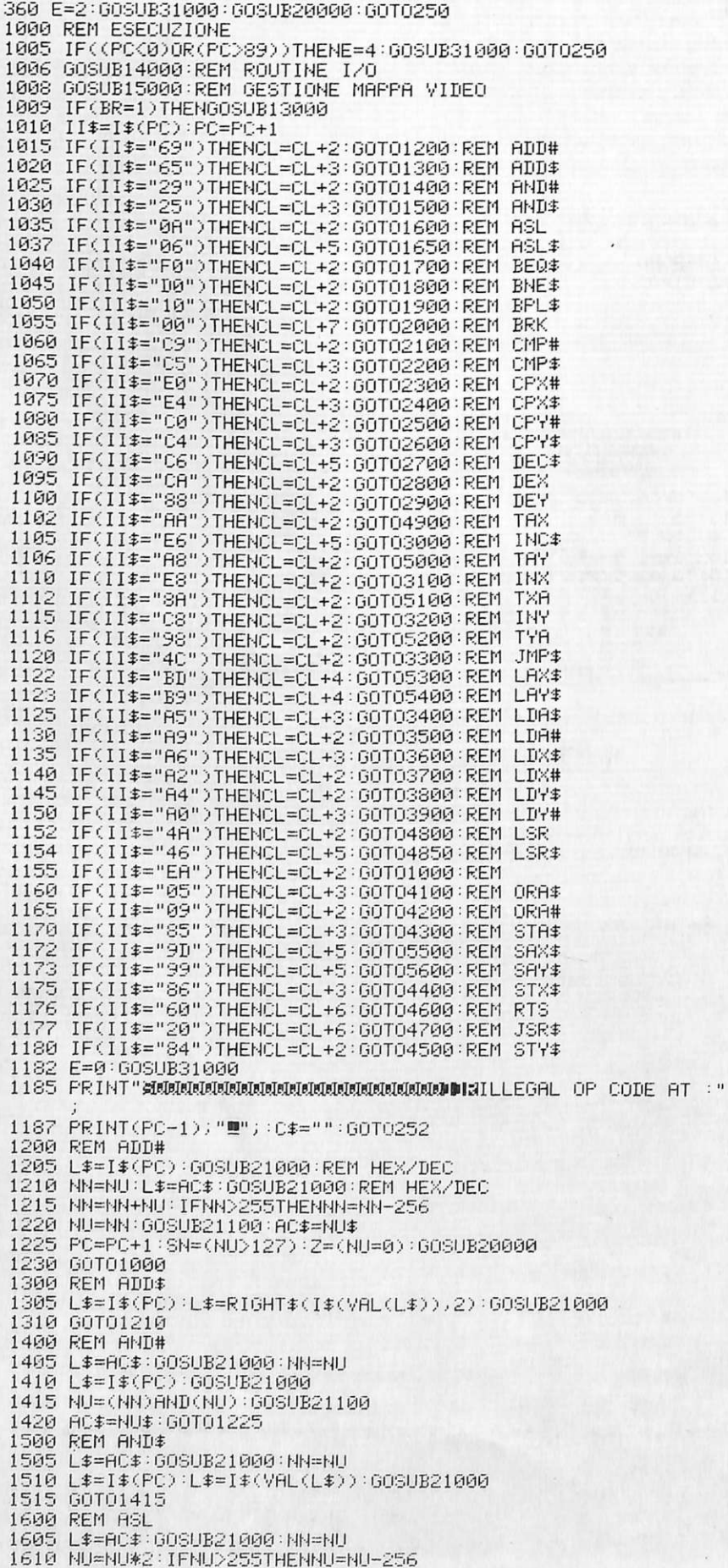

video (come nel Commodore). Se si scrivono dei valori in tali locazioni, verranno visualizzati dei caratteri sull'ultima riga del video terminale. Le restanti celle sono tutte destinate al programma e a eventuali dati.

CLR. Effettua la cancellazione (reset) di tutta la memoria, cancella i registri e i flag di stato.

EXIT. Dando questo comando si comunica al sistema che si vuole terminare il lavoro e pertanto il programma ha termine.

LPR. Con questo comando, se si possiede una stampante, si potrà avere la copia su carta del programma assembler. Questo comando, al pari di LIST, accetta un parametro numerico con le stesse funzioni.

LOAD. Dando questo comando è possibile caricare nella memoria un programma precedentemente salvato.

SAVE. Serve per salvare un programma o in generale il contenuto della memoria.

 $+/-$ . Questi due comandi, seguiti da un numero, consentono di modificare la parte di memoria visualizzata sullo schermo in modo da poter esaminare anche il contenuto delle altre celle. Se la prima cella visualizzata è la numero 0, dando  $+30$  verranno visualizzate le celle dalla numero 30 alla numero 59, e dando poi -30 si tornerà a visualizzare le celle dalla 0 alla 29. Come già detto le celle sono in tutto 90.

#### Le istruzioni disponibili

Sono in tutto 47: eccone una lista completa, con una veloce spiegazione di quello che fanno. È comunque consigliato far riferimento, in caso di dubbio, a un qualunque testo che tratti in modo più approfondito dell'Assembler 6502.

ADD. È una istruzione che coinvolge il registro accumulatore, e il suo significato è di sommare un dato al contenuto di questo. Come quasi tutte le altre, questa istruzione è disponibile nelle due "varianti": ADD#nn e ADD\$nn, dove nn è un numero, # significa che all'accumulatore va sommato il dato che risiede nella cella di memoria immediatamente seguente (in modo assoluto) e \$ significa che il numero che segue è l'"indirizzo" del dato (cioè questo si trova alla locazione indicata da quel numero). A questo proposito valga subito un'avvertenza: questo simul atore considera gli indirizzi di memoria come numeri decimali, mentre i dati e/o i contenuti dei registri sono espressi in esadecimale (cioè in base 16). Si noti che tale notazione non è quella effettivamente usata dal 6502: si è optato per questa scelta più che altro per la maggio re praticità di impiego; per fare alcuni esempi, l'istruzione ADD#20 significa: somma all'accumulatore il numero esadecimale 20 (32 dee.) , la A00\$20 significa: somma all'accumulatore il dato presente nella locazione di memoria numero 20 (decim.). Questa istruzione influenza i flag  $Z$  e N. Se la somma ottenuta è zero, allora il flag Z viene posto a l logico, mentre se la somma è (in valore assoluto) maggiore di 127 (il bit n. 7 è a 1) , il 6502 considera tale dato negativo (v. teoria sulla rappresentazione in modulo e segno) e pertanto setta a l il flag N.

l

l

ANO. Questa istruzione esegue l' ANO logico tra il contenuto dell'accumulatore e un dato. Per quest'ultimo valgono le stesse considerazioni sui suffissi  $# e$ \$. Il risultato dell'operazione rimane poi nell'accumulatore. Anche questa influenza i bit di stato (flag) Z ed N.

ASL. Esegue lo SHIFT logico dell'accumulatore di una posizione (bit) a sinistra. Il risultato equivale a moltiplicare il valore dell'accumulatore per due (vale sempre la regola che se il valore è maggiore di 127 il dato viene considerato negativo).

ASL\$. Esegue la stessa operazione di SHIFT ma su un dato che si trova alla locazione di memoria indicata.

BEQ\$. Questa istruzione consente di effettuare una diramazione dalla normale esecuzione sequenziale del programma. Tale salto viene eseguito se il risultato di una precedente operazione era uguale a zero. Per far questo la CPU testa il flag Z e decide di conseguenza se eseguire o meno la diramazione. Si noti che qui, diversamente da quanto visto finora , il suffisso\$ non ha l'usuale significato.

BNE\$. È l'esatto opposto della precedente istruzione: il salto a un indirizzo viene effettuato se il risultato di una precedente operazione 1615 GOSUB21100 (RC\$=NU\$ (SN=(NU>127) (Z=(NU=0) 1620 GOSUB20000 :ooro1000 1650 REM ASL\$ 1655 L1S=ISCPC): LS=ISCVALCL1\$ )) :GOSUB21000 :NN=NU 1660 NU=NUt2 : IFNU>255THENNU=NU-256 1665 GOSUB21100 :IsCVAL CL1S))=NUs :SN=CNU>127 ): Z=(NU=0) :PC=PC+ 1<br>1667 GOSUB12000 1670 GOSUB20000= GOT01000 1700 REM BEQ\$ 1705 IFCZ)THENPC=VAL( ISCPC)):GOSUB20000 =GOT01000 1710 PC=PC+l :GOT01000 1800 REM BNE\$ 1805 IF(NOT Z)THENPC=VAL(I\$(PC)):GOSUB20000:GOTO1000<br>1810 PC=PC+1:GOTO1000 1900 REM BPL\$ 1905 IFCNOT SN)THENPC=VAL ( l\$CPC) ):GOSUB20000 :ooro1000 1910 GOT01810 2000 REM BRK 2002 GOSUB20000 2005 GOSUB31000 =PRINTSQ\$; 2010 PRINT" WHE EXECUTION TERMINATED AT : "; PC-1; "IL !!"; 20 15 FORFF=1T02000 =NEXTFF  $2020$  PRINT" stablar and algorithm and large large  $r$  ; 2022 TT=5\*CL 2025 PRINT"»DH REAL TIME :";TT;"‼ MICROSEC. CPU !!";<br>2030 FORFF=1T02000:NEXTFF 2035 GOT0250 2100 REM CMP# 2105 L\$=ISCPC):GOSUB21000 =NN=NU 2110 LS=ACS =GOSUB21000 =NN=NU-NN 2115 Z=(NN=0)= NU=NN =IFCNU( 0)THENNU=255+NU :SN= (NU>127) 2120 GOSUB21100 : AC\$=NU\$ : PC=PC+1 : GOSUB20000 : GOT01000 2200 REM CMPS 2205 L\$= I\$ (PC) : L\$= I\$ (VAL (L\$) ) : GOSUB21000 : NN=NU : REM CONT. LOC 2210 L\$=AC\$: 60SUB21000 : NN=NU-NN : 60T02115 2300 REM CPX# 2305 LS=I SCPC>=GOSUB21000 =NN=NU 2310 L\$=X\$: GOSUB21000: NN=NU-NN 2315 Z=(NN=0): NU=NN: IF(NU(0)THENNU=255+NU: SN=(NU)127) 2320 GOSUB2 1100 =XS=HUS =PC=PC+l =GOSUB20000 =GOT01000 2400 REM CPX\$ 2405 LS=ISCPC) =LS=ISCVALCL\$) ): GOSUB21000= HN=NU 2410 LS=XS =GOSUB21000:NN=NU- NH 2415 GOT02315 2500 REM CPY# 2505 LS=ISCPC) :GOSUB21000 =NN=HU 2510 LS=Y\$ :GOSUB21000 :NN=NU-NH 2515 Z=C NN=0 ): NU=HN IFC 0)THE U=255 NU =C HU <sup>127</sup> ) 2520 GOSUB21100 =YS=NUS=PC=PC+1 :GIJSUB20000 :GOT01000 2600 REM CPY\$ 2605 LS=!SCPC)= LS=ISCVAL (L\$)) :GOSUB21000 =HN=NU 2610 LS=YS =GOSUB21000 :NN=NU-NN 26 15 GOT02515 2700 REM DEC\$ 2705 L1S=ISCPC) :L\$=!\$ (VAL (L1S) ) :GOSUB21000 :NN=HU- l =NU=HN 2710 Z=C NN=O>= IFCHN( 0)THENHN=255+NH =SH=CNN>127) 2712 NU<mark>≔</mark>NN∶GOSUB21100<br>2715 I\$(VAL(L1\$))≔NU\$ 2715 ISCVRLC L1 \$) )=NUS =PC=PC+1 :GOSUB12000 =GOSUB20000 :GOT01000 2800 REM DEX 2805 L\$=X\$:GOSUB21000:NU=NU-1:Z=(NU=0):IF(NU(0)THENNU=255+NU SN=(NU>127) 2810 GOSUB21100 : X\$=NU\$ : GOSUB20000 : GOT01000 2900 REM DEY 2905 L\$=Y\$: GOSUB21000: NU=NU-1: Z=(NU=0): IF (NU<0)THENNU=255+NU SN= CNU>127 2910 GOSUB21100 =YS=NU\$ =GOSUB20000 =GOT01000 3000 REM INC\$ 3005 L1S=I\$CPC): LS=IS(VALCL1\$ )): GOSUB21000 =HN=HU+l =HU=NH 3010 2=CNN=0) =SH=CNN)255) : IFCHN) 255 )THENNN=NN-256 3015 GOT02712 3100 REM INX 3105 LS=xs :GOSUB21000 =NU=NU+l =Z=C NU=0 ) =SN=(Nl0 127) : IFCHU)255  $THENNU=NU-256$ 3110 GOSUB21100 : X\$=NU\$ : GOSUB20000 : GOT01000 3200 REM DE'r' 3205 LS=Y\$ =GOSUB21000 =NU=NU+l :Z=CNU=0 >=SN= CNU>127) : IFCNU) 255 )THENNU=NU-256 3210 GOSUB21100 : Y\$=NU\$ : GOSUB20000 : GOT01000 (continua)

#### È solo questione d'interpretazione

3300 REM JMP\$ 3305 PC=VAL(I\$(PC)):GOSUB20000:GOT01000 3400 REM LDA\$ 3405 L\$=I\$(PC):L\$=I\$(VAL(L\$)):GOSUB21000:Z=(NU=0):SN=(NU>127) 3410 AC#=L#:PC=PC+1:GOSUB20000:GOT01000 3500 REM LDA# 3505 L\$=I\$(PC):GOSUB21000:NN=NU:Z=(NN=0):SN=(NN>127) 3600 REM LDX\$ 3605 L\$=I\$(PC):L\$=I\$(VAL(L\$)):GOSUB21000:Z=(NU=0):SN=(NU)127) 3610 X\$=L\$:PC=PC+1:GOSUB20000:GOT01000 3700 REM LDX# 3705 L\$=I\$(PC): GOSUB21000: NN=NU: Z=(NN=0): SN=(NN>127) 3710 GOSUB21100:X\$=NU\$:PC=PC+1:GOSUB20000:GOT01000 3800 REM LDY\$ 3805 L\$=I\$(PC):L\$=I\$(VAL(L\$)):GOSUB21000:Z=(NU=0):SN=(NU>127) 3900 REM LDY# 3905 L\$=I\$(PC): GOSUB21000: NN=NU: Z=(NN=0): SN=(NN>127) 3910 GOSUB21100:Y\$=NU\$:PC=PC+1:GOSUB20000:GOT01000 4100 REM ORA\$ 4105 L\$=AC\$:GOSUB21000:NN=NU 4110 L\$=I\$(PC):L\$=I\$(VAL(L\$)):GOSUB21000 4115 NU=(NN)OR(NU): GOSUB21100 4120 AC\$=NU\$: GOT01225 4200 REM ORA# 4205 L\$=RC\$:GOSUB21000:NN=NU 4210 L\$=I\$(PC):GOSUB21000 4215 NU=(NN)OR(NU):GOSUB21100 4220 AC\$=NU\$:GOT01225 4300 REM STA\$ 4305 L\$=I\$(PC):NU=VAL(L\$) 4310 I\$(NU)=AC\$ 4315 PC=PC+1:GOSUB12100:GOSUB20000:GOT01000 4400 REM STX\$ 4405 L\$=I\$(PC):NU=VAL(L\$) 4410 I\$(NU)=X\$ 4500 REM STY\$ 4505 L\$=I\$(PC):NU=VAL(L\$) 4510 I\$(NU)=4\$ 4515 PC=PC+1:GOSUB12100:GOSUB20000:GOT01000 4600 REM RTS 4605 IF(PS=0)THENE=5:GOSUB31000:FORJ=1T01000:NEXT:GOT0250 4700 REM JSR\$ 4702 IFPS>50THENE=7:GOSUB31000:GOT0250 4705 S%(PS)=PC+1:PC=VAL(I\$(PC)):PS=PS+1:GOSUB20000:GOT01000 4800 REM LSR 4805 L\$=AC\$:GOSUB21000:NN=NU 4810 NU=INT(NU/2) 4820 GOSUB20000:GOT01000 4850 REM LSR\$ 4855 L1\$=I\$(PC):L\$=I\$(VAL(L1\$)):GOSUB21000:NN=NU 4860 NU=INT(NU/2) 4870 GOSUB12000 GOSUB20000 GOT01000 4900 REM TAX 4905 X\$=AC\$:Z=(X\$="00"):L\$=X\$:GOSUB21000:SN=(NU>127):GOSUB20 000:60T01000 5000 REM TAY **PRR: GOTO1000** 5100 REM TXA 5105 AC\$=X\$:Z=(X\$="00"):L\$=AC\$:GOSUB21000:SN=(NU>127):GOSUB2 0000 : GOTO1000 5200 REM TYA 5205 AC\$=Y\$:Z=(Y\$="00"):L\$=AC\$:GOSUB21000:SN=(NU>127):GOSUB2 0000:00701000 5300 REM LAX\$ 5305 NN=VAL(I\$(PC)):L\$=X\$:60SUB21000:NN=NN+NU:IFNN>89THENE=3 GOSUB31000 : GOTO250 5310 AC\$=I\$(NN):PC=PC+1:GOSUB20000:GOT01000 5400 REM LAY\$ 5405 NN=VAL(I\$(PC)):L\$=Y\$:GOSUB21000:NN=NN+NU:IFNN>89THENE=3 : GOSUB31000: GOT0250 5410 GOT05310 5500 REM SAX#

non era uguale a zero.

BPL\$. Questa istruzione testa il flag di segno: se questo non è settato al valore 1 (risultato quindi positivo), viene effettuato il salto.

BRK. Questa istruzione indica alla CPU che l'esecuzione è terminata: il contatore di programma PC viene ulteriormente incrementato e l'esecuzione si arresta. Vengono quindi visualizzati il messaggio EXECUTION TERMINATED AT : e il valore precedente di PC (corrispondente alla istruzione BRK), nonché il tempo esatto in microsecondi con cui il 6502 avrebbe eseguito quel dato programma. A questo scopo nella tabella riassuntiva viene anche fornito il numero di cicli di clock (la temporizzazione della CPU) necessari all'esecuzione di ogni singola istruzione (nelle sue varie forme). A questo punto il programma ritorna in fase CO-MANDI.

CMP. All'accumulatore viene sottratto un dato specificato (valgono le stesse considerazioni sui suffis $si \# e \$  viste per la ADD). Vengono influenzati in base al risultato i flag Z ed N. Così per esempio le istruzioni: CMP#20 e BPL\$10 significano: sottrai all'accumulatore il numero 20 esadecimale (32 dec.); se il risultato della sottrazione è positivo (il dato presente nell'accumulatore, prima della sottrazione, era  $>=$  32) allora il programma prosegue dalla locazione 10.

CPX. Funziona allo stesso modo di CMP, ma il registro coinvolto è Х.

CPY. Funziona Come CPX, ma il dato viene sottratto al registro Y.

DEC\$. Decrementa il contenuto di una determinata locazione di memoria. Vengono influenzati i flag di zero e di segno.

INC\$. Incrementa il contenuto di una determinata locazione di memoria. Vengono influenzati i flag di zero e di segno.

DEX/DEY. Decrementano il contenuto rispettivamente del registro X e del registro Y. Entrambe modificano i due flag Z e N.

INX/INY. Sono l'esatto opposto delle due precedenti: i contenuti dei registri vengono incrementati di uno.

JMP\$. È l'istruzione di salto incondizionato a una locazione di memoria. Ha lo stesso effetto del GO-

#### TO in Basic.

JSR\$. È l'istruzione equivalente al GOSUB del Basic e il suo scopo è quello di andare a eseguire una subroutin<sup>e</sup>con inizio alla locazione di memoria specificata. All'interno di una subroutine possono esserci altre chiamate di JSR\$ e sono possibili fino a 50 livelli di chiamata oltre i quali una ulteriore JSR\$ provocherà l'arresto del programma, la visualizzazione del messaggio NO STACK SPACE AT: e l'indicazione della linea alla quale si è verificato l'errore.

LDA. Viene caricato nell'accumulatore un dato specificato o nella cella seguente (LDA# nn) o alla locazione indicata in quella cella (LDA\$nn). Così l'istruzione LDA#lO carica il numero esadecimale 10 nell'accumulatore, mentre l'istruzione LDA\$10 carica nell' accumulatore il dato presente a quella locazio<sup>n</sup>e.

LDX/LDY. Hanno le stesse funzioni di LDA, ma i dati vengono caricati rispettivamente nei registri Xe Y.

LSR. Esegue lo SHIFT logico dell'accumulatore a destra di una posizione (bit). Si tratta in pratica di una divisione per due del contenuto dell'accumulatore.

LSR\$. Esegue la stessa operazione di SHIFT precedente ma su un dato in memoria.

NOP. È una pseudo-istruzione: in effetti essa non fa nulla; semplicemente la CPU non opera per due cicli di clock, dopo di che preleva (FETCH) l'istruzione successiva e riprende l'esecuzione.

ORA. Esegue sull'accumulatore la funzione OR logico con un dato (anche qui si hanno le due istruzioni ORA# e ORA\$).

RTS. È l'esatto equivalente dell'istruzione RETURN del Basic: consente di terminare l'esecuzione di una subroutine e di rientrare nel programma principale alla locazione di memoria immediatamente seguente a quella di chiamata.

ST A/STX/STY. Queste tre istruzioni depositano il dato presente rispettivamente in accumulatore, nel registro  $X$  e nel registro  $Y$  alla locazione di memoria indicata. Così l'istruzione STA\$40 deposita il valore presente in accumulatore alla locazione numero 40. I due flag  $Z e N$ non vengono influenzati .

<sup>5505</sup>NN=VALCISCPC)): LS=XS <sup>=</sup>GOSUB<sup>21000</sup> <sup>=</sup>NN=NN+NU <sup>=</sup>IFNN>89THENE=3 : GOSUB31000 : GOT<sup>0250</sup> I S ( ~lt~ ) =RC\$ : PC=PC+ 1 : GOSIJB2~11300 : GOTO 1000 55rn REl1 SA'r'\$ 5600 56~j5 t~~l=VR L< IS<PC)): L\$='r'\$ : GOSUB21000 : NN=Nt~+NU : IFNt089THENE=3 =GOSUB31000 : GOT025B 5610 GOT05510 6000 REM SAVE/LOAD ROUTINE 6002 PR I NTSQ\$" •1111~ F I LEl·lAME ? " ; : GOSUB31000 6€105 PR I NT" **;:!s.)1111111" ;** : C=B : C\$=" " 6010 FORF=1T060 :NEXTF 6015 POKE204,0 60 17 GETRs : IFRS=""THEN6017 6018 POKE204, 1 : POKE207, (1 : PR Hff" **11"** .: <sup>6020</sup>IFC ( R\$=CHR\$(2<sup>0</sup> ) ) 0R( R\$=CHR\$ ( 13) ) OR ( CRS) " ! " ) AND CF:S< "+-" )) <sup>&</sup>gt;THE~1 <sup>603</sup><sup>13</sup> 60:30 IF ( ( RS=CHF.::f. ( 20) ) Al~D ( C>f1) >THEl~PR IMT" **lii 11"** ; : CS=LEFT \$ ( C\$, C-l ): C=C-l <sup>=</sup>GOT06010 6035 IFRS=CHRSC13) THEN6055 6040 IF CR\$=CHRSC20)) THEN6010 6045 IFC CR\$0 CHR\$( 13) At~D (C( ) >THEMC=C+l : PRHlTRS" **11" ;** : CS=CS+ R\$ :GOT06015 6050 GOT06010 6055 PRINT" SEPPIN 6060 PRINTSQ\$" IDI56 eese rkinis@≄ **Pene»**<br>6080 IF(LO)THENOPEN15,8,15:OPEN2,8,2,"0:"+C\$+",S,R":INPUT#15 , E, ES 6083 IFCLO) THEN6085 6084 OPEN1 5,8, 15 =0PEN2, 8 , 2,"@0 : " +C\$+",S, W" : INPIJT#15, E,ES 6085 IFEC>BTHENCLOSE2 : CLOSE15 =GOSUB31000 : GOT0250 6086 PRINTSQ\$"⊅DW#";CHR\$(160)" \* WAIT \* "CHR\$(160);<br>6087 PRINTTAB(8)"∭& 6087 PRINTTAB(8) "B3 6090 FORF=0T089 6092 IF(LO)THENINPUT#2, OP\$(F), I\$(F) 6093 IF<LO) THEN6 100 6095 PRINT#2.- 0PSCF) ;CHR\$( <sup>1</sup>3);!\$ ( F); CHR\$ C13); 6100 NEXTF 6102 CLOSE2:CLOSE15 :SYS40820 : T=0 6105 PRINTSQ\$" = 12 COMPLETE "; 6107 PR IIH "ii 6110 GOSIJB31000 :GQSUB20000 : GOT0250 7000 REM CLEAR DELLA MEMORIA 7005 FORF=0T089 7010 I\$(F)="00":OP\$(F)="BRK" 7015 NEXTF : MS= < 1=1 ): Z=€1 : 31~=0  $\equiv$  . 7020 PC=0 : ACS=" 00" : X\$=" 00" : 'r'\$= "00" : GOSUB20000 : GOSUB31000 7025 FORF=1227T01 233= POKEF, 32 : NEXTF 70:30 GOT0250 8000 REM LIST/PRINT 8002 LL=VAL (RIGHT\$(C\$, 2)): IFLL=0THENLL=89 8005 IF(PR)THENOPEN4, 4: CMD4 8015 FORXX=8TOLL: IF(PR)THEN8024 81Z122 PR I NT **";:!ft,)1111111"** i 8023 IF((XX)T+29)AND(XX(70))THENT=XX:GOSUB20000:GOSUB20014:P RINT" SEUDU" 8024 PRINTRIGHT\$(STR\$(XX),2);" "; 8025 PRINTLEFTSCOPS CXX), 4); : IFCPR ) THENPRINTTAB( 8 ) ! \$ CXX) :30:30 F.:EM 8035 IF (PR) THEN8050 8040 GETR\$ : IFR\$<>" "THENFORG=1TO180 : NEXTG : GOT08043 8042 GETR\$: IFR\$=" "THEN8042 8043 IFR#=CHR#(13) THEN8052 8044 PRINT" **SENDIN**  *i*  8050 HEXrnx: T=0 8052 PR I NT" **MHI** " ; 8053 IF(PR)THENPRINT#4: CLOSE4 8055 GOT06105 9900 Sl·J<sup>=</sup> ( 1=0) 9902 PRINTSQ\$"MtM = = CHR\$(160)" EDIT "CHR\$(160); 9903 S't'S40704 9905 L=\o'AL CRIGHTS CC\$ , LEN CC\$)-4)): IF C• L)88)0R<L(0))THENGOSIJB3 · 1000 : GOT0250 9910 NI=L : SW= Cl <sup>=</sup> l ) 99 15 GOT010010 10000 REM INSERIMENTO CODICE 10005 NI=0 10010 PRINT" AUDDIT : C=0:0\$="" 10015 FORF=1T060 :NEXTF 10020 POKE204, 0 (continua)

#### È solo questione d'interpretazione

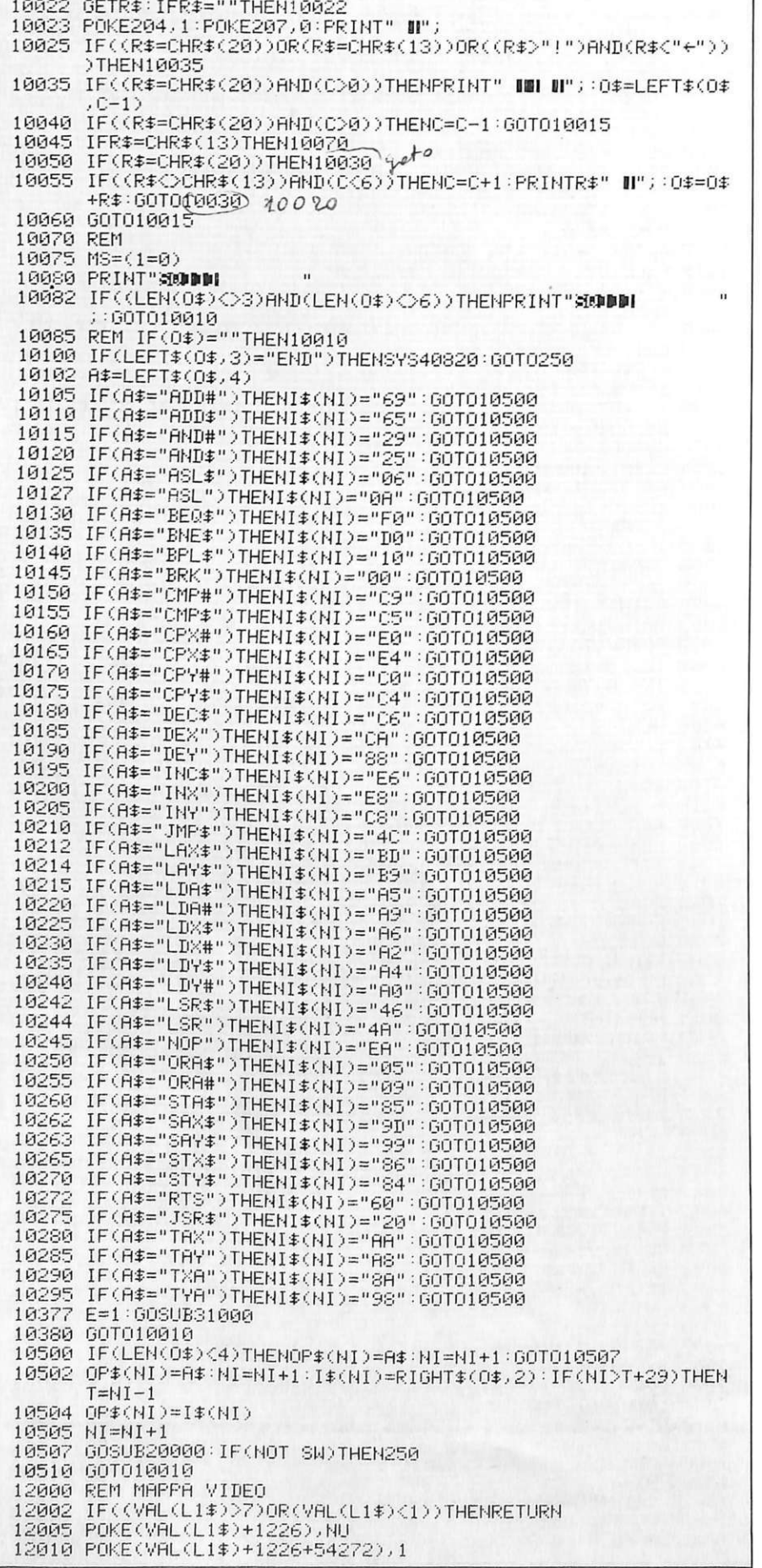

TAX/TAY. Copiano il contenuto dell'accumulatore rispettivamente nei registri X e Y. Vengono influenzati i flag Z e N.

TXA/TYA. Copiano il contenuto rispettivamente dei registri X e Y nell'accumulatore. Anche per queste due istruzioni vengono influenzati i due flag in dipendenza dal contenuto dell'accumulatore.

LAX\$/LAY\$. Entrambe queste istruzioni sono molto potenti poiché consentono di specificare in modo indicizzato qual è il dato che deve essere caricato in accumulatore.

LAX\$ dice che il dato si trova alla locazione indicata, più il valore indicato dal registro X. Così l'istruzione LAX\$20 darà luogo prima di tutto a una conversione del valore di X in decimale e il risultato verrà sommato a 20. Così il dato sarà prelevato dalla locazione 36. La potenza di queste due istruzioni risiede nel fatto di poter rendere parametrico l'indirizzo, il che consente di ottenere complesse operazioni (per fare un esempio, di copiatura di un'area di memoria) con poche istruzioni. È chiaro che, se il valore calcolato dovesse superare l'indirizzo 89, il programma andrebbe in errore, l'esecuzione si arresterebbe e verrebbe visualizzato il relativo messaggio.

SAX\$/SAY\$. Operano, dal punto di vista del funzionamento, allo stesso modo delle due istruzioni precedenti, ma è il dato presente in accumulatore che viene ricopiato in una locazione specificata, in base al valore di  $X$  (o  $Y$ ).

Le ultime quattro istruzioni hanno un codice mnemonico che non trova riscontro nel 6502, per il quale la differenza risiede esclusivamente nel codice operativo (binario) con cui l'istruzione (rispetto alla STA) verrebbe tradotta da un assemblatore. Infatti nei due casi le istruzioni mnemoniche equivarrebbero rispettivamente alle seguenti: STA\$nn, X o Y. Non sono state invece implementate altre istruzioni più complesse, come l'indirizzamento indiretto indicizzato e assoluto. Quest'ultimo prevede di specificare non uno ma due byte di indirizzo per poter accedere a locazioni di memoria oltre l'indirizzo 255. Ma nel nostro caso, avendo solo 90 byte di memoria, l'indirizzamento a un solo byte (o, come si dice, in pagina zero) era più che sufficiente.

#### **Alcune avvertenze**

Il programma è praticamente al riparo da ogni possibilità di errore da parte di chi lo usa (specificare nomi di file che non esistono, per esempio). Si raccomandano invece due precauzioni importanti: è tassativamente vietato porre in una qualsiasi cella riservata al video terminale (dalla 1 alla 7) il valore 60 esadecimale (o 96 decimale) poiché in questo caso durante il processo di caricamento o salvataggio di un programma si avrebbe il FLASHING di tutto il video con ovvie conseguenze. Ciò è dovuto alla routine di flash che viene servita durante tali operazioni .

Inoltre bisogna prestare particolare cura a non premere il tasto 2 shiftato (carattere apice) durante l' input di un programma, soprattutto nel caso si voglia scrivere un "istruzione tipo LDA#OO, poiché i due tasti  $# e''$  sono adiacenti. Se volete vedere che cosa succede facendolo non avete che da provare!

#### **Linea per linea**

Ecco le principali routine del programma.

9 Setta il volume al massimo e il modo testo in UPPER CASE. 10 Setta colore, sfondo e bordo del-

lo schermo e dei caratteri.

12 Salta alla routine di allocazione programma in L.M. per il flashing dei messaggi.

14 Beep e schermata iniziale di presentazione.

15 Creazione area dedicata ai programmi in L.M.

16 Creazione area stack per i salti a subroutine (JSR).

 $20 - 125$  Visualizzazione del terminale, della stampante, della CPU e delle locazioni di memoria .

200-225 Inizializzazione area dati per il programma.

230 Salto a procedura di visualizzazione del contenuto delle celle di memoria.

240 Visualizzazione indirizzi delle celle.

252- 255 Routine di attesa comando e di flashing del cursore di schermo.

263-270 Controllo sul carattere digitato.

300 – 344 Analisi del comando dato.

12015 RETURN<br>12100 IF((NU IF ((NU)7) OR(NU(1)) THENRETURN 12101 NN=NU :Lf=ISCNl\_l ):GOSUB21000 12105 POKECNN+1226 ),NU 12110 POKECNN+1226+54272), 1 12115 RETURN 13000 REM ATTESA 13005 PRINTSO\$;  $13010$  PRINT" FOR EXECUTED : ! PRESS RETURN"; 13015 GETR\$: IFR\$=""THEN13015 13020 PRINTSQ\$; 131325 PRHff"i~lki **!!:li" .:**  13030 RETURN 14000 REM I/O 14005 GETR\$: IFR\$=""THENRETURN 14010 IFR\$=" 1" THENE=6: GOSUB31000: GOT0250 14015 MU=ASCCR\$):GO~JB2 <sup>1100</sup> !\$(0 =NU\$ Gosue20000 GOT01000 151:1f10 REM V I I1EO 15005 FORF=1T07 15010 L\$=l \$(F) :GOSUB21000 15015 POKEF+l226.MU 15020 POKEF+1226+54272.1 15025 NEXTF:RETJJRN 20000 PRINTSE\$ 20005 FORF=CT)TOC5+T ) 20010 PRINT 20011 PRINT"#"TAB(3)I\$(F)TAB(11)I\$(F+6);TAB(19)I\$(F+12)TAB(2  $7)$  I\$(F+18); 20012 PRIMTTABC35)!\$(F+24) 20013 NEXTF :PRIMTSE\$ :GOT020027 20014 FORF=Cl +T >TOC6+T) 20015 PRINT<br>20016 PRINT" RINT" ";TAB(8)" ";TAB(16)" ";TAB(24)" ";TAB(32)"<br>":NEXTF 20017 PRINTSE\$ 2001 8 FORF=C1+T)TOC6+T) 20019 PRINT :Hs=RIGHTSCSTRSCF-l> . LENCSTRS CF-1 ))-1) 20024 PRIHTH\$; TABC7)F+5;TABC15)F+1l;TABC23)F+l ?;TABC31)F+23 20025 NEXTF : RETURN .<br>20027 PRINT"**⊐SUO**Qa"TAB(16)PC;<br>20028 IF(PC<10)THENPRINT"**3∎l**a  $IF$ (PC<10) THENPRINT" **Calla** ="; 20029 PRIHTTABC21) ACS 20030 PRINTCHR\$(17)CHR\$(18)TAB(16)X\$<br>20035 PRINTCHR\$(17)CHR\$(18)TAB(16)Y\$ 20037 PRIHTCHR\$ ( 17)CHRS(18)TABC15)ABS(Z)TABC17)ABSC81-l) 20038 PRINT 20040 RETURN 21000 REM CONV. HEX/DEC 21005 K1=ASC(L\$)-48:IFK1 >16THENK1=Kl-7 21010 K2=ASCCRIGHTSCL\$, 1)) -48 : IFK2>16THENK2=K2-7 21015 NU=16\*K1+K2 21020 RETURN 21100 REM CONV. DEC/HEX 21105 NU\$="" 2111 0 K1=INTCNU/16)+48 : IFK1 >57THENK1=K1 +7 21115 K2=HU- INTCNU/ 16)\*16+48 : IFK2) 57THENK2=K2+7 211 20 NUS=NJJS+CHRSCK1) +CHRSCK2) 21125 RETURN 22000 PRINT"3¤" 22002 PRINTTAB(6)" r  $\mathbf{u}$ 22005 PRINTTAB(6)"IN THE LB. SOFTWARE PRESENTS !!" 22010 PRINTTAB(6)" L 22015 PRINTTAB(9)CHR\$(160)" COPYRIGHT (C) 1984 "CHR\$(160):SY S40704 22f12[1 PR I tnCHl':S ( 1 7) TAB ( 11 ) " \_ \_ \_ \_ \_ \_ \_ 22t125 PF.: IHTTAB ( 1C1 ) ";J::T **!!l"1** " 2213:30 PF: I tnTAB ( 9) **";J::T** !!!"~:lii" **!!!r.J:I"** !!!!"/ " 220:;:5 Pl':HffTAB(:::) **";J::T** !!!!" . ....- " 22040 PRINTTAB(8)"L 22045 Pl':ItnTAB(8 )" **:tWWWWWWWWW•"**  22050 PRINTTAB(9)"站道站撞站撞站撞站撞站撞站撞站撞站撞站撞站撞站撞站 22055 PRINTTAB(9)" I I I I I I I I I I I I<br>22057 PRINTCHR\$(17)TAB(9)"@@#\*\_@#\*\_@\* 22€157 PF.: I tHCHRS ( 1?) TAB ( 9 ) "f::l:I" **!!l"1** *'-T* **!!l"1 :I" !!l"'J\_ ::T !!l"1** :il" 22060 PF.:It-lTTAB ";:~ !!!":i.i'ril ~ !!!"::!/ / rili:1 !!!":t·'/1 :il~ !!!":lii I :i1" 22€165. Pl':HffTABC9) "~ !!!"::! l\_\_\_.'iì ~ !!!"::! L...'iì ki **!!!":lii** I :il ~ :1 I \_,'jj~ !!!":l I 21 The Blue: 21 may extend to be a light in the state in the light of the light of the state in the state in the state in the state in the state in the state in the state in the state in the state in the state in the state 22070 PRINTTAB(9)"N 5% " !!!"::! I :il::~ **!!f::I** I :il::~ !!!":lii I :il '-1 **!!!":iJ** I :il~ !!!":t·'itl 22075 PRINTTAB(9) ": # "  $(continua)$ 

#### E solo questione d'interpretazione

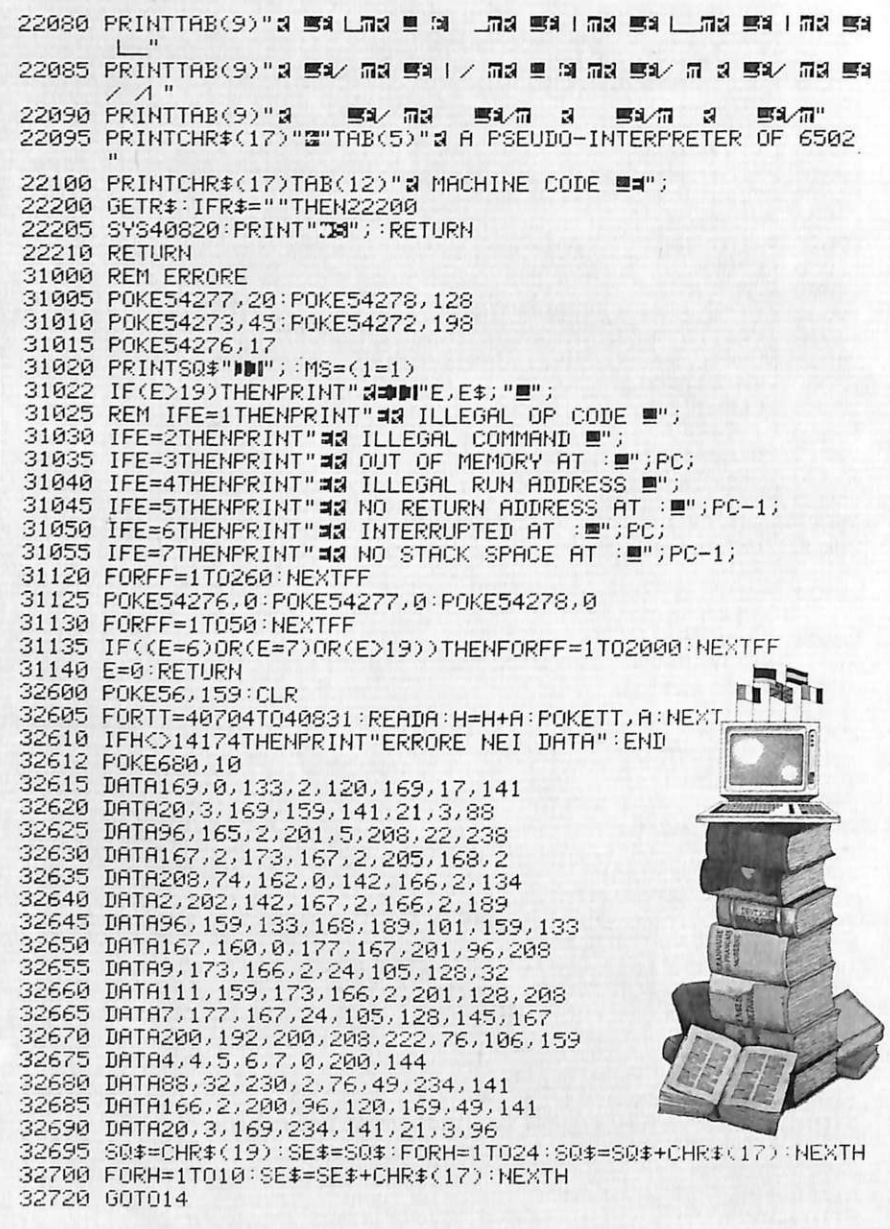

350-355 Aggiornamento primo indirizzo di cella da visualizzare. 360 Routine di avvertimento di comando errato.

1005 Controllo sul valore attuale del contatore di programma (PC). 1006 Controllo se è stato inviato da tastiera un segnale di interrupt  $(\uparrow)$ .

1008 Aggiornamento della mappa di memoria video con gli eventuali nuovi caratteri inseriti. 1009 Controllo se è stata attivata la

scelta di esecuzione passo-passo. 1010 Lettura della nuova istruzione in linguaggio macchina da interpretare. Incremento del PC. 1015-1180 Analisi dell'istruzione e

relativa decodifica.

1182 In caso di non riconoscimento, viene dato messaggio di errore. 1187 Stampa dell'indirizzo della cella in cui si è trovato un codice macchina illegale.

1200-1230 Istruzioni per l'esecuzione dell'istruzione ADD#.

1300-1310 Esecuzione istruzione ADD<sub>\$</sub>. 1400-1420 Es. istruz. AND#. 1500-1515 Es. istruz. AND\$. 1600-1620 Es. istruz. ASL.

1650-1670 Es. istruz. ASL\$. 1700-1710 Es. istruz. BEQ\$.

1800-1810 Es. istruz. BNE\$.

1900-1910 Es. istruz. BPL\$.

2000-2010 Es. istruz. BRK.

2015-2035 Calcolo tempo di esecuzione reale e visualizzazione.

2100-2120 Es. istruz. CMP#. 2200-2210 Es. istruz. CMP\$. 2300-2320 Es. istruz. CPX#. 2400-2415 Es. istruz. CPX\$. 2500-2520 Es. istruz. CPY#. 2600-2615 Es. istruz. CPY\$. 2700-2715 Es. istruz. DEC\$. 2800-2810 Es. istruz. DEX. 2900-2910 Es. istruz. DEY. 3000-3015 Es. istruz. INC\$. 3100-3110 Es. istruz. INX. 3200-3210 Es. istruz. DEY. 3300-3305 Es. istruz. JMP\$. 3400-3410 Es. istruz. LDA\$. 3500-3510 Es. istruz. LDA#. 3600-3610 Es. istruz. LDX\$. 3700-3710 Es. istruz. LDX#. 3800-3810 Es. istruz. LDY\$. 3900-3910 Es. istruz. LDY#. 4100-4120 Es. istruz. ORA\$. 4200-4220 Es. istruz. ORA#. 4300-4315 Es. istruz. STA\$. 4400-4415 Es. istruz. STX\$. 4500-4515 Es. istruz. STY\$. 4600-4610 Es. istruz. RTS. 4700-4705 Es. istruz. JSR\$. 4800-4820 Es. istruz. LSR. 4850-4870 Es. istruz. LSR\$. 4900-4905 Es. istruz. TAX. 5000-5005 Esec.istr. TAY. 5100-5105 Esec.istr. TXA. 5200-5205 Esec.istr. TYA. 5300–5310 Esec.istr. LAX\$. 5400-5410 Esec.istr. LAY\$. 5500-5510 Esec.istr. SAX\$. 5600-5610 Esec.istr. SAY\$. 6000-6050 Routine richiesta di caricamento o salvataggio di programma richiesta del nome. 6080-6107 Caricamento o salvataggio. 6110 Visualizzazione del programma caricato. 7000-7030 Cancellazione totale della memoria. 8000-8055 Routine di stampa su video o su carta del contenuto della memoria. 9900-9905 Lettura indirizzo della cella da modificare in fase di EDIT. 10000-10060 Lettura dei caratteri digitati. 10080-10100 Analisi dell'eventuale comando di terminazione dell'inserimento.

10105-10295 Fase di decodifica dell'istruzione inserita.

10377 Messaggio di errore in caso di istruzione inesistente.

10500 Aggiornamento puntatori alla nuova posizione di inserimento. 10502-10510 Inserimento codice operativo in memoria e visualizza-

48

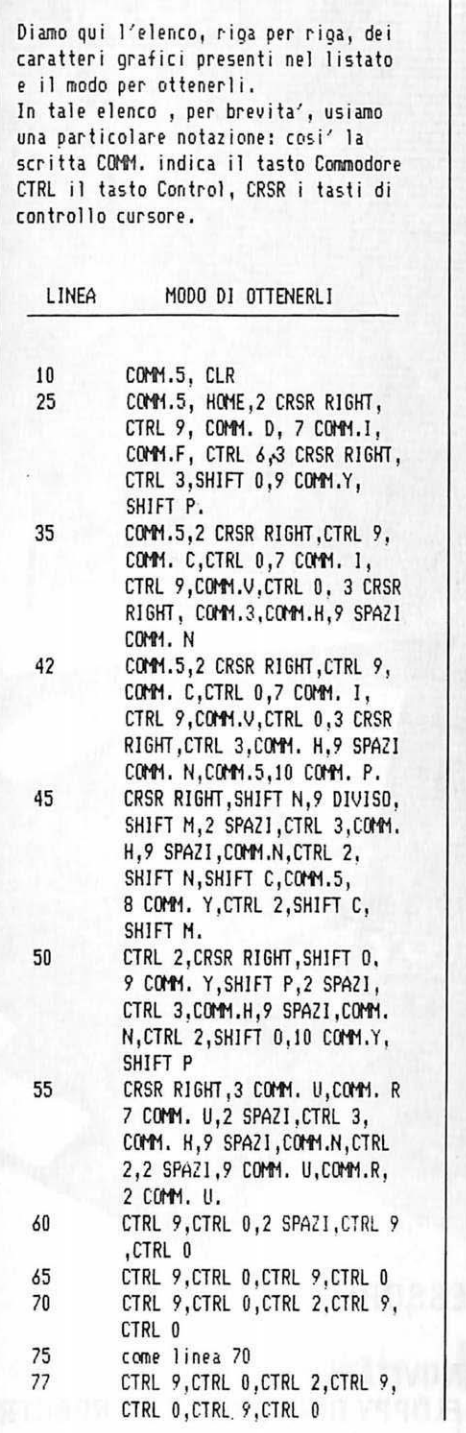

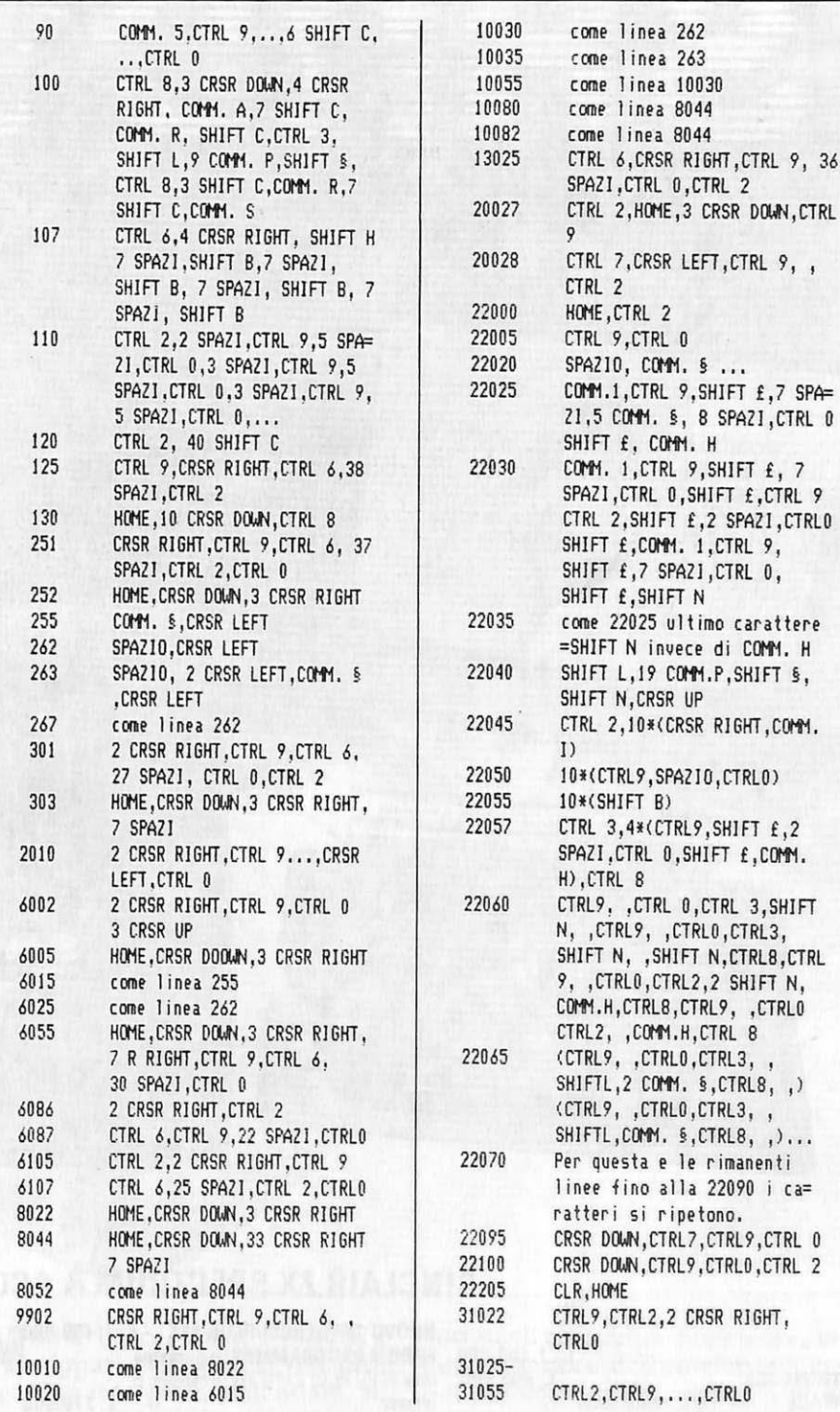

zione contenuto delle celle.

12000-12015 Subroutine di stampa del contenuto della mappa video. 13000 – 13030 Stampa del messaggio di avvenuta esecuzione passo-passo dell'istruzione attuale e attesa del comando di continuazione.

14000-14015 Controllo di invio di un segnale di interrupt da tastiera. 15000-15025 Gestione mappa video.

20000–20025 Routine di stampa del

contenuto delle celle di memoria. 20027-20040 Routine di stampa del contenuto dei registri della CPU. 21000-21020 Routine di conversione da n. esadecimale a decimale. 21100-21125 Routine di conversione da n. decimale a esadecimale. 22000-22210 Parte di visualizzazione della schermata iniziale di presentazione.

31000-31140 Routine di suono in caso di errore e visualizzazione del relativo messaggio in base al codice  $(E)$ .

32600-32720 Routine di caricamento da DATA del programma in L.M. per il flashing dei messaggi.

#### Luca Barbetti

SPAZI, CTRL 0

RIGHT, COMM.

Questo programma è disponibile su dischetto. L'elenco, i prezzi e le modalità d'ordine sono riportati alle pagine 81 e 82.

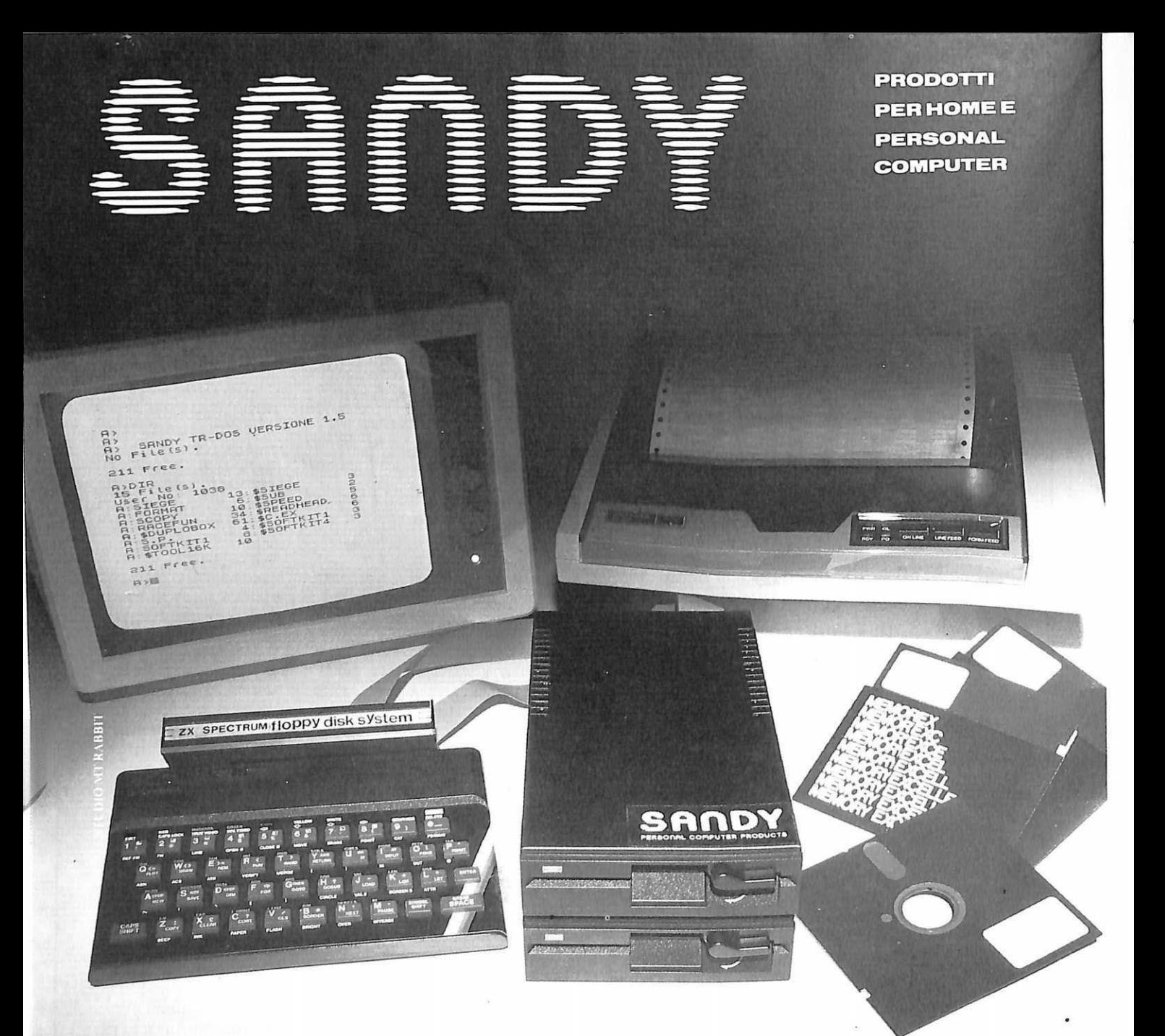

#### SINCLAIR ZX SPECTRUM & ACCESSORI

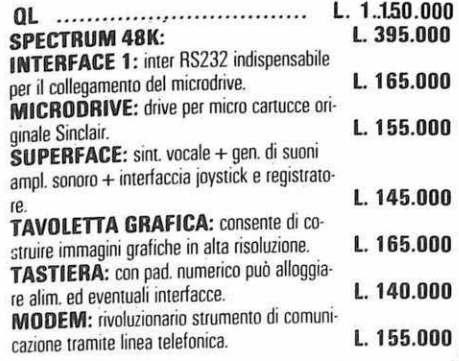

VENDITA PER CORRISPONDENZA PRESSO:

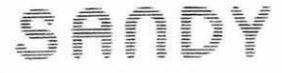

PERSONAL COMPUTER PRODUCTS S.R.L. Via Monterosa 22 Senago (MI) tel. 02-9989407

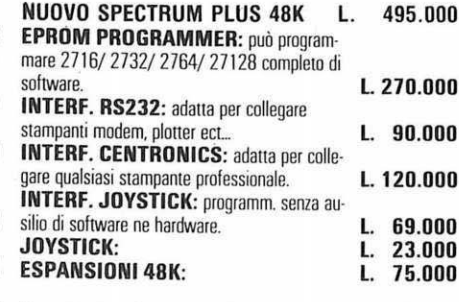

000 Per tutto il materiale non elencato (monitor, oopeestampanti, software... ect) richiedere il catalogo.<br>.000 IVA 18% ESCLUSA

> VENDITA DIRETTA PRESSO: SANDY COMPUTER CENTER VIA ORNATO 14-TEL. 02-6473621 MILANO

#### NOVITÀ!!! FLOPPY DISK DRIVE PER SPECTRUM

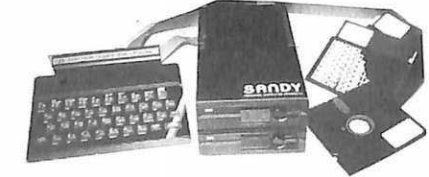

#### CARATTERISTICHE PRINCIPALI

- Versione da 3" e 5" da l 00 a 800 kbyres
- Sistema operativo in rom non utilizza spazio in ram -
- Possibilità di collegare fino a quattro drive con una interfaccia (3,2 megabytes)
- $-$  Facile conversione di programmi. Modello da 100 kbytes **L. 610.000**

BELLUNO - CBLCOMPUTERS P.zza S. Stefano, 1 tel. 0437-212204

 $NAPOLI = (LBTIPTELLJ)$  Vico Acitlio, 71 rel. 081-657365 NOVARA - SYELCO Via S.F. d'Assisi, 20 rel. 0321-27786 TRIESTE - C.G.S. GASPARINI Via Paolo Reti. 6 tel. 040-61602

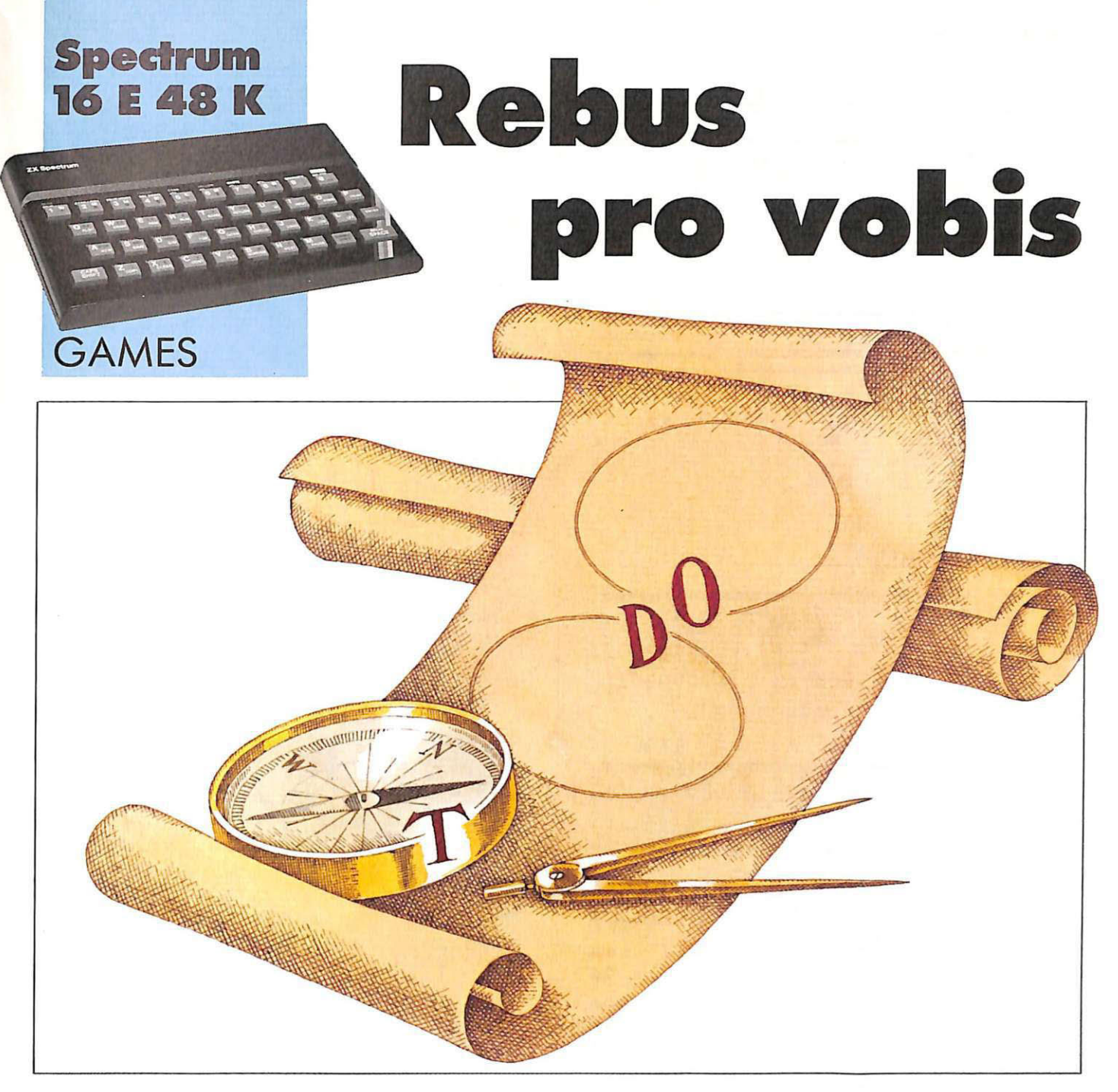

**È ormai esplosa l'estate, con i suoi riti, i suoi amori, i suoi viaggi. E, quel che più conta, tantissimo tempo libero. Come impiegarlo? Con un grande classico, da sempre il preferito, rivisitato però con un tocco di originalità dal vostro computer: l'enigmistica.** 

N on le bocce, non il windsurf, e neppure l'altalena: la vera protagonista tra i giochi dell'estate , silenziosa regina della sedia a sdraio, è da sempre l'enigmistica. Il cruciverba abita il posto migliore sotto l'ombrellone, accanto al frigo con la frutta e la Sprite; l'anagramma è il vero amico di una sera in montagna, quando ti prende quella languida malinconia; il rebus, infine...

Il rebus è l'ottimo tra i passatempi, il figlio migliore di mamma enigmistica, il più fantasioso, mai ripetitivo e sempre gratificante. E finalmente c'è una grande novità per gli appassionati: il rebus, adesso, è a

portata di computer. Fino a ora, infatti, il settore dell'enigmistica era rimasto immune dal contagio informatico, dalla febbre del bit; i videogames non avevano invaso, se non obliquamente, il regno del quiz: a parte qualche tentativo con cruciverba e indovinelli (più i soliti anagrammi) è infatti ancora piuttosto difficile reperire qualcosa di originale e di diverso. SINREBUS, il nuovo game per l'estate '85, si propone di introdurre anche i più inesperti giocatori nel mondo della enigmistica più classica e divertente, proponendo ben nove rebus, varianti in difficoltà crescente a mano

#### Rebus pro vobis

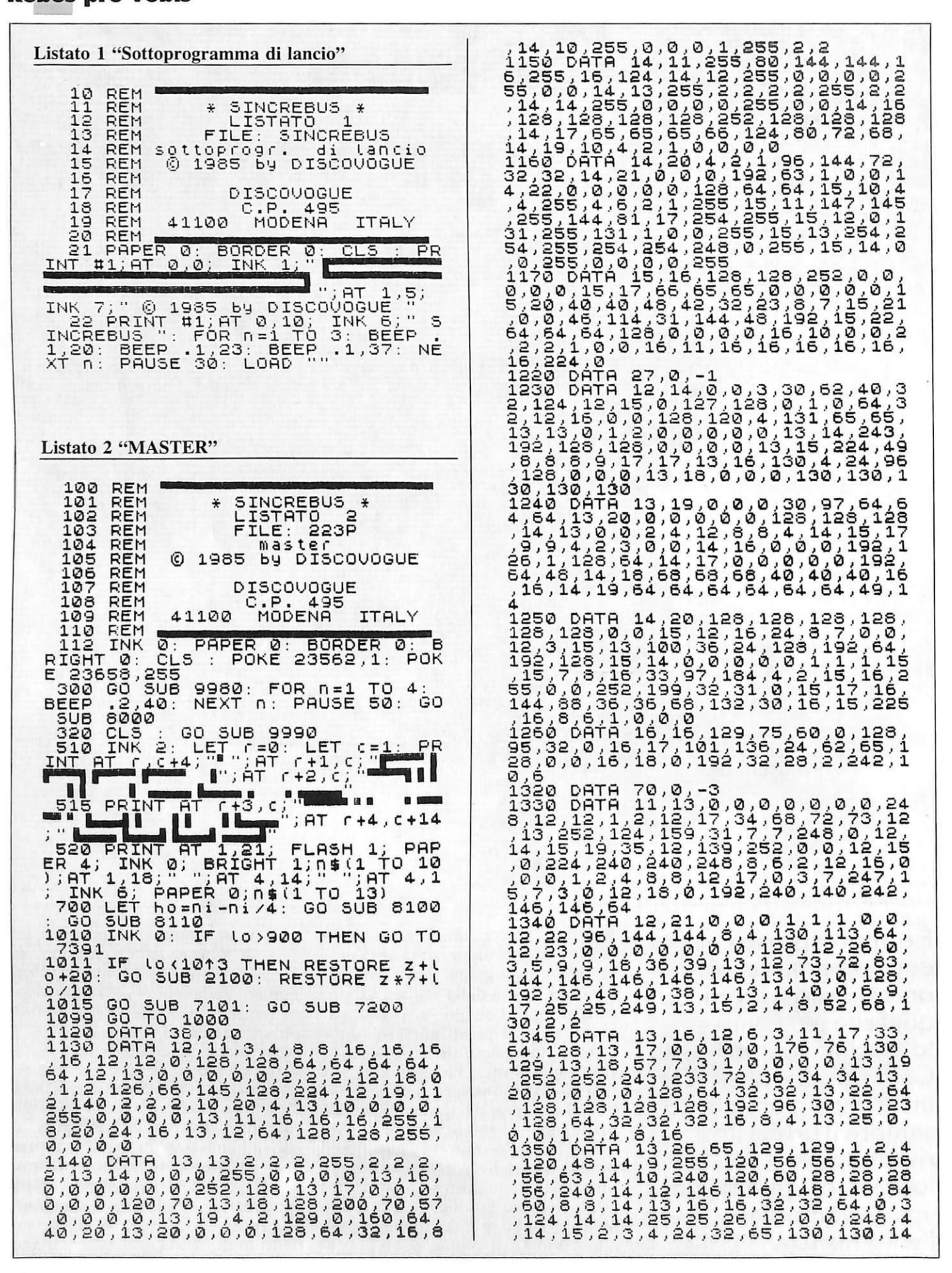

, 252, 254, 255, 255, 14, 10, 2, 2, 3, 2, 1<br>
, 0, 0, 14, 11, 66, 68, 193, 65, 32, 144<br>
, 72, 36, 14, 12, 34, 252, 16, 17, 227, 5<br>
9, 1, 14, 13, 18, 9, 132, 2, 225, 1, 1, 1<br>
1450 DATA 14, 14, 0, 0, 128, 64, 32, 23<br>
4, 32, 3 ,15, 1, 192, 32, 32, 32, 208, 80, 144<br>1355 DATA 14, 17, 129, 195, 230, 124,<br>56, 0, 0, 0, 14, 18, 0, 255, 127, 4, 9, 18,<br>36, 40, 14, 19, 56, 194, 162, 34, 36, 40,<br>49, 62, 14, 20, 32, 32, 32, 32, 64, 128, 0<br>,0, 14, 22, 4, 8,  $1460$ (continua)

a mano che si procede; ma non solo: vanto particolare di SINREBUS è l'avere aggiunto all'usuale sistema anche qualche facility come, per esempio, il completo monitoraggio delle immissioni da tastiera e delle soluzioni.

Il procedimento è molto semplice e non è richiesta particolare abilità per le frasi da trovare, cosicché anche un giocatore alle prime armi riuscirà senza problemi a risolvere i primi tre-quattro rebus; con un po' di esperienza (o meglio di intuito) si potranno poi risolvere anche quelli successivi, che diventano via via più lunghi e impegnativi.

Ovviamente tutti i disegni sono realizzati in alta risoluzione, in modo da non creare difficoltà di interpretazione grafica. Il programma gira solo su Spectrum 48 Kbytes: è tuttavia possibile adattarlo al 16

Kbytes semplicemente eliminando qualche rebus (a tale scopo basta togliere i DATA relativi alle definizioni - dalla riga 7010 in poi- e alla grafica - dalla riga 1120 in poi).

#### II programma

Il programma è composto da due FILES consecutivi e indipendenti, che sono il sottoprogramma di lancio (Listato 1) e il master (Listato 2). Le caratteristiche delle linee sono le seguenti:

#### **LISTATO 1** (sottoprogramma di lancio)

10-21 Inizio del sottoprogramma; dati preliminari

22 Istruzioni per il caricamento dei FILES successivi

#### LISTATO 2 (master)

100-112 Inizio del crucirebus; dati preliminari

300-320 Preparazione generale 510-700 Predisposizione video

1010-1099 Routine principale di gestione

1120-1170 DATA set del rebus numero 1

1220-1260 DATA set del rebus numero 2

1320-1375 DATA set del rebus numero 3

1420-1490 DATA set del rebus numero 4

1520-1580 DATA set del rebus numero 5

3620-1690 DATA set del rebus numero 6

1720-1790 DATA set del rebus numero 7

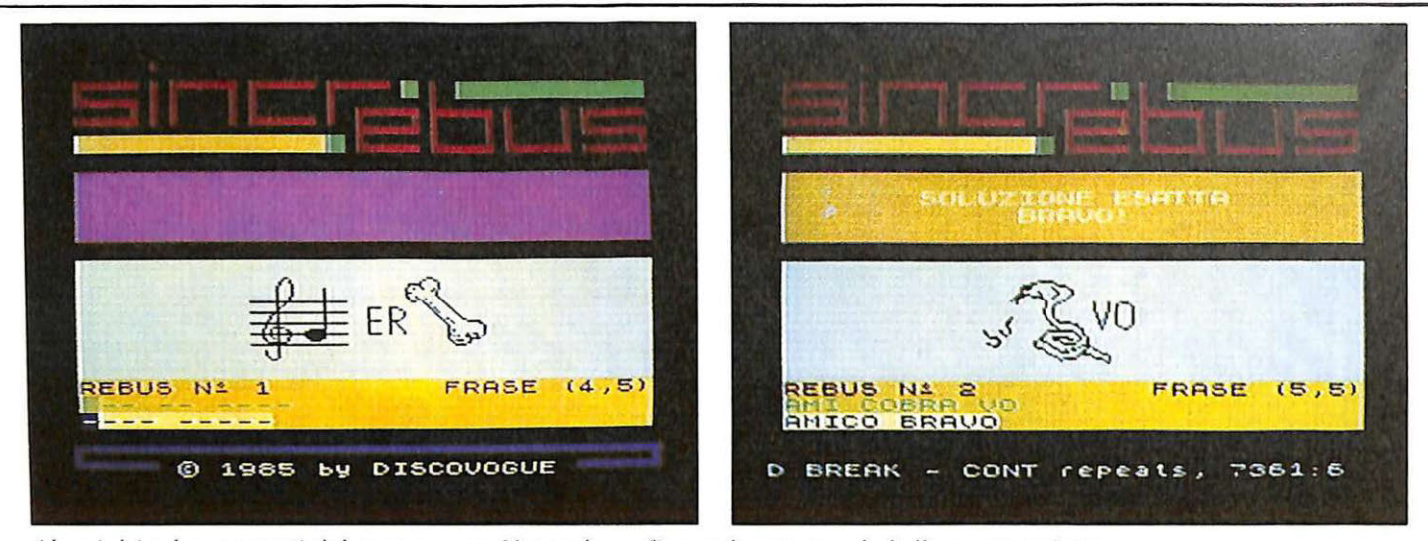

*Alcuni dei rebus generati dal programma. Notare la grafica 111olw curata e la bella presemazione* 

0,55,150,200,184,64<br>
1540 DATA 12,22,0,0,112,136,16,3<br>
2,64,64,13,11,0,0,0,0,0,0,255,12<br>
0,13,12,0,0,0,0,0,0,0,0,128,13,13<br>
0,0,0,0,0,0,0,0,0,128,13,13<br>
0,0,0,0,0,0,0,0,128,13,13<br>
0,0,0,0,0,0,26,13,13,13<br>
0,0,0,0,28,13,15,0 64,116,114,12,0 , <sup>0</sup> , <sup>0</sup> , <sup>0</sup> , <sup>14</sup> , <sup>14</sup> , 19,0 , <sup>0</sup> , <sup>0</sup> , <sup>0</sup> , 0,0 , <sup>0</sup> , <sup>14</sup> , <sup>15</sup> , <sup>131</sup> , <sup>0</sup> , 0,0,0 , 0 , 0,0 1560 DATA 14,20,128,128,128,64,6<br>4,32,33,18,14,21,0,0,0,0,0,2,145<br>1204114122,51310,01010,211301141 23,128,64,192,96,80,80,112,40,115<br>,11,56,56,56,56,56,56,120,255,15<br>,12,128,54,96,112,112,96,64,128, 15,17,126,129,128,128,128,128,128,12<br>9,126,15,20,17,17,16,19,18,18,20<br>,20 1570 DATA 15,21,15,116,141,23,42<br>,49,0,0,15,22,130,66,34,161,33,2<br>41,16,16,15,23,36,36,36,52,18,30<br>,144,80,15,24,7,8,8,8,8,8,8,7,15 t 25, 225, 18, 24, 2,3,2,18,226,15,26,<br>248, 4, 4, 4, 252, 4, 4, 4, 16, 20, 20, 20, 24,0,0,0,0,0,0,16,22,18,18,34,36,2<br>4,0,0,0, .<br>1580 DATA 16,23,80,72,48,0,0,0,0<br>10  $1520$  DATA 24,0,0 1630 DATA 12, 12, 31, 32, 103, 138, 14<br>6, 114, 18, 18, 12, 13, 252, 2, 241, 41, 4<br>4, 42, 32, 13, 12, 14, 0, 0, 0, 0, 126, 126<br>6, 13, 13, 13, 13, 13, 13, 14, 170, 170, 170,<br>42, 13, 14, 30, 193, 191, 170, 170, 170,<br>179, 182, <sup>9</sup> , <sup>129</sup> , <sup>1</sup> <sup>3</sup> 0,2s2 , <sup>14</sup> , <sup>12</sup> , <sup>1</sup> <sup>é</sup> ,18 '. 1e,i6 , 1 6, <sup>1</sup> 6, <sup>1</sup> 8, <sup>1</sup> <sup>8</sup> 1540 08TA 14,13,42,42,42,42,42,4<br>3,43,42,14,14,178,172,216,208,17<br>5,64,64,64,14,15,63,32,32,32,63, 32, 32, 32, 14, 16, 131, 66, 34, 34, 195,<br>130, 66, 34, 14, 17, 248, 4, 2, 2, 252,<br>4, 2, 14, 18,0,0,0,0,1,2,4,8,16,14,19<br>,0,0,192,32,32,32,54,0,14,20,0,0 , 0,0,192,32,32,32,54,0,14,20,0,0<br>1690 0ATR 15,12,18,18,18,18,18,1<br>1690 0ATR 15,12,18,18,18,18,18,1<br>5,18,18,15,14,128,0,0,0,0,0,0,0,15 , 18, 62, 33, 44, 46, 17, 14, 0, 0, 15, 19,<br>0, 192, 60, 195, 44, 60, 25, 14, 15, 20, 3<br>3, 66, 128, 128, 128, 128, 0, 0, 16, 12, 1<br>8, 51, 74, 79, 173, 159, 225, 62, 16, 13, 160,64,64,224,240,240,224,0<br>1720 DATA 24,0,0<br>1730 DATA 12,14,48,72,104,120,72<br>,72,120,120,13,11,0,0,0,0,0,0,0,0,<br>3,13,12,0,0,0,0,0,0,0,128,13,13,<br>0,0,0,0,1,3,23,3,13,14,120,120,12 0, 0, 0, 0, 1, 3, 3, 3, 13, 14, 120, 120, 12<br>0, 252, 254, 255, 255, 255, 14, 11, 3, 7,<br>15, 23, 39, 39, 63, 6, 14, 12, 192, 128, 1 28, 64, 32, 166, 207, 31, 14, 13, 3, 3, 3, 3,<br>2, 2, 2, 2, 2<br>1740 DRTA 14, 14, 255, 255, 3, 3, 93, 8<br>5, 213, 221, 14, 15, 0, 0, 0, 0, 0, 0, 15, 1 5,14,17,0,0,0,0,0,0,0,15,12,11,<br>5,0,0,1,1,0,0,0,15,12,50,94,159,<br>57,253,21,6,0,15,13,2,2,2,2,3,3,<br>1,0,15,14,85,85,93,1,207,255,254<br>,252,15,15,0,30,33,32,32,32,33,3 ,<br>1790 DATA 15, 16, 31, 16, 31, 63, 127,<br>123, 120, 120, 15, 17, 143, 144, 224, 24 0 , 240,176,49 , 51 , 15 , 18 , 255,0 , 16,3 2,96,224,192,128,15,19,252,2,2,4,8<br>2,56,32,64,152,16,16,124,63,95,128<br>,128,126,129,124,16,17,103,238,2 20 , 56 , 112 , 224 , 132 , 31 , 16 , 18 , 8 , 0 , 1<br>2, 2, 2, 4 , 8 , 240 , 16 , 19 , 64 , 128 , 0 , 0 , 0 ,  $6,6,6$ <br>
1820 DATA 12, 1, 1, 1, 0, 0, 0, 0, 0, 2, 2, 2,<br>
1830 DATA 12, 13, 0, 0, 0, 0, 0, 2, 2, 2,<br>
12, 20, 0, 0, 252, 252, 198, 5, 20, 13, 228,<br>
0, 16, 32, 64, 1, 2, 198, 32, 13, 23, 0, 0,<br>
0, 16, 32, 64, 1, 2, 198, 199, 0, 16, 224, 0, 0, 0, 13, 13, 0, 0, 0, 0, 0<br>, 28, 0, 0, 13, 20, 4, 4, 28, 37, 69, 66, 65<br>, 136, 13, 21, 4, 4, 228, 236, 168, 16, 22 téle DATA 13 , <sup>22</sup> , <sup>16</sup> , <sup>8</sup> , <sup>6</sup> , <sup>1</sup> <sup>3</sup> <sup>2</sup> , <sup>70</sup> , 66 , <sup>114</sup> , <sup>226</sup> , <sup>14</sup> , <sup>20</sup> , 140,136 , <sup>13</sup> 6,134 ,7 9 , <sup>59</sup> , <sup>15</sup> , <sup>14</sup> , <sup>14</sup> , <sup>21</sup> , 14,112 , l44 , l59 , 136-, <sup>240</sup> , <sup>192</sup> , <sup>64</sup> , <sup>14</sup> , <sup>22</sup> , <sup>4</sup> , <sup>28</sup> , <sup>224</sup> , <sup>12</sup> <sup>8</sup> , 16,16 , <sup>16</sup> , <sup>104</sup> , <sup>15</sup> ,20 , <sup>31</sup> , 250,242 , 228 , <sup>68</sup> , <sup>6</sup> , <sup>16</sup> , <sup>16</sup> , <sup>15</sup> , <sup>21</sup> , 193, <sup>53</sup> , <sup>62</sup> , 0 , <sup>64</sup> , <sup>64</sup> , 112, <sup>3</sup> <sup>2</sup> , <sup>15</sup> , <sup>22</sup> , <sup>232</sup> ,200 , <sup>4</sup> , <sup>4</sup> , 4,8 , 16,32 , <sup>16</sup> , ll , 0,96 , <sup>240</sup> , <sup>120</sup> , <sup>60</sup> , 3 <sup>0</sup> , <sup>15</sup> , 7 1850 DATR 16 , <sup>12</sup> , <sup>0</sup> , <sup>0</sup> , <sup>0</sup> , <sup>0</sup> , <sup>1</sup> ,6, 8,17 , 15,13 , <sup>16</sup> , <sup>48</sup> , <sup>80</sup> , l60 , <sup>32</sup> ,32 ,64 , <sup>128</sup> , 16 , 13 , 16 , 48 ,80 , 150 , 32 , 32 , 54 , 128<br>, 15 , 19 ,50 ,34 ,34 ,50 ,40 ,32 ,32 ,4,16 ,21<br>,20 ,15 ,32 ,32 ,32, 32 ,15 , 55 ,416 ,22 ,54<br>32 ,64 ,55 ,55 ,55 ,64 ,32,16 ,16 ,22 ,54<br>,192 ,0 ,0 ,128 ,54,32,32,17 ,11 ,5  $6, 4, 6, 13, 25, 62, 17, 12, 161, 66, 44, 1$ 0, 15, 7<br> **650** DATA 16, 12, 0, 0, 0, 0, 1, 6, 8, 1<br>
16, 13, 16, 48, 80, 160, 32, 32, 64, 126<br>
16, 19, 60, 34, 34, 50, 40, 36, 34, 0, 16<br>
20, 16, 32, 32, 32, 32, 16, 16, 22, 64<br>
164, 65, 56, 64, 32, 17, 11, 6, 8,<br>
14, 6, 1

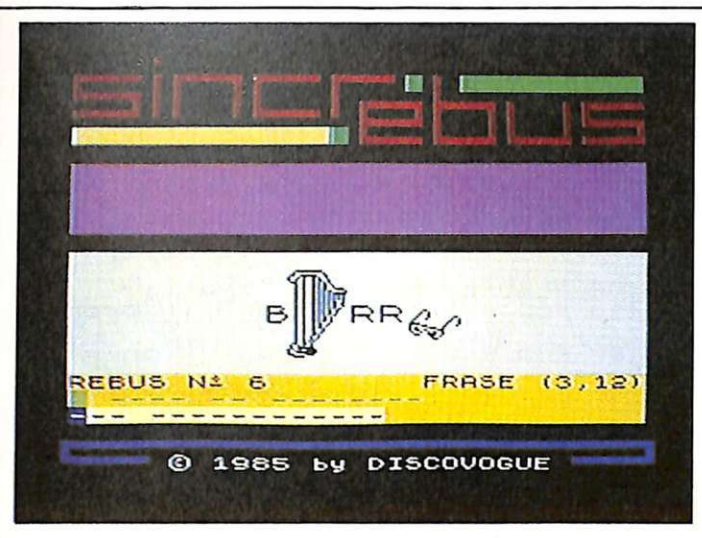

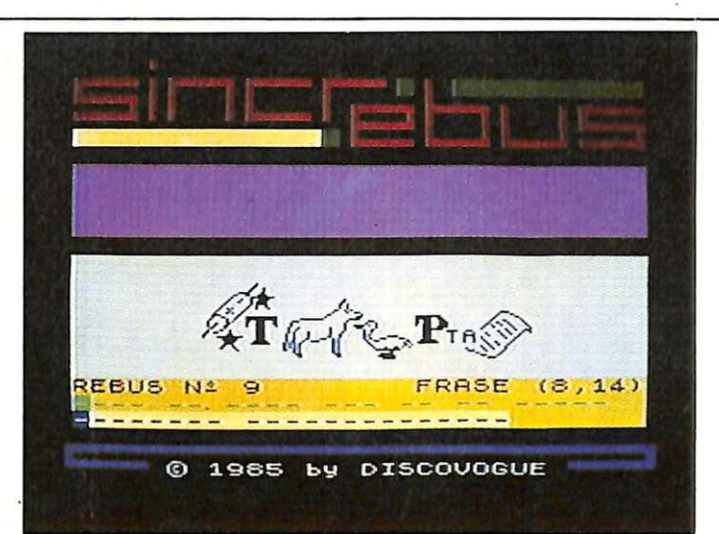

1820-1890 DATA set del rebus nu- input mero 8 7310-7399 Verifica della soluzione

**e salvataggio** 1920-1990 DATA set del rebus numero 9

2105-2199 Lettura dati dei rebus 7010-7100 Codici DATA delle soluzioni

7110-7151 Memorizzazione del rebus in video

7210-7299 Controllo del cursore in

8010-8090 Memorizzazione delle variabili principali permanenti 8105-8199 CLS parziali del video

9983-9989 Me ssaggio di avviso ''FERMA IL NASTRO"

9993-9999 Data set di copyright; va-

### **BaHitura**

Il programma salvato su cassetta presuppone la copiatura dei listati e il loro salvataggio in sequenza, secondo il seguente procedimento: innanzitutto si ricopia il LISTATO 1 (sottoprogramma di lancio) e lo si salva all'inizio della cassetta tramite

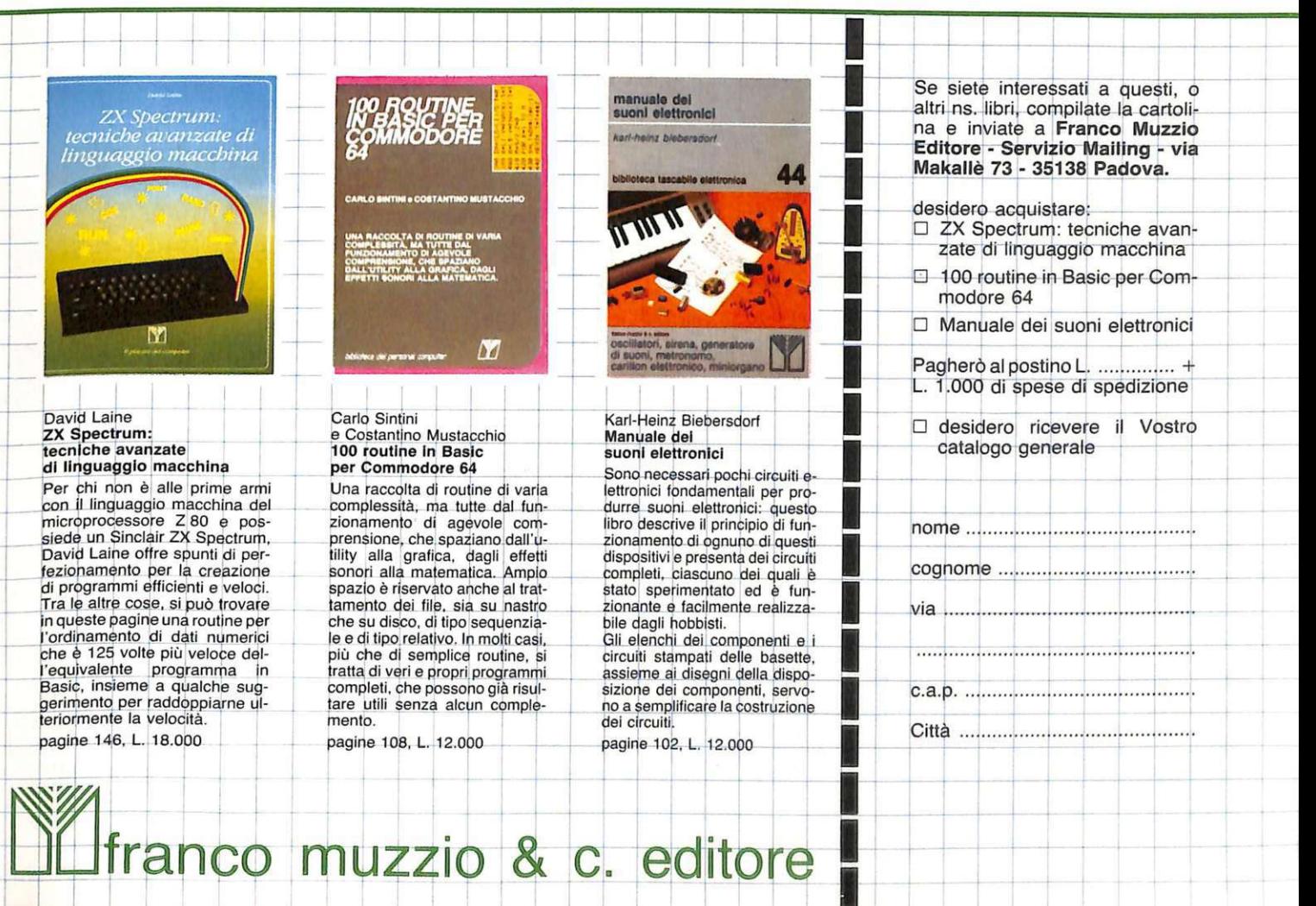

•

c. **UJ 1 franco muzzio** &  $F$  to the  $\sim$ 

+

#### **Rebus pro vobis**

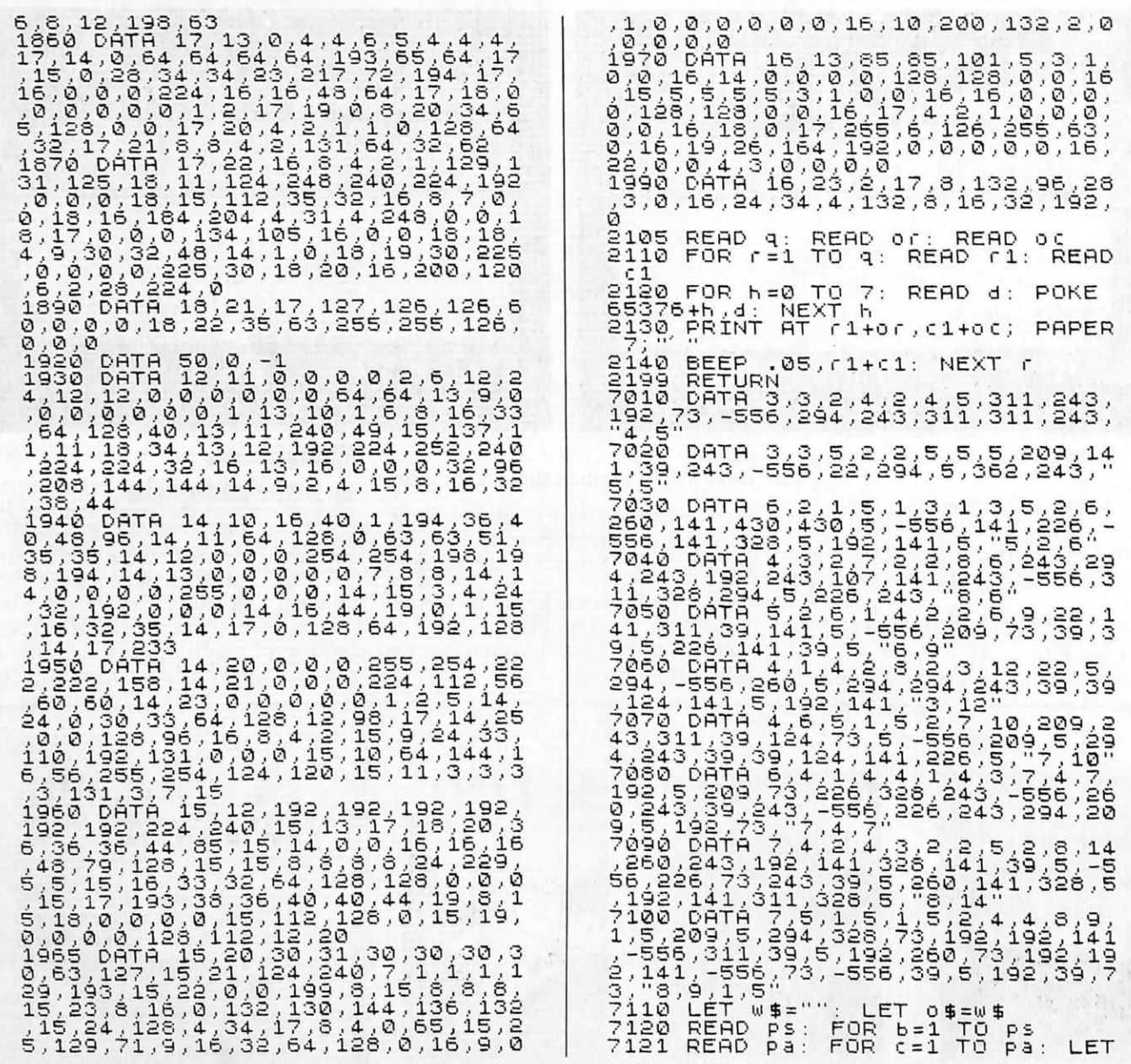

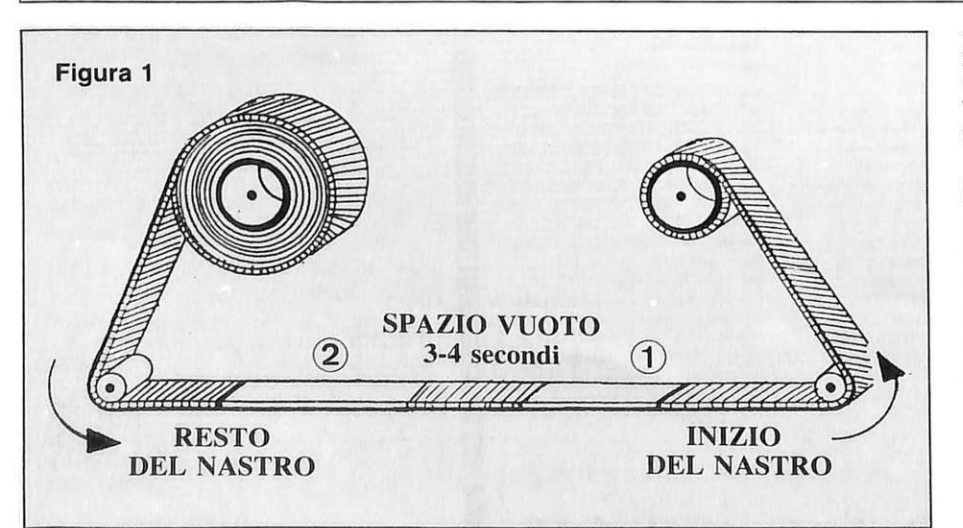

l'istruzione SAVE "SINCREBUS" LINE 1, e quindi si esegue la relativa verifica di corretto salvataggio tramite VERIFY "".

Quindi si ricopia il listato 2, che è il master e lo si salva sulla cassetta dopo il primo FILE (listato 1) prima inserito, tramite l'istruzione SAVE "223P" LINE 1, facendo in modo che tra i due FILES rimanga uno spazio di nastro vuoto di tre-quattro secondi (Figura 1). A questo punto il programma può essere caricato per la verifica (ovviamente dopo aver verificato che anche il secondo FILE sia stato correttamente salvato) riavvolgendo il nastro e dando il

7349 GO SUB 8100: GO TO 7200<br>
7350 PRINT AT 7,8; INK 8;"SOLUZI<br>
7350 PRINT AT 8,13;"BRAVO!"<br>
7351 FOR n=6 TO 9: PRINT AT n,1;<br>
FLASH 1; BRIGHT 1; OUER 1; INK<br>
2; PRINT 1; OUER 1; INK<br>
2; PRINT 1, OUER 1; INK<br>
7360 DATA 13, W 事=W 事+"-" =W\$+"<br>7130 NEXT b: LET (\$="": READ ps:<br>7131 READ pa: FOR c=1 TO pa: LET<br>7131 READ pa: FOR c=1 TO pa: LET<br>0\$=0\$+"-"<br>7133 NEXT c: IF b<ps THEN LET 0\$<br>=0\$+" NEXT b: FOR n=1 TO LEN 0\$<br>7134 NEXT b: FOR n=1 TO LEN 0\$ READ pa: LET L\$=L\$+CHR\$  $($  $(p$ 7135 a +ni) /le+  $\angle$ le+ho)  $\begin{array}{ll} \texttt{F11.} \bar{P} \bar{R} \bar{1} \bar{N} \bar{T} \bar{B} \bar{T} & \texttt{18.1; INK 2; "REBUS} \\ \texttt{N2.} \vdots \; \texttt{!} \; 0 \; \texttt{?108}, \texttt{AT 18.23-LEN 8}; \texttt{"F} \bar{R} \\ \texttt{ASE} \; (\small{``\texttt{!}} \; \texttt{?} \; \texttt{?}) \; \texttt{?} \\ \texttt{72.15~LET S} \; \texttt{?} \; \texttt{?} \\ \texttt{K 4; } \; \text$ 7218 PAPER 8: READ<br>-1: LET z\$="LET<br>7211 PRINT AT 18,:<br>"N1":!0/1887.18,:  $\mathsf{n}:$ READ es: RETURN 7393 FOR N=6 TO 9: PRINT AT HELASH 1; BRIGHT 1; OVER 1;<br>7; PAPER 3; N\$(1 TO 30): NEXT<br>7399 BEEP .001,41: BEEP .001<br>BEEP .001,23: GO TO 7399<br>8010 LET N\$="  $AT \n0,1;$ INK  $\sqrt{2}$  $.001, 55:$ 8020 DATA 0,16,40,16,0,124,0,0;<br>RESTORE 8020: FOR n=0 TO 7: READ<br>\_Xi\_POKE 55368+n,x: NEXT n 8099 RETURN 8105 FOR N=6 TO 9: PRINT AT n,1;<br>PAPER 3;n\$(1 TO 30): NEXT n<br>8106 FOR n=18 TO 20: PRINT AT n,<br>1; PAPER 5;n\$(1 TO 30): NEXT n 7233 IF K>64 AND K<91 AND SS=0 T<br>HEN LET SS=1: GO SUB 7250<br>7248 BEEP (01,10: GO TO 7230 S109 RETURN<br>8110 FOR n=11 TO 17: PF<br>1; PAPER 7;n\$(1 TO 30)<br>8111 IE be=1 THEN BEEP 7249 RETURN 7250 PRINT AT 19, crw; INK 4; CHR\$<br>
K; AT 20, cro; INK 1; BRIGHT 1; CH<br>
R\$ K: LET Z\$=Z\$+CHR\$ K<br>
R\$ K: LET Z\$=Z\$+CHR\$ K<br>
7252 IF Crw=LEN w\$ AND cro=LEN 0<br>
\$THEN GO TO 7300<br>
7255 LET crw=crw+1: IF w\$(crw)="<br>
"THEN GO TO 7255 PRINT AT n,  $7252$  $\frac{3111}{8112}$ .02, n \* 2.5 NEXT n FOR 0-18 TO 20: F<br>PER 6; 0\$ (1 TO 30) 8120 PRINT AT n, PAPER 1 8122 NEXT 8199 RETURN SORO DET CELOR LET CER 5<br>
7260 PRINT AT 19, CFW; INK 4; OVE<br>
1; ELASH 1; "AT 20, CFO; INK<br>
1; BRIGHT 1; FLASH 0; INK<br>
7310 IFF 28, 38; NEEN GO TO 7350<br>
7320 PRINT AT 7,8; INK 8; "SOLUZI<br>
0NE ERRATA"; AT 8, 12; "RIPROVA!"<br>
7321 FOR 1, BRIGHT 1, 0  $\mathsf{r}$  $+1$ íÑF ij  $\mathbf{H}^{\text{S},\text{c}}$ ī2; PAPE **FLASH** R  $6;$  $1;$ BRIGHT  $1;$  $\ddot{\phantom{a}}$ RETURN<br>0: POKE 23607<br>- 3.0; INK 1; LET le=17 LET ni=80: RE<br>POKE 23606,0:<br>PRINT #1;AT 0 9989 9993 ,60 9994  $\mathbf{u}$  $7:9 = 100:$ 1985 by DISCOÚÖ<br>∂: LET be=1  $1,5;$ INK GUE LET 9999 LET  $z = 10 * 10$ : RETURN

classico LOAD "", oppure un **LOAD "SINCREBUS"** 

Dopo circa tre minuti di carica il programma partirà automaticamente, facendo comparire il messaggio di avviso "FERMA IL NASTRO" e proiettando, dopo averlo selezionato, il primo dei dieci rebus da decifrare e risolvere.

Una precisazione importante: alle linee 2130 e 7211 (rispettivamente alla quinta e alla terza colonna) sono presenti CARATTERI GRAFI-CI UDG. Si tratta dei caratteri A e B da inserire portando lo Spectrum in modo G (tramite CAPS SHIFT + 9 premuti contemporaneamente).

#### Strategia di gioco

I rebus vanno risolti innanzitutto decifrando mentalmente i significati dei disegni che vengono projettati sul video di volta in volta, e quindi immettendo da tastiera le lettere (dalla A alla Z) che si suppone debbano formare, una volta unite tra loro secondo i numeri di identificazione, la chiave di soluzione.

Tramite la funzione DELETE  $(CAPS$  SHIFT + 0) è possibile resettare le immissioni errate e riscrivere la soluzione.

A ogni immissione corretta un apposito messaggio e una musichetta trionfante confermano la risoluzione (e quindi viene scelto il successivo rebus), altrimenti (basta una lettera diversa per causare un rifiuto) la musichetta diviene funerea e si deve procedere a un'immissione diversa, che corrisponda alla soluzione memorizzata. Il gioco finisce quando tutti e nove i rebus vengono risolti.

> Daniele Malavasi Copyright 1985 by DISCOVOGUE

Questo programma è disponibile su cassetta. L'elenco, i prezzi e le modalità d'ordine di questa e delle altre cassette disponibili sono riportati alle pagg. 81-

## 1000 pagine, 200 programmi per il tud 200 progetti da realizzare con le t DODICI NUMERI DA NON P

Abbonandoti riceverai a casa tua, mese dopo mese, 12 numeri di Radioelettronica&Computer e potrai scegliere tra:

DEA BASE

un circuito stampato universale Ideabase arande

un entusiasmante videogioco su cassetta o floppy disk

 $\Omega$ 

**Auto Blottmanion & Comquiter** 

uno sconto di 6 mila lire sul costo dell'abbonamento

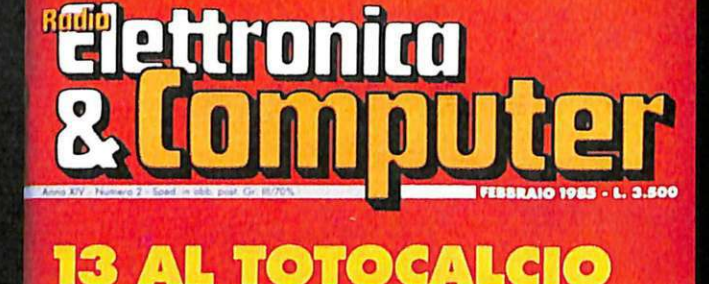

 $\frac{1}{\sqrt{2}}$ 

**RILE 1985 - L. 3 500** 

**INTERFACCE TUTTO AUTOMATICO CON VIC E COMMODORE** 

SE IL PROGRAMMA NON SI CARICA

COL CALCOLO COMBINATORIO

SCUOLA/VIC 20 - SPECTRUM **INSIEMISTICA E DISEQUAZIONI UFFICIO/COMMODORE 64 GESTIRE IL MAGAZZINO TUTTE LE CURVE CON VIC 20** GAMES/VIC 20 - C64 - SPECTRUM

**VINCI ALLA SLOT MACHINE SEI UN BOMBARDIERE ATOMICO?** 

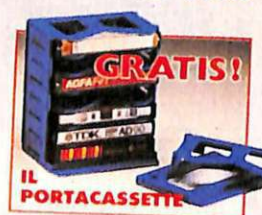

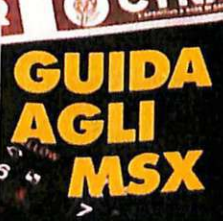

tocalcio

## **p computer,** • **ue mani ••• ERDERE**

**Abbonarsi a Radioelettronica&Computer conviene sempre! Nessun'altra rivista ti offre la formula del dono-sconto che ti consente di:** 

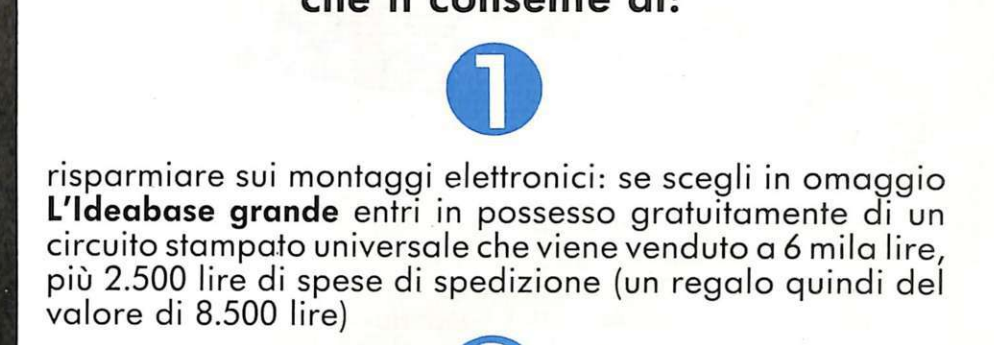

rispa rmiare sui videogiochi: se scegli in regalo **la cassetta o il floppy disk** avrai uno splendido videogioco ideato appositamente per il tuo home computer che viene venduto a oltre 9 mila lire (un regalo quindi del valore di 9 mila lire)

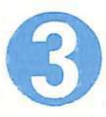

risparmiare sul prezzo di copertina : se scegli **l'offerta senza.dono** l'abbonamento ti costa solo 36 mila lire invece di 42 mila (un regalo quindi di 6 mila lire)

 $\ddot{\mathbf{z}}$ Non perdere tempo. L'abbonamento a **Radioelettronica&Computer** per 12 numeri costa solo 36 mila lire (senza dono, estero 60 mila lire) *e* 42 mila lire (con dono a scelta di una ldeabase grande o di un videogioco in cassetta o floppy disk) e ti mette al sicuro contro aumenti di prezzo di copertina.

#### SÌ! VOGLIO ABBONARMI A Radioelettronica&Computer

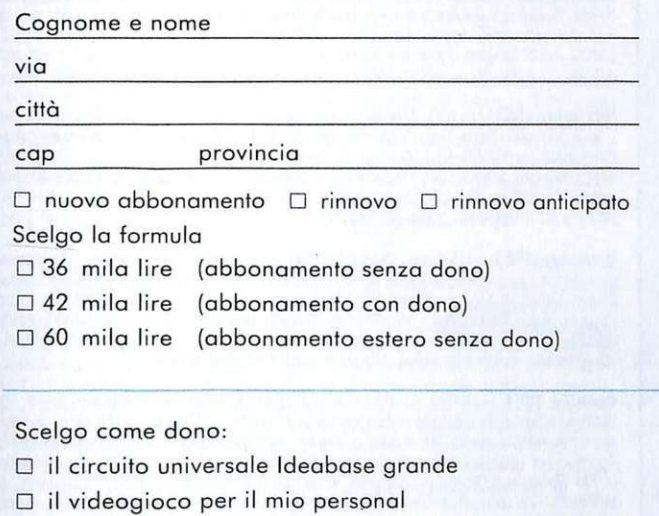

**NON** 

**RISCHIARE** 

**SUBIT** 

**ABBON** 

O ZX81 O VIC 20 O SPECTRUM O COMMODORE 64  $\Box$  APPLE II o IIe  $\Box$  floppy disk  $\Box$  cassetta

Pago fin d'ora con:

- O assegno non trasferibile intestato a Editronica srl
- O versamento sul conto corrente postale n. 19740208, intestato a Editronica srl, corso Monforte 39, 20122 Milano (ollego ricevuta)

ęΕ

O con la mia corto di credito BankAmericard

numero ........................................... scadenza ............... .. autorizzando la Bonea d'America e d' Italia ad addebitare l'importo sul mio conto BankAmericord

Data

Firma

**Come fai se l'arretrato non ce l'hai?** Ti sei perso un numero - o addirittura più numeri - nel corso di quest'anno? RadioELETTRONICA ti offre l'opportunità di rimetterti in pari. Di ogni arretrato troverai l'elenco dei progetti pubblicati quel mese. Affrettati a spedire la richiesta utilizzando il buono pubblicato nella pagina accanto: riceverai subito a casa il numero o i numeri che ti interessano **senza aggravio di spese postali.** 

 $\ddot{\phantom{a}}$ 

Febbraio 1983 - L. 5.000 - Programmi per Apple II: per compilare la schedina del Totocalcio; per vedere quanta memoria c'è ancora nel dischetto. Programmi per Atom: un orologio che segna ore, minuti e secondi. Atari 400 e 800: per controllare il conto in banca. Programmi per ZX81: per mettere tutto in ordine alfabetico: per disegnare sul video: una dieta su misura; l'alimentatore regolabile in tensione corrente. Comando per scambi ferroviari. Logica do it yourself Monitor di batteria scarica Sonda per logica ITL Monostabile improvvisalo Raddrizzatore di precisione. Complesso ricetrasmittente a quattro canali:il ricevitore. Allarme antidistrazione per auto. Baby TX, microtrasmettitore. Miniricevitore per onde cortissime e CB. Interfono per moto

Marzo 1983 - L. 5.000 - Programmi per Apple II: per cambiare il carattere della stampante.<br>Programmi per ZX81: Slot machine: Tombola: un gioco di memoria; gioco di dadi. Programmi per VIC20: Briscola Un programma per qualsiasi computer: la legge di Ohm Progetti: semaforo antitut. Preamplimicrofonico OM e CB. Telecomando apparecchi elettrici. Luce automatica notturna. Alimentatore auto. Bottoncino accendi e spegni. Minigeneratore BF. Oscillatore morse. Sirena monotonale. Adattatore per contagiri, Luci psichedeliche. Spaventapasseri elettronico.<br>Rivelatore di allargamento. Miniamplificatore BF. Antifurto a ultrasuoni per automobile.

Aprile 1983 - L. 5.000 - Programmi per ZX81: per progettare con il timer 555. Programmi per Apple II: un database per la tua biblioteca. Programma per tutti i personal: indovina la parolina. Progetti: cardiotachimetro visivo e sonoro. Microtrasmettitore telegrafico a onde corte. Interruttore a combinazione. Generatore di onde quadre. Amplioperazionale lampeggiante. Esplosione da integrato. Doppio interruttore. Per fare squelch. Rivelatore di presenze infrarossi. Metal detector. Wattmetro per RF. Micropinze macroeconomiche. Amplificatore per superbassi.

Giugno 1983 - L. 5.000 - Programmi per ZX81: Meteore; Formula 1; Bombardiere; Il numero nascosto: Segnatempo: dimensionatore di circuito risonante e individuavalore di bobina: esplosione. Programmi per Apple II: per scoprire quanto a lungo puoi vivere. Progetti: percussioni elettroniche. Alimentatore duale  $20 + 20$ . Amplistereo  $3 + 3$  W. Analizzatore riflessi. Barra di LED. Prova integrati sonoro. Amplimicrofonico. Minivoltmetro a LED. Filtro audio. Centrale conteggio ottico. Supersirena modulata 12 V

Luglio 1983 - L.5.000 - Programmi per Apple II: i tronchi del tesoro. Programmi per ZX81: stimon (gioco di memoria): fantasmi; controllo del codice di partita IVA; bowling: battaglia spaziale. Programmi per Texas TI99': orologio digitale. Progetti: minimixer. Trasmettitore sperimentale FM Cloche per lo ZX81 Elettroscopio con display a LED Modulatore musicale Generatore di oscillogrammi video La casa stregata Lampeggiatore magico Ricevilore di segnali ottici. Due radio FM con il TDA7000. Sveglia del campeggiatore e allarme intermittente. Caricabatterie al nickel-cadmio. Come attrezzare il laboratorio

Agosto 1983 - L. 5.000 - Programmi per ZX81: calcolo dell'impedenza di un circuito in serie e in parallelo; la schedina del Totocalcio; per far comparire sul video una alla volta. Programmi per Apple //: tris. Progetti: frequenzimetro digitale. Sonda logica TL con indicazione a LED. Alimentazione protetta per ZX81. Continuità, controllo rapido. Oscillatore di nota milleusi. Funk box per chitarra Mi eccito col segnale Allarme antifurto Telecomando con lampada a pila Ricetrasmittente ad ultrasuoni. Convertitore 12 V/220 V-50 Hz, potenza 220 W. Interruttore fotoelettrico Capacimetro analogico universale

Settembre 1983 - L.5.000 - Programmi per ZX81: Labirinto, Programmi per Spectrum e per ZX81. Pelota; Roulelle Russa. Grafici a colori Programmi per Vie 20· Roulette Programmi per Apple //: generatore di istogrammi. Progetti: frequenzimetro digitale 2a parte. Micropreamplificatore universale a FET Trasmettitore AM per Cilizen Band Pari o dispari? Termostato a diodi La serratura di Re Mida. E' buono il cristallo? Organo elettronico con tasti a sfioramento. Superoscillofono morse. Sequenziatore musicale.

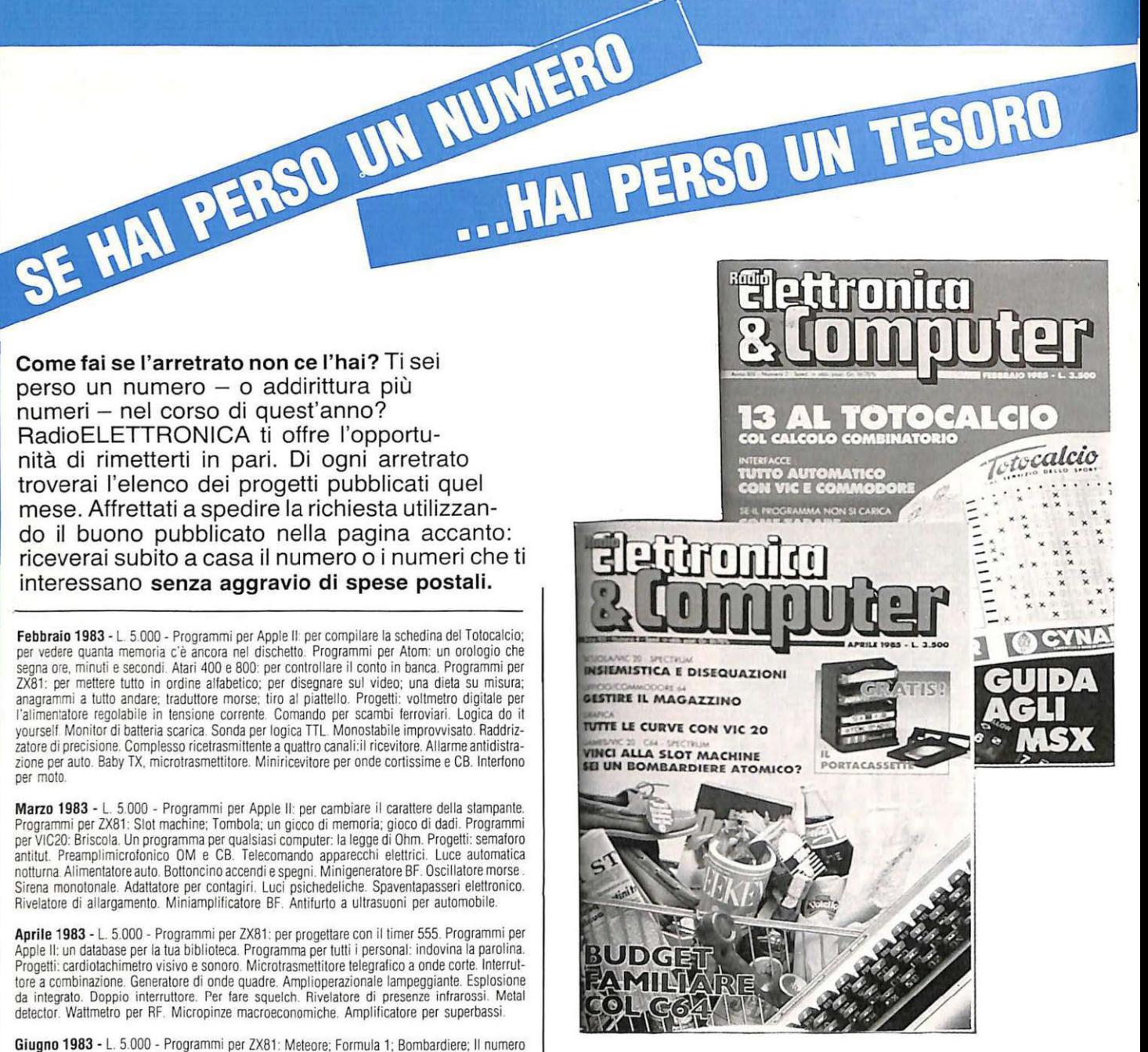

Ottobre 1983 - L.5.000 - Programmi per ZX81: Calendario Programmi per Vic 20: Battaglia Navale. Programmi per Apple //: Dadi e punti. Progetti: display musicale a LED per auto. Scheda Navale. The per ZXB1. Applicazione pratica della scheda. Allarme alta temperatura Occhiorobot<br>La 20 uscite per ZXB1. Applicazione pratica della scheda. Allarme alta temperatura CMOS. Aprili Sesamo. Parla al telefono. Timer elettronico per tempi lunghi. Frequenzimetro digitale .3a parte. Tre ricevitori OM per chi comincia. Antenne e prese di terra.

**Novembre 1983 -** L.5.000 - Programmi per Apple //: Indovina il numero. Programmi per ZX81:<br>L'isola del tesoro; Black Jack. Programmi per Spectrum: Autodiagnosi per computer e accessori.<br>Programmi per Vic. 20: Slot Machine nostra memoria aumenta così Ricevitore CB canalizzato. Ampliaudio 5W. Fotografia: programmatore d'agitazione. Frequenzimetro digitale: ultima parte. Generatore di rumore a RF. Temporizzatore a ciclo ripetitivo. Acceso o spento?.

Dicembre 1983 - L.5.000 - Programmi per ZX81: dimensionatore per filtri passabasso. passaalto e passabanda; battaglia aerea. Programmi per TI99/A: la schedina del Totocalcio; i numeri uguali di Monica. Sharp PC-1211: anagrammi. Programmi per Vic 20: lo sciatore. Programmi per Spectrum: La grande sfida. Progetti: generatore di suoni per ZX81. Antifurto ad ultrasuoni. Ricevitore UHF: banda aeronautica. Interruttore ottico. Tutto sull' HI-FI: il suono (amplificatore media frequenza). Montecarlo sul CIP. Stetoscopio.

Gennaio 1984 - L.6.000 - Programmi per ZX81: formule per realizzare circuiti stampati; bioritmi: a domanda risponde ... Programmi per Spectrum: Marilyn (gioco grafico); il salto del muro. Programmi per Vic 20: Invaders; Slogans e scritte sul video; Videopittore. Programmi per<br>Apple //: per ripassare la geometria. Progetti: Interfaccia morse per ZX81. Ampliantenna auto<br>M/FM. Salvavita differenziale. Ba sull'HI-FI : 2a parte. Ricevitore calibrato, ascolto assicurato. Energizza cristalli. Elevatore di cariche elettrostatiche. Generatore di audio e radiofrequenze. Converter sommergibili e radiofari.

Febbraio 1984 - L.6.000 - Programmi per VIC 20: un orologio di precisione: la palla che rimbalza; biliardo Programmi per Appie 11: ballaglia navale. Programmi per Spectrum: Ranoc-chio. Programmi per ZX81. Equivalenze tra sistemi di unità di misura diversi: Caccia al numero: La corsa dei cavalli. Programmi per Commodore 64: Per tradurre un numero decimale nel suo equivalente in base diversa. Tanti consigli per trarre il massimo dal vostro Personal. Progetti: equivalente in base diversa. Tanti consigli per trarre il massimo dal vostro Personal. Progetti:<br>interfaccia joystick per lo Spectrum. Due sirene elettroniche. Voltmetro digitale per auto. Modulo<br>amplirivelatore. Applausom (3).Minigeneralore BF Il preslampli Ricevitore anliballeria Rellexando s·impara.

Marzo 1984 - L.6.000 - Programmi per Commodore 64: calcolo del consumo calorico.<br>Programmi per ZX81: la schedina dell'Enalotto e del Totip. Programmi per HP85: i putfi.<br>Programmi per VIC 20: Indovina il numero; Prova rifle + cristallo = oscillalore Sincroflash audio. Melaradio Tuoni. fulmini *e* LED.

**Aprile 1984 -** L.6.000 - Programmi per Commodore 64: rubrica telefonica; Formule elettroniche.<br>Programmi per Spectrum: tris. Programmi per tutti i personal: sort numerico e alfabetico.<br>Programmi per Vic 20: la schedina vi cristallo. Se mi tocchi scatto. L'oscillatutto

**Maggio 1984 -** L.6.000 - Programma per tutti i computers: per controllare i consumi dell'auto o<br>della moto; un data base per hobby o per lavoro. Programmi per Apple lle: un emozionante gioco<br>di caccia alla tigre. Programm chi riuscirà per primo a far breccia nel. muro?: un programma per traslormare .un innocuo Spectrum nella più perfida slot machine: indovina la combinazione (11 programma gira anche su ZX). Programmi per ZX81: il Sinclair. ti chiede i gol della domenica *e* automalicamente calcol.a la schedina del Totocalcio. Programmi per Commodore 64 e Vie 20: con un metodo d1 studio a schede *<sup>e</sup>*il tuo Commodore. imparerai l'ingles.e in ~en che non ~i dica. Progetti: espansione di memoria per Vic 20; per trasformare una vecchia radio in un ricevitore ultramoderno: ampliaudio da 2 Watt. rilevatore di campi elettromagnetici a bassa frequenza. miniricevitore OM: tester per nastri magnetici; le guide di Radioelettronica e Computer: tutto sulla controreazione; converter universale: discriminatore FM: osc1llatore ad altissima frequenza.

**Giugno 1984 -** L. 6.000 - Programmi per Commodore 64: per sviluppare la telepatia (il<br>programma gira anche su Spectrum); dati statistici a portata di mano (il programma gira anche su Vic 20). Programmi per Apple Ile : rivelatore di circuiti. Programmi per Spectrum: scaccia la<br>pulce: affonda la nave. Programmi per Vic 20: motocross; come a Las Vegas. Programmi per Texas T99/4: il Simon in versione elellromca Progetti: Vumeter a 10 led: come polenz1are l'autoradio: timer acustico: miniricevitore DM: come proteggere l'impianto Hi-Fi: le guide di Radioelettronica e Computer: le porte logiche: interfaccia a nastri per Vic 20 e Commodore 64: Pre-ampli più: Stereo silenziatore.

Luglio 1984 - L. 6.000 - Programmi per tutti i Personal: per verificare la tua efficienza fisica.<br>Programmi per Olivetti M10: il grafico delle vendite mese per mese. Programmi per ZX81: Programmi per Olivelli M10: rl grafico delle vendite mese per mese Programmi per ZX81 : colpisci quell'aereo Programmi per Appie Ile e Ile: per studiare le curve di Lissajous. Programmi per Speclrum: Clown e palloncini: trasforma il tuo Spectrum in un traduttore Morse: missione impossibile. Commodore 64: tutto sul Simon's basic; come creare istogrammi a tre dimensioni. Progetti: superespansione di memoria per Vic 20; miniricevitore; energizzatore LC: prova transistor digitale; le guide di Radioelettronica e Computer: circuiti: come farli funzionare subito: radiospia miniaturizzata: miniricevilore: i suoni che vuoi in altoparlante

Agosto 1984 - L 6.000 - Programmi per Commodore 64. il computer ti dice quale olio solare usare e fa una tabella personalizzata dei tempi di esposizione al sole per una tintarella ideale.<br>prendendo in esame latitudine, altitudine, condizioni climatiche della stazione turistica dove ti frovi, ecc. (il programma è provvisto delle varianti per tutti i calcolatori che funzionino in Basic);<br>per gestire le scorte in cucina. Programmi per Spectrum: una gara di slatom. Programmi per Vic<br>20: guerre stellari; il Safari matematico. Progetti: per eliminare il fruscio dello Spectrum: sonda logica a display: audiorelè supersensibile; ricevitore banda marittima; elettroserratura a combinazione; le guide di Radioelettronica e Computer: i circuiti pseudo risonanti, amplificatore di suoni; miniricevitore onde corte: metronomo minimo.

**Settembre 1984 -** L.6.000 - Programmi per Commodore 64: gestione del campionato di<br>calcio. Programmi per M10: gestione voti scolastici. Programmi per Spectrum: come creare<br>figure in grado di muoversi da sole. Programmi pe comandi accettati dalla CPU 6502 e schema a blocchi interno della CPU, con in omaggio il<br>poster della memoria del Vic 20. Progetti: per compilare automaticamente la schedina del<br>Totocalcio; antenna elicoidale OC, trasmetti computer: i transistor unigiunzione: trasmettitore OM: prova cristalli. oscillatore a radio frequenza e minitrasmettitore in fonia: miniricevitore per onde medie.

ottobre 1984 - L.6.000 - Programmi per Spectrum: come sconfiggere il lerribile tantasma che impedisce all'omino di cibarsi delle sue pillole bianche? Un nuovo Microdrive con l'interfaccia zx1 da collegare allo Spectrum per memorizzare con eleganza Microprogramma per ZXl · il computer crea la moda su misura Programmi per Appie· il fiore giusto per il messaggio giusto Programmi per Commodore 64: un aiuto per gli smemorati. Programmi per ZX81: calcolo del segno zodiacale per superstiziosi e non. Programmi per Vic 20: un metodo per titolare i videogames Il computer diventa consulente dei campioni del ciclismo Speclrum: caccia ai vampiri. Commodore 64: 37 secondi per sistemare il cubo di Rubik. Consigli per il Vie 20 Antifurto universale: e il ladro non fa più paura Amplicuffia per chi pretende il massimo da un Hi-Fi. Monitor acustico per una trasmissione senza sorprese. Trasmettitore antibobine per risparmiare tempo e ... delusioni. Calibratore di tensione come punto di riferimento. Radioricevitore per onde corte. Ideabase: S-meter digitale per ricevitore, sensibile ondametro RF

Novembre 1984 - L.6.000 - Adventure game per Spectrum: come strappare lo scienziato dall'isola deserta? Programmi per Commodore 64: una tipografia personale. Messaggi per tutti i<br>gusti. Spectrum/Gioco: atterraggio di fortuna. Programmi per Vic 20: più ordine nell'agenda;<br>battaglia per il Grand Prix; socco Radioelellronica e Computer: i transistor unigiunzione (seconda parte). Una tastiera telefonica del tutto legale

**Dicembre 1984 -** L.6.000 - Programmi per Spectrum: duello a colpi di laser; schemi disegnati<br>precisi e veloci. Programmi per Vic 20 e Commodore 64: penna ottica per scrivere sul monitor.<br>Programmi per Olivetti M 10: come Commodore 64: astronumerologia computerizzata per sposarsi in tutta tranquillità. Programmi<br>per Apple: stelle benefiche sul video. Sette magnifiche alternative per l'amplisonoro da abbinare<br>al Sinclair. Basta un generatore sincrodina per onde medie e corte. Le guide di Radioelettronice e Computer: tutto sui Led; un<br>sincridina per onde medie e corte. Le guide di Radioelettronice e Computer: tutto sui Led; un

Gennaio 1985 - L.7.000- Programmi per Commodore 64, Spectrum e Vie 20: RadioELETIRO-NICA & COMPUTER regala un data base utilizzabile per archiviare dischi. libri, cassette e mille altre cose. 124 Led e un Commodore per una fantasmagorica sinfonia. Un comunissimo jack e un pulsantino per aggiungere al Commodore la più potente delle istruzioni: il reset. Un'inchie-<br>sta-questionario per rendere la rivista sempre più rispondente alle esigenze dei lettori. Programmi per Spectrum 48K: Gioco mozzafiato per menti elastiche: chi riuscirà per primo a fare la superquaterna? Una routine per avere sullo schermo tutte le memorie Rom e Ram, locazione per<br>locazione. Programmi per Commodore 64 e Spectrum: un calendario elettronico per l'anno<br>nuovo. Programma per Vic 20: come decodifi parola magica per trasformare il computer in un grande artista. Come trasformare un vecchio<br>registratore a cassetta in una segreteria telefonica efficiente ed economica. IDEABASE: quattro<br>facili progetti per annullare ogni

Febbraio 1985 - L.7.000 - Se la cassetta con l'ultimo programma non carica bene, la colpa può anche essere del registratore, anzi di una semplice vite... Programmi per Commodore 64 e Vic<br>20: come far partire la lavatrice o Programmi per Vie 20: come leggere presto e bene. Videogioco esotico tra fiumi e coccodrilli. Programmi per Commodore 64:un generatore di onde quadre ad alta precisione completamente gratuito. Panorama sugli MSX. Le guide di RadioELETIRONICA & COMPUTER: i fototrasduttori

**Marzo 1985 - LIRE 7.000 - Programmi per Commodore 64, VIC 20, Spectrum e Apple. In regalo le adesive per cassetta. Per utile le bici un progetto elettronico facile facile per avere un fachimetro che è quasi un computer. C** componen11 elettronici. Appie: Un esperimento di connettore I/O per rilevare il valore di input delle paddle. Versione computerizzato del famoso gioco tris: attenzione all'effetto tridimesionale<br>e poi non c'è pareggio. Tutti i segreti del Printer plotter 1520 per migliorare le prestazoni di<br>questa macchina.<br> $-$  – – – questa macchina.

#### **Tagliando richiesta arretrati**

Per ricevere a casa, ssenza aggravio di spese postali, l'arretrato o gli arretrati che ti interessano, compila e spedisci subito questo tagliando in busta chiusa a:

RadioELETIRONICA & Computer - C.so Monforte, 39 - 20122 Milano

Sì! Inviatemi i seguenti numeri arretrati di RadioELETIRONICA & Computer

mese/mesi di ....................................................................................... .

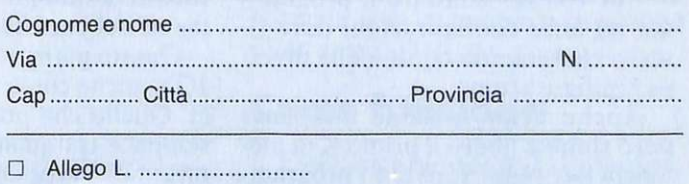

- O Allego ricevuta di versamento di L. ............................ sul conto corrente postale n. 19740208 intestato a Editronica srl - corso Manforte, 35 - 20122 Milano
- O Allego assegno di L. ............................ non trasferibile intestato a Editronica srl

Data .......................................... . Firma ..................... .................... .

Disegnare con il joystick e avere in più l'equivalente del comando PLOT X, Y con un unico programma ? Facile e divertente con Hl-RS JOY. Tanto divertente che può trasformarsi in un appassionate game per testare la vostra bravura con il joystick ...

Disegnare in punta di joystick opplottare sullo schermo figure da un facile programma in basic senza preoccuparsi di definire le routine di tracciamento, il tutto con il medesimo programma e in più la possibilità di avere degli effetti speciali immediatamente disponibili con i tasti funzione del Vie 20.

 $\binom{2}{1}$ 

**Vic 20** 

**GRAFICA** 

Questo è in sintesi quanto vi offriamo con l'Hl-RS JOY scritto in modo da avere, oltretutto, la possibilità di lavorare alla massima velocità. Inoltre, disegnare con il joystick può rivelarsi una nuova forma di divertimento artistico e multico-

. HI-RS JOY offre la possibilità di disegnare con il joystick su una tavola di 136 per 120 pixel, oppure di disegnare in alta risoluzione come se disponeste del famoso comando PLOT X, Y.

La scelta del linguaggio macchina ha consentito di rimanere nello spazio di memoria disponibile per il Vic 20 senza espansione o con 3 K aggiuntivi.

Ulteriori espansioni di memoria non permettono al programma di girare, perché sono variate le locazioni di memoria delle istruzioni.

Chi volesse adattare il programma ad altre configurazioni deve riscriverlo tenendo conto della diversa configurazione .

Anche nella versione inespansa però rimane libero il primo K di memoria per poter scrivere i programmi di plottaggio delle figure; con il joystick invece la possibilità di velocizzare il tracciamento arriva fino al limite della percezione del pixel cursore e, alla massima velocità, non

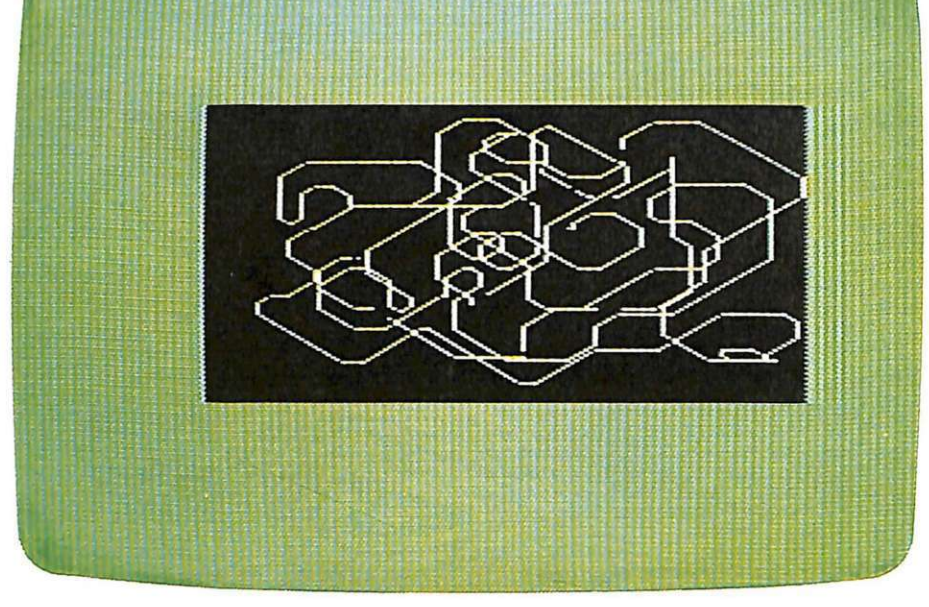

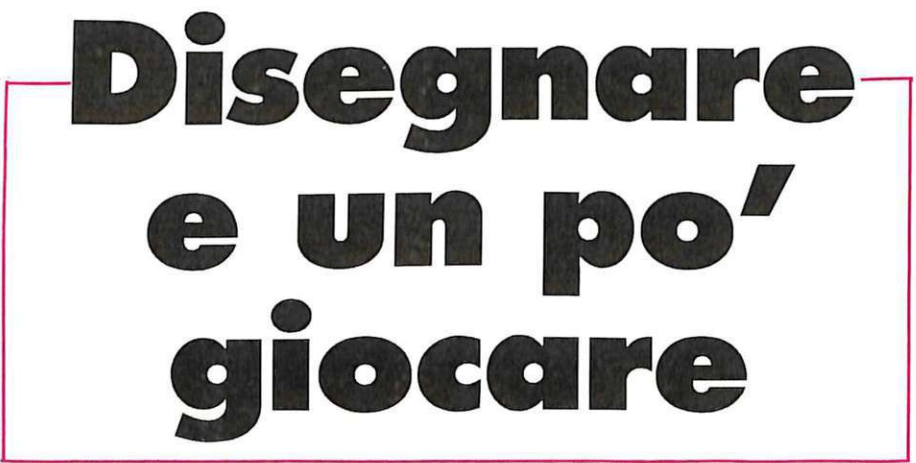

riuscirete quasi a vedere gli spostamenti del cursore.

Questo permette di usare HI-RS JOY anche come game con gli amici. Quello che proponiamo è il più semplice tra quanti possono essere inventati da voi stessi: potete sfidare un amico a percorrere un tracciato predefinito sullo schermo comandando il cursore con la massima velocità di tracciamento.

Vince chi riesce a fare i tratti più

diretti tra le "boe". Sembra facile, ma non vi resta che provare per scoprire che la vostra abilità con il joystick può essere ancora migliorata di molto.

#### **Caricamento e uso**

Caricate il programma in memoria con un normale LOAD e fatelo partire con RUN. Appaiono sullo schermo le funzioni assegnate ai tasti  $F1$ ,  $F3$ ,  $F5$  e  $F7$ , premete un tasto qualsiasi per continuare e, dopo circa 4 secondi, avrete sullo schermo un punto lampeggiante: è il pixel cursore che potete comandare con il joystick.

Per disegnare sullo schermo è sufficiente muovere il pixel tenendo premuto il tasto fuoco mentre, per spostarsi in altra parte dello schermo, basta agire con il solo Joy.

il rapporto di colore tra fondo e tratti disegnati. ma crea anche strani effetti grafici aggiungendo strane "mattonelle" colorate alle linee disegnate dopo l'uso del tasto F5. Potete vedere nelle illustrazioni di quest<sup>e</sup> pagine uno dei tanti effetti che si possono creare con il tasto FS.

Infine il tasto F7 serve per cancellare una parte delle linee già tracciate. Le correzioni vanno fatte tenen-

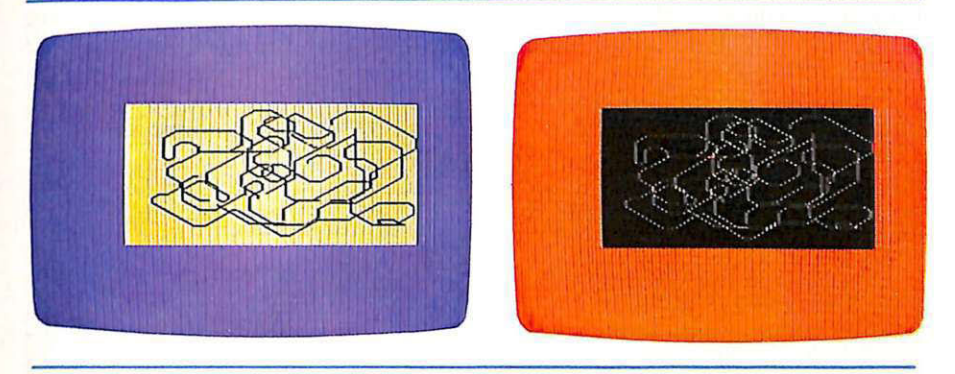

Quando il pixel cursore incontra una linea già disegnata non la interrompe e questo permette la creazione di figure anch<sup>e</sup>complesse senza il fastidioso effetto di distacco dei vari tratti che compongono la figura.

#### **I tasti funzione**

Il tasto Fl serve a cancellare tutto il disegno sullo schermo ed è paragonabile al tasto CLR/HOME.

Il tasto F3 permette di cambiare il colore del pixel cursore e si può quindi disegnare con linee di più colori.

Attenzione che cambiando colore e intersecando una linea di altro colore una piccola parte della linea intersecata cambia anch'essa colore <sup>e</sup> per avere nette separazioni dei colori è consigliabile interrompere il tracciamento ad ogni intersezione e riprenderlo subito dopo la linea che si vuole lasciare intatta.

Per cambiare il colore del pixel bisogna premere contemporanea<sup>m</sup>ente il tasto fuoco del Joy e il tasto F3: quando la tinta visualizzata è quella che si desidera basta rilasciare uno dei due tasti. Da quel momento il colore del pixel è quello prescelto.

Il tasto *FS* è quello che produce gli effetti grafici più sorprendenti egradevoli. Non solo infatti può modificare il colore del fondo, del bordo e do premuto il tasto F7 e muovendo il cursore con il Joy sulle linee da cancelllare.

Attenzione che l'uso del tasto fuoco del Joy disabilita la correzione e può essere vantaggiosamente utilizzato per interrompere e riprendere la correzione lasciando sempre attivato il tasto F7.

#### **Uscita e ingresso**

Per uscire dalle routine di tracciame nto con il Joy e disabilitare il programma in linguaggio macchina, basta premere RUN/STOP e il tasto RESTORE.ln questo modo, come si può controllare con un LIST, le routine in linguaggio macchina vengono disabilitate ed è possibile effe ttuare altri programmi o scrivere i programmi di tracciamento di funzioni che utilizzano HI- RS JOY per simulare il PLOT X, Y.

Se si vuole tornare all'opzione picture del programma per disegnare con il joy bisogna battere:

#### SYS 7538

Per variare la velocità di tracciame nto con il joysrick è necessario uscire con RUN/STOP e RESTO-RE, battere poi:

POKE 7528, N

dove N è un numero compreso tra 1 e 255.

Tenete presente che la verlocità di tracciamento aumenta con il diminuire di N e che la velocità standard del programmma è fissata <sup>a</sup> 150, un po' lenta, ma è quella che permette il più facile approccio con le possibilità di HI-RS JOY.

Quando avete modificato la velocità di tracciamento rientrate nell'opzione picture digitando:

#### SYS 7538

#### **L'opzione ploHer**

Per usare la funzione plotter (che non ha nulla a che vedere con il tracciamento su carta) bisogna caricare il programma e dare RUN come abbiamo già visto . A questo punto uscite con RUN/STOP e RE-STORE. Avete a disposizione adesso un K per scrivere i programmi di tracciamento delle funzioni mettendo le coordinate orizzontali nel byte 1 e quelle verticali nel byte 2.

Facciamo per esempio la rappresentazione di un cerchio con raggio 55 e centro al centro del video.

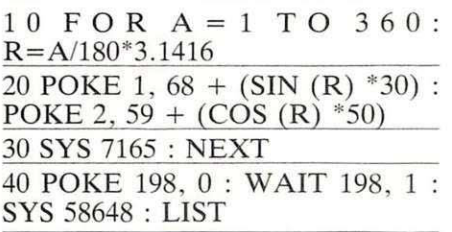

Questo è naturalmente solo un esempio di quello che si può fare con l'opzione plotter.

Le coordinate dei punti che vengono elaborate alla linea 30 vengono portate nei byte 1 e 2 ed il richiamo della routine plotter alla linea 30 con SYS 7165 e la linae 40 permette il ritorno alla condizione di lavoro normale con la semplice pressione di un tasto qualsiasi .

#### **Come funziona**

L'opzione plotter è il vero cuore del programma Hl- RS JOY. Infatti l'opzione picture sfrutta soltanto una serie di routines per la lettura della posizione del joystick e della tastiera. La formula in Basic utiliz-

#### **Disegnare e un po' giocare**

zata per calcolare i byte su cui agire in relazione alle coordinate del punto è:

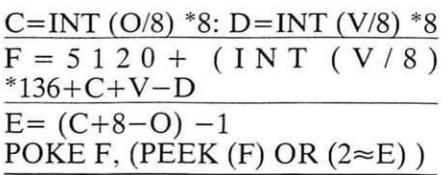

dove O sono le coordinate orizzontali e V quelle verticali.

#### **Passo per passo**

Per avere un 'idea del funzionamento delle routines in linguaggio macchina eccovi alcune note con i numeri di riferimento delle linee del programma disassemblato che pubblichiamo.

Da 7165 a 7170 controlla se è la prima chiamata. In caso contrario salta all'indirizzo 7265.

#### Da 7172 a 7184 posiziona i puntatori del top memoria e delle stringhe a 5119 (area che ospita la ram caratteri) .

Da 7187 a 7215 azzera la parte di ram da 5120 a 7160 che dovrà contenere il set di caratteri da ridefinire con il plot.

Da 7217 a 7219 sposta l'inizio della mappa dei caratteri all'indirizzo 5120.

Da 7222 a 7224 posiziona la centratura orizzontale del video.

Da 7227 a 7229 posiziona la centratura verticale del video.

Da 7232 a 7234 predispone a 17 il numero delle colonne del video.

Da 7237 a 7252 predispone a 15 il numero di righe del video lasciando invariati i bit O e 7 del registro 4 del 6561.

Da 7253 a 7263 carica nella mappa video i codici crescenti da 1 a 255 (display code) , carica anche il valore O (codice del colore nero) nei primi 255 byte della mappa colori.

Da 7265 a 7277 controlla se le coordinate orizzontali contenute nel byte 1 sono minori di 136 e controlla se le coordinate verticali nel byte 2 sono minori di 120. Nel caso risultassero maggiori esce dalla routine.

Da 7279 a 7289 calcola C ed il risultato lo mette nel byte 251.

Da 7291 a 7301 calcola D e mette il risultato nel byte 252.

Da 7303 a 7327 pone il numero 5120 scomposto in byte alto e byte basso nei byte 253 e 254. Questi byte rappresentano F. Esegue l'espressione  $F = F + INT (V/8)^*136$ .

Da 7329 a 7338 somma a F la variabile  $C$  (byte 251).

Da 7340 a 7349 somma le coordinate verticali V contenute nel byte 2 a F.

Da 7354 a 7360 sottrae a Fil contenuto di D (252) .

Da 7362 a 7367 calcola E sommando 8 a C (251) e il risultato resta nel byte 251 perché C non servirà

#### Listato **"Hl-RS .JOI"**

0 REM \*\*\*\*\*\*\*\*\* HI-RS JOY \*\*\*\*\*\*\*\*\* 1 REM FRANCESCO PEDRUZZI VIA e . BATTISTI 1 24040 BONATE SOTTO <BG) TEL 035 994849 PRINTCHR\$(14): POKE36879, 238: CK=0 5 PRINT" **:10 DIRET**  $\mathbf{h} = \mathbf{h} - \mathbf{v} - \mathbf{v} - \mathbf{v}$ 10 PRINT" 0 15 PRINT" ISLA !! INDERNCELLA IL VIDEOX" 20 PRINT" IN 34 3 MINDOLORE PIXELW" 25 PRINT" **\*1:74-5!!!!!**DOLORE BORDO FONDO" 3 PRINT"WS44799WOOANCELLA IL PIXEL" 25 PRINT"<mark>NG4-590</mark>000LORE BORDO FO<br>30 PRINT"NG4-7900CANCELLA IL PIX<br>40 PRINT"NG4000 DE ZS3800PICTURE" **40 PRINT" 0-**<br>50 PRINT" **• F\*\*** I\* 7538 PIPICTURE" 55 PRINT"**@F\*\*\*\*** \* 7165**\*\*PLOTTER"** 60 PRINT" N 70 PRINT"BYNS-RANCESCO "EDRUZZI"<br>30 GETT\$:IFT\$=""THEN30 85 PRINT":I INIZIO CARICAMENTO :1 90 POKE55 ,250 : POKE56,27 :POKE51 ,250 9 1 RERDD : IFD<>- 1THEHPOKE7 165+A, D:A=A+l :CK=CK+D :GOT091 92 IF0'.{)65365THEMPRHH"::T *\_\_r-*\_ - *,.r-.. ,* ·-iti1 **iti" :** Hm 93 POKE1 98 ,8 :POKE63 1, 83: POKE632,89 :POKE633 ,83 :POKE634, 55: POKE635,53 94 POKE636,51 :POKE637,56 :POKE638, 13 :MEW 95 REM \*\*\* POINT \*\*\* . 100 DATA169,253,205 , 5,144 , 240, <sup>93</sup> , 169,255,133,55, 133, 51, 169,19, 133,56,133, 52,234, 234, 234 110 DATA160, 0, 152, 133, 251, 162, 20, 134, 252, 145, 251, 24, 230, 251, 208, 2, 230, 252, 162, 24<br>9, 228 120 DATA251, 208, 241, 162, 27, 228, 252, 208, 235, 169, 253, 141, 5, 144, 169, 16, 141, 0, 144, 16 9,54 1:30 DATR141 , 1, 144, 169, 14~5 .. 141 .. 2, 144 . 173, 3, 144, 41 .. 129, 24 . 105, 3 .. 141 , 3.· 144 .. 160 , 0 .. 1 62.0 140 DRTR152,1 53,0,30,138, 153,0, 150 , 200, 192 , 255,208, 243, 169 ,120,24,101,1,144,1,96 ·' 169 ·' 1:36 150 DATA 10 1, 2, 176,249, 165,l, 32,242 , 28,169,8,32, 1, 29, 133 .. 25 1, 165,2,32,242,28 155 DATA169, 8, 32, 1, 29, 133, 252 160 DATA169, 0, 133, 253, 169, 20, 133, 254, 165, 2

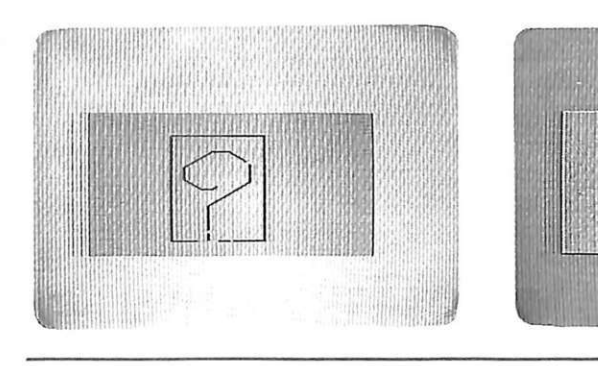

più .

Da 7369 a 7374 sottrae da E il valore delle coordinate orizzontali O (byte 1) e sottrae  $1$  a E (251).

Da 7376 a 7380 pone in (252) il cointenuto del byte interessato alla scrittura.

Da 7382 a 7393 calcola 2 elevato a E (251) ed esegue una operazione di OR con il byte 252 per salvare i bit non interessati. Scrive poi nel byte il nuovo valore tenendo invariato il vecchio contenuto.

Da 7394 a 7408 si ha la subroutine

POTENZA in cui l'esponenete va mlesso in X e il risultato si trova nell'accumulatore.

Da 7410 a 7424 su ha la subroutine DIVISO che opera la divisione intera per 8. Il dividendo va in A e il risultato in X.

Da 7425 a 7445 si ha la subroutine MOLTIPLICA per la moltiplicvazione di due numeri nei registri A e X con il risultato in A (lsb) Y (msb).

Da 7447 a 7526 si ha la subroutine JOYSTICK per il controllo del cursore.

Da 7527 a 7537 si ha la subroutine DELA Y di pausa. esegue una pausa di 255 per il contenuto del byte 7528. Se si vuole apportare una modifica permanente alla velocità di tracciamento bisogna quindi modificare il contenuto del byte 7528.

Da 7538 a 7550 si ha la subroutine SETPOINT che aggiorna le coordinate del pixel di controllo al valore 60 (centro dello schermo) e predispone il colore di scrittura al nero.

Da 7552 a 7671 si h la subroutine MASTER. È la routine che permette di disegnare con il joystick in alta risoluzione usando una tavola di 136 \* 120 pixel e di modificare i parametri tramite i tasti funzione .

#### Francesco Pedruzzi

Questo programma è disponibile su cassetta. L'elenco, i prezzi e le modalità d'ordine di questa e delle altre cassette disponibili sono riportati alle pagine 81 e 82.

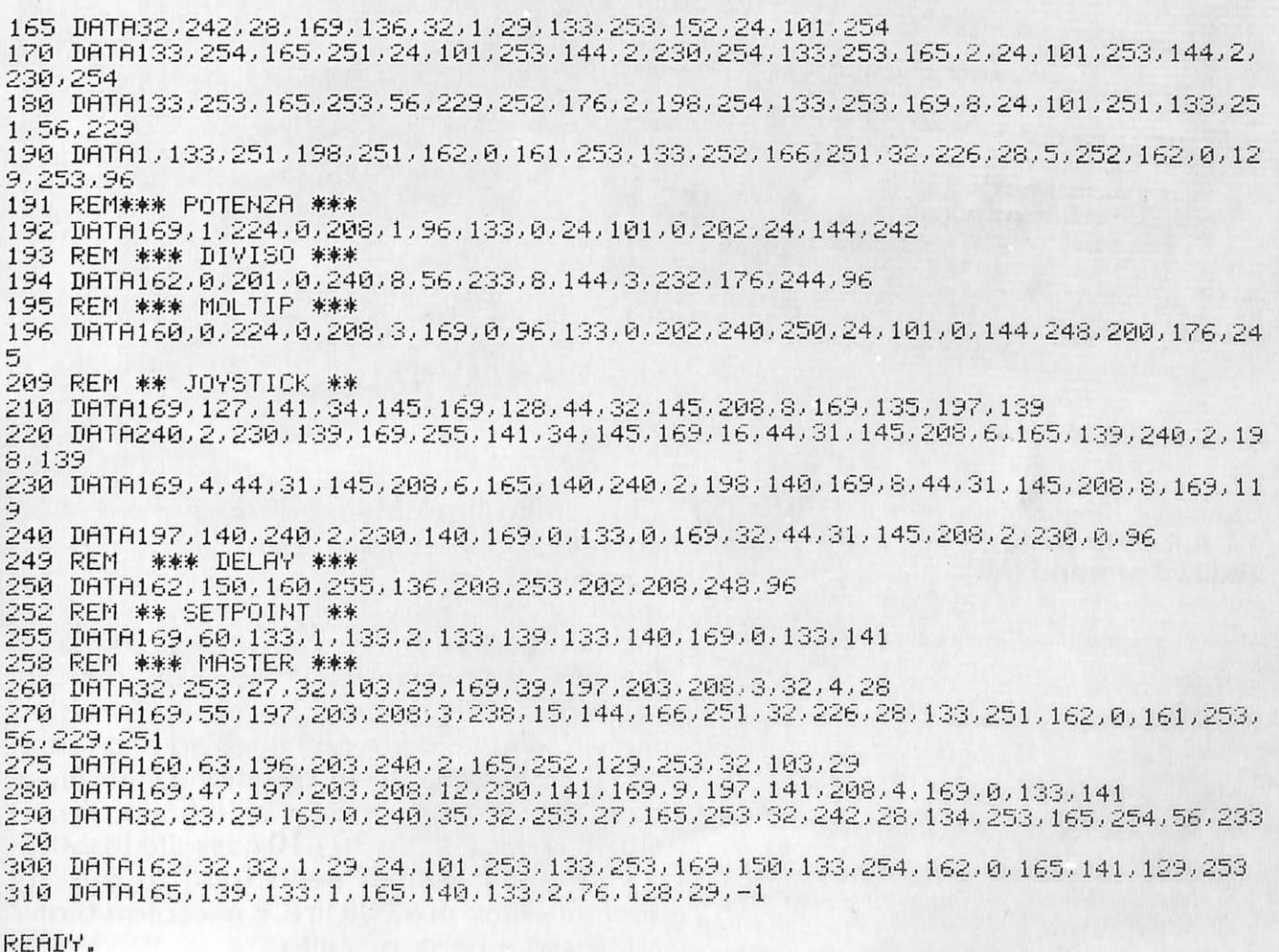

### **IL PORTACASSETIE COMPONIBILE in offerta speciale per i lettori di**

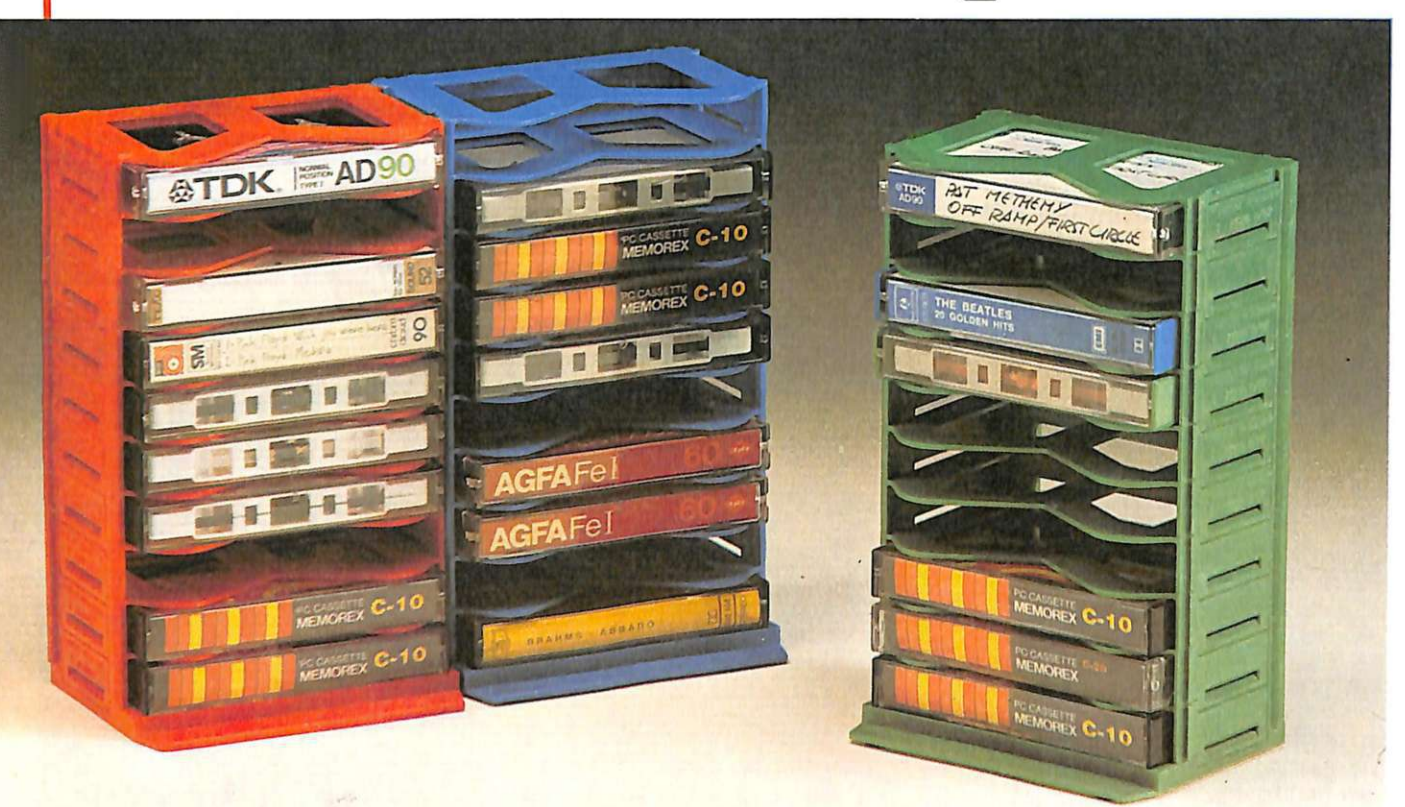

*Compilare, ritagliare* e *spedire a:*  **S. T .A.R., Via Bellini 13 20032 Cormano (Ml)** 

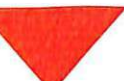

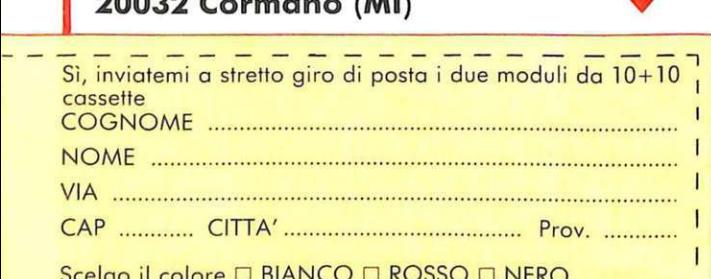

 $\operatorname{Selgo}$  il colore  $\Box$  BIANCO  $\Box$  KO

Firma

Allego assegno non trasferibile di 10.000 lire intestato a: S.T.A.R. Cormano (Milano) (8.000 per il portacossette e 2.000 per contributo spese di spedizione). Dato ...................................................................................... .

Chi non ha il problema di dove mettere le cassette, sia quelle di musica, sia quelle dei computer? Certo, esistono in commercio molti oggetti allo scopo, e di diverso tipo, ma tutti costosi e in genere poco capienti. Invece con il portacassette componibile che vi proponiamo in offerta speciale, il problema è risolto in modo definitivo ed economico. Il portacassette in questione, infatti, è modulare e componibile all'infinito. Il costo? Due moduli da 10+10 cassette (esattamente quelli visibili nella foto) al prezzo scontatissimo di 8.000 lire. E nei colori bianco, rosso e nero, a scelta.

#### Commodore

**INTERFACCIA SERIALE RS-232** 

**Apri la porta** 

Con questa interfaccia il vostro Commodore sarà p <sup>r</sup>onto pe<sup>r</sup> comunicare con le periferiche. **E**  quando avrete il nostro modem...

Nell'articolo sulla trasmissione dati comparso su RE & C di maggio abbiamo cercato di chiarire come è possibile, attraverso determinate apparecchiature elettroniche, trasferire in tempo reale delle informazioni da posti distanti tra loro . Il progetto che presentiamo questo mese è una interfaccia seriale RS-232 per Commodore. Più preci-

samente questa interfaccia è adatt<sup>a</sup> per i seguenti modelli dei computer Commodore: Vic 20. Commodore

**al tuo e 64** 

64 e SX 64 Executive. . Il motivo di tanta attenzione da parte di RE&C su un argomento "ostico" come la trasmissione dati e lo sforzo che compie cercando di proporlo nel modo più chiaro e semplice possibile non è casuale. L'interfaccia seriale RS-232 per Commodore che presentiamo questo mese è infatti la prima di una serie,

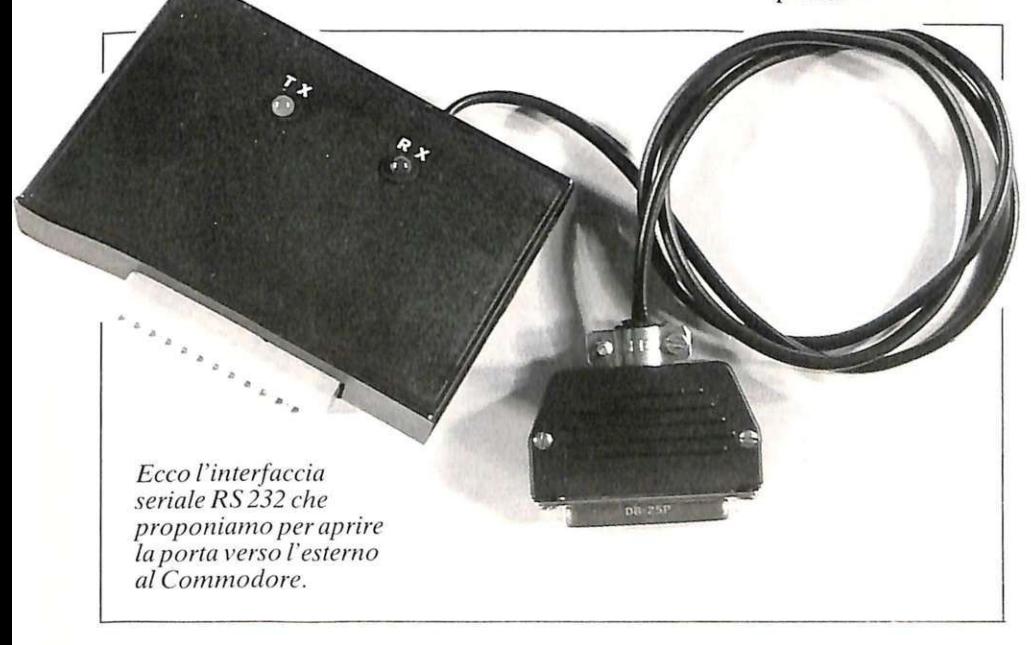

che intende coprire quante più marche e modelli di home e persona! computer presenti sul mercato italiano sarà possibile. A settembre finalizzeremo questa lunga serie di articoli e di proposte di kit presentando il progetto di un modem asincrono a 300 Baud. Full-Duplex per linee commutate con caratteristiche e con una versatilità veramente unica. Non sarà infatti uno dei soliti<sup>m</sup>odem reperibili oggi sul mercato, che hanno tra l'altro un rapporto costo/prestazioni sproporzionato, ma si tratterà di una apparecchiatura veramente particolare che, oltre a essere, come sopra accennato, un modem con caratteristiche tali da poter essere utilizzato con qualsiasi personal o home computer in commercio. avrà in più qualche cosa che lo completerà e che lo renderà unico.

Evidentemente questo qualcosa in più non lo anticipiamo per mantenere quel minimo di suspense necessaria a rendere ancora più gradita la sorpresa una volta svelata. Ma torniamo alla nostra interfaccia eriale RS-232 per Commodore. Quando colleghiamo al computer una stampante. un plotter o un modem. l'intento evidente è quello di trasferire de lle informazioni (dati) dal compu-

#### **porta al tuo Commodore**

ter verso la stampante o il plotter, in questo caso collegati in "locale", oppure attraverso un modem normalmente a un altro computer collegato tramite la linea telefonica in " remoto". I metodi per il trasferimento delle informazioni che abbiamo a disposizione sono due:

- a) Trasmissione parallela.
- b) Trasmissione seriale.

#### **Trasmissione parallela**

Il metodo di trasmissione dati parallelo è quello concettualmente più semplice da capire. Considerando, infatti, che all'interno di un computer un carattere viene decodificato in un insieme di 8 bit (1 byte) sarebbe sufficiente collegare al computer l'apparecchiatura ricevente attraverso 8 cavetti distinti, grazie ai quali sarebbe semplice trasferire il nostro carattere dal computer alla stampante o al plotter. Lavorando con <sup>a</sup>pparecchiature in locale, questo metodo può essere usato, anche se non vanno sottovalutate le difficoltà oggettive di portarsi a spasso un cavo a 8 conduttori, che per definizione può essere impiegato solo per distanze relativamente lunghe (10-20 metri). Sarebbe impossibile, invece, utilizzare una trasmissione dati parallela per collegare due computer (attraverso i modem) distanti tra loro, tramite la linea telefonica. Non so precisamente quante centinaia di migliaia di chilometri di cavi telefonici percorrano le nostre città, ma non è difficile immaginarsi cosa sarebbe il sottosuolo se a ogni telefono arrivassero 8 fili al posto dei 2 che normalmente utilizza.

#### **Trasmissione seriale**

La trasmissione dei dati di tipo seriale consente di prelevare gli 8 bit che costituiscono il carattere da trasmettere e di incanalare un bit alla volta, in fila indiana, su un unico conduttore. Il modo con cui vengono messi in riga i diversi bit, e i controlli che vengono impostati per assicurarsi che al ricevente arrivino esattamente come volevamo, dipende dal protocollo (standard) che si utilizza.

li più comune, come abbiamo abbondantemente specificato lo scorso mese di maggio, è chiamato RS-232. Per questo motivo anche la maggior parte delle stampanti, dei plotter e delle periferiche in ge<sup>n</sup>erale in commercio sono RS-232 compatibili.

Lo scopo della nostra interfaccia è appunto quello di rendere anche i diversi modelli dei computer Com<sup>m</sup>odore (Vie 20, Commodore 64, SX 64 Executive) RS-232 compatibili.

#### **Come è faffa**

Come si vede dallo schema elettrico di Fig. 1, la nostra interfaccia seriale RS-232 è composta da tr<sup>e</sup> parti separate e distinte tra loro. Una ha il compito di adattare i segnali in uscita (TX), un'altra serve invece per adattare i segnali in ingresso (RX), la terza , la più complicata, è l'alimentatore.

Partiamo a esaminare il circuito <sup>e</sup> lettrico proprio dell'alimentatore. Lo standard RS-232 prevede di lavorare con livelli di tensione che vanno dal  $-12$  V al  $+12$  V.

Per non oberare la nostra interfaccia di un alimentatore esterno,

che avrebbe dovuto avere un trasformatore, un ponte raddrizzatore dei regolatori di tensione e soprattutto la necessità di una alimentazione a 220 V, abbiamo utilizzato invece una tensione alternata di 9 V presente sui pin 10 e 11 della User Port di tutti i modelli di computer Commodore ai quali ci riferiamo. Sulla User Port è inoltre disponibile sul pin 2 una tensione continua di  $+5$  V. La tensione alternata di 9 V <sup>e</sup> ntra in un duplicatore di tensione formato dai diodi D1 e D2 e dal condensatore elettrolitico C1, alimenta un regolatore di tensione positivo 7815 (IC 3) che a sua volta entra nell'altro regolatore di tensione, 7812 (IC 4) che fornisce il  $+12$  V stabilizzato.

Per ricavare la tensione negativa  $di -12$  V viene utilizzato un timer NE 555 (IC 5), impiegato come generatore di onde quadre.

Il condensatore CIO si cariche rà attraverso il diodo D3 quando l'uscita, pin 3 del NE 555, sarà alta, mentre quando l'uscita avrà un livello di tensione basso si caricherà il condensatore Cll attraverso il diodo 04 con tensione di segno oppo<sup>s</sup>to a quello di alimentazione scaricando contemporaneamente il condensatore CIO.

Per adattare i segnali in uscita (TX) viene usato un amplificatore operazionale TL 081 (IC 1) impiegato come trigger di Schmitt con una soglia di intervento prefissata intorno ai 2,5 V. Quando la tensione all'ingresso pin 2 (non inverten<sup>t</sup>e) <sup>s</sup>upera la soglia prestabilita, in

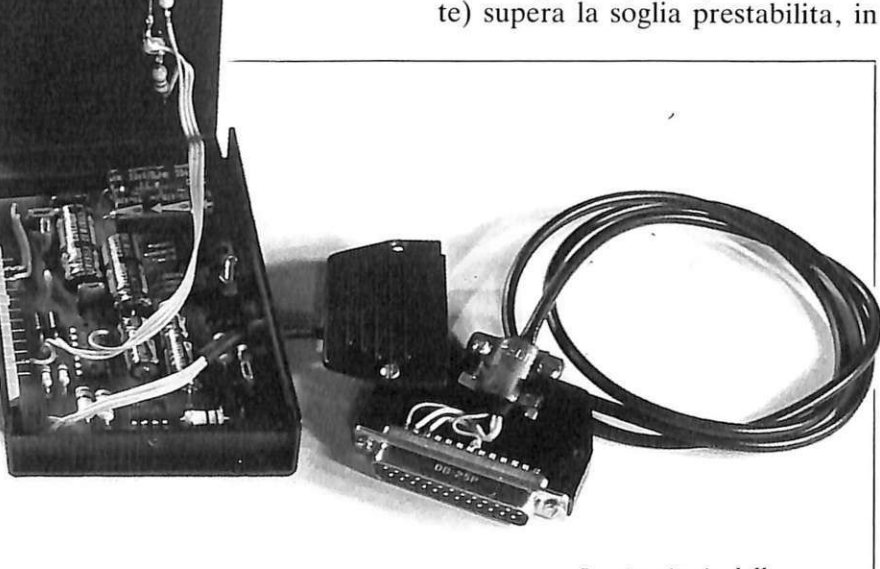

*La circuiteria della nostra interfaccia seriale.* 

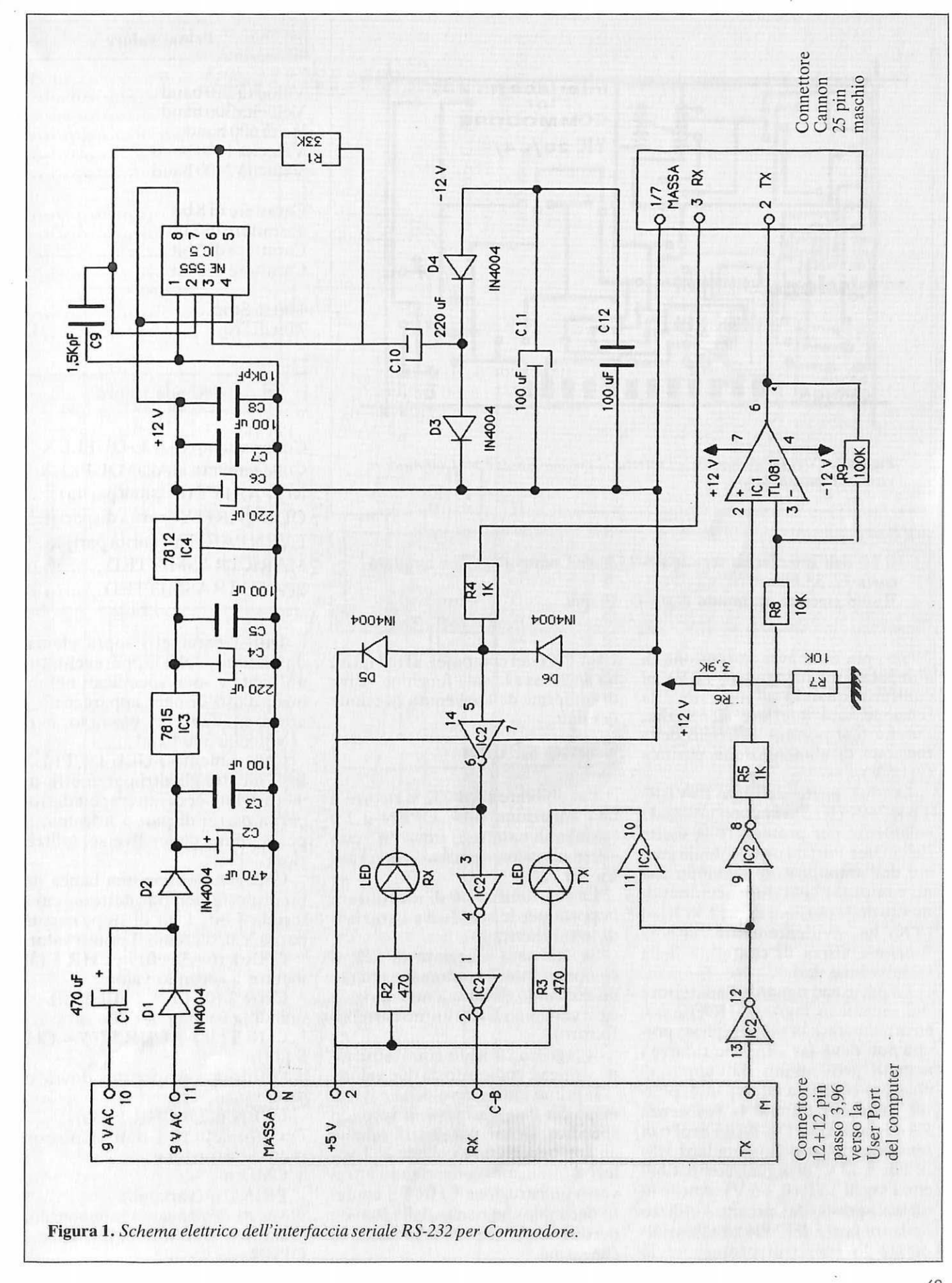

#### **Apri la porta al tuo Commodore**

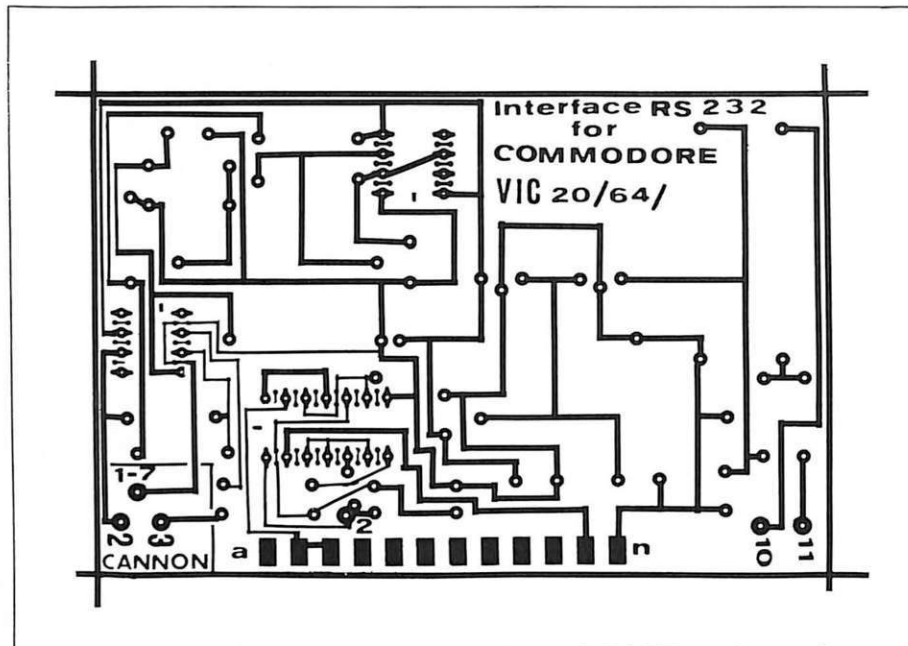

Figura 2. Circuito stampato dell'interfaccia seriale RS-232 per Commodore *visto dal lato saldature.* 

Il kit dell'interfaccia seriale RS-232 per Commodore non montata costa L. 38.000.

Il solo circuito stampato costa L. 10.000.

uscita, pin 6, si avrà la tensione di alimentazione negativa  $(-12 V)$ , al contrario quando all'ingresso 2 la tensione sarà inferiore alla soglia, l'uscita 6 si porterà al livello della tensione di alimentazione positiva  $(+12 V)$ .

Le due porte dell'EX INVER-TER 7404 (IC 2) vengono utilizzate solamente per proteggere le uscite della User Port da un eventuale guasto dell'amplificatore evitando che al computer arrivino accidentalmente delle tensioni di  $\pm$  12 V. Il led (TX) ha, evidentemente, la sola funzione visiva di conferma della trasmissione dati.

La parte che riguarda l'adattatore dei segnali in ingresso  $(RX)$  è costruttivamente la più semplice, poiché non deve far altro che ridurre i segnali provenienti dall'apparecchiatura collegata (stampante , plotter, modem) tramite la resistenza R4 e i diodi D5 e D6, da un livello di tensione tipico dello standard RS-232 di  $\pm$  12 V, in segnali compatibili con i livelli TTL  $(0, +5 \text{ V})$ . Anche in questa sezione del circuito l'utilizzo delle tre porte del 7404 ha essenzialmente Io scopo di proteggere la

User Port del computer. Il led (RX) ha anch'esso la sola funzione visiva di conferma dell'avvenuta ricezione dei dati.

#### **Come si usa**

Per abilitare l'RS-232 si ricorre a una istruzione tipo: OPEN n,2,0 (stringa di caratteri) dove "n" può avere un valore qualsiasi compreso tra 1 e 225.

La sua funzione è di identificare la porta per le successive istruzioni di lettura/scrittura.

Se "n" sarà maggiore di 127, il computer inserirà automaticamente un comando di salto a nuova riga a ogni comando CR (ritorno carrello-Return).

Il registro caricato con l'istruzione stringa è composto da due valori.

Il primo indica la velocità e il formato dei dati trasmessi, il secondo specifica alcuni parametri relativi all'apparecchiatura collegata. I valori si ottengono convertendo attraverso un'istruzione CHR \$ il numero decimale che risulta dalla somma dei due valori ricavati dalla tabellina che segue.

#### Primo valore

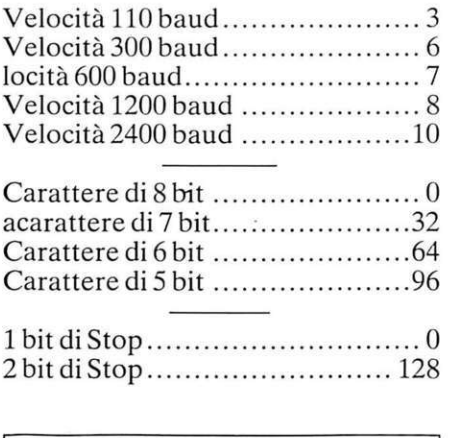

Secondo valore

Collegamento FULL-DUPLEX .. O Collegamento HALF-DUPLEX 16 NO PARITY (nessuna parità) .. .. . O ODO PARITY (parità dispari) ... 32 EVEN PARITY (parità pari) .... . 96 MARK TRASMITTED ........ . 160 SPACE TRASMITTED ......... 224

Tutti i parametri sopra elencati dipendono dalla apparecchiatura utilizzata e sono specificati nei manuali d'uso di ogni apparecchio. Il nostro modem, per esempio, avrà:

Velocità 300 baud

Collegamento FULL-DUPLEX fissi, mentre gli altri parametri, numero di bit per carattere , bit di stop, parità pari o dispari o nessuna, dipenderanno dalle diverse utilizza- zioni.

Collegandoci con una banca dati predisposta per trasmettere, caratteri da 7 bit, 1 bit di stop, nessuna parità, calcoleremo il primo valore:

CHR  $$ (6+32+0) = \text{CHR } $ (38)$ mentre il secondo valore:

 $CHR \$   $(0+0) = CHR \$   $(0)$ 

quindi la somma dei due sarà :

 $CHR \$  (38) + CHR  $\$  (0) = CHR \$ (38)

e l'istruzione d'apertura dovrà es-<br>sere:

OPEN n,2,0,CHR \$ (38) Per trasmettere i dati si possono

usare le istruzioni: CMD n

PRINT n (variabili) dove "n" deve avere lo stesso valore numerico stabilito nell'istruzione OPEN.

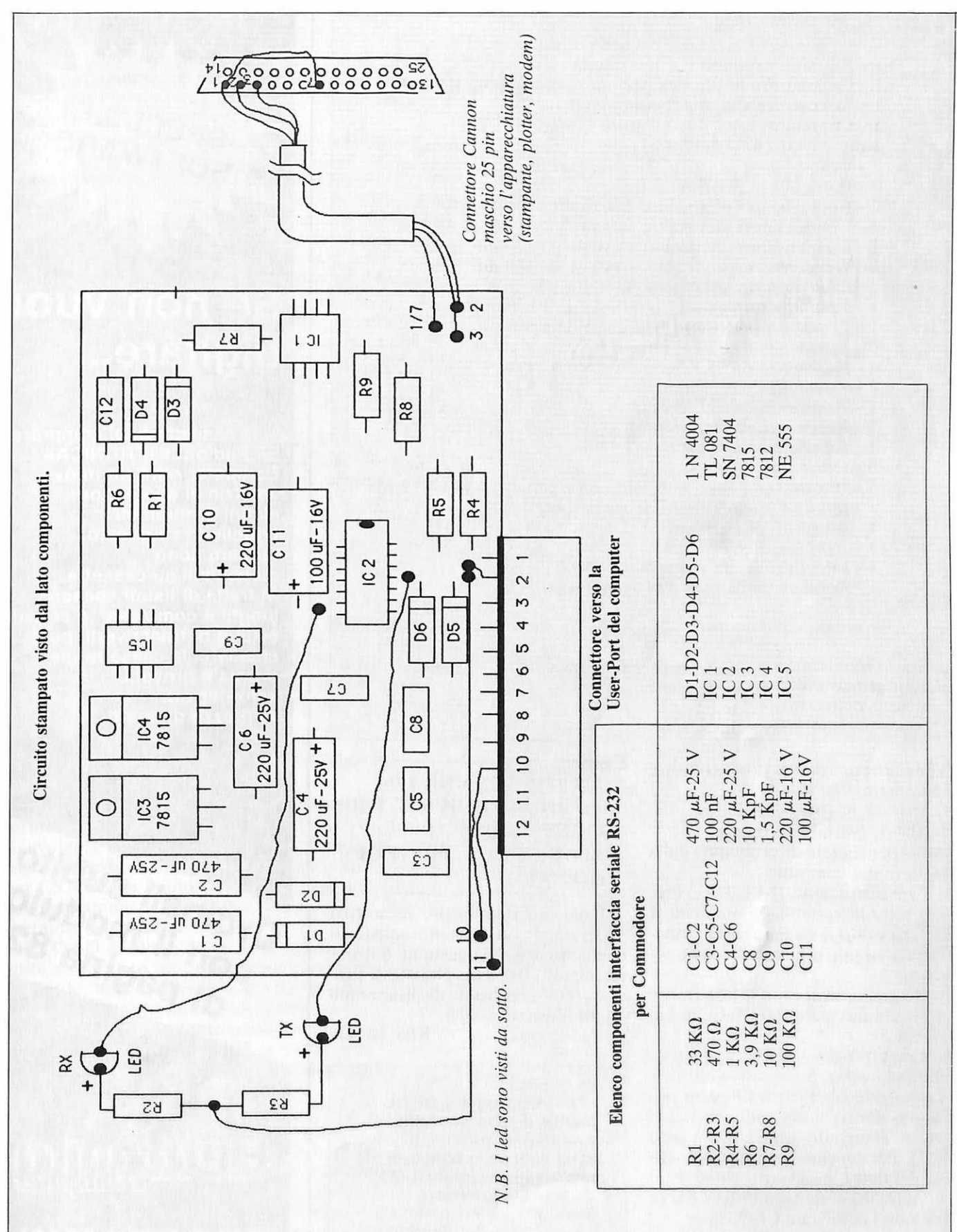

Figura 3. Disegno di montaggio dei componenti della interfaccia seriale RS-232 per Commodore.

#### **Apri la porta al tuo Commodore**

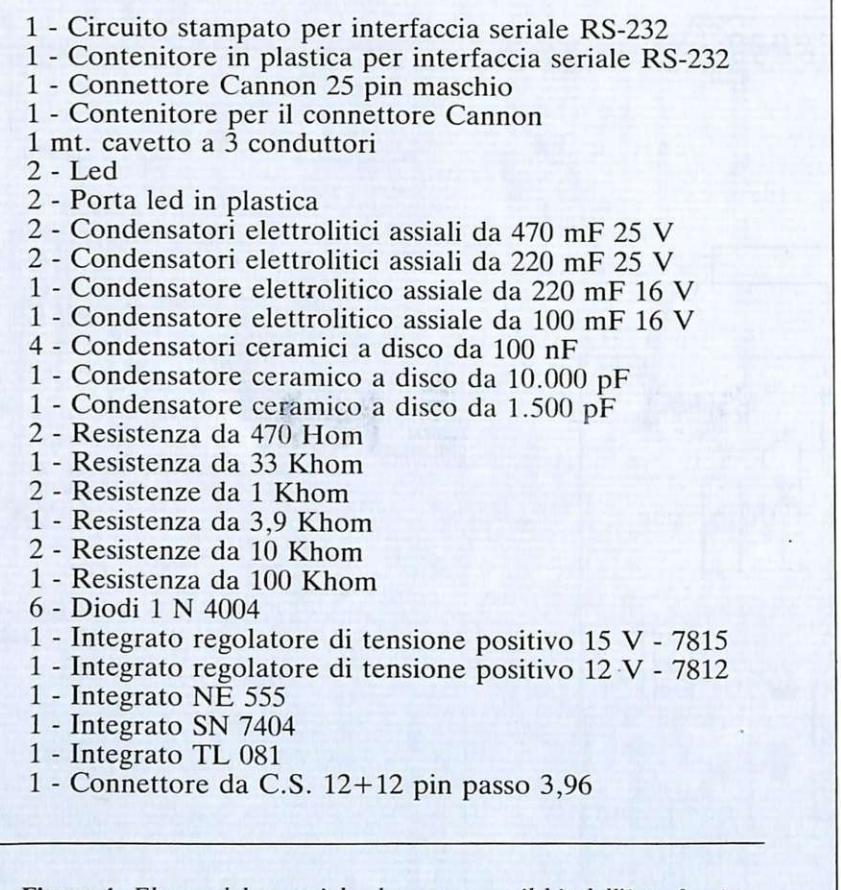

Figura 4. *Elenco del materiale che compone il kit dell'interfaccia seriale RS-232 per Commodore.* 

Per ricevere i dati si possono usare delle istruzioni tipo:

INPUT n, (lista variabili) (GET n, (variabili string3) come per leggere direttamente dalla tastiera del computer.

Con l'istruzione INPUT leggeremo tutte le variabili di una lista. I diversi valori dovranno essere separati da virgole o battuti su righe separate.<br>Il sistema resterà in attesa finché

non saranno state lette tutte le variabili. Con GET si leggerà un solo carat-

tere alla volta. Se al momento dell'esecuzione dell'istruzione non viene trasferito nulla, alla variabile verrà assegnato un valore vuoto (""). Per concludere il trasferimento dei dati è necessario chiudere il canale precedentemente aperto usando l'istruzione CLOSE n.

Nel caso del nostro modem le righe di programma da usare per provare il trasferimento dei dati sono:

#### 10 OPEN 2,2,2,CHR \$ (6) 20 GET B\$ : IF B\$ ><" " THEN PRINT # 2,B\$; 30 GET # 2,C\$ : PRlNT C\$ ;: GOTO 20

Esistono comunque numerosi programmi più o meno sofisticati che consentono la gestione e il trasferimento dei dati. Noi stessi presenteremo dei listati di programmi adatti a questo scopo.

Kike Revelli

Di questo progetto, RE & C mette a disposizione il kit, comprensivo di circuito stampato, sia in scatola di montaggio sia già montato. Oppure il solo circuito stampato. L'elenco, i prezzi e le modalità d'ordine sono pubblicati alle pagine 81 e 82. **Se non vuoi** digitare...

SPECIALE

... la cassetta puoi comprare. Si, RadioELETTRONICA& Computer offre un nuovo servizio ai suoi lettori: alcuni programmi pubblicati su questo numero sono disponibili su cassetta. Si tratta di listati spesso lunghi e complessi, e se vuoi evitare di trascriverli, puoi chiederci la cassetta già pronta e provata, senza errori. Al prezzo di costo.

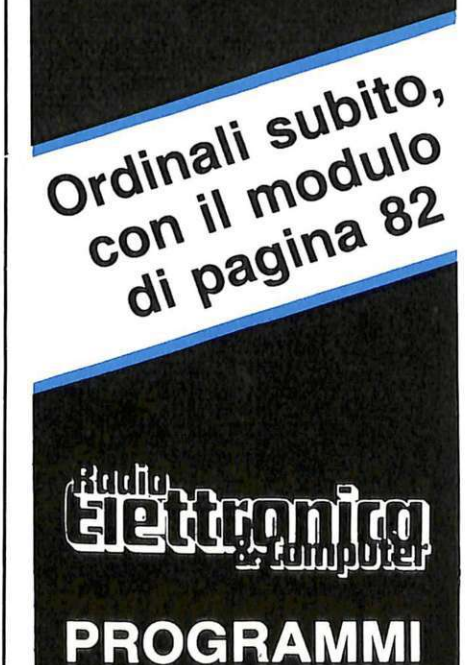
#### **MSX: Schermo softo controllo**

#### *Segue da pag. 25*

CSAVE "STAR WARS"' viene accettato, ma tutto qu<sup>a</sup>nto contenuto dopo il sesto carattere non viene considerato, e in pratica si ottiene lo stesso risultato di CSAVE "STAR W".

È anche possibile specificare , dopo il nome che definisce il programma, il rapporto BAUD col quale la carica deve avvenire. Se il valore indicato (deve essere preceduto da una virgola separatrice) è 1 allora il rapporto Baud è 1200, altrimenti si usa il valore 2 per portarlo a 2400 (il doppio). La differenza è che nel secondo caso il rapporto Baud è più elevato e i dati vengono trasmessi con maggiore densità di frequenza , cosicché il salvataggio (e quindi le cariche successive) del FILE avverranno in minor tempo. In particolare si <sup>n</sup>oterà un rumore di flusso-dati più acuto. Esempi:

CSAVE "PROGR.",1 salva il FILE con nome " PROGR." con un rapporto Baud di 1200

CSAVE "ALIEN",2<sup>'</sup> salva il FILE "ALIEN" con un rapporto Baud di 2400

CLOAD? è un comando che permette di verificare se il salvataggio di un determinato FILE su cassetta è avvenuto conformemente a quello in memoria. La sua espressione formale è la specifica del nome del programma seguita da un punto interrogativo e dal nome del FILE da confrontare (racchiuso tra virgolette). Esempio:

CLOAD? "AGENDA"

se il confronto, eseguito facendo ripetere l'esecuzione del FILE appena registrato tramite il registratore in PLAY, prova il corretto salvataggio si avrà la comparsa di un O.K., altrimenti il messaggio di errore avviserà dell'opportunità di ripetere il salvataggio. E anche possibile omettere il nome del programma, nel qual caso si scriverà solo

CLOAD? ""

e la verifica sarà fatta controllando il primo FILE che il registratore manderà al computer.

Ovviamente prima di effettuare la verifica e di confermare l'esecuzione (col tasto RETURN) si dovrà riavvolgere il nastro fino all'inizio del FILE e porre il <sup>r</sup>egistratore in PLAY. Anche in questo caso vale, come per CSAVE, la limitazione dei 6 caratteri per il nome del programma da specificare: eventuali eccedenze non verranno considerate.

CLOAD derivato da "CASSETTE LOAD", che significa "caricare un programma da cassetta". Questo comando, importantissimo, permette infatti di caricare un qualsiasi programma (videogame , utility o FILES in genere) precedentemente salvato su cassetta. Va scritto facendo seguire al nome del comando quello del programm<sup>a</sup>(racchiuso tra virgolette). Esempio:

CLOAD "AGENDA''

carica il programma col nome "AGENDA"

Il registratore va predisposto prima di confermare (tramite RETURN) il comando. Anche qui, usando il comando REMOTE, il nastro sarà automaticamente avviato subito dopo la conferma. Valgono le stesse <sup>r</sup>egole esposte col CSA VE , e cioè: massima ampiezza di 6 caratteri per la specifica del nome e possibilità di omettere il nome dimodoché il programma caricato sarà il primo inviato al registratore.

**Daniele Malavasi** 

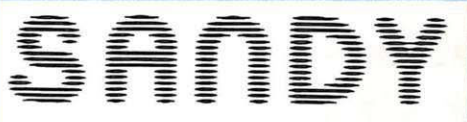

Via Monterosa 22, Senago (Ml), telefono 0219989407

#### **Linea QL**<br>**FLOPPY DISK CONTROLLER**

FLOPPY DISK CONTROLLER **Adatto al collegamento di drive da 3"' . 3,5. 5"' 114 (vedi d• se· guito) Firmware In ROM, completo di programma di conver-sione · microdrive/dlsco .** ......................................... **L 310.000** SISTEMA OD

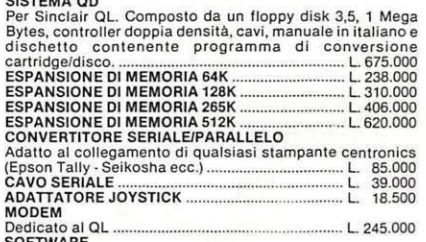

SOFTWARE **Disponibili tutte le ultime novllà su cartuccia o dìsco** 

#### **Linea SPECTRUM**

FLOPPY DISK CONTROLLER FDD/2<br>Adatto al collegamento di drive da 3" - 3,5 - 5" 1/4 (vedi di se-<br>guito) Firmware in ROM, microdrive compatibile, completo<br>di disco di sistema, istruzioni dettagliate in italiano e pro-<br>gramma Doppia densità ..••..................................................... L. 310.000 SISTEMA FDDJ2 3,5 **Per Sinclair Spectrum e Spectrum + . Composto da un flop-**py disk 3.5 1 Mega Bytes, controller. singola densità (capacità 400 K formattati), cavi, manuale in italiano, disco di si-<br>stema comprendente programma di copia nastro/disco più<br>Masterfile, Tassword e archivio (con accesso random) .....................•.••••..••....•..•................................... L. 589.000 INTERFACCIA STAMPANTE **Completa di firmware In ROM. con funzioni di Copy. Non occupa spazio In RAM. Adatta per Seikosha . Epson . Tally ·ecc. completa di cavo ............................................. L 115.000** CAVO SERIALE ........................................................ L 39.000 **SUPERFACE Sintetizzatore vocale+ generatore di suoni+ amplificatore**  sonoro + interfaccia joystick + registratore. ........ L. 145.000<br>TAVOLETTA GRAFICA<br>Consente di costruire immagini grafiche in alta risoluzione ............................................................................... L. 165.000 MODEM .................................................................... L. 245.000 EPROM PROGRAMMER Può programmare 17161273212764127128 .............• L 270.000 INTERFACCIA JOYSTICK (Programmabile) ....•................................................. <sup>L</sup>55.000 ESPANSIONI 48 K •••.•............................................... L. 65.000 SOFTWARE **Disponibili tutte le ultime novità su casseua. microdrlve e RICAMBI** RICAMBI<br>Sono disponibili tutti i ricambi, ULA, ROM, RAM, MEMBRA-

NE ecc. KIT DI TRASFORMAZIONE

**Accessori per la conversione da Spectrum e Spectrum**  plus ............................................•..•............................ L. 75.000

#### **Linea MSX ELOPPY DISK DRIVE**

Composlo da floppy disk drive 3,5 2 x 320 K formattati. .J **floppy disk controller. cavi e manuale 1n Italiano. L. 675.000** a::G ESPANSIONE DI MEMORIA 64 K ...••...........•.......... L 175.000 SCHEDA 80 COLONNE ...•.......••••............................ L. 205.000 i.'\ ~~~~~eE su <sup>c</sup> assetta, disco e cartrldge. <sup>~</sup>RICAMBI **Disponibili tutti I ricambi.** 

#### **VARIE**

SINCLAIR

<( o z Sl

SINCLAIR

STAMPANTE TALLY MT 80 :5\_. **Stampante comple1a di cavi e Interfaccia di collegamento** *w* per OL, SPECTRUM e MSX ......•.•............••..........•... L 660.000 <sup>o</sup>

STAMPANTE PANASONIC 1090 ;:: **Stampante completa di cavi e Interfaccia di collegamento** <sup>~</sup> per OL SPECTRUM e MSX •..................................... L. 660.000 ,\_ STAMPANTE PANASONIC 1091 <n Stampante 120 CPS. bldlreZ1onale, 80 colonne. grall· IB ca ............................................................................... L 720.000 a:: MONITOR x

**Fosfori verdi e a colori chlodere per caratteristiche e prezzi. <sup>u</sup>Prezzi IVA escluso a:** 

### Vendita diretta presso:<br>SANDY COMPUTER CENTER<br>Via Ornato 14 -- Tel. 02-6473621<br>MILANO

RIVENDITORI AUTORIZZATI

NAPOLI · LAMPITELLI, vico Acitilio 71, tel. 081/657365<br>NOVARA · SYELCO, via S.F. d'Assisi 20, tel. 0321/27786<br>SANREMO · AES BOTTEGA DEL COMPUTER, via Martiri ¤0<br>180, tel. 0184/880289

~~d~~~ 't~s~~Vi~ ~~;i~6~~ ~o S. ~. ~'.~~ <sup>~</sup>

 $\frac{1}{2}$  ECCELSA · G.R.A. KM 42.800 ROMA, tel. 06/7970643  $\frac{1}{2}$ <br>SOFTGAMES srl · via Duchessa Jolanda 9, 10138 TORINO. lp tel. 011/769857

Per gli amici del 1520, due nuovi programmi per ispezionare a fondo le potenzialità del printer/ plotter: un labirinto, anzi un'infinità di labirinti, e due buste, di cui la seconda sta dentro la prima. O forse la prima sta dentro la seconda...

# **Scusi, dov'è l'uscita?**

Già quella volta del Minotauro<br>gli antichi scelsero un dedalo per l'ambientàzione della famosa leggenda di Arianna e Teseo; in tempi molto più recenti, e con ben altra tecnologia, il grande Kubrick ha scelto un labirinto per ambientare la conclusione del suo ultimo film, *Shining.* E anche RE&C infine, per non essere da meno, ha voluto un labirinto, un po' particolare , come scenario di questa puntata sul 1520, il printer/plotter per Vie 20 e Commodore 64.

**Ploffer** 

**perC64** 

**e Vie 20** 

Progettare un dedalo, per un computer, è un gioco da ragazzi, come dimostra la gran diffusione che il dedalo ha nel campo dei videogames: moltissimi infatti (basti citare il famosissimo PacMan) sfruttano percorsi costruiti con successivi andirivieni di viuzze racchiuse in un perimetro rettangolare. Far disegnare da un calcolatore un labirinto è dunq ue molto facile, e il Vie 20 (o il C64) abbinato alla printer/plotter 1520, premendo un solo tasto, può soddisfare le richieste più esigenti: lavorando con una scelta casuale binaria vi stamperà in pochi secondi un labirinto diverso.

Il listato del programma 1, che provvede appunto a predisporre la stampa del dedalo, è molto semplice e non richiede commenti. Modificando gli estremi di X e Y (e cambiandone lo step) nelle linee 110 e 120 è possibile ottenere labirinti rettangolari di qualsiasi dimensione. Il nuovo step dovrà essere sostituito anche nelle linee 160, 190 e 200 al posto del 19 dell'esempio .

Ma con questi labirinti stampati su carta si può anche giocare: provate a osservare la figura 1 e ad addentrarvi (solo con lo sguardo, la matita è vie tata) in uno qualsiasi dei corridoi. Cercate di scoprire, per esempio, qual è il percorso più lungo che si può fare...

#### **Labirinto sfida**

Modificando il primo programma e trasformandolo in quello del listato 2 si può comunque creare un vero e proprio gioco di 'plotter e matita', con il quale potrete competere con i vostri amici. Nella Figura 2 il plotter ha stampato a caso una sequenza di lettere alfabetiche (per esempio le vostre iniziali e quelle dello sfidante) alternate (sempre casualmente) con rettangoli vuoti che servono da jolly per entrambi i giocatori.

Partendo rispettivamente dal lato sinistro e destro dell'immagine, i due giocatori dovranno segnare a matita un percorso, con mosse successive e alternate, e raggiungere il lato opposto senza incrociare la linea spezzata dell'avversario che da ogni posizione raggiunta può procedere (di un passo alla volta) in una

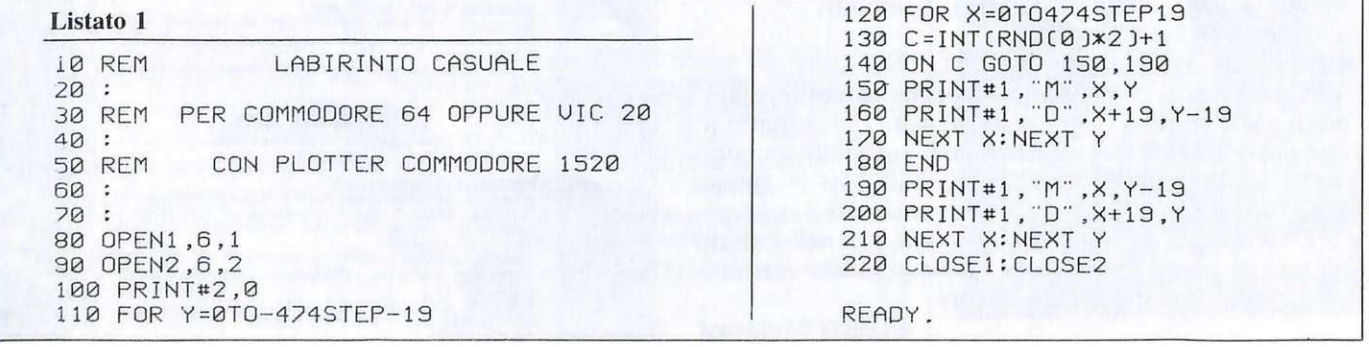

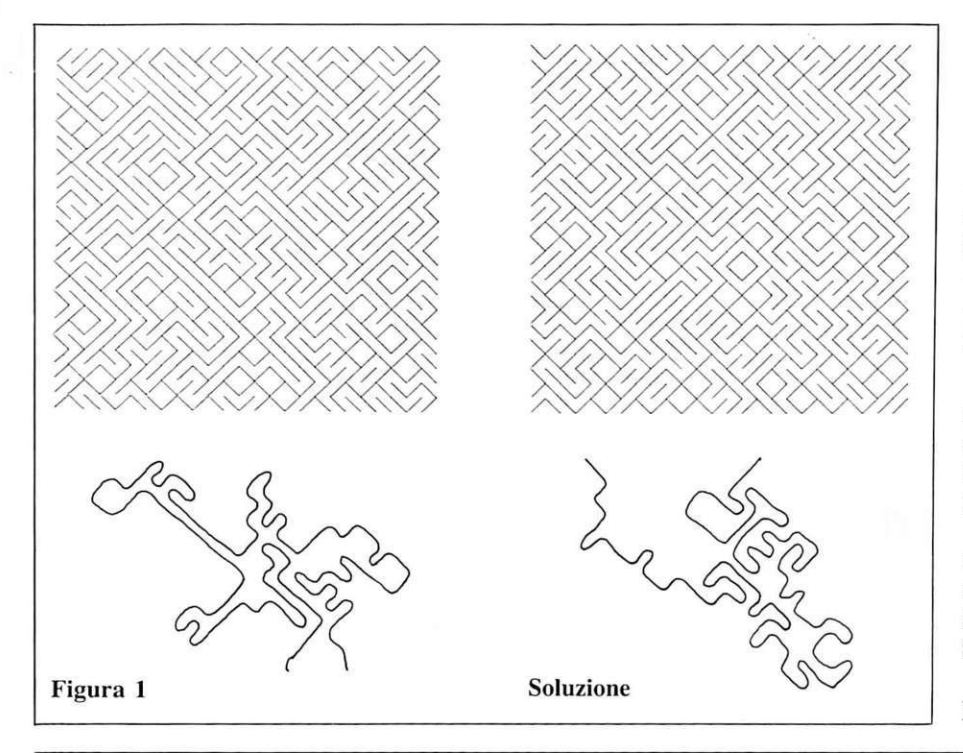

#### Listato<sub>2</sub>

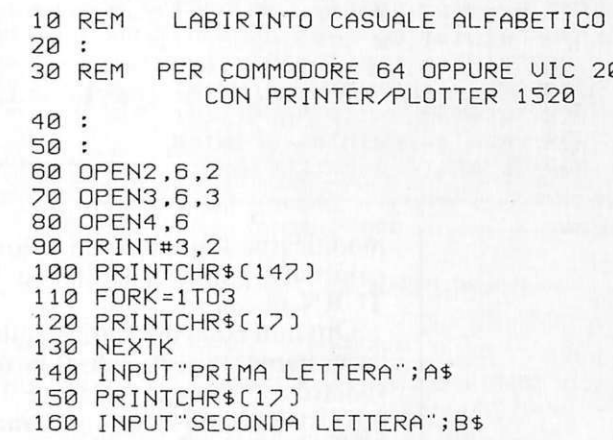

dei caratteri per riga può essere modificato nella linea 90 (provate con PRINT#3.0, cioè scrittura su 80 colonne: in questo caso N dovrà essere un multiplo di 80). Dalla linea 220 alla 330 si ha la scelta casuale delle iniziali e dei jolly, seguita dalla stampa e dalla chiusura dei files alla  $linea$  500.

#### **Busta**

È quasi un programma per prestigiatori, un trucco che dietro il suo apparente mistero nasconde soltanto una non visibile applicazione del teorema di Pitagora...

Copiate attentamente il programma del listato 3; è un po' noioso ma molto semplice, in quanto descrive solamente la costruzione dei due disegni che vedete nella Figura 3.

Un unico commento: quando il plotter 1520 lavora in modo grafico

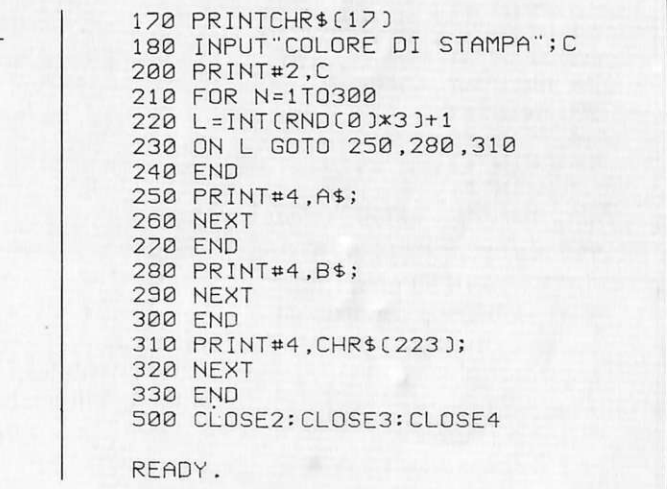

CRCREEEREECCCCEERRC RORDOORORCOOCCRCROCR ROCCOROOCRRCCCRORRRR ROCRRRORORCCOCOOORO **DCORRCRRCCOOCRROREOR** RECRCCRCCRCCRCEECRCE CCCOORRODCRCRRORCORR CRCCCRCRORRORCCOCCRR CECRRERECRRRCECCREEC **ERERECECCRRRCEECERCR** RCDCCDCRDCDCCDCRRRCR RCOORCCOOOCROORDRRCR DORRRCRCCOORDROOM COCORDORCOODRCCORCO **ERRCELCCCRECCRCECCCR** 

Figura 2

qualsiasi direzione (comprese le diagonali).

Il percorso di ogni giocatore deve partire e transitare soltanto sulle iniziali del suo nome oppure sul rettangolo jolly. Vince, ovviamente, chi raggiunge per primo il lato opposto. Ecco nel dettaglio il programma e le sue eventuali modifiche: dopo le necessarie aperture dei vari files vi è la richiesta (da video, nelle righe 140-180) delle due iniziali e del colore di stampa. Nella linea 210 il numero delle lettere stampate ( $N = 300$ ) può essere variato, purché sia sempre un multiplo del numero dei caratteri scritti su ogni riga: in questo modo, il rettangolo di gioco manterrà una forma regolare. Anche il numero assume all'inizio i valori per i punti 0,0 delle coordinate e li mantiene finché non vengono mutati con un nuovo riassetto arbitrario degli assi cartesiani (con il comando  $PRINT#1, "I").$ 

Tuttavia se in un programma il 1520 si trasforma in "printer", cioè scrive dei testi, le coordinate vengono automaticamente azzerate per cui non si corre il rischio di uscire dai margini di minimo e massimo delle coordinate Y imposti alla macchina.

Sfruttando questa peculiarità le righe da 420 a 630 del programma possono facilmente essere ricopiate per 'ricalco' dalle righe 120-330. (Con 'copiare per ricalco' si intende sovrapporsi alle righe precedenti.

#### scusi dov'è l'uscita?

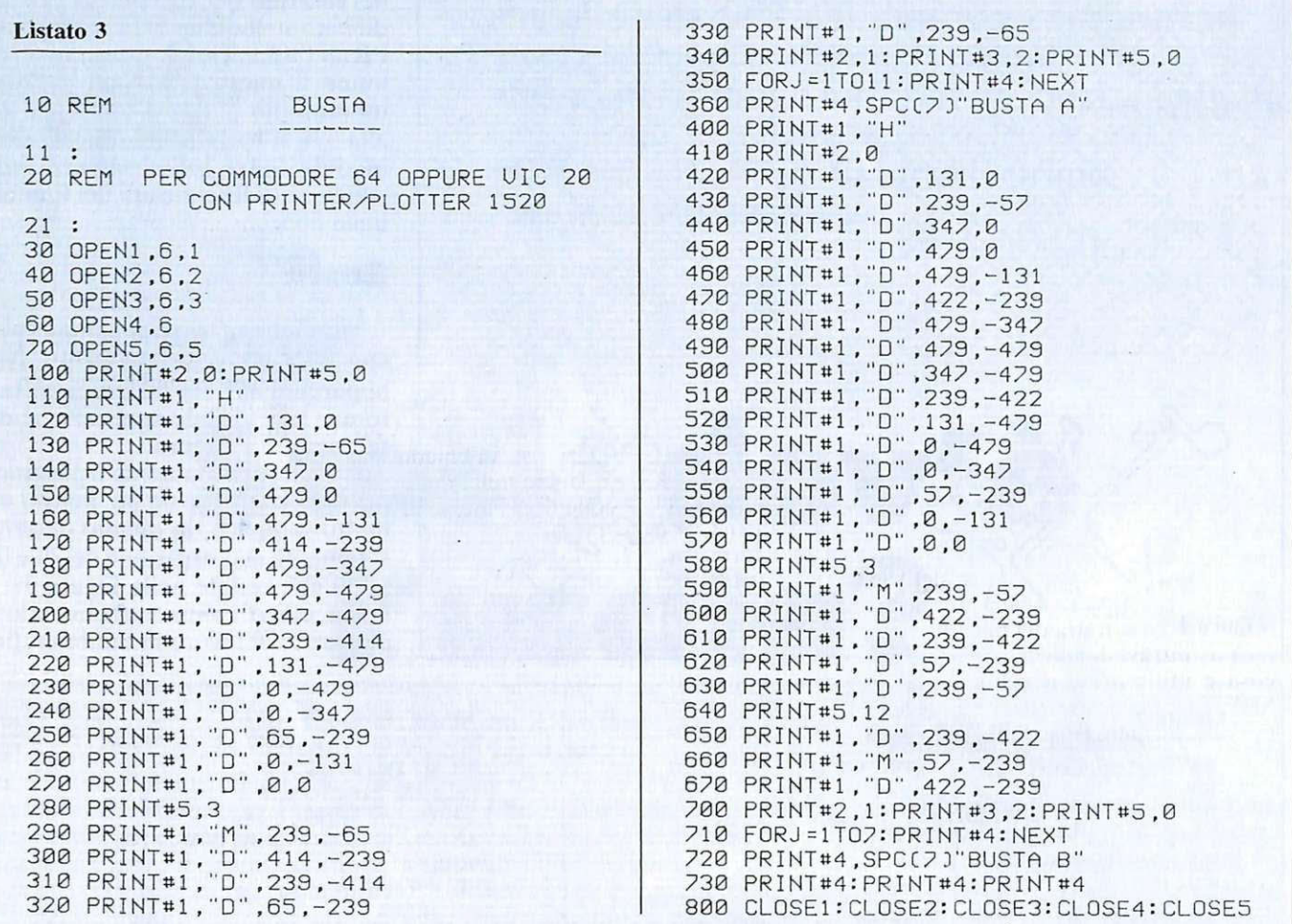

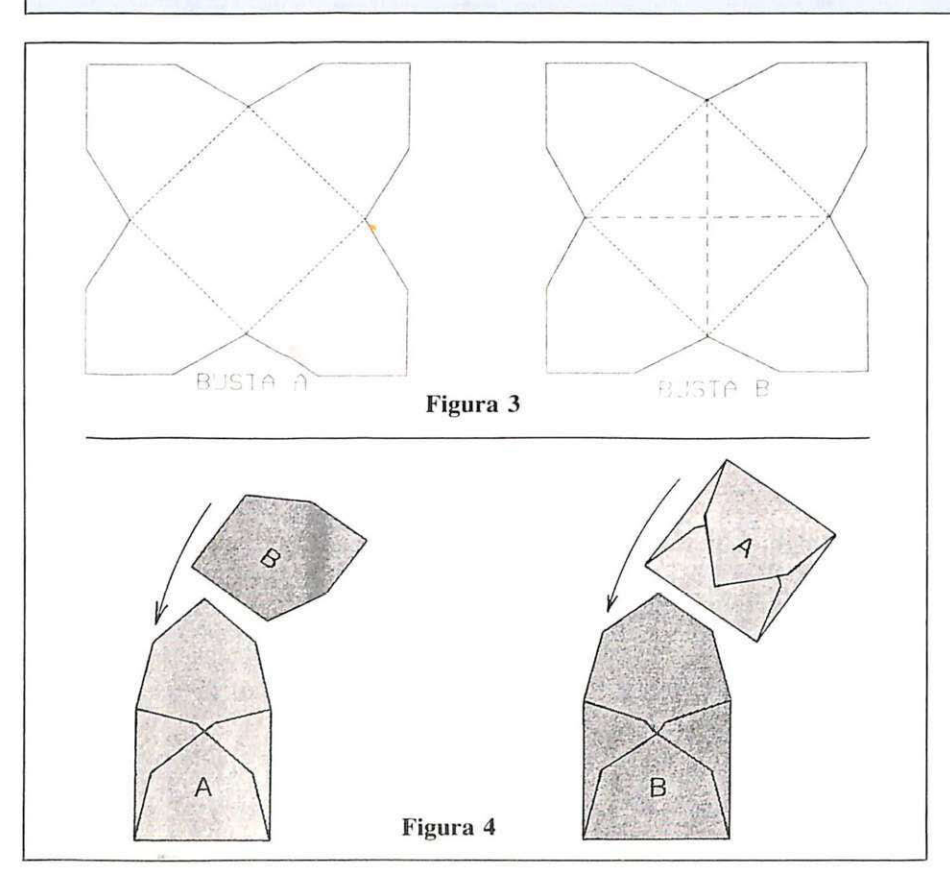

modificarne il numero e i valori da cambiare e infine premere RE-TURN.)

Ottenuti i due disegni, ritagliateli accuratamente seguendo il loro perimetro esterno e poi piegate il primo (BUSTA A) sulle linee tratteggiate per costruire una busta. (Incollate tre dei quattro lembi.) Il secondo va invece piegato seguendo il tratteggio più largo (quello che nel gergo del plotter è ottenuto con<br>PRINT#5,12).

Si può ora inserire il secondo disegno nella BUSTA A. Se invece si piega il secondo disegno (BUSTA B) secondo il tratteggio più stretto si ottiene un'altra busta che, guarda caso, contiene esattamente la prima BUSTA A (vedi Figura 4). Così il contenuto diventa contenitore...

Volete fare infine un piccolo esperimento? Il 1520 risponderà con precisione: al posto della normale carta in rotolo usate della carta colorata (piuttosto leggera) per confezionarvi queste 'buste loop'...

**Aldo Spinelli** 

## **Vorrei sapere, vorrei proporre •••**

#### **Giochi proibiti**

Vogliate darmi spiegazio- ne del fatto che quasi sempre inserendo la cassetta nel registratore a schermo TV già pronto col READY, memorizzato il contenuto nel Vie, il gioco non viene trasmesso sullo schermo o ap-<br>pare molto disturbato.

I sintomi del gioco ci sono e ogni volta devo cambiare la frequenza del canale e non sempre prendo il campo di gioco. Il campo di frequenza che utilizzo oscilla fra i 35 e 36 Hz. Utilizzando la vostra cassetta ho ottenuto lo stesso risultato. Sono riuscito a ricomporre il campo da gioco, si tratta del biliardo, intravedendo qualcosa e utilizzando il tasto SHIFT, ma non riesco a leggere le istruzioni iniziali. Vorrei sapere se l'inconveniente dipende dal mio Vie,

Un chiarimento? Un problema? Un'idea?<br>Scriveteci. Scriveteci.<br>Gli esperti di<br>RadioELETTR<br>sono a vostra RadloELETTRONICA sono a vostra disposizione per qualunque quesito.<br>Indirizzate a .' **RadloELETTRONICA**  LETTERE Corso Monforte 39 20122 Milano.

dal televisore che è un Brionvega- colori a 99 canali o da altro. Il registratore è quello originale della Commodore (SIRIUS) adatto per Vie e per C64 e utilizzo cavi e trasformatore<br>del Vic. **Granatiero Granatiero** Moncalieri (TO)

*li difetto è quasi certamente causato dal cavetto di col*legamento tra il VIC e il mo*dulatore che ha qualche filo che risulta interrotto per l'alta frequenza mentre. se con-* *trai/aro con il tester, dà continuità.* li *consiglio che* ci *sentiamo di darti e quello di sostituire integralmente il cavetto con uno nuovo e di sicuro affidamento.* 

#### **Penna oHica perC64**

Vi scrivo per chiedervi il listato della Penna ottica per C64, in quanto quello da voi pubblicato è per Vic 20 (12/1984). Vi chiedo anche se sapete nulla della espansione di memoria per i C64. Pare che in Gran Bretagna esista.

> Venuti Franco Roma

*Sicuri di fa re cosa gradita*   $a$  tutti *i* lettori, pubblichiamo *qui sotto e nella pagina successiva un listato per l'utilizzo della penna ottica (vedi*  N.12 *del* 1984) *con il* C64.

#### **Scorrimento dei caraHeri**

Sto costruendo una matri- ce a LED 7x8 comandata da sette SHIFT REGISTER per ogni fila di LED , per avere lo scorrimento da destra verso sinistra, impiegando diverse matrici e collegandole in cascata. Vi chiedo di pubblicare un programma· per C64 (ed eventualmente una interfaccia, se serve) che dia il segnale di CLOCK e di programmazione da tastiera per avere lo scorrimento dei caratteri.

#### Lettera firmata

*Sul numero di Novembre*  1984 *a pag.* 46 *è stata pubblicata una matrice a L ED con f'inte1faccia di collegamenro e il relativo programma per pilotarla con un Commodore* 64.

(continua alla pag. seguente)

#### Listato Penna ottica per C64

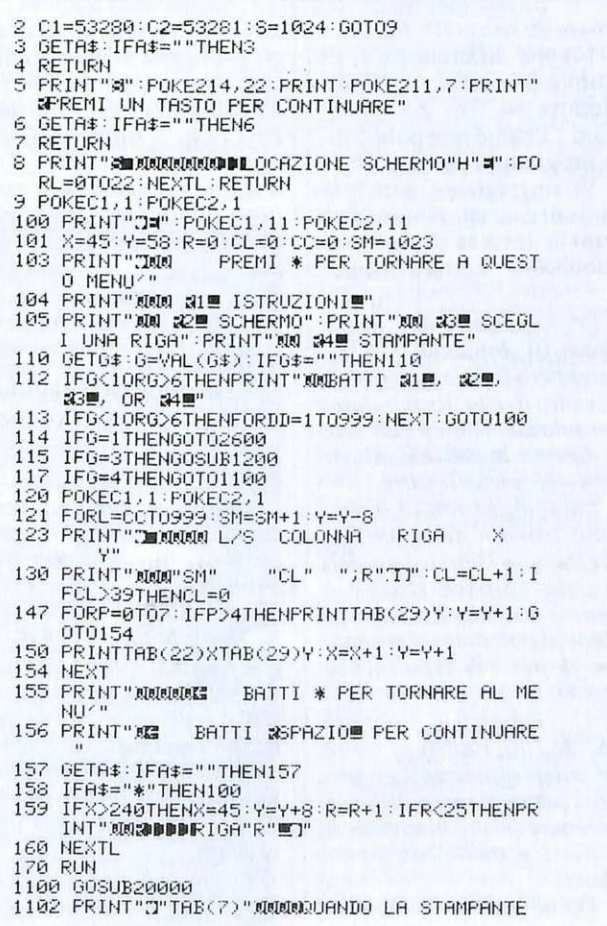

E' PRONTA" 1103 PRINTTAB (7) "XININFREMI UN TASTO PER INIZ IARE" 1105 GETH\$: IFH\$=""THEN1105 1110 OPEN1,4,0:Y=Y-8<br>1120 FORL=1TOR2:SM=SM+1<br>1130 PRINT#1," ":PRINT#1," LOCAZIONE SCHERM O"SM; 1131 PRINT#1," COLONNA "CL" RIGA " R<br>1135 CL=CL+1:IFCL>39THENCL=0<br>1140 PRINT#1," ":PRINT#1,""TAB<5>:FORP=0T04:<br>PRINT#1,""TAB(6)X;:X=X+1:NEXT<br>1142 PRINT#1,"" -course, serior:Mac (1995) 1145 FORP1=0T07 - PRINT#1, ""TAB(5)Y+P1 - NEXT 1150 PRINT#1, 1155 IFX>240THENX=45: Y=Y+8: R=R+1 1160 NEXTL 1170 CLOSE1:RUN<br>1200 PRINT"3⊠"⊹POKEC1,11:POKEC2,11 1210 PRINT" MURUALE RIGA VUOI VEDERE (0-24) M" 1220 INPIJTZZ 1225 IF ZZ>24 THENPRINT" :DOORICORDA... CI SO NO SOLO 25 RI GHE E" 1226 IF ZZ>24THENPRINT"XLA PRIMA E′ LA RIGA<br>1227 IFZZ>24THENFORDD=1TO4000'NEXT:GOTO1200<br>1227 IFZZ<24THENFRRDD=1TO4000'NEXT:GOTO1200<br>1228 IFZZ<0THENFRINT"30000NON CI SONO NUMERI<br>NEGATIVI DI RIGA":FORDD=1TO3000:NEXT 1229 IF ZZ( 0 THEH 1200 1230 CC=ZZ\*40 : SM=SM+CC · R=ZZ · 'r'='r'+( ZZ\*8 ) 1240 RETURN 2600 PRINT":INNNNNNNNLESTO PROGRAMMA PUO ESSE RE UTILE 26 10 PRINT"l!PER DI SEGNARE CIO' CHE LA PENNA OTTICA" 2620 PRINT"MREGISTRERA′ IN MEMORIA PER OGNI"<br>2640 PRINT"MPOSIZIONE SULLO SCHERMO" 2650 GOSUB5 3000 PRINT":DOUOCOME PROBABILMENTE GIA' SAI. LO SCHERMO" 3010 PRINT" RUEL TUO C/64 HA 25 RIGHE ORIZZON  $TALI$ "" 3015 PRINT"WE 40 COLONNE VERTICALI"<br>3018 PRINT"W(40\*25) VUOL DIRE CHE CI SONO 10 ตต"

Vorrei sapere, vorrei proporre...

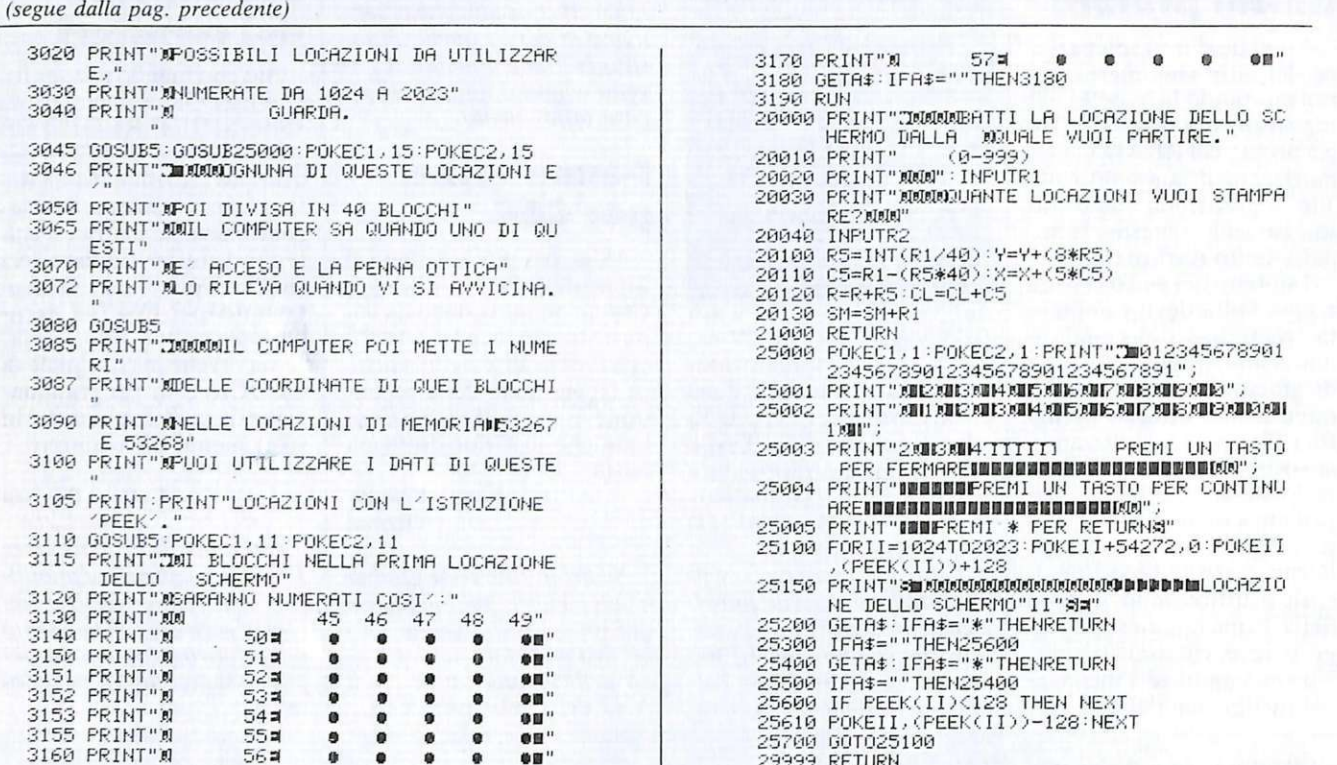

#### **13 domande** e un appello

Siamo due ragazzi di 14 anni molto appassionati di elettronica e di computer. Possediamo solo un tester, un alimentatore e un saldatore. Vi facciamo i nostri complimenti per la vostra rivista perché è molto facile da capire e ricca di progetti. Volevamo sapere:

1) Come si realizzano saldature un po' decenti ?

2) Come si fa a sapere dalla sigla se un transistor è N.P.N. o P.N.P. ?

3) Dove si possono trovare libri che parlano di elettronica?

4) Come si fa a diventare radioamatori?

5) Che distanza si può coprire con la vostra antenna O.C.? Non abbiamo capito come realizzarla per trasmettere, ci potete dare un chiarimento? Questa antenna si può utilizzare in trasmissione e in ricezione simultaneamente?

6) Ci potete dire come si fa a realizzare un ricevitore e un trasmettitore che copra un raggio di una decina di km, usando una antenna O.C., usando però frequenze non "popolate" ?

7) Dove posso trovare componenti a basso costo?

8) Perché se si avvicina un magnete allo schermo della TV le immagini si deformano?

9) Come funzionano un trasmettitore, un ricevitore, un registratore e un giradischi stereo?

10) Come si fa a starare un ricevitore FM ?

11) Facciamo un appello a quelle persone delle zone di Saviglia, S. Giovanni V.no, Montevarchi, che si mettano in contatto con noi per scambiarci idee e schemi di apparecchiature elettroniche.

12) Come calcola la potenza di una resistenza '

13) Come si fa a calcolare la potenza di altoparlanti rispetto ad un valore di uscita di un amplificatore ? Abbiamo degli altoparlanti su cui non è riportato il valore della potenza, come si fa a calcolarla?

14) che differenza c'è, di costo e di qualità, tra Commodore 64, 16, ZX Spectrum ? Perché non pubblicate programmi per il C 16 ?

Vi ringraziamo anticipatamente e speriamo che questa lettera sia presto pubblicata. Lettera firmata

Per rispondere alle vostre numerose domande non basterebbero tutte le pagine della nostra rivista. Risponderemo solo ad alcune e con esse vi daremo le indicazioni per risolvere anche le altre.

I libri di elettronica si possono trovare nelle librerie che trattano i libri tecnici della casa editrice Hoepli o Franco Muzzio & C. Questi ultimi si possono accquistare anche per corrispondenza scrivendo a Franco Muzzio & C. editore, via Bonporti 36, 35100 Padova; sono estremamente semplici e specifici per ogni ramo dell'elettronica e in essi troverete le risposte a molti vostri problemi.

Per diventare Radioama-

tori occorre sottoporsi a degli esami che vengono effettuati due volte l'anno presso i Circoli postali del Ministero PPTT che si trovano in ogni capoluogo di provincia. Tutte le informazione del caso le potete richiedere scrivendo a A.R.I. via Scarlatti 23, Mila $no.$ 

Il Commodore 64, il C 16 e lo Spectrum sono tre computer tutti con ottime caratteristiche. Lo Spectrum non ha problemi di caricamento programmi perché può utilizzare qualsiasi registratore, è più facile nella gestione della grafica, mentre ha una tastiera un po' complicata nell'uso avendo tasti con funzioni multiple. I due Commodore hanno una tastiera da vero computer, con essi si può fare dell'ottima musica e necessitano del loro registratore per poter caricare i programmi con facilità. Il Commodore 64, non essendo più prodotto, è possibile trovarlo a prezzo veramente conveniente.

Presto pubblicheremo anche programmi per il  $C$  16.

# **Vendo, Compro, Cerco, Scambio •••**

 $\bullet$  COSTRUISCO espansione di memoria per Vie 20 19K bil in più al vostro Vic 20 a L. 70.000. Per informazioni più precise scrivere a Lo Vetro Stefano. Via Piave 24 - 64023 Mosciano S. Angelo (TE).

• VENDO a L. 300.000 ZX 81 + 64K Ram + alimentatore + cavetti + manuali it.-inglese originali. Vendo inoltre programmi giochi e utility per C64 su disco. Calliano Marco, Via Flcming 49 - Pinasca (TO). Tel. 0121/81719 (ore serali).

• CERCO programmi per Laser VZ 200 su cassetta. Gesuele Salvatore. Via Pullera 95 · Marigliano (NA).

• CERCO Commodore 64 a prezzo modico. Prendo in esame altri computer simili al Commodore 64. Giurato Francesco. Via Quarto dci Mille 37 - 10142 Torino.

• VENDO proiettore cinematografico Fumeo, ottico/magnetico tipo professionale. Con 12 film completi, avventure, cartoni animati tutto in perfetto stato. L. 3.000.000 trattabili . Giordano Tito, Via Caboto 15 -06034 Foligno (PG). Tel. 0742/53306 (ore pasti).

• SCAMBIO programmi e libri per Quantum Leap Sinclair, ho già molto materiale a disposizione. Ghezzi Roberto, Via Volomari dcl Sangue 202 - 20099 Sesto S. Giovanni (MI). Tel.<br>02/2485511.

 $\bullet$  VENDO sistema didattico Nano computer Z80 contenente scheda Z80 e scheda (interfac-

Queste pagine sono a disposizione del lettorl che desiderano acquistare, vendere, scambiare materiale elettronico. Verranno pubblicati soltanto gli annunci che ci perverranno scritti a macchina o a stampatello sull'apposito tagliando corredati da nome, cognome e Indirizzo. Gll abbonati sono pregati di allegare la fascetta con Il loro Indirizzo tratta dall'ultimo numero che hanno ricevuto: i loro annunci verranno evidenziati rispetto agli altri. RadioElettronica non

si assume responsabilità clrèa la veridicità e I contenuti degli annunci, né risponde di eventuali danni provocati da lnvolontarl errori di stampa.

ciamento) per esperimenti + testi tecniche programmazione e tee. interf. L. 1.000.000 trattabile. Indicare telefono. Grippi Gioacchino, Via E. Basile 134 -90100 Palermo.

· PER CBM64 vendo. cambio progr. su disco e cassetta tra cui: Mission Imposs., Popeye, Decathlon. H.E.R.O. Le Bagnard Pengo e Magic Desk Simon's e tanti altri a prezzi stracciati. Guarnieri Davide, Via Vercelli 10 - Bareggio (MI). Tel. 02/9013975.

• CERCO possessori Commodore 64, zona Bergamo, per scambio informazioni e pro· grammi. Assicuro massima serietà. Gualdi Paolo, Via Don Bartolomeo Ferrari 69 - Vertova (BG). Tel. 035/711524 (dalle 14.00 alle 19.00 solo feriali).

• CAMBIO o vendo software per ZX Spectrum 48K per penna ottica originale inglese. Rispondo a tutti. Espero Nunzio. Via F. Donaver 31/15 - 16143 Genova. Tel. 010/516716.

• VENDO enc iclop edia di scienza e tecnica (E.S.T.) Mondadori + enciclopedia di elettronica e informatica o cambio. Furia Angelo. Via A. Tcaldi  $1/B - 56100$  Pisa. Tel. 0551753863 (ore ufficio).

• XEROX 820 occasione vendo + doppio drive 8" + stampante margherita Xerox +  $CP/M +$ wordstar + emulazione  $3270 +$ software omaggio. L. 6.000.000 + IVA. Ferrazza Ferruccio. Via Donati 16 - Milano. Tel. 02/471528 (ore ufficio).

• VENDO Vie 20 causa bisogno di soldi con 4 cartucce + regi· stratore  $C2N + j$ oystick + 130 giochi su cassetta il tutto con 4 mesi di uso e sottoponibile qualsiasi prova a L. 150.000. Rispondo a tutti. Ferrero Andrea, Via Piedicavallo 25 - 10145 Torino.

• VENDO Vic 20 + registratore a sole L. 280.000. In regalo joystick e una cartuccia gioco. Faggiano Patrick, Via Piave 34 -72027 S. Pietro Vernotico  $(BR)$ 

• PER QL vendo: Doctor Bit. programma intelligente per dialogare con il computer. Contemporaneamente all'utilizzo è visibile il procedimento che segue il computer per rispondere compresa cartridgc e spese postali L. 37.000. Dolzani Giuseppe, Via Diaz 15 - Trieste.

• CAMBIO interfaccia per registratore Vic 20, CBM  $64 + 20$ favolosi giochi per espansione ùi memoria 16K Ram. Di Gio vanni Bartolomeo, Via Dell'Orsa Minore 214 - Palermo.

 $\bullet$  VENDO Sinclair ZX81 + espansione  $64K +$  alimentatore  $+$  cavetti  $+$  3 libri (manuale in inglese, Guida al Sinclair ZX81, 66 programmi per ZX8 l) + l cassetta giochi Sinclair. Tutto a L. 250.000. Palazzini Imperio. Via Pisino 36 - Roma. Tel. 06/2593893 (ore 19-21).

• VENDO monitor colore RGB 14" nuovo in garanzia Cabel mod. MC3700 a L. 540.000. Cedo inoltre BCPL versione per Sinclair a L. 40.000. Mariconda Roberto. Via Girardini 16 - 33100 Udine. Tel. 0432/204033 (ore  $14.30 - 15.30$ ).

• SCAMBIO programmi per EZ Spectrum su dischi da 3" (Drive Sandy). Disponibili 200 progr. (non giochi) tra cui Pascal. VU 3D Analisi I e 2, Analisi 3D, Fisica Nucleare (schema delle famiglie radioattive naturali, simulazione di collisione P. anti P, ecc.). Risolutore di equa zioni (metodo di Newton), ecc. Labanti Stefano, Via Franciosini 5 • Castelfiorentino (FI). Tel. 0571/64559.

• VENDO videogame intel. completo di imballaggio origi· nale e/o calcolatrice HP-32E anno 1982 con alimentatore.

istruzioni e accumulatori ad un prezzo modico di L. 30.000 e L. 150.000 rispettivamente (trattabili). Libertà Danilo, Via del Minatore 5 • Verona.

• TRASMETTITORE FM 88- 108MHz con 3W RF possibilità 20W RF e PLL alimentazione 220V in elegame Rak completo di controlli BF-RF-PW vendo a L. 200.000 in comrass. PT. Lanera Maurizio, Via Pirandello 23 · 33 170 Pordenone. Tel. 0434/960104.

• VENDO Vie 20 + espansione  $16K + 50$  giochi + 10 programmi di utilità + joystick a L. 200.000. Del Toro Paolo. Via Bernabei 10 - 53045 Montepulciano (SI). Tel. 0578/757226 (ore pasti).

· VENDO causa urgente bisogno di soldi. pacco di 51 riviste varie (RE&C, Elettronica 2000. ecc.) a L. 108.000 non trattabili: tutte in ottimo stato di conservazione, massima serietà. Diano Alessandro. Via Dante Livio Bianco 7 - 12010 Valdieri (CN).

• VENDO Commodorc 16 + registratore, 4 mesi di vita, a L. 350.000, causa possibilità ingrandimento. in omaggio ma-

#### **LE INDUSTRIE ANGLO-AMERICANE IN ITALIA VI ASSICURANO UN AVVENIRE BRILLANTE**  RICONOSCIMENTO LEGALE IN ITALIA

in base alla legge<br>n 1940 Gazz Uff n 49<br>del 20-2-1963

• un posto da INGEGNERE anche per Voi Corsi POLITECNICI INGLESI Vi permetteranno di studiare a casa Vostra e di conseguire tramite esami, Diplomi

INGEGNERE regolarmente iscritto nell'Ordine Britannico.

una CARRIERA splendida ingegneria CIVILE - ingegneria MECCANICA

un TITOLO ambito ingegneria ELETTROTECNICA · ingegneria lNDUSTRIALE

un FUTURO ricco di soddisfazioni ingegneria RADIOTECNICA · ingegneria ELETTRONICA

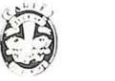

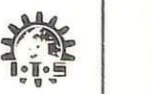

Per informazioni e consigli senza impegno scriveteci oggi stesso

BRITISH INST. OF ENGINEERING TECHN. Italian Division - 10125 Torino - Via Giuria 4 T Tel 011 - 655.375 (ore 9 - 12) Sede Centra le Londra - Delegazioni in tutto il mondo

# **Vendo, Compro, Cerco, Scambio •••**

nuale in italiano e una cassetta gioco. Donati Vincenzo, Via Salvaro 18/A - 40040 Pioppe (BO).

• IL SINCLAIR Club Roma-Talenti cerca soci in tutta Italia per ampliare il club. Per maggiori informazioni sulle attività del club rivolgersi a: D'Ascenzo Massimo. Via F. D'Ovidio 109 - 00137 Roma. Tel. 06/8280043 (ore pasti).

· VENDO pocket computer Casio PB100 più manuali a L. 95.000. Per maggiori informazioni telefonare allo 0219623749. Di Manna A lessandro. Via Manzoni 9 - Saronno (VA).

• COSTRUISCO su ordinazione i seguenti kit per Spectrum Box sonoro, penna ottica interfaccia tipo Kcmpston. Vendo inoltre interfaccia programmabile Teknolet. Per chiarimenti telefonare allo 030/2732838. Dcpedri Mario, Via Piave 28 - Castenedolo.

• VENDESI corso di informatica Basic 6 volumi rilegati, nuovissimo L. 150.000. Calorio Sergio, Via Filadelfia 155/6 - 10138 Torino. Tel. 011/324190 (dopo le 19.00).

• VENDO computer Sinclair 16K + 6 cassette gioco + registratore a L. 280.000. Tutto nuovo. Inoltre cerco programmi per Appie Ile. Carbone Giuseppe, Via Astalonga 35 - S. Giuseppe Ves. Tel. 081/82741-17.

• VENDO per CBM 64 programma su disco Imparare il Basic. Parti di apprendimento di esercizio e di colloquio vi faranno capire ed apprendere la lingua del futuro. Per informazioni scrivere. Caramagno Sebastiano, Contr. Cipollazzo -96011 Augusta (SR).

• VENDO cambio software per Appie II tra !"altro Loch Smith S.O. Annuncio sempre valido. Cataldi Vincenzo. Via Pitagora 4 - 70 126 Bari.

• VENDO per CBM 64 programmi di giochi e utility sia su cassetta sia su disco. Calvano Carlo, Via Arco Itria 39 - Alcamo. Tel. 0924/20371 (ore pasti). • VENDO walkman lettore stereo ciristar P-002, ricevitore FM Zifon Hi-Fi, ricevitore AM-FM a fe PB-AIR-WB modello RT 5000 della lnno-Hit o il tutto baratto con ottimo CB possibilmente omologato. Ciocca Armando, Via Castelvecchio 13 -

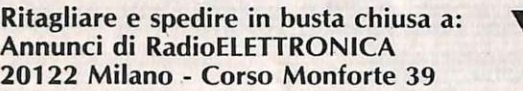

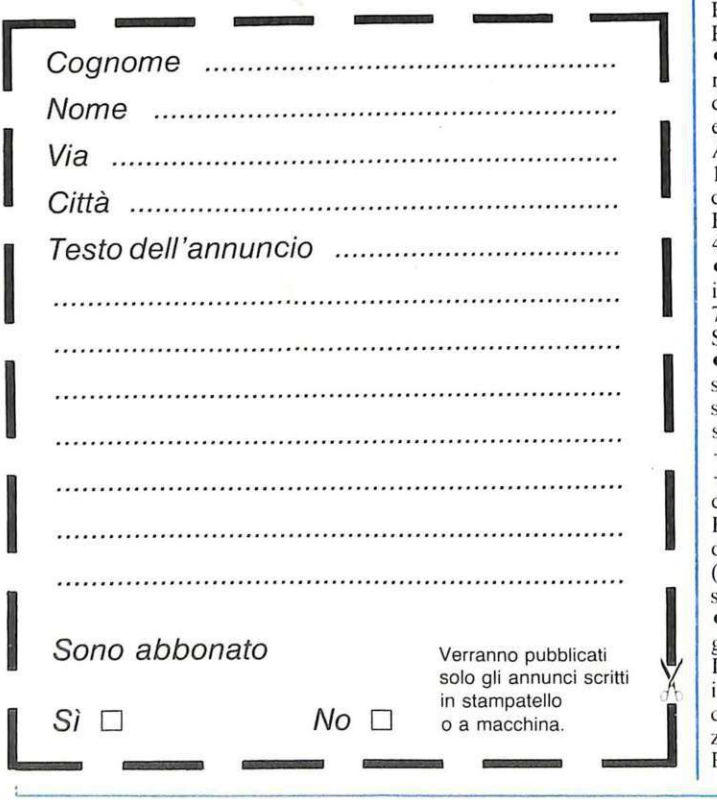

#### 21035 Cunardo (VA).

• CERCO per Vic 20 sintetizzatore vocale Votrax prezzo ragionevole. Ceccarini Cinzia. Via Di Vittorio IO- 58022 Follonica (GR).

· VIC 20 Software Club. Scambi cartridge. programmi. consigli. Iscrizione gratuita. Rispondiamo a tutti. Specificare configurazione ed esigenze. Vie 20 S.C. Ceccarini Alvaro, Via Di Vittorio 10 - 58022 Follonica  $(GR)$ .

• CERCO RX e TX Geloso di tutti i modelli e parti staccate per gli stessi. Vendo videoterminale Olivetti TCV 260 con tastiera e riviste di vario genere, chiedere elenco. Circolo Culturale Laser, Casella postale 62 -41049 Sassuolo (MO).

• ALT! Il tuo micro è bruciato? Lo compro per il 20% del valore di mercato. Spedite rimborso tramite vaglia postale. Calia Francesco, Via A. Paternostro 9 - 90133 Palermo.

• CERCO amplificatore (B.F.) Philips a valvole tipo EL6432/02 composto da 2 ECC83 E 4 EL34 anche non funzionante. Bisso Massimo, Via Della Repubblica  $20/1$  - Camogli (GE). Tel. 0185/772890 (ore pasti).

• E NATO Paulsoft, il club per i 64-Users! Manuali di istruzione, schemi hardware. Siamo disponibili per compra-vendita e scambio di software e per iscrizione di nuovi soci. Barbaro Paolo , Via 24 maggio 18 - 56025 Pontedera (PI).

• VENDO ricetrasmittente Inno-Hit 40 CH AM-LSB-USB con chiamata diretta canale di emergenza, alimentatore 2,5 Ampere. lineare 50 watt AM. 100 SSB L. 230. 000 o ppure cambio con Commodorc 16. Benfatti Giglio, Via Giardinetti 49 - 00133 Roma.

• OFFRO L. 20.000 per solo imballo computer Philips G 70004. Brozzi Gianluca, Via N. Sauro 17/A · Laives (BZ).

 $\left| \begin{array}{c} \mathbf{s} \\ \mathbf{s} \\ \mathbf{s} \\ \mathbf{s} \end{array} \right|$  $\left| \begin{array}{c} \phantom{-} \\ \phantom{-} \\$ • VENDO causa passaggio a sistema superiore, Vic  $20 + \text{regi}$ stratore + oltre 50 giochi su cassetta (molti in  $L.M.$ ) + joystick + listati di oltre 70 programmi + intr. al Basic parte 2. Tutto come nuovo a sole L. 250.000. Bonanno Giuseppe, Via Benedetto Marcello 5 - Busto Arsizio (VA). Tel. 0331/682377 (ore serali).

le de la partie de la partie de la partie de la partie de la partie de la partie de la partie de la partie de l<br>Député de la partie de la partie de la partie de la partie de la partie de la partie de la partie de la partie •SCAMBIO Spectrum 48K con garanzia più registratore Philips D6350 con garanzia acquistati in gennaio + vari programmi con CBM 64 perfettamente funzionante. Eventuale differenza. Possibilmente zona Napoli. Antico Umberto, Via A. Sogliano 19 - 80141 Napoli. Tel. 081175 13802.

• VENDO cambio per standard MSX programmi di giochi e utility tra i quali: Gostbuster, Manic-Miner, Saxxon, Word processor. ecc. Urbini Stefano, via Dei Signori I - 47038 Santarcangelo di R. (FO). Tel. 0541/ 624178.

• VENDO Vic  $20 + 5$  cassette di giochi. Tringali Marco, Via Filippo Turati 59 - Augusta (SR). Tel. 0931/991814 (ore pasti).

• VENDO oscilloscopio Mont-Fairchild 20 MHz - 2 canali effetti speciali - contattare per prezzo - eventuale scambio con stampante per TI99. Saia Alfio, Via Gozzano 2, I<sup>ª</sup> trav. - 19036 S. Terenzo (SP). Tel. 0187/ 971364.

· VENDO frequenzimetro N.E. lOHz-IOOMHz (ampliabile a 1GHz) montato e perfettamente funzionale nel mobile. Prezzo trattabile L. 180.000. Saia Alfio, Via Gozzano 2 - S. Terenzo (SP). Tel. 0187/ 97 1364.

• ATTENZIONE Sinclairmaniaci è nato il Sinclair Software Club. Possibilità di associazione, scambio, vendita. Per ulteriori informazioni scrivere a Spedale Andrea, Via G. Garibaldi 51 - Desenzano S.G. Tel. 030/9121297 (ore pasti).

• VENDO stampante Alphacom 32 a L. 160.000 trattabili. Riccardi Orlando, Via Luigi Ponti - Vimercate. Tel. 039/ 663916 (ore pasti).

• CERCO stampante per Spectrum usata, funzionante perfettamente di costo non elevato. Punzi Antonio. Via Siena 38 - 85100 Potenza.

• CAMBIO enciclopedia di elettronica e informatica Jackson editore completa di 7 copertine per rilegare più enciclopedia Scuola di elettronica Peruzzo editore completa 52 fascicoli e copertine per rilegare più i primi 2 volumi a dispense di Corso pratico col computer Fabbri editore. Tutto nuovo cambio con stampante in buono stato per C64 o vendo al migliore offerente. Osvidi Angelo, Via Veneto 2 - 20010 Bernate Ticino (MI}.

,I I I I .I I I I I I I I

• VENDO Commodore 64 nuovo L. 365.000; joystick L. 10.000; cartridge Startrek L. 15.000: I cassetta con IO programmi di alto livello L. 15.000. In blocco tutto o separatamente. Mazza Armando,<br>Via Settembrini 96 - 70053 Canosa (BA). Tel. 0883/64050.

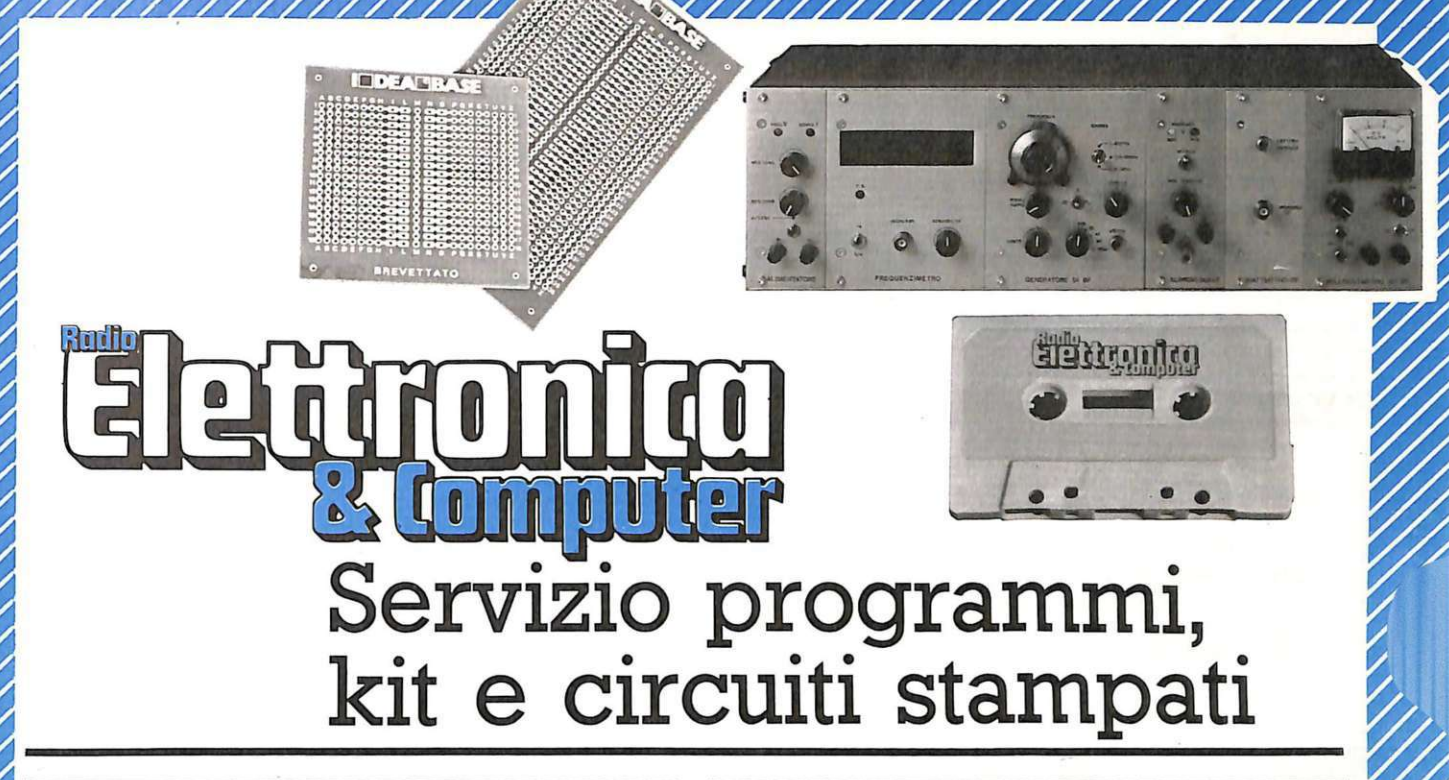

#### PROGRAMMI IN CASSETTA E SU DISCO

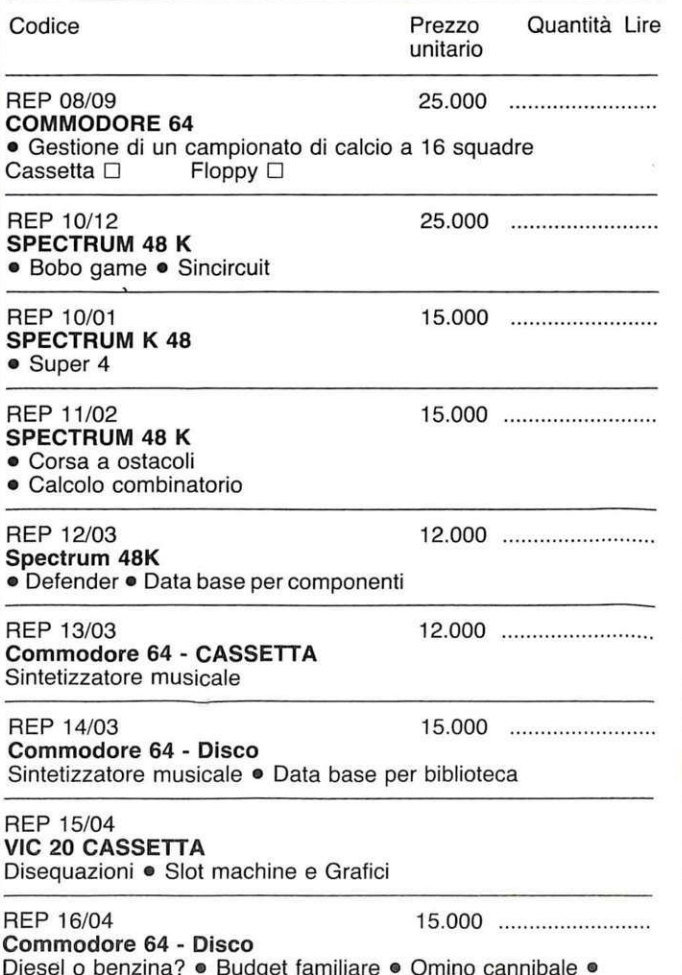

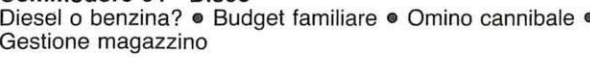

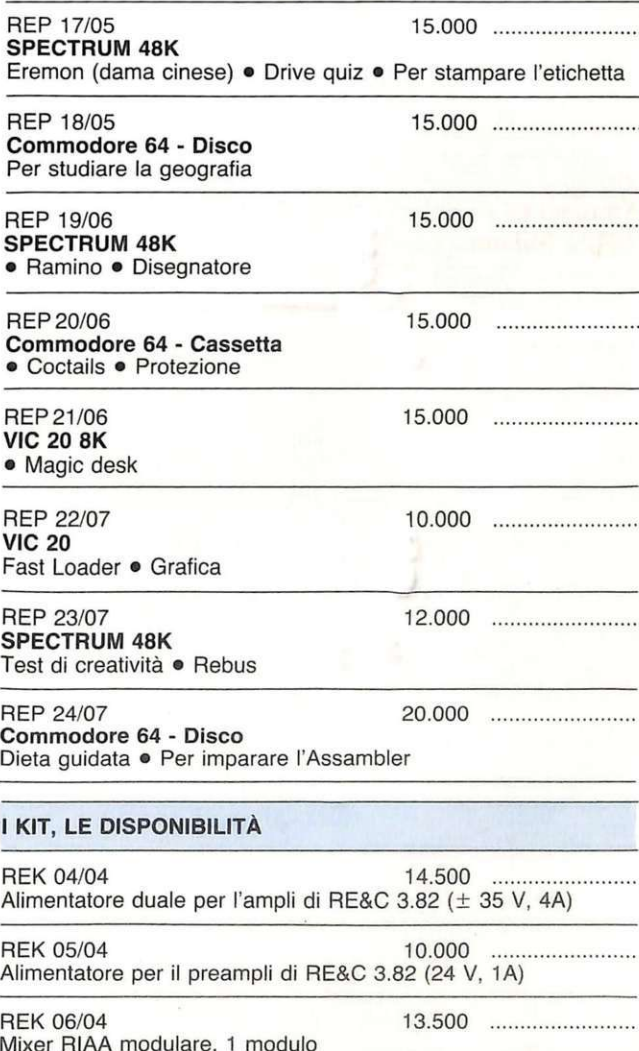

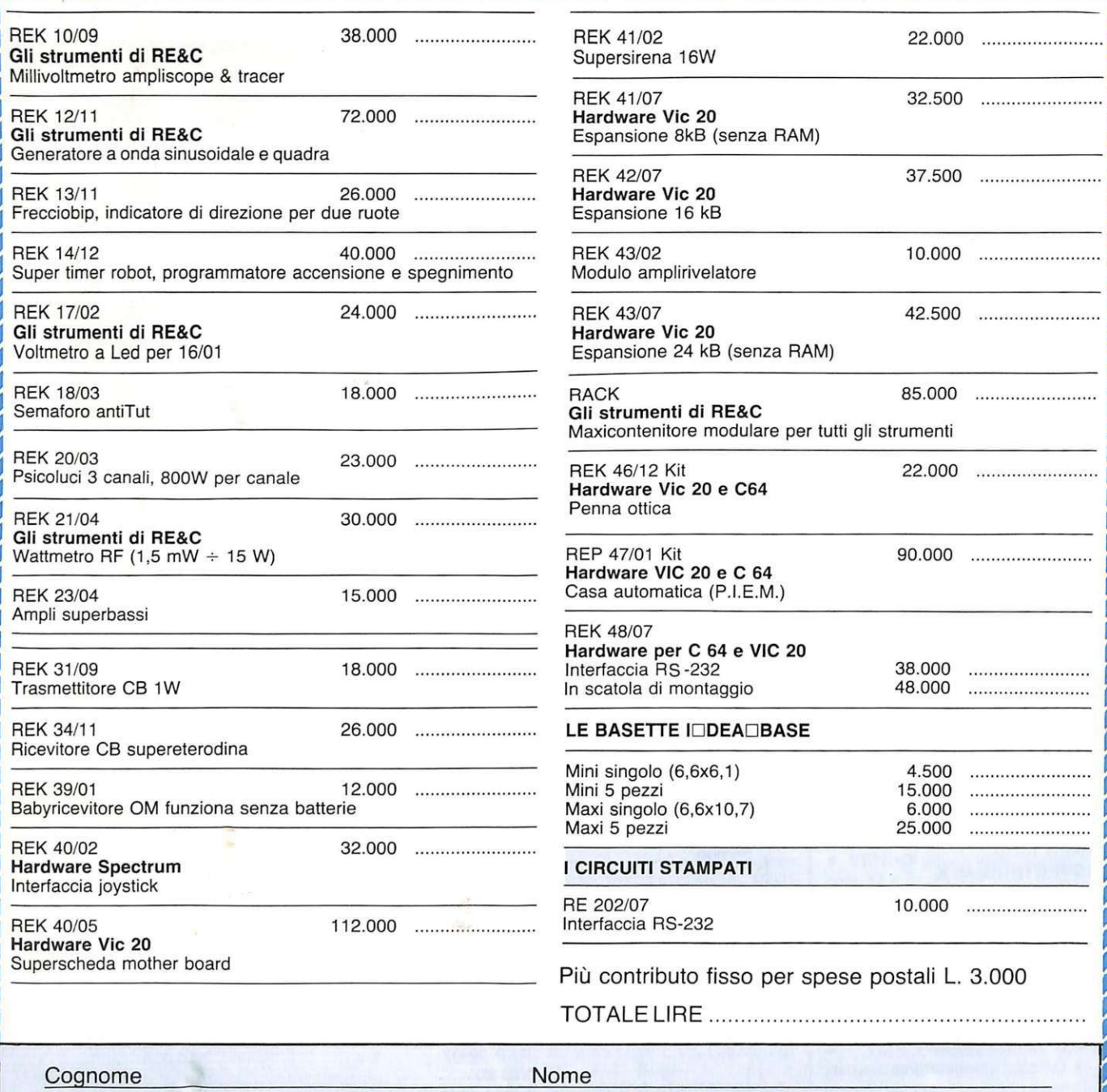

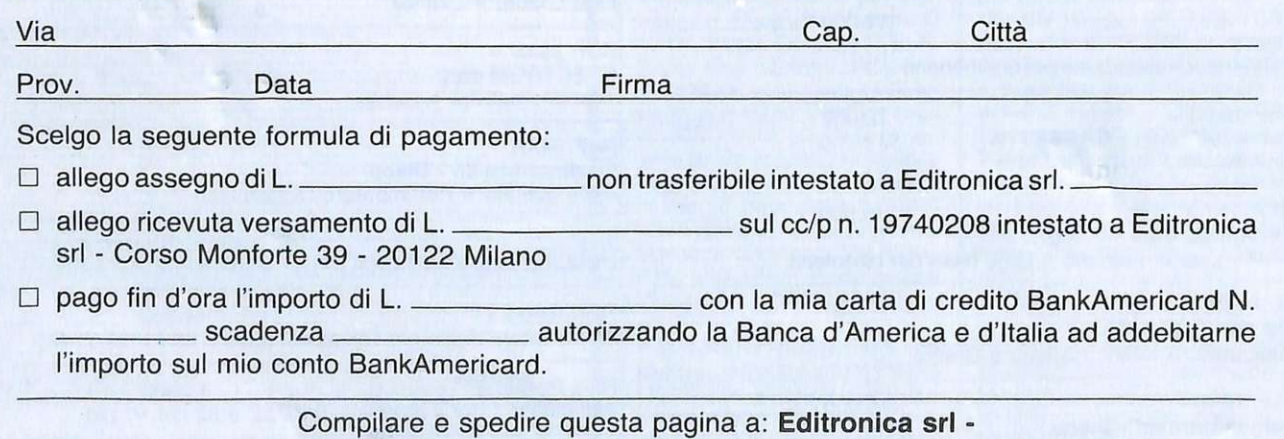

Servizio circuiti stampati e kit di RadioELETTRONICA - Corso Monforte 39 - 20122 Milano

# **M ille programmi**

#### Stai per acquistare un personal computer Apple?

Vorrai sapere che cosa puoi farci. Questo volume è un aiuto indispensabile, una guida ragionata e completa di tutti i programmi disponibili in Italia. Prima di fare il tuo acquisto non puoi non consultarlo, perché solo se avrai a disposizione i programmi che ti interessano la scelta non ti lascerà deluso.

#### Hai appena acquistato un personal computer Apple? Senza questa raccolta di program-

**per te** 

mi non potrai mai sapere quali e quanti utilizzi potrai farne.

#### Possiedi già da tempo un persona! computer Appie?

Allora non c'è bisogno di dirti quanto può essere prezioso questo libro: sai già che il tuo computer, senza programmi, è come un'auto senza

**AGINE** 

benzina. E poiché non c'è limite alla fantasia e all'inventiva, consultando questa guida scoprirai utilizzi impensati per il tuo persona!. Utilizzi che ti permetteranno nel lavoro, nel tempo libero, nel gioco o nello studio, di essere sempre il più aggiornato, il più organizzato, il più soddisfatto...

#### Sei interessato ai programmi per Macintosh?

In questa nuovissima edizione delle Pagine del Software per Appie trovi elencati, con una approfondita descrizione, tutti i programmi disponibili in Italia.

> **Ordinale subito. Sarai fra i primi a riceverle.**

> > MATERED

#### Nuova edizione aggiornata e ampliata.

oft-Word

Le Pagine del Software sono un supplemento di Applicando, il mensile per i persona! computer Appie. **Acquistarle** singolarmente costa 15.000 lire. Per chi si abbona ad Applicando sono in regalo.

Desidero ricevere, senza aggravio di spese postali. Le Pagine del Software, con la seguente formula (segnare la casella di proprio interesse):

- O 15.000 lire per ricevere l'edizione 1985 di Le Pagine del Software per Appie.
- □ 50.000 lire per ricevere 10 numeri di Applicando e in regalo l'edizione 1985 di Le Pagine del Software per Appie.

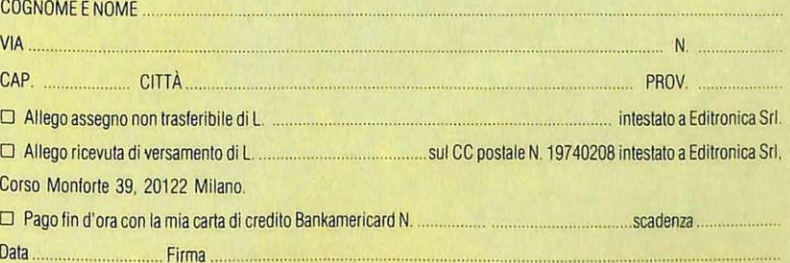

Le Pagine del Software per Appie sono pubblicate da Editronica, leader dell'editoria elettronica.

Ritagliare, compilare e<br>spedire a: Editronica Sri, Corso Monforte 39, 20122 Miiano.

# **.MEMORIA DI GENIO ...**

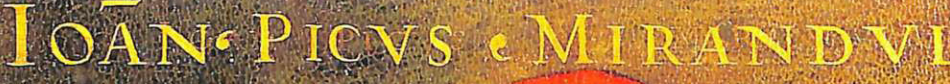

## **HP DATA MEMORIES ... GENIO DI MEMORIA**

**RANA**TES.

MEE · Memorie per Elaboratori Elettronici S.p.A. Forniture per Centri Elaborazione Dati Sede Amm.va: 20144 Milano . Via Beni 29 Tel. 4988541 (4 linee r.a.) ·Telex 324426 MEE-1

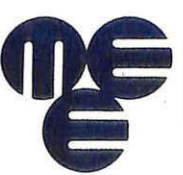

Filiali e Agenzie: Milano · Bergamo· Torino Biella · Padova - Parma· Bologna · Firenze · Ancona Roma · Napoli . Catania . Oristano - Bari - Genova Bolzano - Mestre

#### **LA SCELTA PIÙ LOGICA**